-M

**IBM DB2 Universal Database**

# 版本注意事項

*8.2 FixPak 3 (*ϕ≤ *8.1 Fixpak 10)*

-M

**IBM DB2 Universal Database**

# 版本注意事項

*8.2 FixPak 3 (*ϕ≤ *8.1 Fixpak 10)*

使用此資訊及其支援的產品之前,請先閱讀注意事項下的一般資訊。

本文件含有 IBM 的所有權資訊。它是依據軟體使用權同意書而提供的,並受到著作權法的保護。本書中的資訊不包括任 何產品保證,且其陳述也不得延伸解釋。

您可以線上訂購 IBM 出版品,或透過當地的 IBM 業務代表來訂購。

- 若要線上訂購出版品,請造訪位於 [www.ibm.com/shop/publications/order](http://www.ibm.com/shop/publications/order) 的「IBM 出版品中心 (IBM Publications Center) $\cup$   $\circ$
- 若要尋找您當地的 IBM 業務代表,請造訪位於 [www.ibm.com/planetwide](http://www.ibm.com/planetwide) 的 「IBM 全球聯絡站名錄 (IBM Directory of Worldwide Contacts) $\int$   $\circ$

若要從美國或加拿大的「DB2 市場銷售 (DB2 Marketing and Sales)」中訂購 DB2 出版品,請電洽:1-800-IBM-4YOU  $(426-4968)$ 

當您傳送資訊給 IBM 時,您即授權予 IBM 以其認為適當的方式來使用或分送資訊,而不必對您負起任何責任。

**© Copyright International Business Machines Corporation 2002, 2005. All rights reserved.**

# 目録

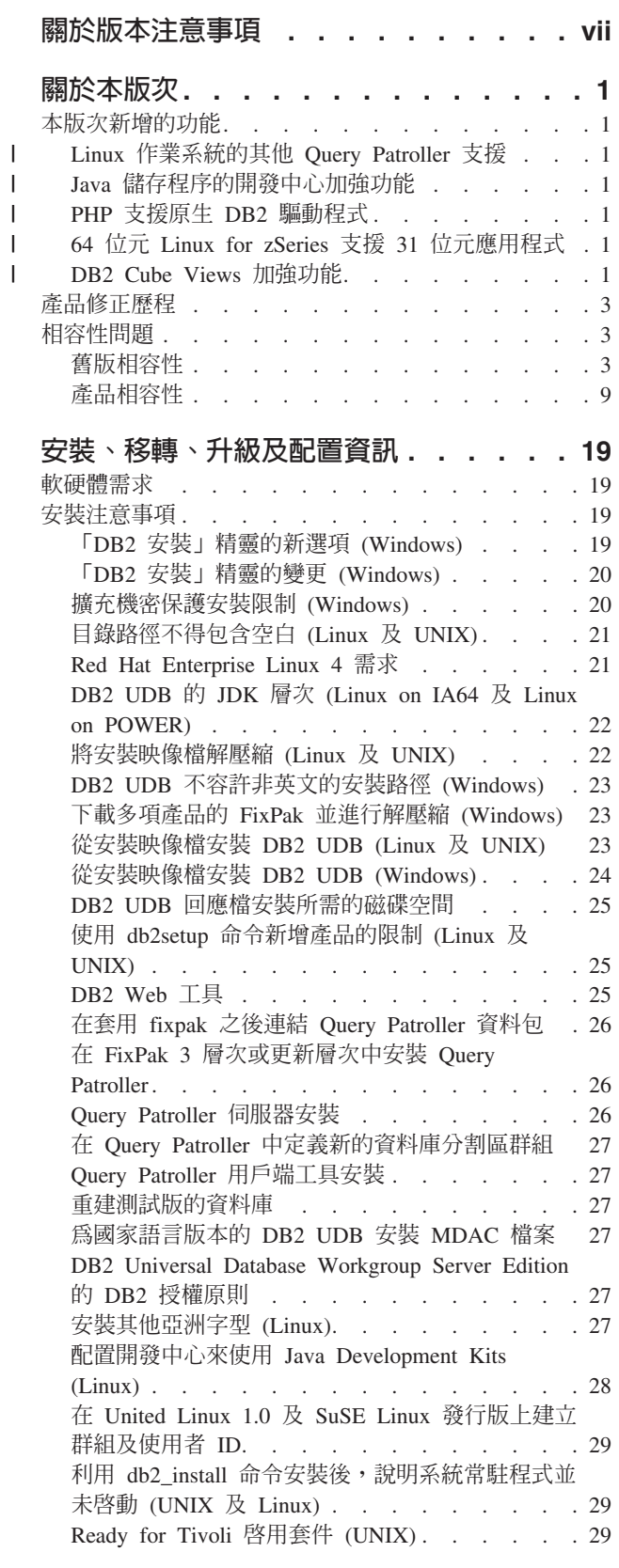

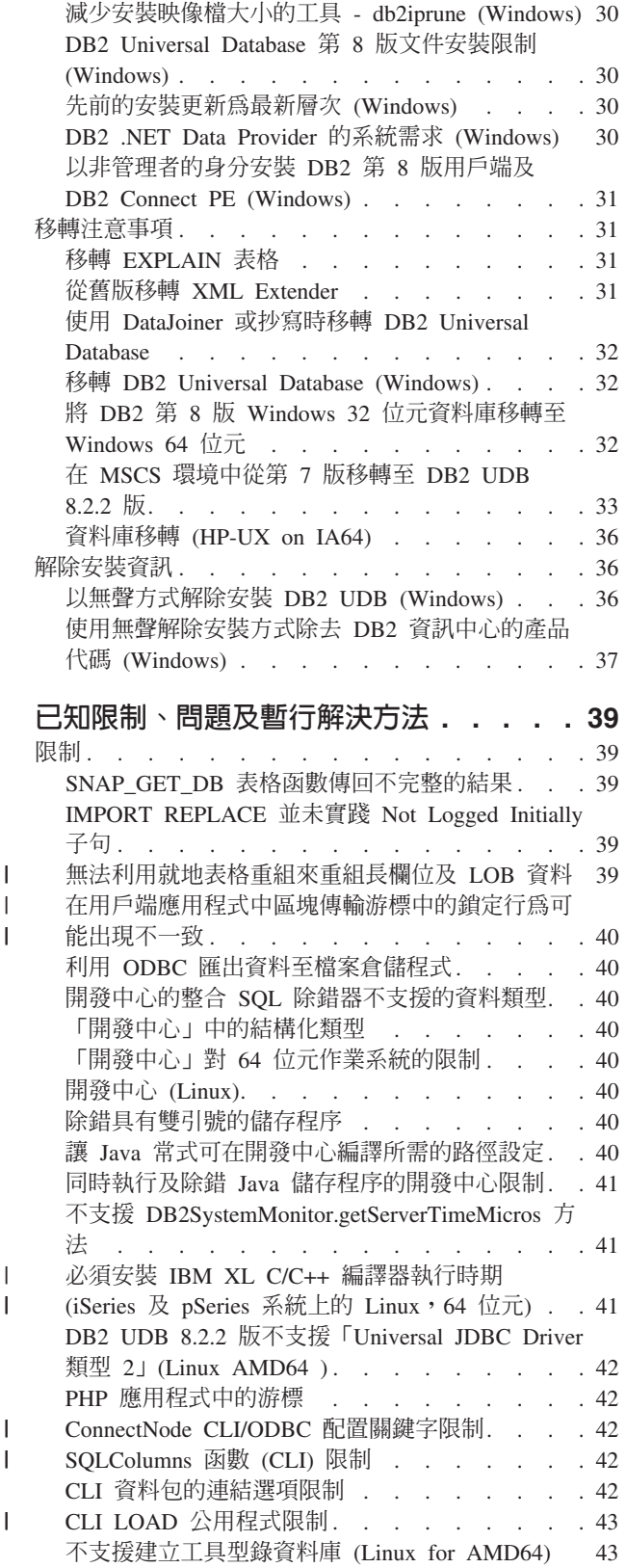

 $\mathsf I$  $\mathsf I$  $\boldsymbol{\parallel}$ 

 $\mathsf I$  $\mathsf I$ 

 $\mathsf I$  $\bar{\mathbb{I}}$ 

 $\mathbf I$ 

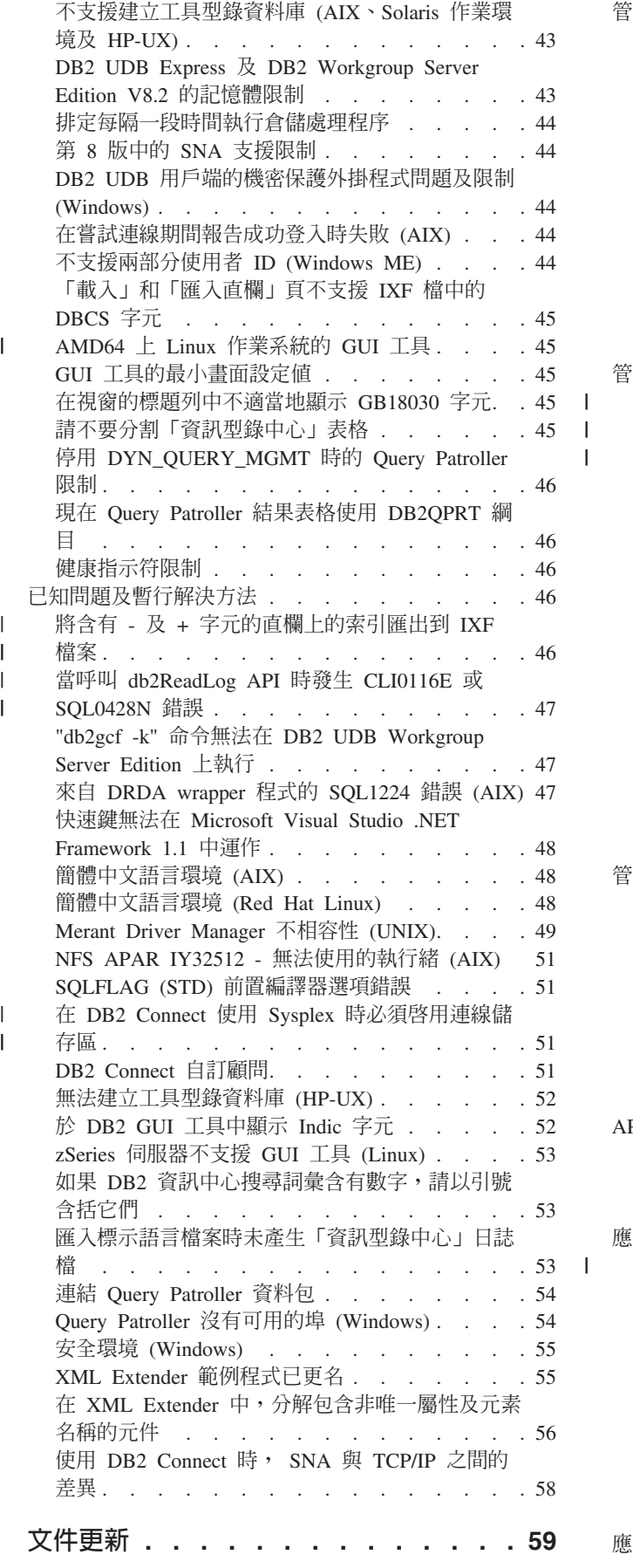

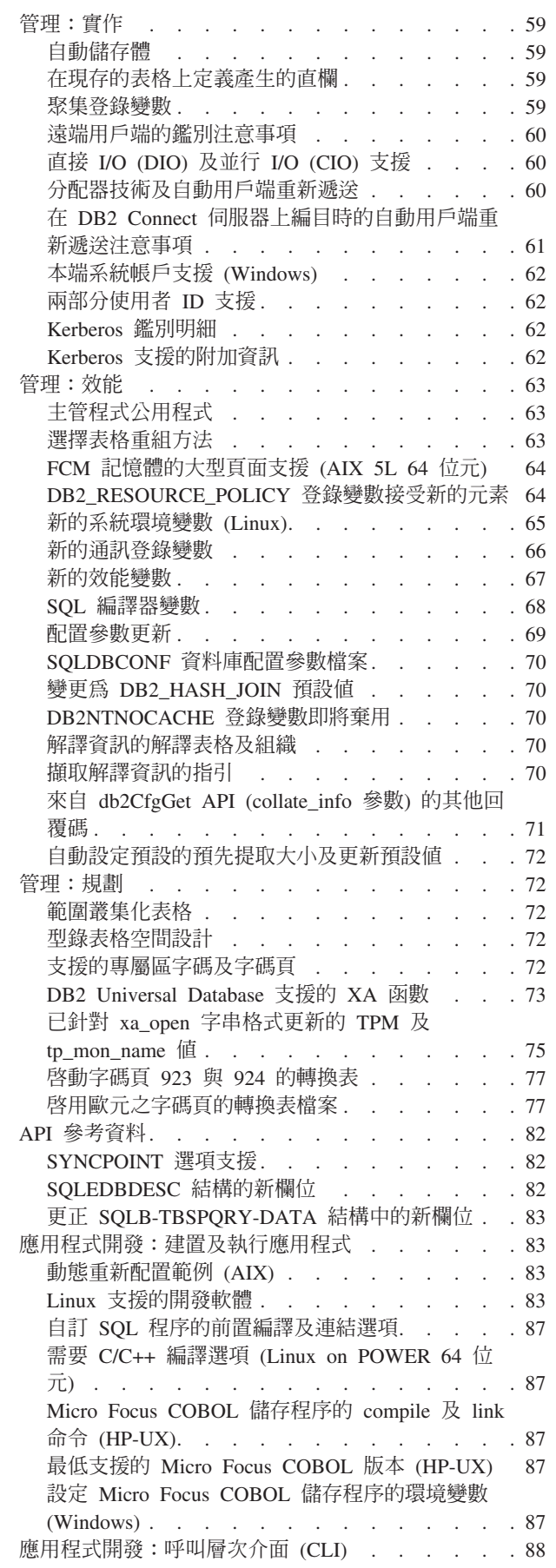

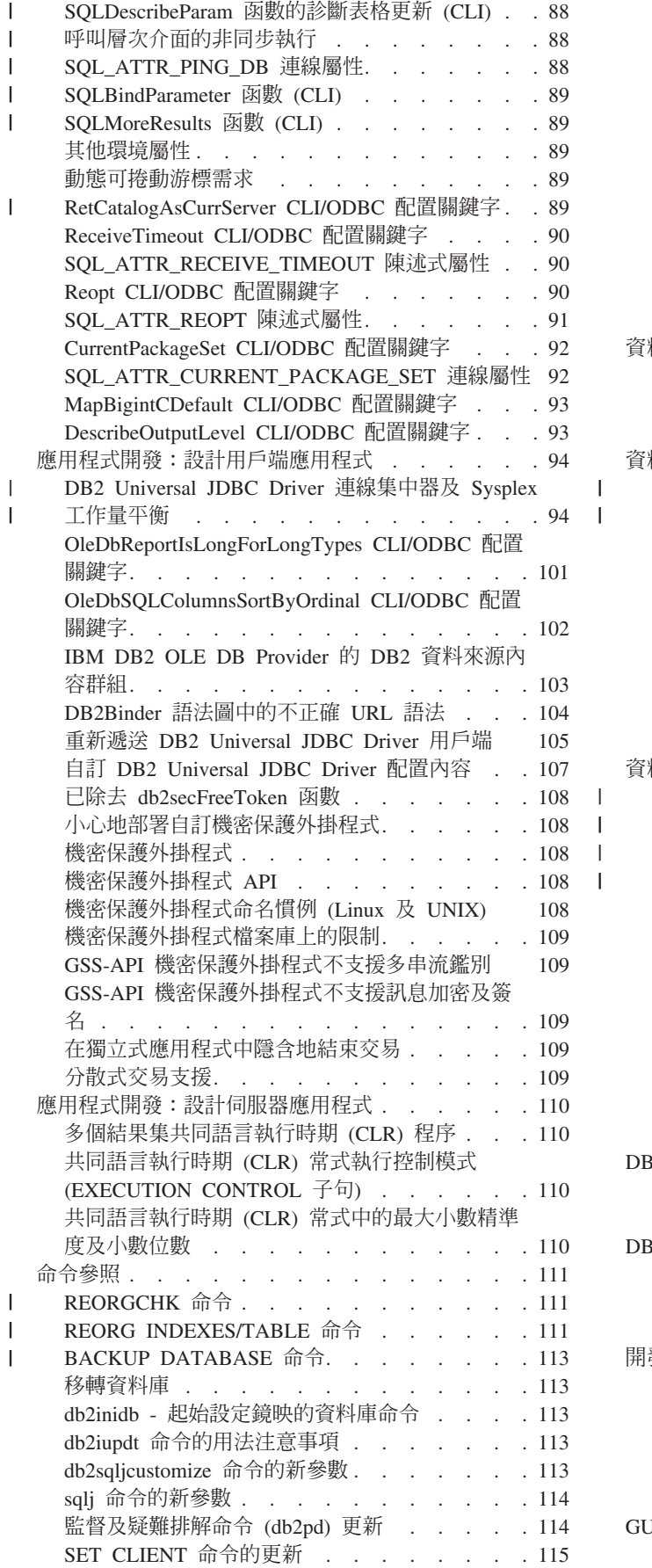

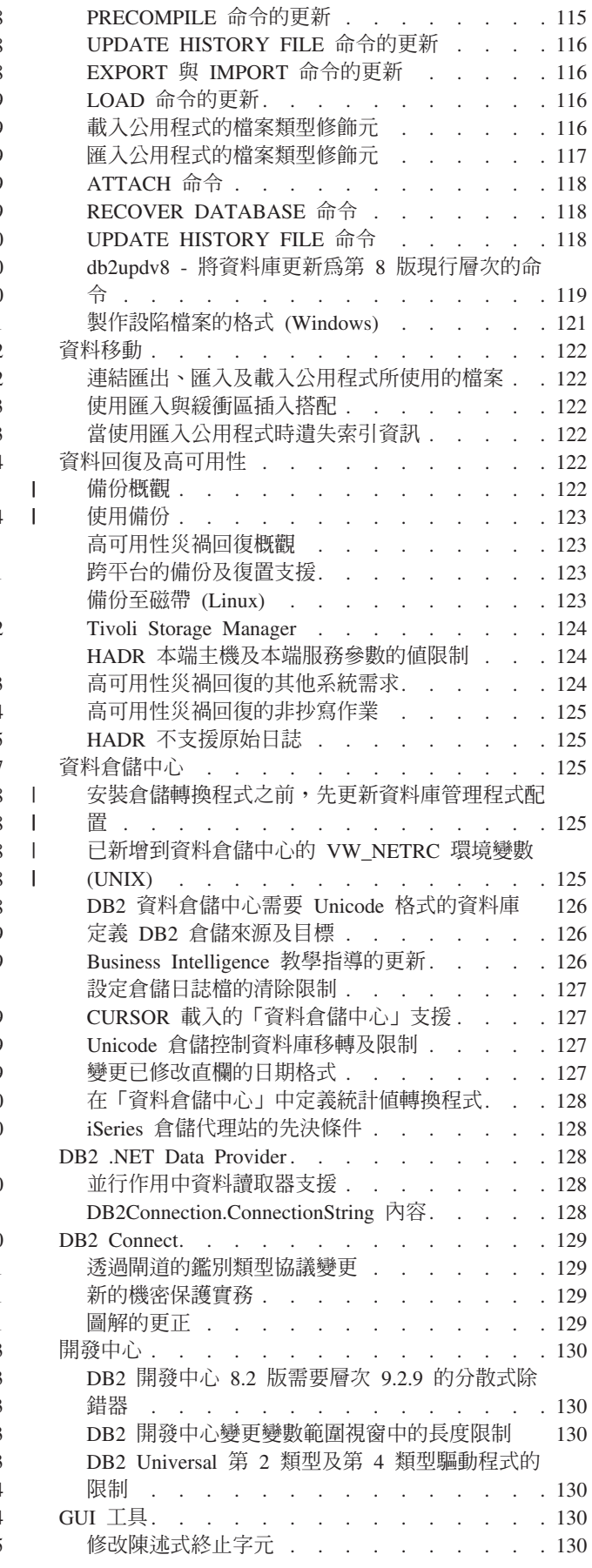

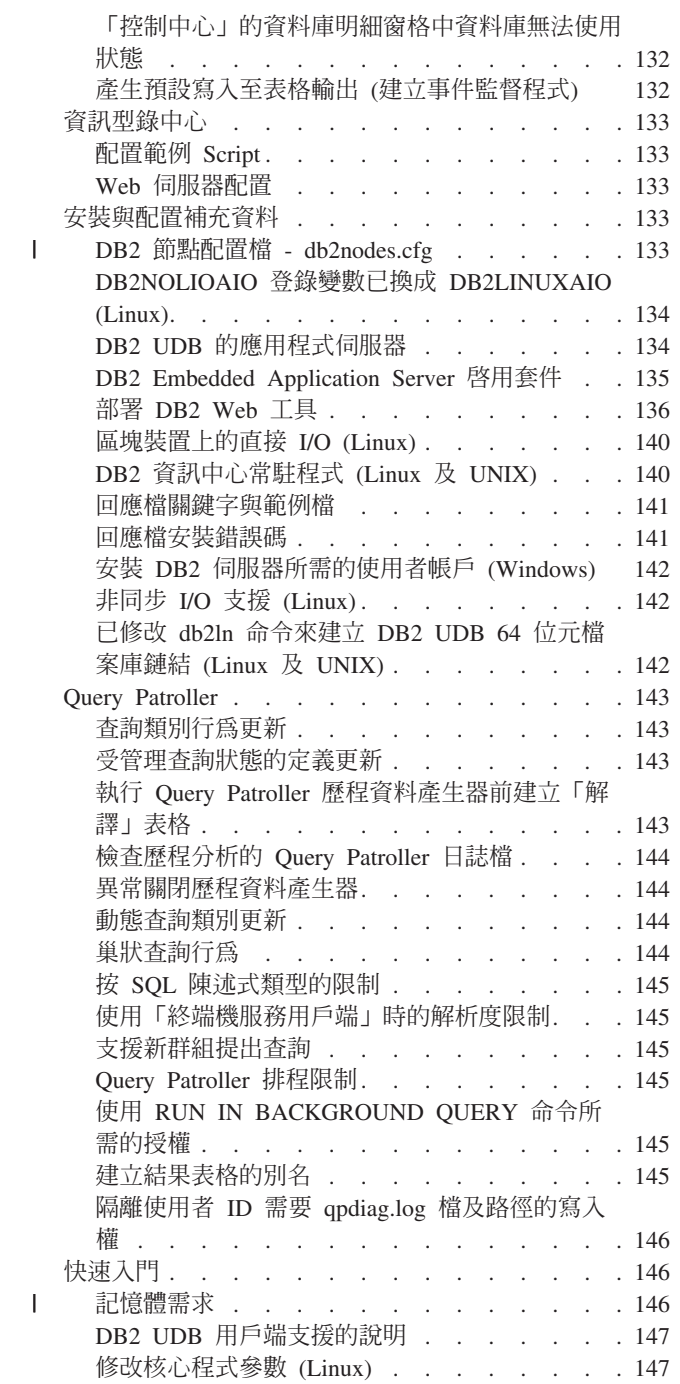

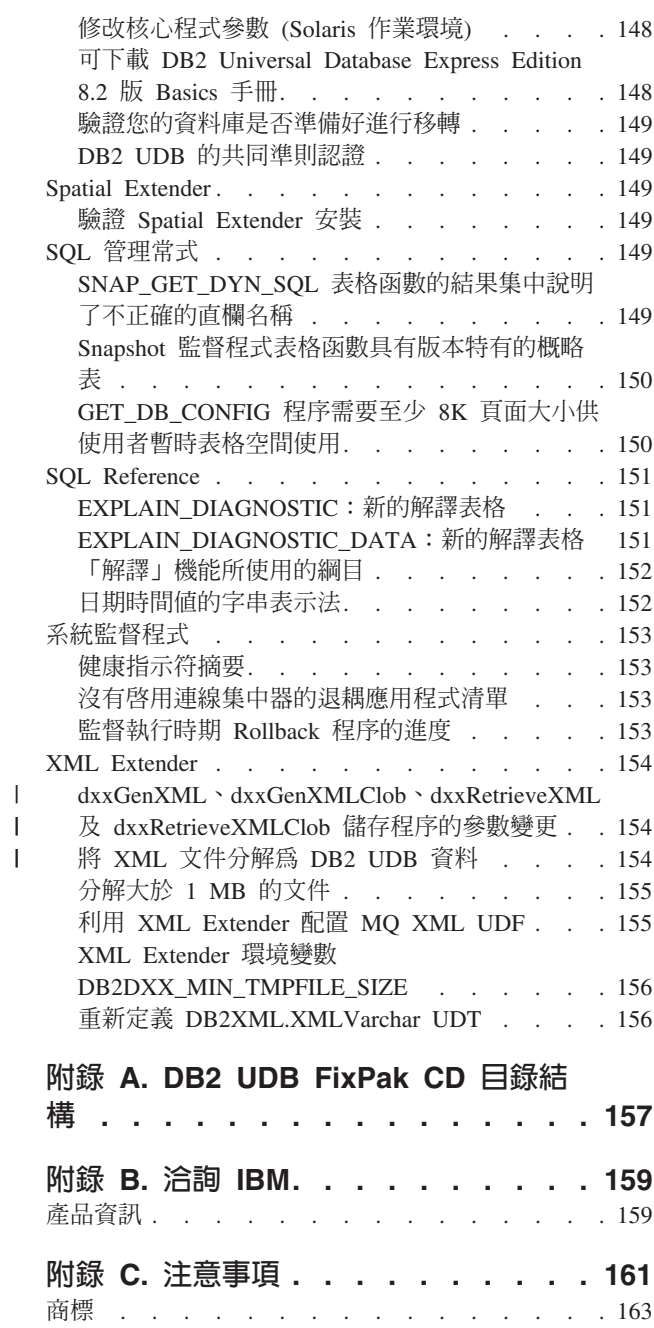

 $\begin{array}{c} 1 \\ 1 \\ 1 \end{array}$ 

# <span id="page-8-0"></span>關於版本注意事項

 $\overline{1}$ 

 $\overline{1}$ 

 $\mathbf{I}$ 

 $\overline{\phantom{a}}$ 

 $\overline{1}$ 

 $\overline{1}$ 

 $\overline{1}$ 

 $\mathbf{I}$ 

 $\overline{1}$ 

 $\mathbf{I}$ 

#### 内容:

此版本注意事項包含下列 DB2® 第 8 版產品的最新資訊:

DB2<sup>®</sup> Universal Database Personal Edition DB2<sup>®</sup> Universal Database<sup>™</sup> Workgroup Server Edition DB2 Universal Database" Workgroup Server Unlimited Edition DB2 Universal Database Enterprise Server Edition DB2 Personal Developer's Edition DB2 Universal Developer's Edition DB2 Warehouse Manager DB2 Warehouse Manager Sourcing Agent for z/OS® DB2 Data Links Manager DB2 Net Search Extender DB2 Spatial Extender DB2 Intelligent Miner<sup>"</sup> Scoring DB2 Intelligent Miner<sup>"</sup> Modeling DB2 Intelligent Miner Visualization DB2 Connect<sup>®</sup> Application Server Edition<br>DB2 Connect<sup>™</sup> Enterprise Edition DB2 Connect Personal Edition DB2 Connect Unlimited Edition DB2 Query Patroller

「DB2 資訊中心」(http://publib.boulder.ibm.com/infocenter/db2help/) 中的主題會定期更新, 但並不是每個版次都需要更新。每個版次都附有版本注意事項,這樣重要的資訊就能 透過版本注意事項來溝通。不過,版本注意事項只會在下列情況時包含重要資訊:

- 對應版次未更新「DB2 資訊中心」中的主題
- 在「DB2 資訊中心」更新之後,於開發過程後期發現重要資訊

您的主要資訊來源應該是「DB2 資訊中心」。請詳讀版本注意事項,以取得可能適用於 特定 DB2 產品版次的最新資訊。並請詳讀 FixPak Readme,以取得特定考量 (包括 DB2 產品的安裝)。在本節的其他資源標題下提供您「DB2 資訊中心」的進一步詳細資料。

#### 版本資訊:

最新的文件可在最新版的「DB2 資訊中心」中取得 (透過瀏覽器存取)。位於本節之後的 「其他資源」一節中提供您下載最新文件的 URL。

「DB2 UDB 版本注意事項」中的修訂標記指出已新增或變更的文字。垂直線 ⑴ 指出 已針對目前版次新增或變更的資訊。

#### 目錄路徑:

Windows® 系統使用反斜線 (\) 來區隔目錄路徑中的目錄。Linux™ 及 UNIX® 系統使 用正斜線 (/) 作為區隔字元。當資訊是平台特有的時候,「版本注意事項」會遵循這個 慣例。但是,當資訊與平台無關時,您可能需要以不同於顯示的方式來輸入目錄路 徑。例如,如果您具有 Windows 系統,則在「版本注意事項」顯示正斜線 (/) 時,您 必須使用反斜線 (\) 來輸入目錄路徑。反之,如果您具有 Linux 或 UNIX 系統,則在 「版本注意事項」顯示反斜線 (\) 時,您必須使用正斜線 (/) 來輸入目錄路徑。

#### **DB2** Information Integrator:

若要瞭解目前與 DB2 Information Integrator 相關之已知的未決問題,及其相關技術, 包括聯合系統、SQL 抄寫、Q 抄寫、事件發佈、Web 服務,以及中間資料管理,請參 閱「DB2 Information Integrator 版本注意事項」。「DB2 Information Integrator 版本注 意事項」可以在 DB2 Information Integrator 支援網頁中取得,網址為: http://www.ibm.com/software/data/integration/db2ii/support.html

#### 其它資源:

如果您想要檢視 HTML 格式的 DB2 文件,您可以從

http://publib.boulder.ibm.com/infocenter/db2help/ 線上存取「DB2 HTML 資訊中心」。另 外,您可以將「DB2 HTML 資訊中心」安裝在您的系統上;您可以從相同網站下載 DB2 HTML 文件 CD 映像檔。若需最新文件,請線上存取「DB2 HTML 資訊中心」,或下 載 DB2 HTML 文件 CD 映像檔,然後安裝在您的系統上。比起「HTML 資訊中心」, PDF 文件較少更新。

「DB2 UDB 支援」網站包含技術資訊及服務快訊,用來說明文件變更,以及在建立這 個文件後發現的已知限制及暫行解決方法。 「DB2 UDB 支援」網站的網址是 http://www.ibm.com/software/data/db2/udb/support.html 。

關於移轉 DB2 產品的資訊可以從以下網址取得: http://www-1.ibm.com/support/docview.wss?rs=71&uid=swg21200005 (DB2 移轉入口網站)。

關於「DB2 開發中心」及 DB2 for z/OS® 的詳細資訊可從以下網址取得: http://www.ibm.com/software/data/db2/os390/spb/。

在 FixPak 1 的時候, 已更新 PDF 格式的 Data Links Manager Administration Guide and Reference (書號 SC27-1221-01), 而且可在 DB2 支援網站下載,網址為 http://www.ibm.com/software/data/db2/udb/support.html 。

您可從 IBM® 軟體網站下載 DB2 Life Sciences Data Connect 產品的文件,網址為: http://www.ibm.com/software/data/db2/lifesciencesdataconnect/

如需 DB2 系列產品的最新資訊,請訂閱免費的 DB2 Magazine。線上版的雜誌可以從 http://www.db2mag.com 取得;要求訂閱的指示也會公佈於這個網站上。

 $\overline{1}$ 

 $\overline{1}$  $\mathbf{I}$ 

 $\overline{1}$ 

 $\overline{1}$ 

# <span id="page-10-0"></span>關於本版次

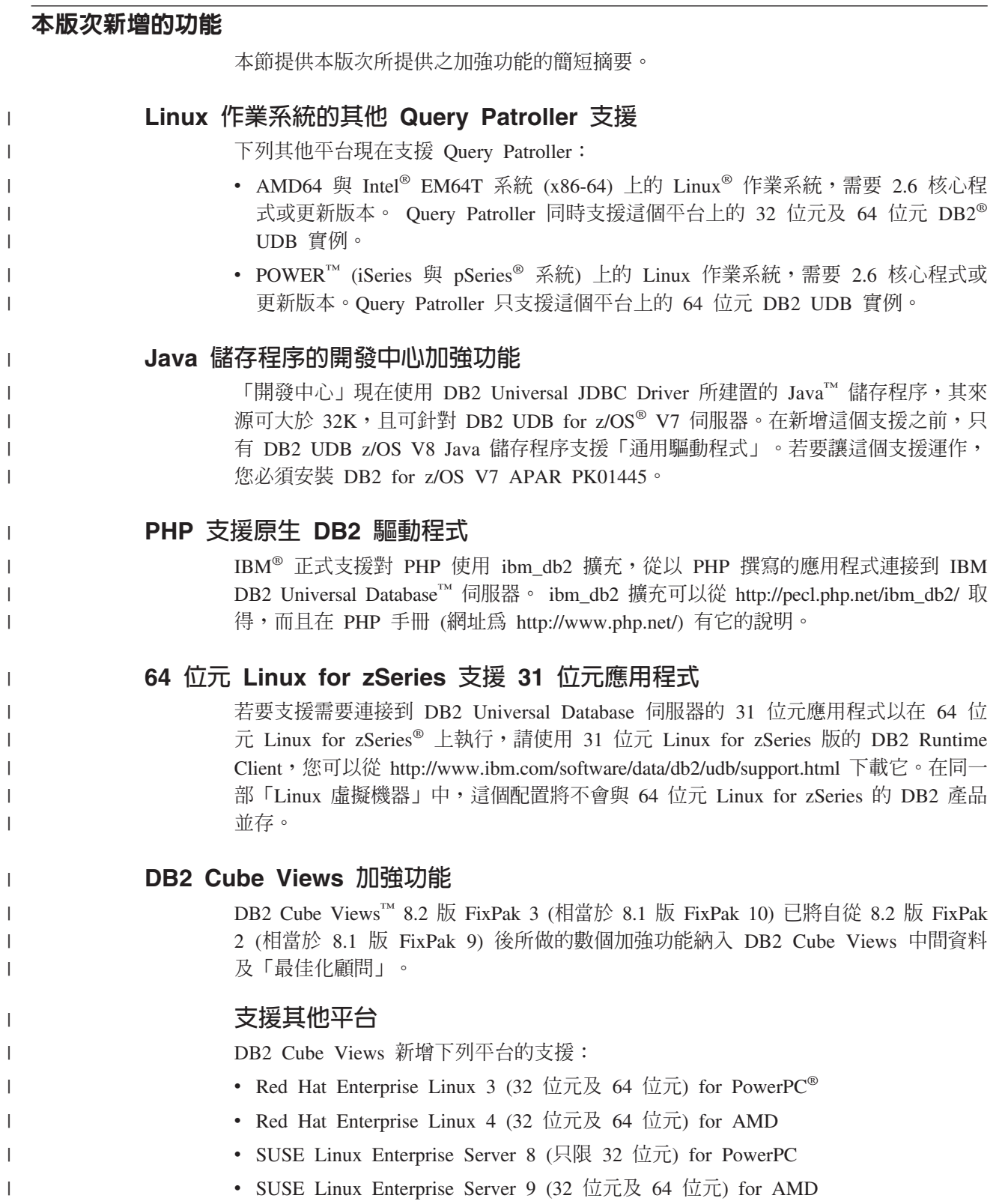

# 已增淮退化維度的支援

| | | |

| | |

| | | | |

| |

| | |

| | | |

| | | |

| | | | |

 $\mathbf{I}$ 

| | |

| | | 退化維度是只參照事實表格的維度。當您有維度資訊 (如時間戳記) 內含在您要用來指定 維度的事實表格時,退化維度最有用。使用 8.2 版 FixPak 3 (相當於 8.1 版 FixPak 10),您不再需要在退化維度與事實物件之間指定自行結合。

# 其他增進摘要表格的函數相依關係資訊

您現在可以在階層結構內層次之間指定函數相依關係。來自某一層的層次鍵屬性可以 透過函數相依關係,對映到階層結構中在其上層或下層的層次鍵屬性。

# 支援具有唯一鍵的最佳化内部結合

最佳化規則已在 8.2 版 FixPak 3 (相當於 8.1 版 FixPak 10) 放寬,以便您可以將包 括下列結合類型的模型最佳化:

- 含唯一鍵及非空值外來鍵的內部結合
- 含唯一鍵及可空值外來鍵的內部結合

# 類型内容已新增到層次

層次具有新的必要內容,可用來將層次類型指定為不明、一般或時間。

# 事實物件及資料方塊事實物件的預設測量

您可以指定一個測量,作為事實物件及資料方塊事實物件的預設測量。供應商應用程 式可以使用預設測量,作為展開報告的開始測量。

# 支援層次中成員屬性的選用排序

層次中的屬性排序是選用的中間資料內容,可讓某些供應商應用程式排序結果集。例 如,在「城市」層次中,您可以依遞增次序指定「城市名稱」,作為「市場」維度中 「城市」層次的排序屬性。這個規格會導致城市按字母順序顯示在供應商報告中。

# 選用的單位内容已新增到測量

測量具有新的選用內容,以便您可以提供說明字串,說明測量所用的單位。例如,您 可以指定元作為銷售測量,或指定銷售箱數作為已銷售數量測量。供應商應用程式可 以顯示單位內容,以及測量値及測量名稱。

# 選用的 All 層次内容已新增到階層結構

階層結構具有新的選用內容來指定 All 層次。 All 層次是位於階層結構頂端的層次,這 個層次只有一個成員,代表階層結構中較低層次的所有成員的集成。比方說,如果您 在產品維度中包括 All 層次,則事實表格中的測量 (如銷售) 是大部份階層結構的集成。 *All* 層次對於大部份階層結構都有用。

# 屬性關係即將棄用

屬性關係即將棄用。使用層次代替屬性關係,將階層結構內一或多個屬性之間的關係 模型化。

# 已更新 CVSAMPLE 範例資料庫的中間資料

已擴充 CVSAMPLE 範例資料庫隨附的中間資料,以包括 8.2 版 FixPak 3 (相當於 8.1 版 FixPak 10) 中所有新中間資料加強功能的範例。

# <span id="page-12-0"></span>產品修正歷程

若需這個修正套件所處理的「授權程式分析報告 (APAR)」清單,請造訪下列網頁:

http://www.ibm.com/software/data/db2/udb/support/apars.html

# 相容性問題

# 舊版相容性

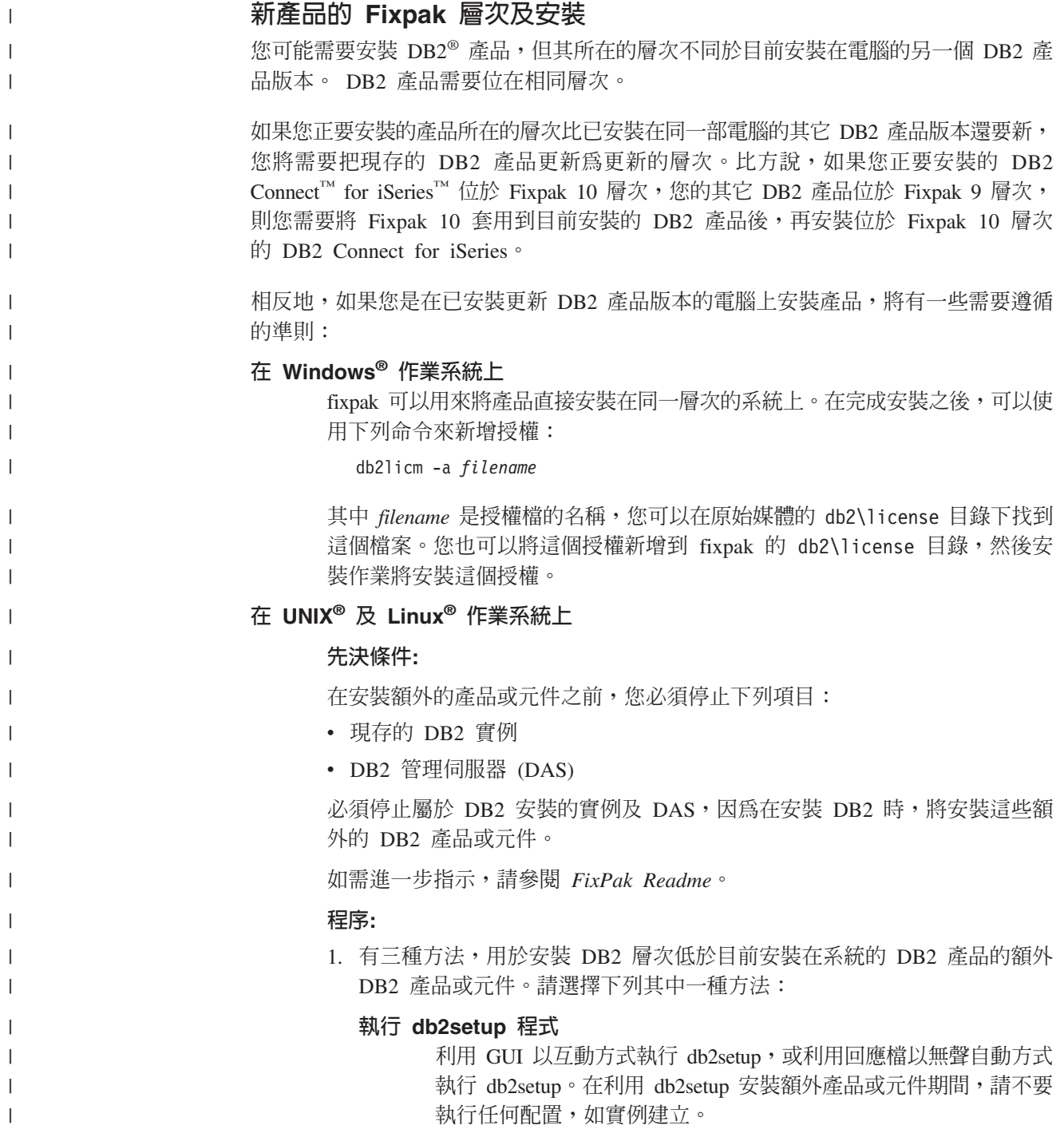

如果 DB2 DAS 不存在於目前系統, 且額外的產品或元件需要或支 援 DB2 DAS,則 db2setup 將在安裝期間安裝 DB2 DAS。在某些 平台上,在利用 db2setup 建立 DB2 DAS 期間,您可能會經歷錯 誤。這些是預期的錯誤,因此可以忽略它們。

您可以在 DB2 產品 CD, 或在您正要安裝的額外產品或元件的映像 檔上找到 db2setup 程式。

如需使用 db2setup 的詳細資訊,請參閱 Command Reference 與安 裝與配置補充資料。

#### 執行 db2\_install Script

db2\_install Script 會安裝任何目前在安裝 DB2 時未安裝的元件,但 非英文語言及訊息元件除外。因此,您應該使用 db2 install,安裝新 的產品或元件,因為它將不會更新現存的 DB2 元件。

您可以在 DB2 產品 CD, 或在您正要安裝的額外產品或元件的映像 檔上找到 db2\_install Script。

如需使用 db2 install Script 的詳細資訊,請參閱安裝與配置補充資 料。

#### 使用系統安裝程式

使用系統安裝程式,安裝新的產品或元件。

如需使用系統安裝程式的詳細資訊,請參閱安裝與配置補充資料。

- 2. 在安裝額外產品或元件之後,必須執行下列作業:
	- a. 將一般 fixpak 重新套用到所有預先存在的產品,以便新的及預先存在的 產品位於相同層次。

為了說明這個實務,假設下列狀況:

- DB2 Universal Database™ Enterprise Server Edition 目前安裝在 FixPak 10 層次。
- 接著,根據先前步驟中的指示,將 DB2 Ouery Patroller™ 安裝在 FixPak  $7 \circ$

您必須重新套用一般 FixPak 10,作為後置安裝步驟。

註: 在安裝 fixpak 期間,您可能會得到如下的錯誤訊息:

套件 db2cliv81 已安裝在 系統。 修補程式 nnnnnnn-nnn 安裝已異常 終止。

若要重新安裝這個修補程式,請首先解除安裝, 然後再嘗試重新安裝。

發生這個錯誤的原因是系統中的 db2cliv81 已位在與正要安裝的 fixpak 層次相同的層次。您可以忽略這類錯誤。請使用系統安裝程 式,確認 DB2 元件或套件確實位在正要安裝的相同 fixpak 層次。

b. 執行 db2iupdt 命令,更新屬於目前 DB2 安裝的現存 DB2 實例。

c. 執行 dasupdt 命令,更新與目前 DB2 安裝相關聯的 DB2 DAS。

 $\mathbf{I}$ 

 $\mathbf{I}$ 

 $\mathbf{I}$ 

 $\mathbf{I}$ 

 $\mathbf{I}$ 

 $\overline{1}$ 

 $\mathbf{I}$ 

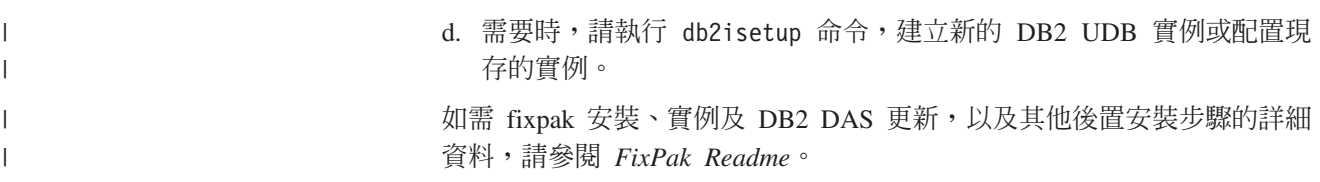

# **DB2 UDB 8.2 版資料庫的舊版相容性**

如果您利用 DB2 Universal Database™ 8.2 版建立資料庫,您將無法在 8.1 版層次中使 用該資料庫。該資料庫只能使用於 8.2 版或更新層次。

在 DB2 UDB 8.2 版層次建立的資料庫可能具有額外的功能,無法在舊版中使用。如果 您嘗試將新的資料庫移至舊版 DB2 UDB,這種差異可能會導致非預期及不想要的行為。

註: 將資料庫從 8.2 版移回至 8.1 版的唯一方法,就是資料庫原先是在 8.1 版下建立。 即使如此,只有在執行 db2demigdb 工具後,才能進行舊版移轉。但是,如果您 使用了已在 8.2 版變更的內建函數,則可能會遇到問題。

# DB2 UDB 用戶端支援的說明

DB2 用戶端快速入門一書中的「DB2 用戶端概觀」一節有如下的陳述:

DB2 用戶端可以連接至比用戶端版次晚兩個版次或早一個版次的 DB2 伺服器, 以及連接至同一版次的伺服器。

該陳述的修正如下:

儘管在某些環境中從第 N 版用戶端至第 N + 2 版伺服器的連線是可能的,但是 只有第 N 版在服務範圍內時,這個連線才是支援的配置。一旦從服務撤銷第 N 版,將不再支援這個配置。

不再支援 DB2 第 7 版用戶端連接到 DB2 第 8 版伺服器,因為已從服務撤銷第 7 版。

# 從 DB2 UDB 8.2 版移轉回 DB2 UDB 8.1 版時的健康登錄變更

移轉回 DB2 UDB 8.1 版時,會失去對 DB2 UDB 8.2 版層次所做的任何登錄變更。 登錄將回復至 8.1 版 HealthRules.reg 檔,其中含有在您升級至 DB2 UDB 8.2 版並開 始使用 HealthRules2.reg 檔中的設定前即已存在的設定。

# 替代 FixPak (Linux 及 UNIX)

在 DB2 Universal Database (UDB) 第 8 版之前, FixPak 僅用來更新已安裝在某固定 位置中的 DB2 UDB 資料包或檔案集。這表示 FixPak 安裝已將現存檔案換成 FixPak 中所提供的更新檔案。多個 DB2 FixPak 層次無法存在於單一系統上。現在,對於 Linux™ 型及 UNIX® 型作業系統而言, DB2 UDB Enterprise Server Edition (ESE) 可 以存在於相同系統的多個修正套件層次中。此特性從 8.1.2 版的正式作業環境之後就受 到支援,且使用下列兩種 FixPak 來達成:

#### @δ **FixPak**

- 不僅可供 ESE 使用,還可以供相關平台的所有支援之 DB2 第 8 版產品使 用
- 可以直接安裝在現存安裝的產品上 (位於 AIX® 上的 /usr/opt/db2\_08\_01 目 錄或其他平台上的 /opt/IBM/db2/V8.1 目錄)

• 無法套用在任何已安裝的替代 FixPak 之上

#### 替代 FixPak

- 可以安裝成全新的 DB2 UDB ESE 複本
- 安裝在預先定義的位置中,而不是一般 DB2 UDB 安裝所用的位置
- 替代 FixPak 沒有任何 GUI 安裝程序

#### 註:

 $\overline{1}$ 

 $\overline{1}$  $\overline{1}$ 

 $\overline{1}$ 

 $\overline{1}$ 

- 1. 如果多個 FixPak 安裝對您的環境來說不是必要的,就不需要執行它。如果您在相同 系統中需要位於不同 fixpak 層次的 DB2 UDB 第 8 版 ESE 實例,可以考慮安裝 多個 FixPak。例如,多個 FixPak 可讓您在測試環境中驗證 FixPak 內含的變更,不 會影響到正式作業系統。
- 2. 從 IBM DB2 UDB Enterprise Server Edition (ESE) for Linux 及 UNIX 8.1.2 版開 始,將修正套件安裝為多個修正套件時,可在正式作業環境中予以支援。
- 3. 在 Linux,懂於下列平台上才能使用替代 FixPak:
	- x86 (32 位元)
	- S/390<sup>®</sup> (31 位元)
- 4. 在相同系統的不同 fixpak 層次執行的兩個以上的 DB2 實例不支援產生「DB2 內部 程序呼叫 (IPC)」的作業,如「聯合」查詢。所有包括在相同系統上這些作業中的實 例都應該位於相同 DB2 fixpak 層次。
- 5. DB2 UDB 第 8 版替代 FixPak 只在支援的 Linux 及 Unix 平台上支援 DB2 ESE。

若要將多個 FixPak 實例更新為不同 FixPak 層次,請執行下列其中一個作業:

- 將適當的一般 FixPak 安裝在已安裝的發行 (GA) 產品之上,然後從現存的 GA 路徑 執行 db2iupdt 來更新實例。
- 將適當的替代 FixPak 安裝至它自己的唯一路徑,然後從這個路徑執行 db2iupdt 來 更新實例。

如需有關替代 FixPak 的進一步資訊:

- 請參閱最新 FixPak Readme
- 造訪 IBM 技術支援網站,網址為 http://www.ibm.com/software/data/db2/udb/support.html

# Query Patroller 8.2.2 版查詢資料與舊版 FixPak 相容

從 8.2.2 版 (相當於 8.1 版 FixPak 9) 開始,在 32 位元環境中擷取的 TRACK\_QUERY\_INFO Query Patroller 控制表格內容可以在 64 位元環境中使用。這 種功能可讓資料更容易移轉至 64 位元環境。在 8.2.2 版的 TRACK QUERY INFO Query Patroller 控制表格中擷取的資訊無法用來產生該查詢的歷程資料,或是無法用來 執行任何先前 FixPak 層次下保留的杳詢。

# 「資料倉儲中心」先前的伺服器支援限制

DB2 Universal Database (UDB) Enterprise Server Edition 第 8 版「資料倉儲中心」的 先前伺服器支援有下列限制:

#### 大型物件 (LOB) 支援

• 如果您在比 DB2 UDB Enterprise Server Edition 第 8 版更早的伺服器上使 用倉儲控制資料庫,您將無法使用 LOB。您必須將倉儲控制資料庫升級至正 確層次,或您可以將控制資料庫移至安裝了 DB2 UDB Enterprise Server Edition 第 8 版倉儲伺服器的系統,且從該系統本端使用倉儲控制資料庫。

• 若要在「資料倉儲中心」與 DB2 UDB 之間移動 LOB,您必須升級至 DB2 UDB Enterprise Server Edition 第 8 版。

#### 系統網路架構 (SNA) 支援

如果使用 SNA 連接至倉儲來源和目標,您必須將配置變更為 TCP/IP over SNA,或使用 Windows  $NT^{\circledast}$  倉儲代理站。

#### 支援 EXPORT 與 LOAD 公用程式

「資料倉儲中心」第 8 版 LOAD 公用程式不支援第 7 版目標資料庫。如果想 要將您的目標保留為第 7 版資料庫,則您必須將 LOAD 步驟變更為「SQL 選 取」及「插入」步驟。 「SQL 選取」和「插入」步驟使用後面跟著 SELECT 和 INSERT 陳述式的 DELETE\* 陳述式。 「SQL 選取」和 「插入」步驟需要 資料庫來記載所有交易。因此,「SQL 選取」和「插入」步驟的效能不及 EXPORT 和 LOAD 公用程式。

# 在 DB2 UDB for OS/390 第 6 版及 DB2 UDB for z/OS 第 7 版  $\perp$ , SQLJ 及 SQL 輔助程式支援需要開發中心 APAR

在 Windows 或 UNIX 作業系統中使用 Application Development Client for DB2 Universal Database (UDB) 第 8 版的 「開發中心」時,必須在伺服器上安裝下列 APAR 以啓用 SQLJ 及 「SQL 輔助程式」支援:

#### **DB2 UDB for z/OS 第 7 版**

- PQ65125 提供 SQLJ 支援以建置 Java™ SQLJ 儲存程序
- PQ76858 提供「SQL 輔助程式」支援

#### **DB2 UDB for OS/390<sup>®</sup> 第6版**

• PQ76858 - 提供 「SQL 輔助程式」 支援

# 從 DB2 UDB 啓動 SQL 輔助程式的兩個版本

您可以從 DB2 Universal Database 第 8 版內呼叫第 7 版和第 8 版的「SQL 輔助程 式」。您可以從「DB2 資料倉儲中心」啓動第 7 版。所有其他中心可啓動最新第 8 版。產品線上說明有「SQL 輔助程式」第 7 版的其他資訊。

# 變更 Unicode 伺服器行為

在第 7 版中,Unicode 伺服器會忽略應用程式在連線時所傳送的圖形字碼頁,並假設使 用 UCS2 Unicode (字碼頁 1200)。第 8 版 Unicode 伺服器目前注意用戶端所傳送的字 碼頁。

#### 移轉期間的資料庫配置參數變更

DB2 UDB 8.2 版使用新的 16K 資料庫配置參數檔,名為 SQLDBCONF。這是從 DB2 UDB 8.1 版 4K 資料庫配置參數檔 (名為 SQLDBCON) 分割出來的檔案。

在移轉至 DB2 UDB 8.2 版後,本產品會移轉 8.1 版 4K 檔案的內容,並使用 16K 檔 案來記載資料庫配置參數變更。8.1 版 4K 檔案會予以保留,但不會使用。

如果您移轉回 DB2 UDB 8.1 版, DB2 UDB 8.1 版產品就會回復為使用原始 8.1 版 4K 檔案,來記載資料庫配置參數變更。 8.2 版 16K 檔案會予以保留,但是 DB2 UDB

8.1 版產品無法辨識它。實際上,在移轉至 8.2 版及移轉回 8.1 版之間,對於 16K 資 料庫配置參數檔所做的變更會隱藏起來,讓舊版 DB2 UDB 看不到,因為這些變更並不 會移轉至原始 4K 檔案。

此外,如果您重新移轉至 DB2 UDB 8.2 版,DB2 UDB 8.2 版產品會認定 16K 資料 庫配置檔已經存在,並且會回復為使用 8.2 版 16K 檔案,來記載資料庫配置參數變更。 8.1 版 4K 檔案會予以保留,但是 DB2 UDB 8.2 版產品無法辨識它。實際上,在移轉 回 8.1 版及重新移轉至 8.2 版之間,對於 4K 資料庫配置參數檔所做的變更會隱藏起 來,讓新版 DB2 UDB 看不到,因為這些變更並不會移轉至現存的 16K 檔案。

#### db2diag.log 格式訊息加強功能

在 8.2 版中,已用若干方法改善了 db2diag.log 檔案格式。日誌檔現在更易於以手動方 式讀取,而且更易於以軟體剖析。改善的部份包括:

- 每一個項目都有完整的一組標頭資訊
- 記載記錄的訊息及資料部份標示清楚,使得記載記錄更易於使用及瞭解
- 併入每一筆記錄的時間戳記 (具有時區)
- 每一個欄位都具有以大寫字母表示的清楚欄位名稱
- 標頭及訊息欄位行限制為 80 個字元
- 已加入新的欄位,最須注意的是可協助您尋找最重要項目的嚴重性層次欄位

也產生了其他變更,如將資料庫欄位名稱變更為 DB。

事件記錄已新增爲 db2diag.log 檔案的診斷訊息。這樣事件的範例如下:

- 設定檔登錄的更新
- 配置參數的更新

事件記錄具有在 LEVEL 欄位中指定的「事件」。雖然事件不是錯誤,但是它們可能記 載於 4 (資訊) 或 3 (警告) 以外的診斷層次,取決於它們的重要性而定。

# 現在 db2set 設定檔登錄變數及 DB 或 DBM 配置參數會記載於日誌 Ф

從 8.2 版開始,下列更新將記載於 db2diag.log 檔案中:

- db2set 設定檔登錄更新
- 資料庫及資料庫管理程式配置參數更新

由於這些更新的訊息都很重要,所以它們會記載於高的診斷層次中。

下列類型的 db2set 設定檔登錄更新會記載於日誌中:

修改 db2set *variableName=value* 命令產生如下的 db2diag.log 項目:

2004-04-22-19.19.14.156959-240 I79582C286 LEVEL: Event : 2437242 PID  $TID : 1$ PROC : db2set INSTANCE: db2user NODE : 000 FUNCTION: DB2 UDB, oper system services, db2set main, probe:40 CHANGE : CFG DB2SET: DB2DBDFT: From: "OLDDB" To: "SAMPLE"

刪除 db2set -r 命令產生如下的 db2diag.log 項目: CHANGE : CFG DB2SET: DB2DBDFT: From: "SAMPLE" To: ""

註: 在前述範例中,標頭資訊會予以省略。

<span id="page-18-0"></span>重設 db2set variableName=*value* 命令產生如下的 db2diag.log 項目: CHANGE : CFG DB2SET: Profile registry was reset

註: 在前述範例中,標頭資訊會予以省略。

DB 及 DBM 配置參數更新的範例如下:

CHANGE : CFG DB SAMPLE: "Maxlocks" From: "10" To: "20"

CHANGE : CFG DBM: "Diaglevel" From: "3" To: "1"

CHANGE : CFG DBM: Reset to the system defaults

註: 在前述範例中,標頭資訊會予以省略。

若要尋找這些配置更新訊息,請使用 db2diag 工具。例如:

- 若要選取所有事件:db2diag -level event
- 若要選取變更事件:**db2diag -g "changeevent=**"

#### 產品相容性

# **DB2 Universal Database for Linux, UNIX and Windows** Σ **JDK 1.4.2**

在所有 DB2 UDB 支援的 32 位元及 64 位元工作站作業系統環境上, DB2 Universal Database™ (UDB) for Linux, UNIX and Windows® 8.2.2 版 (相當於 8.1 版 FixPak 9) 均支援 JDK 1.4.2。這個支援包括 (但不限於) 建置及執行 Java™ 用戶端應用程式的支 援、從命令行建置及執行 Java™ 常式的支援、從支援 Java 常式的「DB2 開發中心」 建置及執行 Java 常式的支援,以及執行其它 DB2 工具的支援。

當您安裝 DB2 UDB 8.2 版時,如果未安裝最新支援版本的開發者套件,也將安裝它, 除非 DB2 UDB 安裝只是用來更新先前的 DB2 UDB 第 8 版安裝。如果您正要更新 先前的 DB2 UDB 第 8 版安裝,則必須從 CD 安裝 Java 開發者套件。

下表指出 DB2 支援的 32 位元及 64 位元工作站作業系統環境,以及它們每一個支援 的最新 JDK 層次。如需舊版 JDK 支援的相關資訊,請參閱 Java Application Development 網頁, 網址為 <http://www.ibm.com/software/data/db2/udb/ad/v8/java/>。

| DB2 支援環境                                       | 最新支援 JDK 層次                  |
|------------------------------------------------|------------------------------|
| Windows IA/AMD 32 位元                           | $JDK$ 1.4.2                  |
| Windows IA 64 位元                               | $JDK$ 1.4.2                  |
| Windows AMD/EM64T 64 位元                        | $JDK$ 1.4.2                  |
| $AIX^{\circledcirc}$ 4.3.3 32 位元               | JDK 1.3.1 SR6 <sup>[2]</sup> |
| AIX <sup>®</sup> 5 (混合式 <sup>[1]</sup> )       | $JDK$ 1.4.2                  |
| Solaris (混合式 <sup>[1]</sup> )                  | <b>JDK</b> 1.4.2             |
| HPUX RISC & Itanium (混合式 $\frac{11}{12}$ )     | JDK 1.4.2.01                 |
| Linux AMD/EM64T 32 位元、64 位元 (混合式 JDK 1.4.2 [3] |                              |
| $^{[1]}$                                       |                              |
| Linux IA 32 位元                                 | JDK 1.4.2                    |
| Linux IA 64 位元                                 | <b>JDK</b> 1.4.2             |

表 1. 含對應支援 JDK 層次的 DB2 支援環境

表 1. 含對應支援 JDK 層次的 DB2 支援環境 (繼續)

| DB2 支援環境            | 最新支援 JDK 層次       |
|---------------------|-------------------|
| Linux 390 31 位元     | <b>IJDK</b> 1.4.2 |
| Linux 390 64 位元     | $IDK$ 1.4.2       |
| Linux PPC (混合式 [1]) | <b>IJDK</b> 1.4.2 |

#### -**:**

- 1. 混合式代表一個包含 32 位元及 64 位元支援的安裝映像檔
- 2. JDK 1.3.1 Service Release 6 是 AIX 4.3.3 唯一支援的 JDK 版本。
- 3. 在含 JDK 1.4.2 的 Linux AMD/EM64T (32 位元及 64 位元) 上,沒有 DB2 圖形 式使用者介面工具支援。

接下來提供設定「Linux Java 環境」的更新程序。

# 設定 Linux Java 環境

#### 先決條件:

- 在實作下列指示之前,請先執行「設定 UNIX Java 環境」 主題中所概述的設定,您 可以在 Application Development Guide: Building and Running Applications 手冊中找 到這個主題。
- 下列指示中的命令需要 root 權限。

#### 程序:

若要在支援 DB2 JDBC 的 Linux 上建置 Java 應用程式,請:

1. 安裝及配置 「Linux 支援的開發軟體」主題中所列出的其中一個支援的開發者套件, 您可以在 Application Development Guide: Building and Running Applications 手冊 中找到這個主題。

若要執行 Java 儲存程序或使用者定義的函數, Linux 執行時期鏈結器必須能夠存 取某些 Java 共用檔案庫,而且 DB2 UDB 必須能夠載入這些檔案庫及 Java 虛擬 機器。執行儲存程序及使用者定義的函數的程序只在安全位置(定義在 /etc/ld.so.conf 檔案) 中載入檔案庫。 /usr/lib 就是這些安全位置之一。剩餘的 指示顯示哪些檔案庫需要 /usr/lib 中的符號鏈結。

2. 在 /usr/lib 建立符號鏈結,以指向 Java 共用檔案庫。根據您正在使用的 JDK 版 本,您將具有不同共用檔案庫的鏈結:

#### Y- **IBM® Developer Kit 1.3**

建立 libjava.so、libjvm.so 及 libhpi.so 的符號鏈結。您可以藉由以 root 身 分執行下列命令來建立符號鏈結:

cd /usr/lib

ln -fs JAVAHOME/jre/bin/libjava.so .

ln -fs JAVAHOME/jre/bin/classic/libjvm.so .

ln -fs JAVAHOME/jre/bin/libhpi.so .

其中 JAVAHOME 是 IBM® Developer Kit 的基本目錄。如果 DB2 UDB 找 不到這些檔案庫,則當您嘗試執行 Java 常式時,將得到 -4301 錯誤,而且 管理通知日誌中將有關於找不到檔案的訊息。

#### 若為 IBM Developer Kit 1.4.1

建立 libjava.so、libjvm.so、libhpi.so 及 libjsig.so 的符號鏈結。您可以藉由 以 root 身分執行下列命令來建立符號鏈結:

cd /usr/lib

ln -fs JAVAHOME/jre/bin/libjava.so

ln -fs JAVAHOME/jre/bin/classic/libjvm.so

ln -fs JAVAHOME/jre/bin/libhpi.so

ln -fs JAVAHOME/jre/bin/libjsig.so

其中 JAVAHOME 是 IBM Developer Kit 的基本目錄。如果 DB2 UDB 找不 到這些檔案庫,則當您嘗試執行 Java 常式時,將得到 -4301 錯誤,而且管 理通知日誌中將有關於找不到檔案的訊息。

#### 若為 Linux 平台 (不是 AMD64/EM64T) 上的 IBM Developer Kit 1.4.2

建立 libjava.so、libjvm.so、libhpi.so、libjsig.so、 libjitc.so、libxhpi.so 及 libdbgmalloc.so 的符號鏈結。您可以藉由以 root 身分執行下列命令來建立符 號鏈結:

cd /usr/lib

ln -fs JAVAHOME/jre/bin/libjava.so

ln -fs JAVAHOME/jre/bin/classic/libjvm.so

ln -fs JAVAHOME/jre/bin/libhpi.so ln -fs JAVAHOME/jre/bin/libjsig.so

ln -fs JAVAHOME/jre/bin/libjitc.so

ln -fs JAVAHOME/jre/bin/libxhpi.so

ln -fs JAVAHOME/jre/bin/libdbgmalloc.so

其中 JAVAHOME 是 IBM Developer Kit 的基本目錄。如果 DB2 UDB 找不 到這些檔案庫,則當您嘗試執行 Java 常式時,將得到 -4301 錯誤,而且管 理通知日誌中將有關於找不到檔案的訊息。

#### 若為 Linux AMD64/EM64T 上的 IBM Developer Kit 1.4.2

這個開發者套件不同於其它 Linux 平台上的套件。請遵循隨後的*替代程序*一 節所概述的指示,並將下列一行放在 /etc/ld.so.conf:

#### JAVAHOME/jre/bin

其中 JAVAHOME 是 IBM Developer Kit 的基本目錄。如果 DB2 UDB 找不 到這些檔案庫,則在嘗試執行 Java 常式時,將發生 -4301 或 -1042 錯誤。

#### 替代程序:

| | | |

| |

> 不需明確地對 /usr/lib 目錄中的共用檔案庫建立鏈結,您可以將儲存 Java 共用檔案 庫的目錄名稱新增到 /etc/ld.so.conf 檔案。這個檔案需要 root 許可權。在更新 /etc/ld.so.conf 之後,您必須以 root 身分執行 ldconfig 命令,才能啓動變更。如果 您遇到任何與這個替代程序相關的問題,請依先前的指示在 /usr/lib 目錄中建立鏈結。

# 64 位元作業系統需要 Microsoft XP 修正程式

如果 DB2 系列產品與配置為使用 NetBIOS 通訊協定的 Microsoft® XP 64 位元作業 系統 (2600) 搭配使用,您必須向 Microsoft 取得快速修復程式。請利用 Knowledge Base 文章號碼 Q317437 來洽詢 Microsoft。

# Windows XP 作業系統

只有 DB2 Universal Database (UDB) Personal Edition 產品支援 Windows XP Home Edition 作業系統。

下列 DB2 產品支援 Windows XP Professional 作業系統:

- DB2 UDB Express Edition
- v DB2 UDB Personal Edition
- DB2 UDB Workgroup Server Edition
- DB2 Connect™ Personal Edition

下列 DB2 產品僅基於開發或測試目的,支援 Windows XP (產品環境需要 Windows 2000 Windows Server 2003)G

- v DB2 UDB Enterprise Server Edition
- DB2 Connect Enterprise Edition

# 可以使用 DB2 UDB HADR 個別付費的選項

 $\overline{A}$  DB2 Universal Database (UDB) 8.2  $\overline{M}$  PDB2 UDB Workgroup Server Edition  $\overline{R}$ DB2 UDB Express Edition 的客戶 (當使用權是以依每一位使用者計價的模式為基礎時) 無法安裝 DB2 UDB High Availability Disaster Recovery (HADR) 個別付費的選項。這 個問題已在 DB2 UDB 8.2 版 FixPak 1 (相當於 8.1 版 FixPak 8) 中修正好了。

# DB2 Warehouse Manager (8.2 版) 及 IBM DB2 OLAP Server **FP3** 及更新版本

DB2 Warehouse Manager Standard Edition 8.2 版中的 OLAP 公用程式與 IBM DB2 OLAP Server™ FP3 (Essbase API 層次 6.5.4) 及更新版本不相容。建議您使用 DB2 OLAP Server FP2 (Essbase 6.5.3) 或更舊版本,直到這個問題解決為止。

# **原始 I/O 日誌支援 (含 2.6 核心程式的 Linux)**

若要以 DB2 Universal Database (UDB) 8.2.2 版 (相當於 8.1 版 FixPak 9) 之前的原 始 I/O 裝置來使用日誌,則需要利用原始公用程式,將實體裝置連結至 Linux 原始字 元裝置驅動程式。從 DB2 UDB 8.2.2 版 (相當於 8.1 版 FixPak 9) 開始,在 2.6 Linux 核心程式上,可以直接指定日誌的原始 I/O。 例如,若要對 SAMPLE 資料庫的原始日 誌使用裝置分割區 /dev/sdb1,請發出下列命令:

db2 update db cfg for sample using newlogpath /dev/sdb1

雖然 DB2 UDB 仍然支援對原始 I/O 使用原始公用程式的方法,但是最新的發行版已 即將棄用這個特性,而且可能在未來除去它。最好直接指定裝置來使用新方法。

# 資料倉儲中心支援 Red Hat Linux

DB2 Universal Database 8.2 版支援 Red Hat Enterprise Linux AS 第 3 版及 2.1 版。 但是,「資料倉儲中心」只支援 Red Hat Enterprise Linux AS 2.1 版。「資料倉儲中 心」使用的 DataDirect ODBC 驅動程式不支援 Red Hat Enterprise Linux AS 3.1 版。 因此,「資料倉儲中心」不支援來自 Red Hat Enterprise Linux AS 3.1 版代理站的 ODBC 倉儲來源及倉儲目標。

# WebSphere MQ 交易管理程式與 DB2 for OS/390 需要連線集中器

在 IBM® WebSphere® MQ (舊稱 IBM MQSeries®) 環境中執行應用程式時, WebSphere® MQ 可以充當符合 XA 標準的交易管理程式,協調任何分散式、兩段式確定交易。當 WebSphere MQ 以這種方式充當交易管理程式,而且資料來源是來自 DB2 系列產品時, 有數個配置需求。這些需求大部份已於文件中說明了。例如,您必須在 DB2 執行時期 用戶端中將 DB2 配置參數 TP MON NAME 設為 "MQ"。

| | | | | | | | | | |

不過,有一個未以文件說明的配置需求。當連接到成為 DB2 for OS/390® 伺服器的資 料來源時,需求是 DB2 Connect 所特有的:當使用 WebSphere MQ 協調包括 DB2 for z/OS® 及 DB2 for iSeries 伺服器的分散式交易時,必須在閘道啓用 DB2 Connect 連 線集中器特性。當 MAX\_CONNECTIONS 配置參數的值大於 MAX\_COORDAGENTS 的值時,將啓用連線集中器。如果您未啓用連線集中器,將造成非預期的交易行為。

# 編碼字集識別碼 (CCSID) 5039 的替代 Unicode 轉換表

Microsoft Japanese Windows Shift-JIS 字碼頁已登錄為 IBM 編碼字集識別碼 (CCSID) 943。但是,HP-UX 平台上的 Shift-JIS 字碼頁已登錄為 CCSID 5039。 CCSID 5039 僅含有「日本工業標準 (JIS)」中的字元,沒有任何供應商定義的字元。您可以在 HP-UX 上使用 CCSID 5039 的 DB2 Universal Database (UDB) 資料庫,來儲存 Shift-JIS 字 元,但 CCSID 5039 與 CCSID 943 之間將發生字碼頁轉換。當使用 Microsoft ODBC 應用程式時,您可能會在將 CCSID 5039 中的資料轉換為 Unicode 時遇到問題,因為 IBM 的字碼頁轉換表與 Microsoft 的字碼頁轉換表之間有差異。

從 CCSID 5039 轉換為 Unicode 時,以下所列的字元將造成不同的字碼點,這會根據 使用的轉換表而定 (IBM 或 Microsoft)。對於這些字元而言, IBM 轉換表符合「日本 工業標準」 JISX0208 及 JISX0221。

| Shift-JIS 字碼點 (字元名稱) | <b>IBM 主要字碼點 (Unicode 名 Microsoft 主要字碼點</b> )<br>稱) | (Unicode 名稱)              |
|----------------------|-----------------------------------------------------|---------------------------|
| X'815C' (EM 破折號)     | U+2014 (EM 破折號)                                     | U+2015 (水平列)              |
| X'8160' (波狀破折號)      | U+301C (波狀破折號)                                      | U+FF5E (完整寬度的 ~ 字元)       |
| X'8161' (雙垂直線)       | U+2016 (雙垂直線)                                       | U+2225 (並行)               |
| X'817C' (減號)         | U+2212 (減號)                                         | U+FF0D (完整寬度的連字號-減)<br>號) |

表 2. CCSID 5039 至 Unicode 字碼點轉換

例如,當使用 IBM 轉換表時,具有 CCSID 5039 字碼點 X'815C' 的字元 EM 破折 號會轉換為 Unicode 字碼點 U+2014,但是在使用 Microsoft 轉換表時,則會轉換為 U+2015。 這可能會對 Microsoft ODBC 應用程式產生潛伏的問題,因為它們會將 U+2014 視為無效的字碼點。為了避免這些潛伏的問題,除了預設 IBM 轉換表之外, DB2 UDB 還會提供從 CCSID 5039 轉換至 Unicode 的替代 Microsoft 轉換表。您需 要將預設 IBM 轉換表換成替代 Microsoft 轉換表。請注意,從 Unicode 轉換至 CCSID 5039 的預設 IBM 轉換表符合 Microsoft 版本。

# **將編碼字集 (CCSID) 5039 的 Unicode 轉換表換成 Microsoft 轉換** 表

從 CCSID 5039 轉換為 Unicode 時, 就會使用 DB2 Universal Database (UDB) 預設 字碼頁轉換表。如果您想要使用不同版本的轉換表,如 Microsoft 版本,則必須以手動 方式置換預設轉換表 (.cnv) 檔案。

#### 先決條件:

在置換 sqllib/conv 目錄中的現存字碼頁轉換表檔案之前,您應該備份檔案,以防您想 要變回它。在 UNIX 及 Linux 上,sqllib/conv 目錄會鏈結至 DB2 UDB 安裝路徑。

#### 限制:

若要能夠有效地置換轉換表,每一個連接至相同資料庫的 DB2 UDB 用戶端,都必須已 變更了它的轉換表。不然,不同的用戶端可能使用不同的字碼點來儲存相同的字元。

#### 程序:

若要置換 DB2 UDB 預設轉換表,以便從 CCSID 5039 轉換為 Unicode,請遵循下列 步驟:

1. 將 sqllib/conv/ms/5039ucs2.cnv 複製至 sqllib/conv/5039ucs2.cnv

2. 重新啓動 DB2 UDB。

# 編碼字集識別碼 (CCSID) 954 的替代 Unicode 轉換表

日文 EUC 字碼頁的 IBM 編碼字集識別碼 (CCSID) 已登錄為 CCSID 954。 CCSID 954 是日文 UNIX 及 Linux 平台常用的編碼。使用 Microsoft ODBC 應用程式連接至 CCSID 954 的 DB2 Universal Database (UDB) 資料庫時,您可能會在將資料從 CCSID 954 轉換為 Unicode 時遇到潛伏的問題。發生潛伏的問題是因為 IBM 的字碼頁轉換表 與 Microsoft 的字碼頁轉換表之間有差異。 IBM 轉換表符合「日本工業標準 (JIS)」 JISX0208、JISX0212 及 JISX0221 中指定的字元名稱。

從 CCSID 954 轉換為 Unicode 時,下列字元將造成不同的字碼點,這會根據使用 IBM 或 Microsoft 轉換表而定。

| EUC-JP 字碼點 (字元名稱) |                 | ⅠBM 主要字碼點 (Unicode 名│Microsoft 主要字碼點│ |
|-------------------|-----------------|---------------------------------------|
|                   | 稱)              | (Unicode 名稱)                          |
| X'A1BD' (EM 破折號)  | U+2014 (EM 破折號) | U+2015 (水平列)                          |
| X'A1C1' (波狀破折號)   | U+301C (波狀破折號)  | U+FF5E (完整寬度的 ~ 字元)                   |
| X'A1C2' (雙垂直線)    | U+2016 (雙垂直線)   | U+2225 (並行)                           |
| X'A1DD' (減號)      | U+2212 (減號)     | U+FF0D (完整寬度的連字號-減<br>號)              |
|                   |                 |                                       |
| X'8FA2C3' (分列)    | U+00A6 (分列)     | U+FFE4 (完整寬度的分列)                      |

表 3. CCSID 954 至 Unicode 字碼點轉換

例如,當使用 IBM 轉換表時,具有 CCSID 954 字碼點 X'A1BD' 的字元 EM 破折號 會轉換為 Unicode 字碼點 U+2014,但是在使用 Microsoft 轉換表時,則會轉換為 U+2015。因為轉換對映的這個差異,所以您可能在 DB2 UDB Unicode 資料庫,或在 DB2 UDB 954 資料庫的圖形直欄中,對相同字元具有兩個不同的字碼點。這可能會對 Microsoft ODBC 應用程式產生潛伏的問題,因為它們會將 U+2014 視為無效的字碼點。 為了避免這些潛伏的問題,除了預設 IBM 轉換表之外, DB2 UDB 還會提供從 CCSID 954 轉換至 Unicode 的替代 Microsoft 轉換表。您需要將預設 IBM 轉換表換成替代 Microsoft 轉換表。請注意,從 Unicode 轉換至 CCSID 954 的預設 IBM 轉換表符合 Microsoft 版本。

将編碼字集 (CCSID) 954 的 Unicode 轉換表換成 Microsoft 轉換表 從 CCSID 954 轉換為 Unicode 時,就會使用 DB2 Universal Database (UDB) 預設字 碼頁轉換表。如果您想要使用不同版本的轉換表,如 Microsoft 版本,則必須以手動方 式置換預設轉換表 (.cnv) 檔案。

#### 先決條件:

在置換 sqllib/conv 目錄中的現存字碼頁轉換表檔案之前,您應該備份檔案,以防您想 要變回它。在 UNIX 及 Linux 上,sqllib/conv 目錄會鏈結至 DB2 UDB 的安裝路徑。

#### ¡ε**:**

若要讓這種情況生效,每一個連接至相同 CCSID 954 資料庫的 DB2 UDB 用戶端,都 必須已變更了它的轉換表。如果您的用戶端是日文 Windows,其 ANSI 字碼頁是 Shift-JIS (CCSID 943),則您也需要將 CCSID 943 與 Unicode 之間的 DB2 預設轉換 表變更為 Microsoft 版本。不然,不同的用戶端可能使用不同的字碼點來儲存相同的字 元。

#### 程序:

若要置換 DB2 UDB 預設轉換表,以便從 CCSID 954 轉換為 Unicode,請遵循下列步 JG

- 1. 將 sqllib/conv/ms/0954ucs2.cnv 複製至 sqllib/conv/0954ucs2.cnv
- 2. 重新啓動 DB2 UDB。

若要置換 DB2 UDB 預設轉換表,以便在 CCSID 943 與 Unicode 之間進行轉換,請 遵循下列步驟:

- 1. 將 sqllib/conv/ms/0943ucs2.cnv 複製至 sqllib/conv/0943ucs2.cnv
- 2. 將 sqllib/conv/ms/ucs20943.cnv 複製至 sqllib/conv/ucs20943.cnv
- 3. 重新啓動 DB2 UDB。

#### 編碼字集 ID (CCSID) 943 的替代 Unicode 轉換表

當使用已登錄為 IBM 編碼字集 ID (CCSID) 943 的 Microsoft Japanese Windows Shift-JIS 字碼頁時,您在 CCSID 943 與 Unicode 之間轉換字元可能會遇到下列兩個問題。發生 潛伏的問題是因為 IBM 與 Microsoft 字碼頁轉換表之間有差異。為了避免這些潛伏的 問題,除了預設 IBM 轉換表之外, DB2 Universal Database (UDB) 還會提供 CCSID 943 與 Unicode 之間的替代 Microsoft 轉換表。

#### 問題 1:

基於歷史原因,CCSID 943 字碼頁中有 300 個以上的字元,每一個都是以兩個或三個 字碼點來表示。使用輪入方法編輯器 (IME) 及字碼頁轉換表僅會導致輪入這些相等字碼 點的其中一個。例如,羅馬數字 1 T 的小寫字元具有兩個相等的字碼點:X'EEEF' 及 X'FA40'。當您輸入 'i' 時,Microsoft Windows IME 總是產生 X'FA40'。一般說來,IBM 及 Microsoft 都使用相同的主要字碼點來代表字元,但是下列 13 個字元除外:

| 字元名稱 (Unicode 字碼點) | IBM 主要 Shift-JIS 字碼點 | Microsoft 主要 Shift-JIS 字碼<br>點 |
|--------------------|----------------------|--------------------------------|
| 羅馬數字 1 (U+2160)    | X'FA4A'              | X'8754'                        |
| 羅馬數字 2 (U+2161)    | X'FA4B'              | X'8755'                        |
| 羅馬數字 3 (U+2162)    | X'FA4C'              | X'8756'                        |
| 羅馬數字 4 (U+2163)    | X'FA4D'              | X'8757'                        |
| 羅馬數字 5 (U+2164)    | X'FA4E'              | X'8758'                        |
| 羅馬數字 6 (U+2165)    | X'FA4F'              | X'8759'                        |

表 4. CCSID 943 Shift-JIS 字碼點轉換

表 4. CCSID 943 Shift-JIS 字碼點轉換 (繼續)

| 字元名稱 (Unicode 字碼點) | IBM 主要 Shift-JIS 字碼點 | Microsoft 主要 Shift-JIS 字碼<br>點 |
|--------------------|----------------------|--------------------------------|
| 羅馬數字 7 (U+2166)    | X'FA50'              | X'875A'                        |
| 羅馬數字 8 (U+2167)    | X'FA51'              | X'875B'                        |
| 羅馬數字 9 (U+2168)    | X'FA52'              | X'875C'                        |
| 羅馬數字 10 (U+2169)   | X'FA53'              | X'875D'                        |
| 括入括弧內的表意文字語系       | X'FA58'              | X'FA58'                        |
| $(U+3231)$         |                      |                                |
| 編號符號 (U+2116)      | X'FA59'              | X'8782'                        |
| 電話符號 (U+2121)      | X'FA5A'              | X'8754'                        |

IBM 產品 (如 DB2 UDB) 主要使用 IBM 字碼點 (如 X'FA4A') 來呈現大寫的羅馬數 字 1 T,但是 Microsoft 產品卻使用 X'8754' 來代表相同的字元。Microsoft ODBC 應 用程式可以將 T 字元當作 X'8754' 插入 CCSID 943 的 DB2 UDB 資料庫, 而 「DB2 UDB 控制中心」則可以將相同字元當作 XFA4A' 插入相同的 CCSID 943 資料庫。但 是,ODBC 應用程式僅能尋找那些具有 T 編寫成 X'8754' 的横列,而「DB2 UDB 控 制中心」僅能尋找那些具有 T 編寫成 X'FA4A' 的橫列。若要讓「DB2 UDB 控制中心」 能夠選取 T 作為 X'8754', 您需要將 CCSID 943 與 Unicode 之間的預設 IBM 轉換 表換成替代 Microsoft 轉換表。

#### 問題 2:

從 CCSID 943 轉換為 Unicode 時,以下所列的字元將造成不同的字碼點,這會根據使 用 IBM 轉換表或 Microsoft 轉換表而定。對於這些字元而言, IBM 轉換表符合「日 本工業標準」JISX0208、JISX0212 及 JISX0221。

| Shift-JIS 字碼點 (字元名稱) | ⅠBM 主要字碼點 (Unicode 名│Microsoft 主要字碼點 |                          |
|----------------------|--------------------------------------|--------------------------|
|                      | 稱)                                   | (Unicode 名稱)             |
| X'815C' (EM 破折號)     | U+2014 (EM 破折號)                      | U+2015 (水平列)             |
| X'8160' (波狀破折號)      | U+301C (波狀破折號)                       | U+FF5E (完整寬度的 ~ 字元)      |
| X'8161' (雙垂直線)       | U+2016 (雙垂直線)                        | U+2225 (並行)              |
| X'817C' (減號)         | U+2212 (減號)                          | U+FF0D (完整寬度的連字號-減<br>號) |
| X'FA55' (分列)         | U+00A6 (分列)                          | U+FFE4 (完整寬度的分列)         |

表 5. CCSID 943 至 Unicode 字碼點轉換

例如,當使用 IBM 轉換表時,具有 CCSID 943 字碼點 X'815C' 的字元 EM 破折號 會轉換為 Unicode 字碼點 U+2014。但是,使用 Microsoft 轉換表時,它會轉換為 U+2015。因為轉換對映的這個差異,所以您可能在 DB2 UDB Unicode 資料庫,對相 同字元具有兩個不同的字碼點。這可能會對 Microsoft ODBC 應用程式產生潛伏的問題, 因為它們會將 U+2014 視為無效的字碼點。為了避免這個潛伏的問題,您需要將 CCSID 943 與 Unicode 之間的預設 IBM 轉換表換成替代 Microsoft 轉換表。

在 CCSID 943 與 Unicode 之間使用替代 Microsoft 轉換表應該限制在封閉環境中,在 這裡 DB2 UDB 用戶端及 DB2 UDB 資料庫全都具有字碼頁 CCSID 943,而且全都 正在使用相同的替代 Microsoft 轉換表。如果您有一個 DB2 UDB 用戶端正在使用預設

IBM 轉換表,有另一個 DB2 UDB 用戶端正在使用替代 Microsoft 轉換表,而且這兩 個用戶端正在將資料插入 CCSID 943 的相同 DB2 UDB 資料庫,則相同字元可以在資 料庫中儲存為不同的字碼點。

# 將編碼字集 (CCSID) 943 的 Unicode 轉換表換成 Microsoft 轉換表

在 CCSID 943 與 Unicode 之間轉換時,將使用 DB2 Universal Database (UDB) 預設 字碼頁轉換表。如果您想要使用不同版本的轉換表,如 Microsoft 版本,則必須以手動 方式置換預設轉換表 (.cnv) 檔案。

#### 先決條件:

在置換 sqllib/conv 目錄中的現存字碼頁轉換表檔案之前,您應該備份檔案,以防您想 要變回它。在 UNIX 及 Linux 上,sqllib/conv 會鏈結至 DB2 UDB 安裝路徑。

#### 限制:

若要能夠有效地置換轉換表,每一個連接至相同資料庫的 DB2 UDB 用戶端,都必須已 變更了它的轉換表。不然,不同的用戶端可能使用不同的字碼點來儲存相同的字元。

#### 程序:

若要置換 DB2 UDB 預設轉換表,以便在 CCSID 943 與 Unicode 之間轉換字元:

- 1. 將 sqllib/conv/ms/0943ucs2.cnv 複製至 sqllib/conv/0943ucs2.cnv。
- $2.$  將 sqllib/conv/ms/ucs20943.cnv 複製至 sqllib/conv/ucs20943.cnv。
- 3. 重新啓動 DB2 UDB。

# 不支援 MVS 作業系統

儘管文件中會提到 MVS,但 DB2 Universal Database 已不再支援 MVS™ 作業系統。 MVS 已換成 z/OS。

# 備份及復置作業 (Linux 390)

如果您使用 Linux 390 作業系統,可能無法使用多個磁帶裝置來進行備份及復置作業。

#### 以 Hummingbird Exceed 存取開發中心時啓用檢視畫面停駐

在 UNIX 上以 Hummingbird® Exceed 存取「開發中心」時,必須先啓用 XTEST 擴充 2.2 版,才能在「開發中心」內拖移檢視畫面的標題列,以移動及停駐檢視畫面。

若要啓用 XTEST 擴充:

- 1. 從「開始」功能表中選取程式集 -> Hummingbird Connectivity 7.0 -> 超出 -> XConfig。這時會開啓 XConfig 視窗。
- 2. 選用項目:若您的配置需要密碼,請輸入 XConfig 密碼。
- 3. 按兩下**通訊協定**圖示。這時會開啓「通訊協定」視窗。
- 4. 選取 X 相符測試相容性勾選框。
- 5. 在**通訊協定**視窗中,按一下擴充... 按鈕。這時會開啓「通訊協定擴充」視窗。
- 6. 在 「啓用擴充」 清單中,選取 XTEST(X11R6) 勾選框。
- 7. 按一下確定。

# <span id="page-28-0"></span>安裝、移轉、升級及配置資訊

#### 軟硬體需求

您可以在下列網站檢視軟硬體需求:

<http://www.ibm.com/software/data/db2/udb/sysreqs.html>

# 安裝注意事項

在 UNIX 及 Linux 平台上,這些「安裝注意事項」僅適用於新產品的安裝。若要套用 FixPak,請參閱 FixPak 的 Readme。

在 Windows 平台上,這些「安裝注意事項」適用於新產品的安裝及 FixPak 的應用。 如果您正要套用 FixPak,則這些「安裝注意事項」應該結合 FixPak Readme 一起使用。

在安裝 DB2 Universal Database 之前,請先詳讀本節。

# 「DB2 安裝」精靈的新選項 (Windows)

#### 在命令行指定安裝路徑

「DB2® 安裝」精靈容許使用新選項,在命令行指定安裝路徑:

-p 安裝目錄

這個選項將置換回應檔中指定的任何值。新的 -p [INSTALLDIR] 選項可用來變更產品的 安裝路徑,而不需變更回應檔。

# 安装的新 NO\_CONFIG 選項

NO\_CONFIG 關鍵字當新增至回應檔時,即會停用任何啓動及執行中的作業。安裝仍會 設定環境變數,並執行其它必要的基本設定來建立實例,以及在完成安裝後,以手動 方式建立「DB2®管理伺服器」。不執行任何非必要的配置。

如果在回應檔中指定了這個選項,將驗證在啓動及執行設定期間所使用的任何關鍵 字,但不會執行與這些關鍵字相關的配置。

#### 顯示進度

已提供新的選項,以便在執行無人式安裝時,只顯示「DB2 安裝」精靈的進度視窗。

新的 -m 選項必須結合 -u [回應檔] 參數一起使用。如果指定 -m 選項,但未指定回 應檔選項,安裝將傳回一則訊息,指出引數不正確。如果指定 -m 選項,將只顯示不需 要任何使用者輸入的視窗。

例如,一旦執行 setup.exe 命令,安裝將顯示視窗,但不會提供任何輸入提示。當安裝 結束時,視窗即會關閉,表示 setup.exe 程序已完成。

#### <span id="page-29-0"></span>**「DB2 安裝」精靈的變更 (Windows)**

# **「DB2 安裝」精靈選項 (setup.exe)**

啓動 DB2 安裝的 setup.exe 檔案現在將等到安裝結束後才會傳回。這個設定是預設行 為。目前,存在一個 -w 選項,但是這個參數不再變更「DB2 安裝」精靈的行為。

您可以使用新的 -c 選項,強制「DB2 安裝」精靈在啓動安裝之後立即結束。如果您選 取這個選項,將無法藉由監督 setup.exe 檔案的結束碼,來取得安裝的回覆碼。

如果一起指定 -w 及 -c 選項,將傳回錯誤。

#### XR≈KO@w¡ε **(Windows)**

DB2 Universal Database™ (UDB) 8.2 版已引進新的特性,利用 NTFS 檔案系統中的機 密保護特性,以及 Windows® 作業系統的機密保護特性,來保護 DB2 資源的存取。完 成安全存取的主要方式爲修改 DB2 檔案、登錄項目及執行時期記憶體物件的「存取控 制清單 (ACL)」。

依預設,DB2 安裝精靈將啓用這個新的機密保護特性。您可以執行自訂安裝,並在「啓 用 DB2 物件的作業系統機密保護」視窗中清除**加強型 Windows 機密保護**勾選框,來 停用 Windows<sup>®</sup> 攜充機密保護。

停用新機密保護特性的唯一建議方式就是執行 db2secv82 命令。不過,在安裝後,必 須立即執行 db2secv82 命令。您可以在 <http://publib.boulder.ibm.com/infocenter/db2help/> 的 「DB2 資訊中心」 中找到有關 **db2secv82** 命令的詳細資訊。

您可以利用使用者 ID 來安裝 DB2 UDB,但是除非該使用者 ID 屬於 DB2ADMNS、 DB2USERS 或 「本端管理員」群組之一,否則該使用者 ID 將不能夠執行任何 DB2 命 令。只有屬於 DB2ADMNS、DB2USERS 或「本端管理員」群組的使用者,才有權在執 行 DB2 UDB 的本端電腦上,存取 DB2 系統檔案、登錄機碼、網路共用及 DB2 服務。

通常,屬於 DB2ADMNS 群組的使用者,以及屬於「本端管理員」群組的使用者都具有 DB2 資源的完整控制權。屬於 DB2USERS 群組的使用者具有寫入權及執行權。

在安裝 DB2 UDB 8.2 版之後,需要讀取權的使用者 (例如,執行查詢) 必須新增至 DB2USERS 群組。需要完整控制權的使用者 (如資料庫管理員) 必須新增至 DB2ADMNS 群組。

需要依照您環境中的機密保護原則來執行使用者管理。

#### 新機密保護措施對一般安裝的影響

在 Windows 上進行 DB2 UDB 的一般安裝期間,依預設會啓用擴充機密保護。依預 設,DB2 UDB 將建立 DB2ADMNS 及 DB2USERS 群組。如果現存的群組名稱發生衝 突,將提示您變更群組名稱。必要時,您可以指定自己的值。

如果您選擇使用現存的機密保護群組,則該群組的機密保護原則將進行修改,以滿足 DB2 UDB 的需求。當您選擇現存的機密保護群組時,如果使用者已存在於該群組中, 則您可能正在評估使用者的專用權。

#### <span id="page-30-0"></span>新機密保護措施對自訂或 FixPak 安裝的影響

在 Windows 上進行 DB2 UDB 的自訂或 FixPak 安裝期間,**啓用 DB2 物件的作業系** 統機密保護畫面將會開啓。如果您想要啓用加強型 Windows 機密保護,可以按「下一 步」來接受預設値。

如果您想要停用加強型 Windows 機密保護,可以在**啓用 DB2 物件的作業系統機密保** 護視窗中,清除啓用作業系統機密保護勾選框。

# 安裝後新增使用者 ID 以存取 DB2 UDB

在一般安裝或自訂安裝後,您必須將使用者 ID 新增至適當的 DB2ADMNS 及 DB2USERS 使用者群組,以給與他們 DB2 UDB 的存取權。若要新增使用者至適當的 群組,請:

- 1. 啓動「使用者及密碼管理程式」工具。
- 2. 從清單中選取您想要新增的使用者名稱。
- 3. 按一下内容。在「內容」視窗中,按一下「群組成員資格」標籤。
- 4. 選取**其它**圓鈕。
- 5. 從下拉清單中選取適當的群組。

# 安裝後啓用加強型 Windows 機密保護

如果您已安裝 DB2 UDB 並選擇不啓用新的機密保護特性,則在安裝後仍可以執行 db2secv82.exe 命令來啓用。

一旦使用 db2secv82.exe 命令來啓用這個機密保護特性,您就有兩個取消它的選項:

#### ∩ **1**

立即重新執行 db2secv82.exe -r 命令,不對系統進行任何其他的變更。如果真 的已對系統進行了任何變更,則必須使用選項 2。

∩ **2**

將「每一個人」群組新增至 DB2ADMNS 及 DB2USERS 群組。新增「每一個 人」群組至這個機密保護群組,將有效地給與所有使用者所有使用 DB2 UDB 的專用權。

不過,不建議您停用機密保護,因為這可能導致不想要的機密保護曝光。停用機密保 護可能導致部份使用者無法使用 DB2 UDB,因為 DB2 UDB 在執行時期所建立的 ACL 不再符合已套用至檔案系統的 ACL。

# 目錄路徑不得包含空白 (Linux 及 UNIX)

如果從路徑中含有空白的目錄執行 db2setup 程式,安裝將失敗且出現下列錯誤:

<file>: not found

將可安裝的映像檔置於路徑中沒有空格的目錄下。

# Red Hat Enterprise Linux 4 需求

在 Red Hat Enterprise Linux<sup>®</sup> 4 上安裝 DB2 Universal Database for Linux™ 之前, 必 須安裝 compat-libstdc++-33 套件。

# <span id="page-31-0"></span>**DB2 UDB** 的 JDK 層次 (Linux on IA64 及 Linux on POWER)

當您在 Linux 上安裝 8.2 版 DB2 Universal Database (UDB) 時,RPM 型安裝會嘗試 安裝 IBM Java RPM (IBMJava2-SDK-ppc-1.4.1-2.0.ppc.rpm)。

如果已有較高層次的 RPM (如 IBMJava2-SDK-ppc-1.5.0-2.0.ppc.rpm),則不會安裝舊版 的 RPM。

但是,在此情況下,安裝會讓 JDK PATH 資料庫配置參數指向 Java 1.4 路徑 /opt/IBMJava2-14/。結果,將沒有任何 Java 相依功能 (包括「DB2 工具型錄」安裝) 能夠運作。

#### 先決條件:

您必須以實例擁有者的身份執行下列命令。

#### 程序:

1. 若要將 DB2 UDB 指向正確的 IBM® Developer Kit,請執行下列命令: db2 update dbm cfg using JDK\_PATH *path*

其中 path 是 1.5 安裝路徑, 如 /opt/IBMJava2-15。

# 將安裝映像檔解壓縮 (Linux 及 UNIX)

在產品 CDS 上,有部份安裝映像檔是以壓縮格式或 gzip 格式傳遞的。在可以從這些 格式安裝 DB2 Universal Database (UDB) 之前,您需要將安裝映像檔複製到暫時目錄, 然後將安裝映像檔解壓縮或 gunzip。

CD 上壓縮或 gzip 的安裝映像檔具有檔名 PRODUCT.tar.Z 或 PRODUCT.tar.gz,其中 PRODUCT 是您正要安裝的 DB2 產品。比方說,如果您正要安裝 DB2 UDB Enterprise Server Edition,則相關 CD 上的壓縮映像檔可能稱為 ese.tar.Z 或 ese.tar.gz。

除了軟體磁碟需求以外,您還必須具有一個含 2 GB 可用空間的檔案系統,來包含 tar.Z 或 tar.gz 檔案,以及解壓縮的安裝映像檔。

#### 程序:

若要將安裝映像檔解壓縮,請執行下列步驟:

- 1. 將壓縮或 gzip 的安裝映像檔複製至包含至少 2 GB 可用空間的暫時檔案系統。
- 2. 輸入 **cd /TMP** 切換至已複製安裝映像檔的目錄,其中 /TMP 代表已複製壓縮映像 檔的目錄。
- 3. 如果產品具有 \*.tar.Z 副檔名,請輸入下列命令來將安裝映像檔解壓縮:

**zcat PRODUCT.tar.Z | tar -xvf -**

其中 PRODUCT 是您正要安裝的 DB2 產品。

4. 如果產品具有 \*.tar.gz 副檔名,請輸入下列命令來將安裝映像檔解壓縮: **gunzip -c PRODUCT.tar.gz | tar -xvf -**

其中 PRODUCT 是您正要安裝的 DB2 產品。

<span id="page-32-0"></span>註:

- a. gunzip 是 AIX 5L™ 預設安裝設定的一部份。如果您沒有 gunzip,請從 AIX 5L 安裝媒體安裝 rpm.rte 檔案集。 rpm.rte 檔案集包含 gunzip。
- b. 您也可以從 http://www.ibm.com/servers/aix/products/aixos/linux/rpmgroups.html 下 載 AIX 5L 版的 gzip,其中包括 gunzip。
- 5. 若要使用「DB2 安裝」精靈來執行安裝,請參閱從安裝映像檔安裝 DB2 UDB (Linux 及 UNIX) 一節。

#### DB2 UDB 不容許非英文的安裝路徑 (Windows)

在 Windows 上安裝 DB2 Universal Database (UDB) 期間,您可以輸入 DB2 UDB 的 目錄路徑。但是,您輸入的目錄路徑名稱只可以包含英文字元。

#### 下載多項產品的 FixPak 並進行解壓縮 (Windows)

從 DB2 for Windows 第 8 版 Fixpak 3 開始,IBM 提供產品專屬的 FixPak,而非一 般的 FixPak。這個變更只對 Windows 平台上的 DB2 第 8 版產品有影響。

如果已安裝多個 DB2 產品,則在安裝之前,您需要下載並解壓縮每一個 DB2 產品的 映像檔。

比方說,如果已在相同 Windows 系統上安裝了 DB2 UDB Enterprise Server Edition 第 8 版及 DB2 Spatial Extender 第 8 版,則您必須下載 DB2 UDB Enterprise Server Edition FixPak 映像檔及 Spatial Extender FixPak 映像檔。 然後,您必須將這些 FixPak 映像 檔的每一個都解壓縮至相同目錄。 若要 GUI 安裝及無聲自動安裝能夠進行,必須解壓 縮所有映像檔。

若需完整 FixPak 安裝指示,請參閱最新的 DB2 UDB FixPak Readme。

# 從安裝映像檔安裝 DB2 UDB (Linux 及 UNIX)

#### 先決條件:

啓動「DB2 安裝」精靈之前:

- 確定您的系統符合安裝、記憶體及磁碟需求。請參閱軟硬體需求一節。
	- 註: DB2 UDB 8.2.2 版 (相當於 8.1 版 FixPak 9) 已在以 2.6 核心程式為基礎的 x86 (32 位元 Intel® 及 AMD) 及 x86-64 (64 位元 Intel ® EM64T 及 AMD64) 架 構 (如 Red Hat Enterprise Linux 4 及 SuSE Linux Enterprise Server 9) 上引進 新的 Linux 發行版安裝映像檔集。在繼續安裝之前,請確定您已取得適當的 Linux 發行版安裝映像檔集。
- 確定您已閱讀「安裝先決條件」。檔案 install.txt 或 install.htm 位於 CD 上的 /cdrom/doc/language/, 其中:
	- cdrom 是指裝載點
	- language 是指語言目錄,由五個字元的字碼所組成。
- 您需要 root 權限才能執行安裝。
- DB2 產品 CD 必須裝載在您的系統上。

#### 程序:

<span id="page-33-0"></span>如果產品 CD 上的安裝映像檔是以壓縮格式或 gzip 格式傳遞的,則在可以安裝 DB2 UDB 之前,您必須將安裝映像檔解壓縮或 gunzip。如需詳細資訊,請參閱*將安裝*映像 檔解壓縮 (Linux 及 UNIX) 一節。

若要使用「DB2 安裝」精靈來執行安裝,請輸入下列命令:

#### **./PRODUCT/db2setup**

其中 PRODUCT 是您正要安裝的 DB2 產品。比方說,如果您正要安裝 DB2 UDB Enterprise Server Edition, 請輸入 ./ese/db2setup。

這時會開啓安裝啓動程式。請透過安裝畫面繼續進行。

# qwM-w **DB2 UDB (Windows)**

#### 先決條件:

啓動「DB2 安裝」精靈之前:

- 確定您的系統符合安裝、記憶體及磁碟需求。請參閱軟硬體需求一節。
- 確定您已閱讀「安裝先決條件」。檔案 install.txt 或 install.htm 位於 CD 上的 *x*:\doc\language\,其中:
	- x 代表光碟機
	- language 是指語言目錄,由五個字元的字碼所組成。
- 您必須具有一個含建議之使用者權利的本端「管理員」使用者帳戶,才能執行安 裝。

若要使用「DB2 安裝」精靈來執行安裝,請將 CD 插入光碟機。如果已啓用自動執行 特性,則會自動啓動「DB2 安裝」啓動程式。

#### 程序:

如果未啓用自動執行特性,則您可以手動啓動「DB2 安裝」精靈:

- 1. 按一下開始,然後選取執行選項。
- 2. 在開啓欄位中,輸入下列命令:

x:\setup /i *language*

其中:

- *x*: 代表光碟機
- *language* 是您語言的專屬區 ID (例如, EN 代表英文)。

/i language 參數是選用的。如果未指定它, 「DB2 安裝」精靈會以作業系統所用 的相同語言來執行。

3. 按一下**確定**。這時會開啓「DB2 安裝」啓動程式。

請透過安裝畫面繼續進行。

註: DB2 Run-Time Client Lite 產品使用其它命令行參數。如需詳細資料,請造訪 <http://publib.boulder.ibm.com/infocenter/db2help/> 中的「DB2 資訊中心」。

# <span id="page-34-0"></span>DB2 UDB 回應檔安裝所需的磁碟空間

當使用回應檔來安裝 DB2 Universal Database 產品時, etc 目錄中需要 1 MB 的可用 磁碟空間。

如果在安裝回應檔期間收到錯誤訊息 DBI1191I,這個訊息指出根目錄中沒有足夠的可用 磁碟空間。這個訊息是不正確的。請檢查 etc 目錄中的可用磁碟空間數量。在重新執行 安裝之前,最少需要 1 MB 的可用磁碟空間。

# 使用 db2setup 命令新增產品的限制 (Linux 及 UNIX)

一旦安裝了 DB2 產品,就可以新增其他 DB2 產品。如果使用 db2setup 命令來新增 產品,則適用下列建議及限制。

#### 建議:

已安裝的產品及要新增的產品應該有相同的程式碼層次。例如,已經安裝 DB2 Universal Database (UDB) Enterprise Server Edition Server 第 8 版 FixPak 5, 且您想要新增 DB2 Information Integrator 產品。在此情況下, DB2 Information Integrator 也應該為第 8 版 FixPak 5 層次。

#### 限制:

- 如果 DB2 fixpak 層次高於要新增之產品的 fixpak 層次,這種組合是允許的。但是, 由於正要新增之產品的 fixpak 層次低於 DB2 fixpak 層次,因此在安裝其他產品之 後,必須重新套用 DB2 fixpak 層次。若需重新套用 fixpak 的指示,請參閱適當的 FixPak Readme o
- 如果 DB2 fixpak 層次低於要新增之產品的 fixpak 層次,將產生一個錯誤。正要新 增之產品的 fixpak 層次不能高於 DB2 UDB 的 fixpak 層次。在此情況下,首先您 必須將 DB2 UDB 升級至適當的層次,然後才能安裝其他產品。若需指示,請參閱適 當的 FixPak Readme。

下表彙總 db2setup 組合:

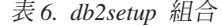

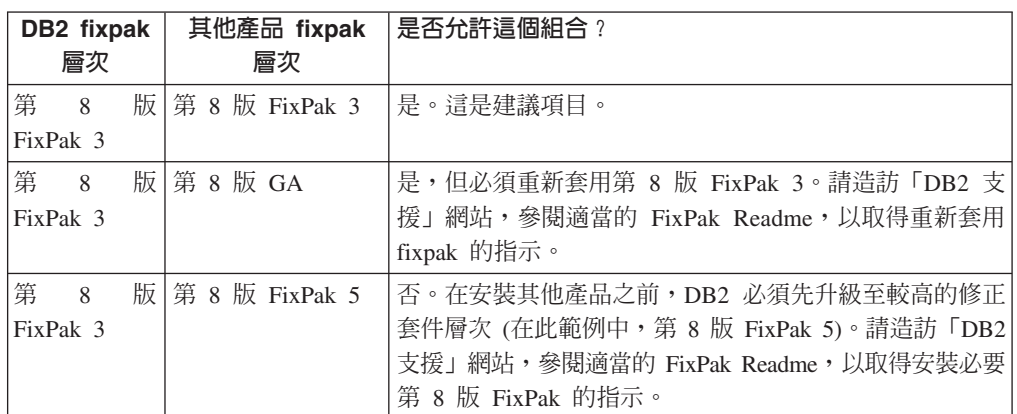

「DB2 支援」網站的網址是 <http://www.ibm.com/software/data/db2/udb/support.html>

#### **DB2 Web 工具**

若是使用下列語言,那麼由「DB2 Web 工具」所支援的應用程式伺服器就必須符合 Servlet  $2.3$  規格:

- <span id="page-35-0"></span> $\cdot$   $\Xi \times$
- 韓文
- 簡體中文
- 繁體中文
- 俄文
- 波蘭文

# 在套用 fixpak 之後連結 Query Patroller 資料包

如果已安裝 Query Patroller,則在套用 fixpak 並執行所有後置 fixpak 安裝作業之後, 請執行下列步驟:

- 1. 以具有 DBADM 權限的使用者身分來登入。
- 2. 切換至適當的目錄:
	- INSTPATH/bnd (Linux  $\overline{\mathcal{R}}$  UNIX)
	- INSTPATH\bnd (Windows)

其中 INSTPATH 是 DB2 UDB 實例路徑。

3. 執行下列命令:

db2 connect to *dbname* db2 bind @qpserver.lst blocking all grant public

# $E$  FixPak 3 層次或更新層次中安裝 Query Patroller

Query Patroller 是一種查詢管理系統,用來控制 DB2 UDB 資料庫的查詢串流。在 DB2 UDB 8.1.2 版中,DB2 Query Patroller 變成了獨立的產品。它不再是 DB2 Warehouse Manager 的元件。

如果已安裝 DB2 UDB 第 8 版 FixPak 3 或更新版本,且您將安裝 DB2 Query Patroller 基本或 GA 版本,則您必須重新套用 DB2 UDB FixPak 3 或更新版本。否則,Query Patroller 變更不會套用至您所在的 DB2 UDB FixPak 層次。

如果您正要安裝 Query Patroller 伺服器,則也須在重新套用 DB2 UDB FixPak 層次之 後,更新 DB2 UDB 實例。在更新實例之後,必須重新啓動它們。

#### **Query Patroller** 伺服器安装

當您在安裝 Query Patroller 伺服器時,請注意下列事項:

- 如果您使用「DB2 安裝」精靈從<mark>選取安裝類型</mark>視窗中選取了<mark>以電腦用法為基礎</mark>,並且 從選取這部電腦的使用方式視窗中選取了伺服器,則「Query Patroller 中心」將不會 被安裝。如果您想要安裝「Query Patroller 中心」,則請從**選取安裝類型**視窗中選取 完整或自訂安裝類型。
- DB2 Query Patroller™ Guide 是使用來自「以電腦用法為基礎」安裝類型的安裝畫面, 來圖解如何使用「DB2 安裝」精靈安裝 Query Patroller 伺服器。您並不需要使用「以 電腦用法為基礎」安裝類型來安裝 Query Patroller 伺服器。您可以使用「完整」或 「自訂」安裝類型來安裝 Query Patroller 伺服器。
- 已安裝 「Query Patroller 用戶端工具」的 「DB2 用戶端」必須連接至已安裝 Query Patroller 伺服器的分割區。在典型的分割的資料庫環境,Query Patroller 伺服器是安 裝在所有分割區上,所以您可以選擇任何分割區作為協調程式分割區,而且仍然能 夠使用 Query Patroller 用戶端工具。
## 在 Query Patroller 中定義新的資料庫分割區群組

在分割的環境中安裝 Query Patroller 時,如果定義新的表格空間,則您可以選取現存的 資料庫分割區群組。另外,您可以為新的表格空間設定新的資料庫分割區群組。如果 您選擇要設定新的資料庫分割區群組,則您僅能從該新資料庫分割區群組的安裝畫面 上的清單框,選取一個資料庫分割區。如果想要在新的資料庫分割區群組中加入其他 分割區,則您必須在安裝完成後,以手動方式新增它們。

## **Query Patroller** 用戶端工具安裝

DB2 用戶端不需要在其上安裝 Query Patroller 用戶端工具, 就可以提出查詢到 Query Patroller 伺服器。

### 重建測試版的資料庫

如果已在測試版的 DB2 UDB 8.2 版建立了資料庫,則您必須在正式版的 8.2 版重建它 們。

這包括重建 DB2 Geodetic Extender 8.2 版的空間資料庫。

## 為國家語言版本的 DB2 UDB 安裝 MDAC 檔案

如果您在安裝 DB2 Universal Database (UDB) 8.2 版的國家語言版本之前沒有安裝 Microsoft Data Access Components (MDAC) 2.7 的國家語言版本,則 DB2 UDB 依預 設會安裝英文版的 MDAC 檔案。如果您的作業系統不是英文版,這個安裝會導致 「Windows ODBC 資料來源管理員」畫面出現未翻譯的內容。若要修正此問題,請安裝 來自 Microsoft 網站的 『MDAC 2.7 RTM - Refresh』 軟體組,網址為 <http://msdn.microsoft.com/data/downloads/updates/default.aspx> 。

選擇您要安裝的語言、下載必要的可執行檔,然後執行它。這個程序將會安裝翻譯的 「ODBC 資料來源管理員」檔案。

### **DB2 Universal Database Workgroup Server Edition 的 DB2 授權原則**

網際網路授權原則對於 DB2 Universal Database Workgroup Server Edition 無效。如果 您需要網際網路使用者的授權,您必須購買 DB2 Universal Database Workgroup Server Unlimited Edition<sup>o</sup>

#### 安裝其他亞洲字型 (Linux)

IBM 提供適用於 Linux 的其他字型資料包,其中含有亞洲字元的其他雙位元組字集 (DBCS) 支援。某些版本的 Linux 只安裝了顯示國家專用或區域專用字元所需的必要字 型,因此必須安裝這些字型資料包。

如果您在執行 **db2setup** 命令時發現 DB2 安裝精靈介面上潰漏了字元,這可能是您的 Linux 系統尚未安裝所有必要的字型。若要讓 db2setup 能適當地參照安裝 CD 內含 的字型,請執行下列作業:

1. 輸入下列命令:

export JAVA\_FONTS=/<cdrom>/db2/<linux\_platform>/java/jre/lib/fonts

其中 <cdrom> 是安裝映像檔的位置,<linux\_platform> 是具有 Linux 字首的目錄名 稱。

2. 重新執行 **db2setup** 命令。

安裝後,如果您在使用 DB2 GUI 工具時發現有遺漏字元的情形,請安裝 DB2 產品隨 附的必要字型。下列任一 CD 的 fonts 目錄上都可以找到這些字型:

- **•** *IBM<sup>®</sup> Developer Kit ' Java*<sup>™</sup> *Technology Edition (64*  $|$ *立元) for AIX 5L*
- 適用於您作業系統的 DB2 Embedded Application Server 及應用程式 (XML 登錄、 「Web 管理」工具及 Java 分散式除錯器)

在 fonts 目錄中,有兩種字體可供使用:Times New Roman WorldType 及 Monotype Sans Duospace WorldType。針對每一種字體,各有一種國家或區域專用字型。下表列出 fonts 目錄中以壓縮格式所提供的八種字型。

表 7. 其他亞洲字型的檔名

| 字型字體                         | 字型檔名                     | 國家或區域      |
|------------------------------|--------------------------|------------|
| Times New Roman WT J         | $tnrwt_i.\overline{zip}$ | 日本及其他國家或區域 |
| Times New Roman WT K         | $tnrwt_kzip$             | 韓國         |
| Times New Roman WT SC        | $tnrwt$ _s. $zip$        | 中國 (簡體中文)  |
| Times New Roman WT TC        | $tnrwt_t.zip$            | 台灣 (繁體中文)  |
| Monotype Sans Duospace WT J  | mtsansdj.zip             | 日本及其他國家或區域 |
| Monotype Sans Duospace WT K  | mtsansdk.zip             | 韓國         |
| Monotype Sans Duospace WT SC | mtsansds.zip             | 中國 (簡體中文)  |
| Monotype Sans Duospace WT TC | mtsansdt.zip             | 台灣 (繁體中文)  |

註: 這些字型不會置換系統字型。這些字型可以一起使用或與 DB2 Universal Database 搭配使用。您不能對這些字型從事一般或無限制的銷售或分送。

#### 程序:

若要安裝其他的亞洲字型:

- 1. 解壓縮字型資料包。
- 2. 將字型資料包複製到 /opt/IBMJava2-141/jre/lib/fonts 目錄。如果此目錄不存在, 則必須建立它。
- 3. 輸入下列命令:

export JAVA\_FONTS=/opt/IBMJava2-141/jre/lib/fonts

您至少必須針對您的國家或區域的每一種字體安裝一種字型。如果您是在中國、韓國 或臺灣,請使用國家專用或區域專用版本;否則,請使用字型的日文版本。如果系統 中有空間,請八種字型全部安裝。

## 配置開發中心來使用 Java Development Kits (Linux)

在某些情況下,DB2 Universal Database 不會在用戶端作業系統上安裝 Java Development Kit。若要使用「開發中心」在這些用戶端上開發 Java 儲存程序,必須將「開發中心」 指向一個已安裝 Java Development Kit 的位置。

請遵循下列步驟來識別 Java Development Kit 的位置:

- 1. 在「開發中心」中,選取專案 -> 環境設定功能表項目。
- 2. 在「環境設定」筆記本中,選取**程序**節點。
- 3. 在「程序」頁面的 Java 首頁區段中,選取將用來建置並執行 Java 儲存程序的 JDK 層次。
- 4. 在目錄欄位中,指定安裝所選 JDK 的用戶端上已存在或可存取的目錄路徑。
- 5. 如果用戶端電腦是用來在多個 DB2 伺服器上開發 Java 儲存程序,則您可能需要選 取其他的 JDK 層次並指定它們的安裝位置,這是根據這些伺服器所使用的 JDK 層 次而定。

在 DB2 伺服器上,Java Development Kit 安裝可能並未將部份 Java 檔案庫鏈結至系 統 /usr/lib 子目錄。若要建置並執行 Java 儲存程序,需要這些鏈結。

在這些「版本注意事項」的「相容性問題」一節中,標題為「設定 Linux Java 環境」 的小節顯示如何在 Linux 用戶端上,建立 Java Development Kit 的鏈結。

### 在 United Linux 1.0 及 SuSE Linux 發行版上建立群組及使用者 ID

若要在 United Linux 1.0 及 SuSE Linux 發行版上,建立 DB2 UDB 8.2 版安裝的群 組及使用者 ID,請分別使用 groupadd 及 useradd 命令。 8.2 版安裝與配置補充資料 錯誤地描述可以分別使用 mkgroup 及 mkuser 命令來建立群組及使用者 ID。

### 利用 db2 install 命令安裝後,說明系統常駐程式並未啓動 (UNIX 及 Linux)

如果您是使用 db2 install 命令將 「DB2 資訊中心」安裝在 UNIX 及 Linux 平台,則 在安裝後,說明系統常駐程式 (db2icd) 並不會啓動。您需要以手動方式啓動說明系統常 駐程式或重新啓動電腦,才能存取文件。

請參閱版本注意事項的**文件更新 I 安装與配置**一節中,標題為「DB2 資訊中心常駐程 式」的主題。

### **Ready for Tivoli 啓用套件 (UNIX)**

當您購買配有 Ready for Tivoli<sup>®</sup> 標誌的 IBM 軟體產品時, 您可以透過各種 Tivoli 提 供的產品來管理 IBM 軟體產品。 Tivoli 產品可讓您自動探索、監督及清點一個或多個 Ready for Tivoli 應用程式。

具有 Ready for Tivoli 的 IBM 軟體產品可透過如 IBM Tivoli Configuration Manager 等的產品來管理。IBM Tivoli Monitoring for Databases 產品提供了所有主要資料庫的 支援, 包括 DB2 Universal Database (UDB)、Oracle 及 Informix®。

如需附加資訊,請將您的瀏覽器指向 IBM 網站,網址為 http://www.ibm.com/software/tivoli/

#### Ready for Tivoli 監控工具及 DB2 UDB 第 8 版:

若要安裝及配置監控工具,請讓您的 Tivoli 管理員執行下列作業:

1. 這項 DB2 產品的 Tivoli Ready 標記檔名稱為 xxx.sys。如同 FixPak 4 一般,不是 每推出一個版本版次,而是每推出一個 FixPak,才會重新整理這些標記檔案。確認 標記檔案已安裝在下列目錄:

%install DB2DIR%/tivready

2. 在您想要監督的所有電腦上安裝及配置 Tivoli GEM 2.2 Tivoli Ready 啓用套件。若 要下載 Tivoli Ready 啓用套件,及詳細的安裝及使用指示,請將瀏覽器指向 http://www.ibm.com/software/sysmgmt/products/support/

3. 進階資料庫管理係透過 IBM Tivoli Monitoring for Databases 來達成。 ITM for Databases 產品使用新的進階版 Distributed Monitoring 產品 (稱為 IBM Tivoli Monitoring 或 ITM),並且以使用這個新監督引擎為基礎,在監督能力方面提供明顯 的加強。ITM for Databases 透過「前瞻型分析元件 (PAC)」提供 DB2 UDB 支援。 這個 PAC 與 DB2 UDB 將緊密地結合,並且提供一組立即可用的監督程式來進行 快速部署及啓動。 DBA 也可以定義自訂的監督程式、臨界値及作業。

附加資訊可在 http://www.ibm.com/software/tivoli/ 取得

其他 Tivoli 產品的相關資訊可在 http://www.ibm.com/software/tivoli/ 取得

### 減少安裝映像檔大小的工具 - db2iprune (Windows)

db2iprune 命令行公用程式可以減少 DB2 Universal Database (UDB) Windows 產品安 裝映像檔的大小。這個工具特別有助於大規模部署 DB2 UDB。這個工具也有助於將 DB2 UDB 內含在應用程式。

db2iprune 工具包括輸入檔及可執行檔。輸入檔 (.prn) 包含完整的可除去元件清單,而 且用來指出您想要從安裝映像檔除去的特性及語言。然後, db2iprune 可執行檔 (db2iprune.exe) 會除去與那些特性及語言相關的儲存櫃 (cabinet) 檔案。所產生的結果是 新的且較小的 DB2 UDB 映像檔,您可以使用一般安裝方法來安裝它。同時,也可使用 一般方法來套用 Fixpak。當安裝了 fixpak 時,它就會偵測並僅更新已使用 db2iprune 安 裝的元件。

db2iprune 工具位於 DB2 UDB 產品安裝 CD 上的 \db2\windows\utilities\db2iprune 目錄。這個目錄也包含 Readme 檔。請參閱 db2iprune Readme,以取得如何使用 db2iprune 的詳細指示。

### DB2 Universal Database 第 8 版文件安裝限制 (Windows)

在 Windows 上,請勿在已安裝 DB2 UDB 第 7 版 (或更早版本) 產品的工作站或伺 服器上安裝 DB2 Universal Database UDB 第 8 版 「資訊中心」 (HTML 文件)。安裝 程式會偵測舊版本並移除舊產品。

### 先前的安裝更新為最新層次 (Windows)

如果您有一項 DB2 產品安裝在較早的第 8 版層次,則安裝映像檔將會偵測到這個情 形,並將產品更新為最新層次。

### DB2 .NET Data Provider 的系統需求 (Windows)

在使用 DB2 Universal Database (UDB) 安裝程式來安裝 DB2 .NET Data Provider 之 前,電腦上必須已經安裝 .NET Framework。如果沒有安裝 .NET Framework,則 DB2 UDB 安裝程式將不會登錄 DB2 .NET Data Provider。

如果已安裝 DB2 UDB,但未安裝 .NET Framework,則不會登錄 DB2 .NET Data Provider。如果之後安裝了 .NET Framework,則您可以執行 db2nmpreg 可執行檔來登 錄 provider。這個可執行檔的位置在 sqllib\bin 目錄。沒有參數。

若要登錄 DB2 .NET Data Provider,請從任何命令視窗輸入 db2nmpreg。

### 以非管理者的身分安裝 DB2 第 8 版用戶端及 DB2 Connect PE (Windows)

在安裝 DB2 Administration Client、DB2 Application Development Client 或 DB2 Connect Personal Edition 時,如果符合下列條件,則需更新 Windows TCP/IP 服務檔案:

- 在安裝設定中選取了資料倉儲特性
- 執行安裝的使用者 ID 不是目標電腦上「管理員」群組的成員
- 產品是安裝在下列其中一個作業系統上:Windows NT、Windows 2000、Windows XP 或 Windows Server 2003。

如果以上所有條件均符合,則需將下列項目新增到 Windows TCP/IP 服務檔案:

表 8. Windows TCP/IP 服務檔案中需要的項目

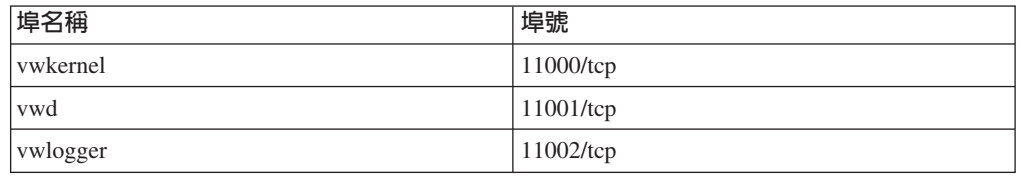

如果沒有這些項目,「資料倉儲中心」將無法適當運作。

### 移轉注意事項

除了這裡呈現的主題之外,有關移轉 DB2 產品的最新資訊也位於 DB2 Migration Portal: http://www-1.ibm.com/support/docview.wss?rs=71&uid=swg21200005

### 移轉 EXPLAIN 表格

為了能夠建立 EXPLAIN 表格,在將 DB2 Universal Database™ (UDB) 8.2.2 版 (相當 於 8.1 版 Fixpak 9) 或更新版本套用至 DB2 UDB 8.2 版 FixPak 1 (相當於 8.1 版 Fixpak 8) 或更舊版本時,必須執行 db2updv8 命令。

執行 db2updv8 命令將建立 EXPLAIN\_GET\_MSG 函數,以容許 EXPLAIN.DDL 重 新執行。

如果您嘗試使用 EXPLAIN.DDL,但不執行 db2updv8 命令,來建立解譯表格,可能 會收到下列錯誤訊息:

DB21034E

命令已當作 SQL 陳述式來處理,因為它不是有效的「命令行處理器」命令。 在 SQL 處理期間,它已傳回:

SQL0440N 找不到任何類型為 "FUNCTION"、名稱為 "EXPLAIN\_GET\_MSG" 的授權常式具有相容引數。 行號=26。 SQLSTATE=42884

### 從舊版移轉 XML Extender

如果您使用的是舊版 DB2 XML Extender,則在使用具有 XML 能力的現存資料庫與更 新的 XML Extender 版次搭配之前,您必須移轉每一個針對 XML Extender 啓用的資 料庫。每一新的修正套件都包含所有先前的修正套件更新。

執行移轉程式前,請先建立資料庫的備份。

若要移轉具有 XML 能力的資料庫及具有 XML 能力的直欄,請完成下列步驟: 1. 在 DB2 命令行中輸入:

db2 connect to *database\_name* db2 bind *dxxinstall*/bnd/@dxxMigv.lst db2 bind *dxxinstall*/bnd/@dxxbind.lst

其中 dxxinstall 是已安裝 DB2 Universal Database 的目錄路徑。

2. 在 DB2 命令行中輸入:

dxxMigv *database\_name*

## **使用 DataJoiner 或抄寫時移轉 DB2 Universal Database**

如果您想要移轉 DataJoiner® 或 DB2 Universal Database (UDB) for Linux、UNIX 及 Windows 的實例,但是您正在其上執行「擷取程式」或「引用程式」,進行 DB2 UDB 抄寫,則您必須準備移轉抄寫環境,然後才能移轉 DB2 UDB 或 DataJoiner 實例。執 行必要準備工作的詳細指示,包含在 DB2 DataPropagator™ 第 8 版的移轉文件中。您 可以在 <http://www.ibm.com/software/data/dpropr/> 找到 DB2 DataPropagator 第 8 版的移 轉文件。

#### α **DB2 Universal Database (Windows)**

下列步驟顯示 Windows 上的 DB2 Universal Database (UDB) 移轉先決條件的正確次 序。

#### 先決條件:

移轉前:

- 1. 複查移轉建議、限制及空間建議。
- 2. 在 DB2 UDB 移轉前記錄配置設定。
- 3. 變更診斷錯誤層次。
- 4. 驗證資料庫是否準備好進行 DB2 UDB 移轉。
- 5. 備份您的資料庫。
- 6. 如果正在使用抄寫,則您必須保存所有 DB2 UDB 日誌檔。
- 7. 您必須具有 SYSADM 權限。
- 8. 讓 DB2 伺服器離線以進行 DB2 UDB 移轉。
- 註: 從 8.1 版開始,DB2\_HASH\_JOIN 登錄變數的預設値將是 ON。如需詳細資訊,請 參閱「文件更新」一節中的「管理效能」小節。

## 將 DB2 第 8 版 Windows 32 位元資料庫移轉至 Windows 64 位元

本主題列出將 32 位元電腦上的 32 位元 DB2 第 8 版資料庫移轉至 64 位元 Windows 作業系統上的 64 位元資料庫的步驟。

### 先決條件:

- 64 位元版本的 DB2 第 8 版必須安裝在 64 位元電腦上。
- 確定 32 位元 Windows 系統是執行 DB2 第 8 版。

#### 程序:

若要移轉至 Windows 64 位元上的 DB2 第 8 版:

- 1. 在 32 位元 Windows 系統上備份 DB2 第 8 版資料庫。
- 2. 在 64 位元 Windows 系統上復置 DB2 第 8 版備份 (步驟 #1 中所建立)。
- 註: 除了將 DB2 UDB 從 32 位元系統移轉至 64 位元系統之外,下列移轉也是有可能 的:
	- Windows 版本間的移轉
	- DB2 UDB 版本間的移轉
	- 一次移轉所有項目
	- 移轉回 32 位元

下列 IBM Redbook 提供詳細資訊:Scaling DB2 UDB on Windows Server 2003。 此 Redbook 位於下列 URL:

http://publib-b.boulder.ibm.com/Redbooks.nsf/RedbookAbstracts/sg247019.html

#### 在 MSCS 環境中從第 7 版移轉至 DB2 UDB 8.2.2 版

本主題說明如何在 Microsoft Cluster Server (MSCS) 環境中,從 DB2 Universal Database (UDB) 第 7 版移轉至 DB2 UDB 8.2.2 版 (相當於 8.1 版 FixPak 9)。

假設:有一個範例配置將用來說明如何在 MSCS 環境中建立 DB2 UDB 8.2.2 版 (相 當於 8.1 版 FixPak 9)。在這個範例配置中,有兩部 Windows Server 2000 電腦具有 DB2 UDB Enterprise Server Edition 第 7 版。起始配置是由兩個分割區構成的 DB2 實例。 此外,還有兩個「叢集群組」:

- DB2 群組 0:包含正在電腦 A 作用中的「分割區 0」。「管理伺服器 (DAS)」也位 在這裡。
- DB2 群組 1:包含正在電腦 B 作用中的「分割區 1」。

#### 先決條件:

在開始移轉之前,請先備份資料庫。

#### 程序:

若要在 MSCS 環境中從 DB2 UDB 第 7 版移轉至 8.2.2 版 (相當於 8.1 版 FixPak 9), 請:

1. 將自動失效回復設為關閉。

在安裝程序進行期間,您可能必須重新啓動電腦。當這種情況發生時,叢集服務 會自動重新啓動。因此,自動失效回復必須設為關閉,如此才不會有群組自動失 效回復。

- a. 在「DB2 群組 0」中,若要停用自動失效回復,請:
	- 1) 從「叢集管理員」視窗中,以滑鼠右鍵按一下 DB2 群組 0。
	- 2) 選取内容。這時會開啓「DB2 群組 0 內容」視窗。
	- 3) 在失效回復標籤上,選取防止失效回復圓鈕。
	- 4) 按一下確定。
- b. 在「DB2 群組 1」中,若要停用自動失效回復,請:
	- 1) 從「叢集管理員」視窗中,以滑鼠右鍵按一下 DB2 群組 1。
	- 2) 選取内容。這時會開啓「DB2 群組 1 內容」視窗。
	- 3) 在失效回復標籤上,選取防止失效回復圓鈕。
	- 4) 按一下確定。
- 2. 將 「DB2 群組 1」 移至電腦 A。
- a. 從「叢集管理員 GUI」中,按一下 **DB2 群組 1**。
- b. 按一下滑鼠右鍵,然後選取**移動群組**。這時「擁有者」直欄會變更為電腦 A。
- 3. 停止電腦 B 上的叢集服務。
	- a. 從「元件服務」視窗中以滑鼠右鍵按一下**叢集服務**。
	- b. 按一下停止。
- 4. 下載 DB2 UDB 8.2.2 版 (相當於 8.1 版 FixPak 9), 並在電腦 B 上安裝它。
	- 註:
		- DB2 UDB 仍在執行中並可在電腦 A 上使用。
		- 作為安裝程序的一部份,將提示您執行 db2imigr 命令,來移轉這部電腦上 的 DB2 實例。當執行 db2imigr 時,您可能必須重新啓動電腦。
- 5. 讓電腦 A 上的 DB2 資源離線。
	- a. 「分割區 0」、「分割區 1」及 DAS 全都是電腦 A 上的資源。這些必須一次 一個離線。若要讓電腦 A 資源離線,請:
		- 1) 從「叢集管理員」視窗 (位於左視窗畫面) 中選取群組。
		- 2) 選取 DB2 群組 0。群組的資源會顯示在右視窗畫面中。
			- 若為 「DB2 群組 0」,DB2 資源包括 「分割區 0」及 DAS。
		- 3) 在右視窗畫面中,以滑鼠右鍵按一下其中一個資源,再選取離線。
			- 對「DB2 群組 0」中的每一個 DB2 資源重複這個步驟。
		- 4) 選取 DB2 群組 1。群組的資源會顯示在右視窗畫面中。
			- 若為 「DB2 群組 1」,DB2 資源包括 「分割區 1」。
		- 5) 在右視窗書面中,以滑鼠右鍵按一下資源 (分割區 1),再選取**離線**。
- 6. 啓動電腦 B 上的叢集服務。

如果安裝需要重新啓動電腦,以及如果叢集服務的**重新啓動類型**設為自動,請略 過這個步驟,因為已啓動叢集服務。

若要啓動叢集服務,請:

- a. 從「元件服務」視窗中以滑鼠右鍵按一下**叢集服務**。
- b. 按一下啓動。
- 7. 將「DB2 群組 0」及「DB2 群組 1」移至電腦 B。
	- a. 從「叢集管理員」視窗中,按一下 DB2 群組 0。
	- b. 按一下滑鼠右鍵,然後選取移動群組。這時「擁有者」直欄會變更爲電腦 B。
	- c. 按一下 DB2 群組 1。
	- d. 按一下滑鼠右鍵,然後選取**移動群組**。這時「擁有者」直欄會變更為電腦 B。
- 8. 讓雷腦 B 上的 DB2 資源連線。
	- a. 「分割區 0」、「分割區 1」及 DAS 是電腦 B 上的新資源。這些必須一次一 個重新連線。若要讓這些資源連線,請:
		- 1) 從「叢集管理員」視窗 (位於左視窗畫面) 中選取群組。
		- 2) 選取 DB2 群組 0。群組的資源會顯示在右視窗畫面中。
			- 若為 「DB2 群組 0」,DB2 資源包括 「分割區 0」及 DAS。
		- 3) 在右視窗書面中,以滑鼠右鍵按一下其中一個資源,再選取**連線**。
- 對 「DB2 群組 0」中的每一個 DB2 資源重複這個步驟。
- 4) 選取 DB2 群組 1。群組的資源會顯示在右視窗畫面中。
	- 若為 「DB2 群組 1」,DB2 資源包括 「分割區 1」。
- 5) 在右視窗畫面中,以滑鼠右鍵按一下資源 (分割區 1),再選取**連線**。
- b. 移轉所有 DB2 實例及所有 DB2 資料庫。
	- 1) 使用 db2imigr 命令來移轉所有 DB2 實例:
		- a) 若要尋找所有 DB2 實例,請執行 db2ilist 命令。
		- b) 若要移轉每一個 DB2 實例,請執行 db2imigr 命令。這個命令位於 sqllib\bin 目錄下面,而且對於每一個 DB2 實例都必須執行它。
	- 2) 使用 migrate database 命令來移轉所有 DB2 資料庫。
- 9. 停止電腦 A 上的叢集服務。
	- a. 從「元件服務」視窗中以滑鼠右鍵按一下叢集服務。
	- b. 按一下停止。
- 10. 下載 DB2 UDB 8.2.2 版 (相當於 8.1 版 FixPak 9), 並在電腦 A 上安裝它。
	- 註:
		- DB2 仍在執行中並可在雷腦 A 上使用。
		- 作為安裝程序的一部份,您可能必須重新啓動電腦。
		- 您不需要在電腦 A 上執行 db2imigr 及 migrate database 命令,因為您 已在電腦 B 上執行了這些命令。
- 11. 啓動電腦 A 上的叢集服務。

如果安裝需要重新啓動電腦,以及如果**重新啓動類型**設為自動,請略過這個步 驟,因為已啓動叢集服務。

若要啓動叢集服務,請:

- a. 從「元件服務」視窗中以滑鼠右鍵按一下**叢集服務**。
- b. 按一下啓動。
- 12. 將 「DB2 群組 0」 移至電腦 A。
	- a. 從「叢集管理員」視窗中,按一下 DB2 群組 0。
	- b. 按一下滑鼠右鍵,然後選取移動群組。這時「擁有者」直欄會變更爲電腦 A。

這個動作將使得 MSCS 環境回到起始配置。

- 13. 如果在「步驟 1」中關閉了自動失效回復,您必須開啓它。
	- a. 在 「DB2 群組 0」中,若要啓用自動失效回復,請:
		- 1) 從 「叢集管理員 GUI」中,以滑鼠右鍵按一下 **DB2 群組 0**。
		- 2) 選取内容。這時會開啓「DB2 群組 0 內容」視窗。
		- 3) 在失效回復標籤上,選取容許失效回復圓鈕。
		- 4) 按一下確定。
	- b. 在「DB2 群組 1」中,若要啓用自動失效回復,請:
		- 1) 從「叢集管理員」視窗中,以滑鼠右鍵按一下 DB2 群組 1。
		- 2) 選取内容。這時會開啓「DB2 群組 1 內容」視窗。
		- 3) 在失效回復標籤上,選取容許失效回復圓鈕。

4) 按一下確定。

## 資料庫移轉 (HP-UX on IA64)

對於 DB2 Universal Database (UDB) for HP-UX on IA64 而言,8.x 版系列不支援資 料庫移轉。

DB2 UDB for HP-UX on IA64 上不支援將第 7 版 DB2 備份映像檔復置到第 8 版實 例。

### 解除安裝資訊

#### 以無聲方式解除安裝 DB2 UDB (Windows)

- 若要使用 msiexec 命令, 以無聲方式除去 DB2 產品: msiexec /x <product code> /qn
- 其中 <product code> 代表您要除去之產品的代碼。
- 下列是 DB2 產品代碼的清單:
- **DB2 Universal Database Enterprise Server Edition (ESE)** {D8F53726-C7AD-11D4-9155-00203586D551}
- **DB2 Universal Database Workgroup Server Edition (WSE)** {7A28F948-4945-4BD1-ACC2-ADC081C24830}
- **DB2 Universal Database Express Edition (EXP)** {58169F10-CA30-4F40-8C6D-C6DA8CE47E16}
- **DB2 Universal Database Personal Edition (PE)** {C0AA883A-72AE-495F-9601-49F2EB154E93}
- **DB2 Warehouse Manager (WM)** {84AF5B86-19F9-4396-8D99-11CD91E81724}
- **DB2 Data Links Manager (DLM)** {1D16CA65-F7D9-47E5-BB26-C623A44832A3}
- **Relational Connect (RCON)** {273F8AB8-C84B-4EE6-85E7-D7C5270A6D08}
- **DB2 Connect Enterprise Edition (CEE)** {9C8DFB63-66DE-4299-AC6B-37D799A728A2}
- **DB2 Connect Personal Edition (CPE)** {F1912044-6E08-431E-9B6D-90ED10C0B739}
- **DB2 Administration Client (ADMCL)** {ABD23811-AA8F-416B-9EF6-E54D62F21A49}
- **DB2 Application Development Client (ADCL)** {68A40485-7F7F-4A91-9AB6-D67836E15CF2}
- **DB2 Run-Time Client (RTCL)** {63F6DCD6-0D5C-4A07-B27C-3AE3E809D6E0}

**DB2 7 (RTLITE)** {07C9CEE7-4529-4E60-95D3-6B6EF6AC0E81}

- **DB2 Eclipse Documentation (DOCE)** {FE2D4758-041C-4E4E-95B3-529E4E1EAF3E}
- **DB2 Query Patroller (QP)** {7A8BE511-8DF3-4F22-B61A-AF0B8755E354}
- **Life Sciences Data Connect (LSDC)** {DD30AEB3-4323-40D7-AB39-735A0523DEF3}
- **DB2 Cube Views™ (CUBE)** {C8FEDF8F-84E8-442F-A084-0A0F6A772B52}
- **DB2 Spatial Extender (SE)** {F6846BF9-F4B5-4BB2-946D-3926795D5749}

### 範例:

如果您要除去 DB2 UDB Enterprise Edition,請輸入下列命令 msiexec /x {D8F53726-C7AD-11D4-9155-00203586D551} /qn

DB2 UDB 8.2 版不再支援下列 DB2 產品代碼:

- v WMC {5FEA5040-22E2-4760-A88C-73DE82BE4B6E}
- v DOC {73D99978-A255-4150-B4FD-194ECF4B3D7C}

## 使用無聲解除安裝方式除去 DB2 資訊中心的產品代碼 (Windows)

在 Windows 上使用無聲解除安裝方式除去 「DB2 資訊中心」時,請使用下列產品代 碼:

{FE2D4758-041C-4E4E-95B3-529E4E1EAF3E}

# **已知限制、問題及暫行解決方法**

下列資訊是目前已知的限制、問題及暫行解決方法,只適用於本版次。所有限制不一 定適用於其它的產品版次。 「DB2 支援」網站也包含技術新訊及服務快訊,用來說明 文件變更,以及在建立這個文件後發現的已知限制及暫行解決方法。「DB2 支援」網站 的網址是 http://www.ibm.com/software/data/db2/udb/support.html。

### 限制

#### SNAP GET DB 表格函數傳回不完整的結果

在提供 -2 (廣域 Snapshot) 作為輸入的資料庫分割特性 (DPF) 環境中進行呼叫時, SNAP GET DB 表格函數傳回了下列四個直欄的不完整結果:

- FIRST ACTIVE LOG
- LAST ACTIVE LOG
- CURRENT ACTIVE LOG
- · CURRENT\_ARCHIVE\_LOG

對於廣域 Snapshot 而言,無法聚集這些元素。若要擷取這些 Snapshot 元素的完整値集, 應該在每一個分割區上個別呼叫 SNAP\_GET\_DB 表格函數。

### IMPORT REPLACE 並未實踐 Not Logged Initially 子句

IMPORT 命令的 REPLACE 選項並未實踐 CREATE TABLE 陳述式的 NOT LOGGED INITIALLY (NLI) 子句或 ALTER TABLE 陳述式的 ACTIVATE NOT LOGGED INITIALLY 子句。

如果具有 REPLACE 動作的雁入是在與 CREATE TABLE 或 ALTER TABLE 陳沭式 (呼叫 NLI 子句的所在) 相同的交易內執行,則匯入將不會實踐 NLI 子句。所有插入都 將記載於日誌中。

#### 暫行解決方法 1

使用 DELETE 陳述式來刪除表格的內容,然後呼叫具有 INSERT 陳述式的匯 入。

### 暫行解決方法 2

捨棄表格並重建它,然後呼叫具有 INSERT 陳述式的匯入。

這個限制適用於 DB2 UDB 第 7 版及 DB2 UDB 第 8 版。

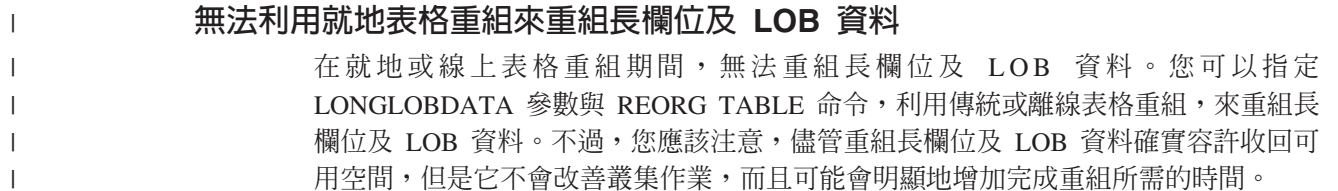

### 在用戶端應用程式中區塊傳輸游標中的鎖定行為可能出現不一致

在游標穩定性 (CS) 隔離中,與資料庫伺服器上目前游標位置相關聯的橫列一律會被鎖 定。在區塊傳輸的提取期間,可以利用單一緩衝區傳回多列。在大部份情況下,在伺 服器端上處理的最後一列將不會剛好符合,因此將分割在兩個緩衝區中。直到接收第 二個緩衝區後,應用程式才看得到這個分割橫列。因此,傳回到應用程式的橫列沒有 任何一列將遭到鎖定。

在伺服器端上處理的最後一列剛好符合的罕見情況下,游標位置將留在緩衝區內最後 一列,這表示將鎖定已傳回到應用程式的最後一列。

#### 利用 ODBC 匯出資料至檔案倉儲程式

利用 ODBC 匯出資料至檔案倉儲程式並不支援下列 Sybase 資料類型:

 $\cdot$  BIT

 $\overline{1}$ 

 $\overline{1}$ 

 $\overline{1}$ 

 $\mathbf{I}$ 

 $\mathbf{I}$ 

 $\overline{1}$ 

 $\mathbf{I}$ 

- BINARY
- VARBINARY

### 開發中心的整合 SQL 除錯器不支援的資料類型

整合至「開發中心」的「SOL 除錯器」不支援下列資料類型:

- 若爲 DB2 Universal Database (UDB) for Linux、UNIX 及 Windows,不支援 CHAR FOR BIT DATA、VARCHAR FOR BIT DATA 及 GRAPHIC 資料類型。
- 若為 DB2 UDB for z/OS,不支援 GRAPHIC 資料類型,而且不支援作為參數的 BLOB 和 CLOB 資料類型。但支援作為本端變數的 BLOB 和 CLOB。

#### 「開發中心」中的結構化類型

「開發中心」不再支援建立結構化類型。

#### 「開發中心」對 64 位元作業系統的限制

「開發中心」不支援 64 位元伺服器的 Java 儲存程序除錯。 64 位元 Windows 作業 系統可支援 SQL 儲存程序的除錯。64 位元伺服器不支援開發 OLE DB 或 XML 「使 用者定義的函數」。

### 開發中心 (Linux)

「開發中心」不能用來對任何 Linux 發行版 (32 位元、64 位元、Intel™、zSeries® 或 iSeries™) 上執行的 Java 儲存程序進行除錯。

#### 除錯具有雙引號的儲存程序

「開發中心」不支援對於儲存程序名稱、綱目或特定名稱中,具有雙引號 (") 的任何儲 存程序進行除錯。

## 讓 Java 常式可在開發中心編譯所需的路徑設定

除非「開發中心」知道您的開發者套件版本安裝於何處,否則「開發中心」無法編譯 Java 常式。當第一次啓動「開發中心」時,開發者套件的預設目錄會寫入 \$HOME/.ibm/db2/dc/DB2DC.settings 檔。您可以將這些目錄複製至 \$USER.settings 檔, 並以 Unicode 編輯器修改之,或您可在預設位置建立開發人員套件目錄的符號鏈結。

### 同時執行及除錯 Java 儲存程序的開發中心限制

「開發中心」不支援同時執行及除錯 Java 儲存程序。在「開發中心」中,您可以同時 執行多個 Java 儲存程序,或除錯單一 Java 儲存程序;您無法在除錯某一個 Java 儲存 程序時又執行另一個 Java 儲存程序。依預設,KEEPFENCED 資料庫管理程式配置關 鍵字會設為除錯 SOL 儲存程序所需的 KEEPFENCED=YES。當關鍵字 KEEPFENCED 具有預設值 YES 時,常式程序會保持作用中,而且將發生 JVM 埠衝突。Java 儲存程 序將導致 JVM 異常狀況,而且當使用預設 KEEPFENCED=YES 資料庫管理程式配置 設定時,這些儲存程序將在下列任一情況中發生失敗:

- 在「開發中心」建置 Java 儲存程序,然後除錯它
- 當起始 Java 儲存程序仍在執行時,有一個使用者正在執行 Java 儲存程序,另一個 使用者則正在除錯 Java 儲存程序
- 當起始 Java 儲存程序正在除錯時,有一個使用者正在除錯 Java 儲存程序,另一個 使用者則正在執行 Java 儲存程序

若要解決這個限制,請執行下列命令以確定 KEEPFENCED 資料庫管理程式配置關鍵字 設為 KEEPFENCED=NO:

db2 update dbm cfg using KEEPFENCED NO db2stop db2start

當 KEEPFENCED 設為 NO 時,db2fmp 程序將在 Java 儲存程序呼叫完成時關閉,而 且 DB2 Universal Database 將啓動新的 db2fmp 程序來處理下一個常式呼叫。如此可 以確定當您開始除錯 Java 儲存程序時,將沒有任何現存的 JVM 處於除錯模式。

若要建置 SQL 儲存程序進行除錯,以及若要除錯 SQL 儲存程序,則需要 KEEPFENCED=YES 設定。當 KEEPFENCED=NO 時,您仍可以建置及執行 SOL 儲 存程序,但是您無法除錯它們。

### 不支援 DB2SystemMonitor.getServerTimeMicros 方法

DB2<sup>®</sup> Universal Database™ for Linux™、UNIX<sup>®</sup> 及 Windows® 伺服器目前不支援 DB2<sup>®</sup> Universal JDBC Driver 方法 DB2SystemMonitor.getServerTimeMicros()。當連接到 DB2 Universal Database™ for Linux、UNIX 及 Windows 伺服器時, DB2SystemMonitor.getServerTimeMicros() 方法將傳回 0。

## 必須安裝 IBM XL C/C++ 編譯器執行時期 (iSeries 及 pSeries 系統上的 Linux, 64 位元)

在 iSeries™ 及 pSeries® 系統上,安裝 64 位元 DB2 for Linux 之前,必須符合下列 需求:

- 您必須是在 Linux 發行版支援的 iSeries 或 pSeries 硬體上執行。
- 您必須是執行下列兩個發行版之一:
	- SUSE LINUX Enterprise Server (SLES) 9 或
	- Red Hat Enterprise Linux 3 Update 3 (Taroon)
- 您必須下載並安裝 IBM® XL C/C++ Advanced Edition V7.0 for Linux Run-Time Environment Component。如需相關資訊,請參閱

http://www.ibm.com/support/docview.wss?uid=swg24007906

```
或澊循下列步驟:
```
 $\mathsf{I}$ 

 $\mathbf{I}$ 

 $\overline{1}$ 

 $\overline{1}$ 

 $\overline{1}$ 

T

 $\mathbf{I}$ 

 $\overline{1}$ 

 $\mathbf{I}$ 

 $\begin{array}{c} \hline \end{array}$  $\overline{1}$ 

 $\overline{1}$ 

- 1. 造訪 XL C/C++ 支援網頁,網址為 http://www.ibm.com/software/awdtools/xlcpp/support/
- 2. 在 "Self Help: Download" 標頭下, 選取 "Latest Updates (PTFs)"
- 3. 在 "Linux" 標頭下, 選取 "XL C/C++ Advanced Edition V7.0 for Linux Run-Time Environment"
- 4. 遵循來自 "XL C/C++ Advanced Edition V7.0 for Linux Run-Time Environment" 頁面的指示。

## DB2 UDB 8.2.2 版不支援「Universal JDBC Driver 類型 2」(Linux **AMD64)**

Linux AMD64 上的 DB2 Universal Database (UDB) 8.2.2 版 (相當於 8.1 版 FixPak9) 不支援「Universal JDBC Driver 類型 2」。已規劃在未來的 fixpak 中加入這個支援。 使用「Universal JDBC Driver 類型 4」及「Legacy JDBC 類型 2」驅動程式 (COM.ibm.db2.jdbc.app.DB2Driver),可在 8.2.2 版中使用 JDBC 支援。

### PHP 應用程式中的游標

 $\mathbf{I}$ 

 $\mathbf{I}$ 

 $\overline{\phantom{a}}$  $\overline{1}$ 

 $\overline{1}$ 

 $\overline{1}$ 

 $\overline{1}$ 

 $\overline{1}$  $\mathbf{I}$ 

 $\overline{\phantom{a}}$  $\mathbf{I}$ 

 $\overline{1}$ 

當 PHP 直譯器代表應用程式建立一個游標時,依預設它會建立為鍵集衍生可捲動的游 標。在某些情況下,這可能會導致傳回非預期的結果。若要能夠避免這個情況,請明 確地指定 "FOR READ ONLY" 子句給所有用來更新資料的 SELECT 陳述式。其它選 擇方案包括設定「CLI 配置」參數 "Patch2=6"、"Patch2=42" 或 "DisableKeysetCursor=1"。 但是,這些配置參數的每一個可能具有其他結果。請參閱 CLI Guide and Reference 文 件,以取得關於這些配置關鍵字的詳細資訊。

### ConnectNode CLI/ODBC 配置關鍵字限制

ConnectNode 關鍵字不會影響「控制中心」。「控制中心」一定會連接到 SQL CONN CATALOG NODE 設定所參照的型錄節點。

### SQLColumns 函數 (CLI) 限制

SQLColumns() 函數不支援從別名的別名傳回資料。當對別名的別名進行呼叫時, SQLColumns() 函數將傳回空的結果集。

### CLI 資料包的連結選項限制

當 CLI 資料句與下列任一個清單檔連結時,部份連結選項可能無法生效: db2cli.lst、 ddcsmvs.lst、 ddcs400.lst、ddcsvm.lst 或 ddcsvse.lst。因為 CLI 資料包是由 CLI、ODBC、JDBC、OLE DB、 .NET 及 ADO 應用程式使用,所以任何對 CLI 資 料包所做的變更都會影響這些類型的所有應用程式。因此,僅在連結 CLI 資料包時,才 會支援連結選項的子集。支援的選項為:

ACTION、COLLECTION、CLIPKG、OWNER 及 REPLVER。所有其他影響 CLI 資料 包的連結選項將予以忽略。

若要利用依預設不支援的連結選項來建立 CLI 資料包,請利用不同於預設集合 ID (NULLID) 的集合 ID 來指定 COLLECTION 連結選項。然後,將接受任何指定的連結 選項。例如,若要利用依預設不支援的 KEEPDYNAMIC YES 連結選項,來建立 CLI 資料包,請發出下列命令:

db2 bind @db2cli.lst collection newcolid keepdynamic yes

為了讓 CLI/ODBC 應用程式能夠存取在新集合中建立的 CLI 資料包,請將 db2cli.ini 起始設定檔案中的 CurrentPackageSet CLI/ODBC 關鍵字設為新的集合 ID。

若要改寫已經存在於特殊集合 ID 下面的 CLI 資料包,請執行下列一項動作:

- 對這個集合 ID 發出 bind 命令前,先捨棄現存的 CLI 資料包
- 發出 bind 命令時,指定 ACTION REPLACE 連結選項

## **CLI LOAD 公用程式限制**

| | |

| |

| | | |

|

如果用於插入資料的已執行 PREPARE 的 SQL 陳述式包含 SELECT 子句, CLI LOAD 公用程式不支援參數記號。

在 8.2 版 FixPak 3 (相當於 8.1 版 Fixpak 10) 之前,如果 INSERT 陳述式包括了 VALUES 子句,CLI LOAD 公用程式不容許指定目標直欄。

不過,從 8.2 版 FixPak 3 (相當於 8.1 版 Fixpak 10) 開始, CLI LOAD 公用程式容 許在含 VALUES 子句的 INSERT 陳述式中指定目標直欄。例如,CLI LOAD 現在支 援下列陳述式:

INSERT into tableA (col1, col2, col3) VALUES (?, ?, ?)

## 不支援建立工具型錄資料庫 (Linux for AMD64)

不支援在 Linux (AMD64) 上的 64 位元 DB2 Universal Database (UDB) 實例下建立 工具型錄資料庫。請不要嘗試使用下列任一方法,在 64 位元實例下建立工具型錄:

- 安裝 DB2 UDB
- 使用 **db2isetup** 命令更新 64 位元實例
- 在完成安裝之後發出 CREATE TOOLS CATALOG CLP 命令。

從 8.1.4 版開始,支援在 Linux (AMD64) 上的 32 位元實例下建立工具型錄資料庫。

## 不支援建立工具型錄資料庫 (AIX、Solaris 作業環境及 HP-UX)

對混合式 64 位元平台上的 64 位元實例安裝 DB2 Universal Database (UDB) 期間, 不支援建立工具型錄。混合式平台有:

- $\bullet$  AIX
- Solaris 作業環境
- $\cdot$  HP-UX
- 支援 32 位元及 64 位元實例的其它平台

如果您要對 64 位元實例建立工具型錄,請在安裝 DB2 UDB 之後,使用 CREATE TOOLS CATALOG CLP 命令或「控制中心」,透過「命令行處理器」來執行此作業。 此作業需要安裝 64 位元 IBM Developer Kit for Java。如需詳細資訊,請參閱 DB2 Administration Guide 的 DB2 Administration Server 這一節。

## **DB2 UDB Express 及 DB2 Workgroup Server Edition V8.2 的記憶體限** 制

下列產品有記憶體限制:

- IBM DB2 Universal Database (UDB) Express Edition (具名使用者選項)。每一伺服 器的記憶體上限是 4GB。
- IBM DB2 UDB Express Edition (CPU 選項)。每一伺服器的記憶體上限是 4GB。
- IBM DB2 UDB Workgroup Server Edition。每一伺服器的記憶體上限是 16GB。
- IBM DB2 UDB Workgroup Server Unlimited Edition。每一伺服器的記憶體上限是  $16GB$

## 排定每隔一段時間執行倉儲處理程序

在排定每隔一段時間執行倉儲處理程序時,必須判定要執行處理程序中的所有生產步 驟所需花費的最長時間,並適當地排定其間隔。若處理程序超出排定的間隔時間,則 所有該處理程序後續排定的項目將不會執行,也不會重新排定時間。

### 第 8 版中的 SNA 支援限制

已從 DB2 Universal Database (UDB) Enterprise Server Edition (ESE) 第 8 版 (Windows 及 UNIX 作業系統版本),以及從 DB2 Connect Enterprise Edition (CEE) 第 8 版 (Windows 及 UNIX 作業系統版本) 撤銷下列支援:

- 不能使用透過 SNA 的多位置更新 (兩階段確定) 功能。需要多位置更新 (兩階段確 定) 的應用程式,現在必須 使用 TCP/IP 連線。自前幾個版次開始,已經可以透過 TCP/IP,執行多位置更新 (兩階段確定) 主機或 iSeries 資料庫伺服器。需要多位置更 新 (兩階段確定) 支援的主機或 iSeries 應用程式,可以使用 DB2 UDB ESE 第 8 版 的這個 TCP/IP 多位置更新 (兩階段確定) 新支援功能。
- DB2 UDB ESE 或 DB2 CEE 伺服器已不再接受使用 SNA 的用戶端連線。從第 8 版 FixPak 1 開始,DB2 UDB 容許 32 位元版本的 AIX、 「Solaris 作業環境」、 HP-UX 及 Windows 應用程式,使用 SNA 來存取主機或 iSeries 資料庫伺服器。此 支援容許應用程式使用 SNA 存取主機或 iSeries 資料庫伺服器,但僅能使用單一階 段確定。
- DB2 UDB for z/OS 的 Sysplex 支援只能使用 TCP/IP。若使用 SNA 連線,則不提 供 Sysplex 支援。
- 使用 SNA 連線到主機資料庫伺服器時,不能變更密碼。
- 在下一版的 DB2 UDB 及 DB2 Connect 中,將會撤銷所有的 SNA 支援。

## DB2 UDB 用戶端的機密保護外掛程式問題及限制 (Windows)

在 Windows 作業系統上,開發將在 DB2 用戶端中部署的機密保護外掛程式時,請不 要卸載外掛程式終止函數中的任何輔助檔案庫。這個限制適用於所有類型的用戶端機 密保護外掛程式,包括群組、使用者 ID 和密碼、Kerberos,以及 GSS-API 外掛程式。

在 Windows 作業系統上卸載 DB2 用戶端中的機密保護外掛程式時所產生的 DB2 Universal Database 問題,導致了這個限制。

### 在嘗試連線期間報告成功登入時失敗 (AIX)

如果 AIX 上使用 OS 鑑別,則 DB2 Universal Database (UDB) 會在嘗試連線期間順 利完成鑑別時,嘗試向 AIX 報告成功登入。在第 8 版 FixPak 5 之前,如果 DB2 UDB 無法報告成功登入,即使使用者通過鑑別,連線仍會失敗。從第 8 版 FixPak 5 開始, 可容許繼續連線,但會將失敗記載在 db2diag.log 檔中。

## 不支援兩部分使用者 ID (Windows ME)

Windows ME 上不支援 CONNECT 陳述式及 ATTACH 命令的兩部分使用者 ID,如 domainname\username °

## 「載入」和「匯入直欄」頁不支援 IXF 檔中的 DBCS 字元

若使用「載入」精靈或「匯入」筆記本設定載入或從含有 DBCS 字元的 IXF 輸入檔匯 入,則「直欄」頁不會正確地顯示檔案所包含的直欄名稱。

## **AMD64 上 Linux 作業系統的 GUI 工具**

DB2 Universal Database (UDB) 隨附的 GUI 工具是 Java 型圖形公用程式。 DB2 UDB GUI 工具的範例如下:

• 控制中心

| | | | | | |

| |

| | |

|

|

- 資訊中心
- 配置輔助程式
- 開發中心

因為 AMD64 上的 Linux 作業系統目前沒有 64 位元 Java™ SDK 或「執行時期環 境」,所以執行這些工具需要您從 32 位元 DB2 UDB 實例進行這樣的執行。

您仍然可以使用這些工具,管理本端及遠端 64 位元實例中的資料庫。例如,若要使用 「控制中心」,首先必須建立 32 位元實例。在建立 32 位元實例之後,您需要以手動 方式編目您要管理的本端 64 位元實例。

AMD64 上的 DB2 for Linux 的相關資訊位在下列 URL:

<http://www-1.ibm.com/support/docview.wss?uid=swg450ec44e63a9da8f588256d8d004ff3ab>

#### **GUI 工具的最小畫面設定値**

為了使 GUI 工具如「控制中心」能夠正常運作,您必須有至少 800 乘 600 的螢幕解 析度,且使用至少 32 色的顏色選用區。

### 在視窗的標題列中不適當地顯示 GB18030 字元

如果在視窗的標題列中具有來自 GB18030 中文字元編碼標準的字元,則它們可能會出 現為問號或方塊。

## 請不要分割「資訊型錄中心」表格

「資訊型錄管理程式」使用的表格必須內含於單一的資料庫分割區中。您可以使用各 種方法,將表格放入單一分割區。下列程序是可以使用的方法之一。

- 1. 開啓「DB2 命令行處理器」並發出下列命令:
	- a. CREATE DATABASE PARTITION GROUP *partition\_group\_name* ON DBPARTITIONNUM *partition\_number*
	- b. CREATE REGULAR TABLESPACE *tablespace\_name* IN DATABASE PARTITION GROUP *partition\_group\_name* MANAGED BY SYSTEM USING ('*cname*')

其中 partition\_group\_name 在這兩個命令中是相同的。

- 2. 按一下「開始」->「程式集」-> IBM DB2 ->「設定工具」->「管理資訊型錄精 靈」。
- 3. 在「選項」頁面的**表格空間**欄位中,指定表格空間名稱。

### **停用 DYN QUERY MGMT 時的 Query Patroller 限制**

如果停用了資料庫配置參數 DYN\_QUERY\_MGMT,Query Patroller 就無法執行下列動 作:

- 釋放狀態為保留的查詢
- 當查詢位於前景時,讓執行中的查詢或已排入佇列的查詢在背景中執行

當 DYN\_QUERY\_MGMT 設為 DISABLE 時,如果您嘗試釋放狀態為保留的查詢,或 是將前景查詢會景查詢,則會顯示錯誤訊息且不會變更查詢狀態。如果您排定 執行已保留的查詢,而在它們開始執行時,DYN\_QUERY\_MGMT 為停用狀態,則錯誤 訊息會寫入 qpdiag.log 檔,而查詢仍維持為保留狀態。

## $B$  Query Patroller 結果表格使用 DB2QPRT 綱目

從 FixPak 5 開始,所有新的結果表格都會以綱目 DB2QPRT 來建立,而不是提交者的 綱目。

DB2QPRT 綱目上的 DROPIN 專用權會授與給操作員,此處的操作員設定檔建立於 FixPak 5 安裝之前,且擁有下列兩者之一:

- 帶有編輯權限的 MONITORING 專用權
- 帶有編輯權限的 HISTORICAL ANALYSIS 專用權

當 Query Patroller 首次在這個綱目中建立結果表格時,就會授與 DB2QPRT 綱目上的 DROPIN 專用權。

在安裝 FixPak 5 之後,具有 MONITORING 專用權 (帶有編輯權限) 或 HISTORICAL ANALYSIS 專用權 (帶有編輯權限) 的操作員,也會在建立或更新其設定檔時,被授與 DB2QPRT 綱目的 DROPIN 專用權。

#### 健康指示符限制

如果指示符進入關閉狀態,健康監督程式就無法執行 db2.db2\_op\_status 健康指示符的動 作。例如,當指示符正在監督的實例因明確的停止要求或異常終止而變成非作用中 時,就可能造成這種狀態。如果想要讓實例在任何異常終止後自動重新啓動,則必須 配置錯誤監督程式以讓實例保持為高可用性。

## 已知問題及暫行解決方法

| | |

|

| | |

|

| |

## 將含有 - 及 + 字元的直欄上的索引匯出到 IXF 檔案

當利用 IXF 檔案格式及 SELECT \* 子句發出 export 命令時,將收集索引資訊,如果 適當的話。

#### 問題:

如果索引中指定的直欄名稱包含 - 或 + 字元,將不會收集索引資訊,而且您將收到 SQL 程式碼 SQL27984W。匯出將完成,而且將不會影響正在匯出的資料。不過,索引 資訊將不會儲存在 IXF 檔案。

#### 暫行解決方法:

如果將使用 import 命令與 CREATE 參數來重建表格,將不會重建索引。若要個別地 建立索引,請使用 db2look 公用程式。

#### 當呼叫 db2ReadLog API 時發生 CLI0116E 或 SQL0428N 錯誤

#### 問題:

|

|

| | | | | | | | |

| | 在中斷連接之前,如果未執行確定或回復,則在中斷資料庫與應用程式的連接時,從 應用程式呼叫 db2ReadLog API 可能會導致錯誤:

- 如果從 CLI 應用程式呼叫 db2ReadLog API,可能產生 CLI0116E 錯誤。
- 如果從以 C 撰寫的內嵌式 SQL 應用程式呼叫 db2ReadLog API,可能產生 SQL0428N 錯誤。

### 暫行解決方法 1:

若為非內嵌式 SQL 應用程式,則在呼叫 db2ReadLog API 之前,將自動確定模式設為 開啓。

#### 暫行解決方法 2:

在呼叫 db2ReadLog API 之後,在中斷資料庫連接之前,發出 COMMIT 或 ROLLBACK 陳述式。

#### "db2gcf -k" 命令無法在 DB2 UDB Workgroup Server Edition 上執行

#### 問題:

db2gcf 命令通常從自動化 Script (如在 HA (高可用性) 叢集) 啓動、停止或監督 DB2 Universal Database (UDB) 實例。

在 DB2 UDB Workgroup Server 上,無法使用 db2gcf 系統命令與 -k 參數搭配。

#### 暫行解決方法:

"db2gcf -k" 命令只能用於 DB2 UDB Enterprise Server Edition,不能用於 DB2 UDB Workgroup Server Edition ·

## **DRDA wrapper** {í **SQL1224 (AIX)**

如果 32 位元 DB2 Universal Database (UDB) 伺服器是在 AIX 系統上執行,而且在 相同系統上執行的應用程式具有多個透過 DRDA® wrapper 程式的本端資料庫連線,則 應用程式可能取得下列錯誤:

```
SQL1822N Unexpected error code "-1224" received from
data source "W3_SERVER2".
Associated text and tokens are
  func="DriverConnect"
  msg="SQL1224N A database agent could not be started to
                service a request, or was terminated as
                a result of a database system shutdown
                or a force command. "
```
#### SQLSTATE=560BD

若要避免這個錯誤,請將下列項目置於聯合配置檔 (*instance directory*/cfg/db2dj.ini):

#### EXTSHM=ON

註: 當新增項目至聯合配置檔時,您必須停止並重新啓動 DB2 UDB,這些變更才能生 效。

另外,您可以對本端 DB2 UDB 資料庫進行編目,使其位於 TCP/IP 節點。例如:

CATALOG TCPIP NODE my node REMOTE my host SERVER 123; CATALOG DB mydb AT NODE my\_node; CREATE WRAPPER drda; CREATE SERVER my\_server TYPE DB2/UDB VERSION 8 WRAPPER drda AUTHORIZATION "my\_id" PASSWORD "my\_pw" OPTIONS(ADD DBNAME 'MYDB');

### 快速鍵無法在 Microsoft Visual Studio .NET Framework 1.1 中運作

如果您的快速鍵無法在 Microsoft Visual Studio .NET Framework 1.1 中運作,則您可 以從 Microsoft 網站下載快速修正套件。您可以在 Microsoft Knowledge Base 的文章 Q836745 中找到快速修正套件。

## 簡體中文語言環境 (AIX)

AIX 已在下列版本中變更連結到簡體中文語言環境 Zh\_CN 的字碼集:

- AIX 5.1.0000.0011 版或更新版本
- AIX 5.1.0 版 (維護層次 2 或更新版本)

字碼集已從 GBK (字碼頁 1386) 變更為 GB18030 (字碼頁 5488 或 1392)。由於 DB2 Universal Database (UDB) for AIX 透過 Unicode 支援本機的 GBK 字碼集, 以及 GB18030 字碼集,因此 DB2 UDB 會將 Zh\_CN 語言環境的字碼集預設為 ISO 8859-1 (字碼頁 819),並在某些作業中也會將語言環境的專屬區預設為美國 (US)。

要解決這項限制,有下列兩個選擇:

- 您可以將語言環境的字碼集從 GB18030 置換為 GBK,並將專屬區從美國置換為中國 (其專屬區 ID 為 CN,專屬區碼為 86)。
- 您可以使用不同的簡體中文語言環境。

若您選擇使用第一個選項,請發出下列命令:

```
db2set DB2CODEPAGE=1386
db2set DB2TERRITORY=86
   db2 terminate
db2stop
db2start
```
若您選擇使用第二個選項,請將您的語言環境從 Zh\_CN 變更為 ZH\_CN 或 zh\_CN。ZH\_CN 語言環境的字碼集為 Unicode (UTF-8),而 zh\_CN 語言環境的字碼集 為 eucCN (字碼頁 1383)。

## 簡體中文語言環境 (Red Hat Linux)

Red Hat 第 8 版及更新版本 (包括 Red Hat Enterprise Linux [RHEL] 2.1 版及第 3 版) 已將簡體中文的預設字碼集從 GBK (字碼頁 1386) 變更為 GB18030 (字碼頁 5488 或  $1392$ ) $\circ$ 

由於 DB2 Universal Database (UDB) for Linux 透過 Unicode 支援本機的 GBK 字碼 集,以及 GB18030 字碼集,因此 DB2 UDB 會將它的字碼集預設為 ISO 8859-1 (字 碼頁 819),並在某些作業中也將它的專屬區預設為美國 (US)。

要解決這項限制,有下列兩個選擇:

• 您可以將 Red Hat 預設的字碼集從 GB18030 置換為 GBK,並將專屬區從美國置換 為中國 $($ 其專屬區 ID 為 CN,專屬區碼為 86)。

• 您可以使用不同的簡體中文語言環境。

```
若您選擇使用第一個選項,請發出下列命令:
```

```
db2set DB2CODEPAGE=1386
db2set DB2TERRITORY=86
   db2 terminate
db2stop
db2start
```
如果您選擇使用第二個選項,請發出下列任一個命令:

```
export LANG=zh CN.gbk
export LANG=zh CN
export LANG=zh CN.utf8
```
其中與 zh CN 相關的字碼集是 eucCN 或字碼頁 1383,而與 zh CN.utf8 相關的字碼 頁則是 1208。

### Merant Driver Manager 不相容性 (UNIX)

當 Merant Driver Manager 存取 UNIX 上的 DB2 ODBC 驅動程式時,Unicode 支援 會有不相容的情況。這些不相容的情況會使 Merant Driver Manager 即使在應用程式並 未要求使用 Unicode 時,也使用 Unicode。這個狀況可能會導致「資料倉儲中心」、「資 訊型錄管理程式」及 MQSI 這類的元件發生問題,因為它們需要 Merant Driver Manager 來支援非 IBM 資料來源。在提供永久的解決方案之前,您可以使用未啓用 Unicode 支 援的替代 DB2 ODBC 驅動程式檔案庫。

未啓用 Unicode 支援的替代 DB2 ODBC 驅動程式檔案庫,隨附於 DB2 Universal Database (UDB) 8.1 版 (AIX、HP-UX 及 「Solaris 作業環境」版本)。若要使用替代檔 案庫,您必須建立它的複本,同時給予複本其原始 DB2 ODBC 驅動程式檔案庫的名 稱。

註: 替代 (\_36) 檔案庫含有 DB2 JDBC Driver 需要的 Unicode 功能。使用這個檔案庫 可讓 JDBC 應用程式 (包括 WebSphere® Application Server) 能夠順利地使用 DB2  $UDB$ <sup>o</sup>

若要在 AIX、HP-UX 或「Solaris 作業環境」上切換至非 Unicode ODBC 檔案庫,請 參閱下列指示。因為這是手動處理程序,所以必須在每次更新產品,或在套用新的 FixPak 或修正層次之後執行。

#### 程序:

### **AIX**

若要在 AIX 建立替代檔案庫:

- 1. 以實例擁有者的身份,使用 db2stop force 命令來關閉所有資料庫實例。
- 2. 使用 DB2 管理伺服器 (DAS) 實例 ID, 使用 db2admin stop force 命 令來關閉 DAS 實例。
- 3. 備份 /usr/1pp/db2 81/1ib 目錄中的原始 db2.o 檔案。
- 4. 使用 root 權限發出 slibclean 命令。
- 5. 將檔案 db2 36.o 複製到備份檔 db2.o,確定所有權及許可權維持一致。請使 用下列命令:

cp db2 36.0 db2.0  $-r--r--bin:bin:bin for db2.o$  若要切回至原始物件,請使用備份檔代替 db2\_36.o 檔案,執行相同的程序。

#### **Solaris** 作業環境

若要在 Solaris 作業環境建立替代檔案庫:

- 1. 以實例擁有者的身份,使用 db2stop force 命令來關閉所有資料庫實例。
- 2. 使用 DB2 管理伺服器 (DAS) 實例 ID, 使用 db2admin stop force 命 令來關閉 DAS 實例。
- 3. 備份 /opt/IBMdb2/V8.1/lib 目錄中的原始 libdb2.so.1 檔案。
- 4. 將檔案 libdb2\_36.so.1 複製到備份檔 libdb2.so.1,確定所有權及許可權 維持一致。請使用下列命令:

cp libdb2\_36.so.1 libdb2.so.1 -r-xr-xr-x bin:bin libdb2.so.1

5. 為每個資料庫實例發出 **db2iupdt <instance>** 命令,並為 DAS 實例發出 dasupdt <das instance> 命令 ·

若要切回至原始物件,請使用備份檔代替 libdb2\_36.so.1 檔案,執行相同的程 序。

#### **HP-UX PA-RISC**

若要在 HP-UX PA-RISC 建立替代檔案庫:

- 1. 使用 db2stop force 命令關閉所有資料庫實例。
- 2. 使用 db2admin stop force 命令關閉 DB2 管理伺服器 (DAS) 實例。
- 3. 備份 /opt/IBMdb2/V8.1/lib 目錄中的原始 libdb2.sl 檔案。
- 4. 將檔案 libdb2\_36.sl 複製到備份檔 libdb2.sl,確定所有權及許可權維持 一致。使用下列命令以確保一致性:

cp libdb2\_36.sl libdb2.sl -r-xr-xr-x bin:bin for libdb2.sl

5. 為每個資料庫實例發出 db2iupdt <instance> 命令,並為 DAS 實例發出 dasupdt <das instance> 命令 ·

若要切回至原始物件,請使用備份檔代替 libdb2\_36.sl 檔案,執行相同的程序。

### **HP-UX on IA64**

若要在 HP-UX on IA64 建立替代檔案庫:

- 1. 使用 db2stop force 命令關閉所有資料庫實例。
- 2. 使用 **db2admin stop force** 命令關閉 DB2 管理伺服器 (DAS) 實例。
- 3. 備份 /opt/IBMdb2/V8.1/lib 目錄中的原始 libdb2.so 檔。
- 4. 將 libdb2\_36.so 檔複製至 libdb2.so 備份檔,同時確定所有權和許可權 是一致的。使用下列命令以確保一致性:

cp libdb2\_36.so libdb2.so -r-xr-xr-x bin:bin for libdb2.so

5. 為每個資料庫實例發出 db2iupdt <instance> 命令,並為 DAS 實例發出 dasupdt <das\_instance> 命令 ·

若要切換回原始的物件,請遵循相同的程序使用備份檔,而不使用 libdb2\_36.so 檔案。

#### 其它 UNIX 作業系統

如果在其它 UNIX 作業系統上需要 DB2 UDB 及 Merant Driver Manager 方 面的協助,請聯絡「IBM 技術支援」。

## **NFS APAR IY32512 - 無法使用的執行緒 (AIX)**

系統若具有大量分割區,AIX 5 NFS APAR IY32512 可能會導致 db2stop 命令無法 在其中執行。

在一個收到大量要求以封鎖已鎖定檔案之鎖定的伺服器上,鎖定常駐程式可能會變成 無回應。當所有可用的已鎖定執行緒都配置給等待鎖定變成可用的執行緒時,這樣的 狀況就會發生,所以當解除鎖定要求來的時候就沒有可用的執行緒來進行工作。

當這種狀況發生時,必須重新啓動停止的節點。對於這種狀況,有一個 DB2 Universal Database (UDB) 暫行解決方法,就是使用 **db2stop** 命令的 NODENUM 選項,一次停 止一個節點。

#### SQLFLAG (STD) 前置編譯器選項錯誤

如果啓用 SQLFLAG (STD) 前置編譯選項,則它會造成下列錯誤: 執行「前置編譯」 程式 DSNHPC 時發生異常中止 C6

當使用「開發中心」來建立 SQL 儲存程序以在 DB2 for z/OS 第 8 版上執行時,請 除去 SQLFLAG (STD) 前置編譯選項。

## 在 DB2 Connect 使用 Sysplex 時必須啓用連線儲存區

#### 問題:

|

|

| | |

> | | |

> |

| |  $\blacksquare$ |

| |

|

|

當資料共用群組 (位於 OS390) 中的 DDF 的連接成員已關閉時, DB2 Connect™ 並未 將連線遞送到「分散式資料機能 (DDF)」的另一個成員。在啓用 Sysplex 時,DB2 Connect 會根據伺服器清單,將連線遞送到 DDF 中的另一個成員。

在設計 DB2 Connect 第 8 版 Sysplex 時,一直將代理站儲存區謹記於心。如果沒有代 理站,且沒有資料庫連線,將釋放 Sysplex 伺服器清單。因此,必須保存至少一個代理 站,才能維持 Sysplex 伺服器清單。

#### 暫行解決方法:

執行下列命令來啓用連線儲存區:

db2 update dbm cfg using num\_poolagents *number* db2stop db2start

其中 number 是 DB2 實例上容許置於儲存區的代理站的最大數目。當 number 大於 0 時,將啓用連線儲存區。

#### 建議:

將 num\_poolagents 設為 -1,這會解析為已指定給 maxagents 配置參數之值的一半

### **DB2 Connect** 自訂顧問

儘管 DB2 Connect 使用手冊中仍有說明,但是 8.2 版不再支援 「DB2 Connect 自訂顧 問」。

## 無法建立工具型錄資料庫 (HP-UX)

問題 在 HP-UX 上安裝 DB2 Universal Database (UDB) 8.2 版時,如果 CREATE TOOLS CATALOG 命令在 32 位元實例下執行,而且 DB2 Administration Server jdk path 配置參數指向 HP-UX SDK 1.4,則這個命令將失敗,並出現 SQLCODE -22209。失敗的原因是 DB2 UDB 8.2 版會依預設安裝 HP-UX SDK 1.4,但是 8.2 版 32 位元實例需要 HP-UX SDK 1.3,才能順利執行 CREATE TOOLS CATALOG 命令。

當安裝 DB2 UDB 8.1 版 FixPak 7 時,如果您以手動方式更新 DB2 Administration Server jdk path 配置參數,以指向 HP-UX SDK 1.4;或如果 您捨棄並重建 DB2 Administration Server (DAS),則也可能發生這種失敗。發 生失敗的原因是在上述任一種情況中, jdk\_path 配置參數都會變更為指向 HP-UX SDK  $1.4$ <sup>o</sup>

DB2 UDB 8.2 版 32 位元實例需要 HP-UX SDK 1.3 才能順利執行。

#### **暫行解決方法 1**

在 64 位元實例下建立工具型錄。

#### 暫行解決方法 2

執行下列步驟,在 32 位元實例下建立工具型錄:

- 1. 從 HP-UX 網站下載 HP-UX SDK 1.3, 網址是 <http://www.hp.com/products1/unix/java/>
- 2. 安裝 HP-UX SDK 1.3。
- 3. 更新 DB2 Administration Server jdk\_path 配置參數, 以指向 HP-UX SDK  $1.3 \cdot 9$ 如:

db2 update admin config using JDK\_PATH /opt/java1.3

4. 重新啓動 DB2 Administration Server。

db2admin stop db2admin start

5. 在 32 位元實例下重新執行 CREATE TOOLS CATALOG 命令。

### 於 DB2 GUI 工具中顯示 Indic 字元

使用 DB2 GUI 工具時若有顯示 Indic 字元的問題,您的系統可能沒有安裝必要的字型。

DB2 Universal Database (UDB) 已包裝了下列 IBM TrueType 和 OpenType 比例式 Indic 語言字型供您使用。您可以在任一下列 CD 的 font 目錄中,找到這些字型:

- *IBM Developer Kit , Java Technology Edition (64 位元) for AIX 5L*
- 適用於您作業系統的 DB2 Embedded Application Server 及應用程式 (XML 登錄、 「Web 管理」 工具及 Java 分散式除錯器)

這些字型只與 DB2 UDB 搭配使用。您無法從事對這些字型之一般或無限制銷售或配送 這些字型:

表 9. 與 DB2 UDB 一起包裝的 Indic 字型

| 字體                    | 粗細 | 字型檔名稱       |
|-----------------------|----|-------------|
| Devanagari MT for IBM | 適中 | devamt.ttf  |
| Devanagari MT for IBM | 粗體 | devamtb.ttf |
| Tamil                 | 適中 | TamilMT.ttf |

表 9. 與 DB2 UDB 一起包裝的 Indic 字型 (繼續)

| 字體     | 粗細 | 字型檔名稱         |
|--------|----|---------------|
| Tamil  | 粗體 | TamilMTB.ttf  |
| Telugu | 適中 | TeluguMT.ttf  |
| Telugu | 粗體 | TeleguMTB.ttf |

您可於 IBM Development Kit for Java 文件的 Internationalization 這一節中,找到有 關如何安裝字型及修改 font.properties 檔的詳細說明。

此外,下列 Microsoft 產品亦提供可與 DB2 GUI 工具搭配使用的 Indic 字型:

- Microsoft Windows 2000 作業系統
- Microsoft Windows XP 作業系統
- Microsoft Publisher
- Microsoft Office

#### **zSeries** 同服器不支援 GUI 工具 (Linux)

除「DB2 安裝」精靈之外,在執行 Linux 作業系統的 zSeries 伺服器上, GUI 工具都 將無法運作。此限制包含通常從「安裝」啓動程式 (如「快速導覽」) 啓動的任何項目。

如果想要 GUI 工具與這些系統搭配使用,請在具有不同系統配置的用戶端系統上安裝 管理工具,然後使用本用戶端連接 zSeries 伺服器。

## 如果 DB2 資訊中心搜尋詞彙含有數字,請以引號含括它們

若要在「DB2 資訊中心」中取得精確的搜尋結果,您必須以引號含括內含數字的搜尋詞 彙。

比方說,如果搜尋下列詞彙,您將收不到任何結果:

1.4.1

但是,如果以引號含括這個詞彙,您將收到適當的結果:

"1.4.1"

搜尋下列詞彙將傳回額外的主題:

DB20000I

但是,搜尋下列詞彙則會得到適當的結果:

"DB20000I"

## 匯入標示語言檔案時未產生「資訊型錄中心」日誌檔

如果將標示語言檔案匯入「資訊型錄中心」時未產生「資訊型錄中心」日誌檔,請執 行下列疑難排解步驟:

#### 從命令行執行 db2icmimport 時:

• 如果未產生輸出檔 (.xml、.out、.err、.log),則命令行可能有錯誤。請驗證前 五個引數 (UserId、Password、Database、Catalog 及 Tagfile) 均正確。輸入 **db2icmimport** 命令來檢視語法。如果這樣無法解決問題,請使用 -g 選項將 輸出儲存到檔案,來修改 db2icmimport 以擷取 db2javit 命令的輸出。例 如:

db2javit -j:com.ibm.db2.common.icm.tag.IcmImport -w: -i:<br>-o:"-Xmx128m -Xms32m" -g:"d:\temp\myimport.trc" ...

- 如果未產生日誌檔,則通常有一個剖析錯誤。請查看 .xml 檔案及 .out 檔案。 如果可以的話,請在標示語言檔案開頭插入 ":COMMIT.CHKPID(DEBUG)" 命 令。此命令產生除錯報告訊息,並檢查 .xml 及 .out 檔案是否有剖析錯誤。
- 剖析之後, log 檔案應該會出現錯誤。產生除錯報告之後,請查看 log 檔案 及 .out 檔案以取得資訊。
- 一定要檢查 .err 檔案以得知是否有執行時期錯誤。

### 使用資訊型錄中心 GUI 匯入標示語言檔案時:

- 使用 GUI 介面匯入標示語言檔案時,不會產生 .out 或 .err 檔案。
- 如果產生了 .log 或 .xml 檔案,請嘗試使用這些檔案來除錯。
- 如果未產生 .log 或 .xml 檔,或這個檔案沒有用,請從命令行執行匯入程序 以取得詳細資訊。

#### 連結 Query Patroller 資料包

如果在套用 fixpak 之後未連結 Query Patroller 資料包,則在使用 「Query Patroller 中 心」或 Query Patroller 命令行時,沒有 DBADM 權限或適當 Query Patroller 專用權 的使用者可能會遇到下列錯誤:

SOL0001N - 未順利完成連結或前置編譯。

如果您使用的是 「Query Patroller 中心」,SQL0001N 錯誤將記載在 qpdiag.log 檔。如 果您使用的是 Query Patroller 命令行, 則 SQL0001N 會傳回到主控台

自動連結程式碼存在,以起始自動連結。但是,當連接中使用者沒有執行 Query Patroller 資料包中所有陳述式所需的專用權時,自動連結將失敗。這個問題的症狀是「Query Patroller 中心」中缺少資料夾。

若要避免這個問題,在套用 fixpak 之後,具有 DBADM 權限或必要專用權的使用者應 該以手動方式連結 qpserver.lst 資料包。

### Query Patroller 沒有可用的埠 (Windows)

#### 問題:

當 Windows XP 或 Windows 2003 上再也沒有可用的埠時,Ouery Patroller 中提出的 查詢可能會收到 SQL 程式碼 -29007。隨著存取 Query Patroller 的用戶端數目的增加, 發生這種錯誤的可能性也會隨之增加。

#### 暫行解決方法:

設定下列 Windows 登錄變數:

MaxUserPort=65534 TcpTimedWaitDelay=30

然後重新啓動您的系統,以使這些變更生效。

有關設定 Windows 登錄變數的詳細資料位在 Microsoft® Help and Support 網站,網址 為 http://support.microsoft.com/。

## 安全環境 (Windows)

如果您在 Windows 上使用 DB2 Universal Database (UDB) 卻又不是 Windows 系統 的管理員,您可能會遇到檔案許可權的問題。如果您收到 SQL1035N、SQL1652N 或 SQL5005C 錯誤訊息,可能的原因及暫行解決方法顯示如下:

### 使用者在 sqllib 目錄上沒有足夠的權限:

問題 在嘗試開啓 DB2 CLP 或命令視窗時,使用者收到 SQL1035N 或 SQL1652N 錯誤。 DB2 UDB 程式碼 (核心檔案) 是安裝在一個寫入專用權受到限制的目 錄結構中,但某些 DB2 UDB 工具卻需要寫入這個 DB2INSTPROF 目錄並在 這個目錄中建立檔案。

#### 暫行解決方法

建立一個您可以從中授與使用者至少是 MODIFY 許可權的新目錄,並使用 db2set -g db2tempdir 來指向這個新目錄, 或者在 Windows 系統環境中設定 db2tempdir 變數。

## 使用者沒有足夠的權限來寫入 sqllib\<instance\_dir> 目錄,即使他們屬於 **SYSADM GROUP 也一樣:**

問題 在嘗試更新資料庫管理程式配置檔 (update dbm cfg) 時,使用者收到 SQL5005C 系統錯誤。該使用者沒有必要的 NTFS 權限來寫入 sqllib\*instance\_dir* 目錄,即 使您已經將這名使用者加入 SYSADM GROUP 也一樣。

### 第一個暫行解決方法

授與該使用者 (在檔案系統層次) 對 instance\_dir 目錄至少是 MODIFY 的許可 權。

### 第二個暫行解決方法

建立一個您可以從中授與使用者至少是 MODIFY 許可權的新目錄。使用 db2set db2instprof 命令來指向這個新目錄。您將必須重建該實例,以便將資 訊儲存在 db2instprof 所指定的新實例目錄底下,或者您必須將舊的實例目錄移 到新的目錄中。

## **XML Extender** 範例程式已更名

部份 XML Extender 範例程式可能與其它已安裝的程式同名。意外地呼叫另一個與 XML Extender 範例程式同名的程式可能會損壞您的 XML 檔案。下面清單顯示舊的 XML Extender 範例程式名稱,以及較不會造成衝突的新置換程式名稱。確定您使用新的範例 程式名稱,而不是舊的名稱,以防止損壞您的 XML 檔案。

舊程式 (不使 用) | 新程式 (使用) insertx.exe dxxisrt.exe retrieve.exe dxxretr.exe retrieve2.exe dxxretr2.exe retrievec.exe dxxretrc.exe shred.exe dxxshrd.exe tests2x.exe dxxgenx.exe tests2xb.exe dxxgenxb.exe tests2xc.exe dxxgenxc.exe

表 10. 置換 XML Extender 的範例程式 (Windows)

表 11. 置換 XML Extender 的範例程式 (Linux 及 UNIX)

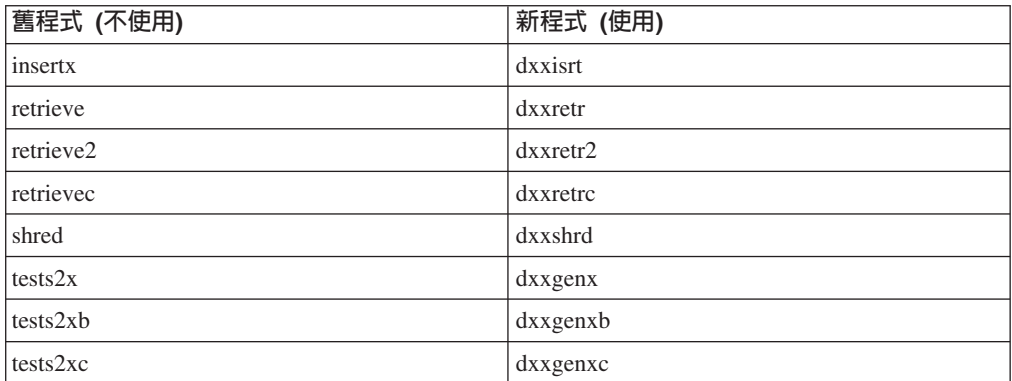

## 使用新範例程式與範例 sqx 檔

先前列出之可執行檔的原始碼 (.sqx files) 位於安裝的 samples\db2xml\c 目錄。來源檔 仍以舊名稱標示。如果您變更原始碼,請將新編譯的可執行檔 (具有舊名稱) 複製到 sqllib\bin 目錄。

在 Windows 平台上,您必須另外進行複製,將其更名為上述新名稱,並將其複製到 bin 目錄。這兩個複本會置換 bin 目錄中現存的檔案。例如,編譯新版 shred.exe 之後,您 必須複製兩份並置換 bin 目錄中的檔案:一個標示為 shred.exe,另一個則更名為 dxxshrd.exe ·

在 Linux 及 UNIX 平台上,您只需以新編譯的版本置換具有舊名稱的檔案。如果您從 這些範例中建立新的可執行檔,則必須將新檔案從 \SQLLIB\samples\db2xml\c\ 目錄複 製到 \SQLLIB\bin\ 目錄,然後製作額外的複本,並根據先前的表格來更名它們。

## 在 XML Extender 中,分解包含非唯一屬性及元素名稱的元件

現在您可以分解包含對映到不同直欄 (位於相同或不同表格中) 之非唯一屬性或非唯一元 素名稱的文件,而不會收到 DXXQ045E 錯誤。以下是具有非唯一屬性及非唯一元素名 稱的 XML 文件範例:

```
<Order ID="0001-6789">
      <!-- Note: attribute name ID is non-unique ->
      <Customer ID = "1111">
                    <Name>John Smith</Name>
      </Customer>
      <!-- Note: element name Name is non_unique ->
      <Salesperson ID = "1234">
              <Name>Jane Doe</Name>
      </Salesperson>
      <OrderDetail>
              <ItemNo>xxxx-xxxx</ItemNo>
              <Quantity>2</Quantity>
              <UnitPrice>12.50</UnitPrice>
      </OrderDetail>
      <OrderDetail>
              <ItemNo>yyyy-yyyy</ItemNo>
              <Quantity>4</Quantity>
              <UnitPrice>24.99</UnitPrice>
       </OrderDetail>
</Order>
```

```
伴隨的 DAD 將重複的元素和屬性對映到不同直欄,其外觀如下:
<element_node name="Order">
        <RDB_node>
    <table name="order_tab" key="order_id"/>
    ltable name="detail tab"/>
    <condition>
     order tab.order id=detail tab.order id
    </condition>
        </RDB_node>
 <!--attribute ID duplicated below, but mapped to a different col->
    <attribute_node name="ID">
        <RDB_node>
          <table name="order_tab" />
     \leqcolumn name="order id" type="char(9)"/>
        </RDB_node>
    </attribute_node>
  <element_node name="Customer">
    <!--attribute ID duplicated above, but mapped to a different col->
    <attribute_node name="ID">
       <RDB_node>
         <table name="order_tab" />
        <column name="cust i\bar{d}" type="integer"/>
        </RDB_node>
    </attribute_node>
    <!--element name duplicated below, but mapped to a different col->
    <element_node name="Name">
     <text_node>
        <RDB_node>
          <table name="order_tab" />
          <column name="cust_name" type="char(20)" />
       </RDB_node>
     </text_node>
  \le/element node>
  </element_node>
  <element_node name="Salesperson">
    <!--attribute ID duplicated above, but mapped to a different col->
    <attribute_node name="ID">
       <RDB_node>
         <table name="order_tab" />
        <column name="salesp_id" type="integer"/>
        </RDB_node>
    </attribute_node>
    <!--element name duplicated above, but mapped to a different col->
    <element_node name="Name">
     <text_node>
        <RDB_node>
         <table name="order_tab" />
          <column name="salesp_name" type="char(20)" />
       </RDB_node>
     </text_node>
  </element_node>
 </element_node>
  <element_node name="OrderDetail" multi_occurrence="YES">
    <element_node name="ItemNo">
     <text_node>
       RDB node>
         <table name="detail_tab" />
          <column name="itemno" type="char(9)"/>
       </RDB_node>
     </text_node>
```

```
</element_node>
  \leqelement node name="Quantity">
   <text_node>
     <RDB_node>

       <column name="quantity" type="integer"/>
     </RDB_node>
   \lt/text_node>
</element_node>
 <element_node name="UnitPrice">
   <text_node>
     RDE node>detail tab" />
       ltable name="detail tab" />
       <column name="unit_price" type="decimal(7,2)"/>
     </RDB_node>
   </text_node>
</element_node>
</element_node>
</element_node>
```
在分解先前的文件之後,表格的內容會如同下列範例一般:

ORDER \_TAB:

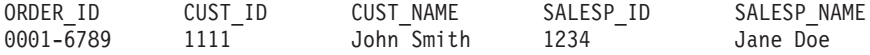

DETAIL\_TAB:

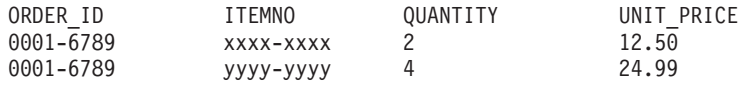

註: 若要將多個元素及屬性對映到相同表格的相同直欄上,請定義表格別名,並在其 中一個對映的 DAD <table> 元素中使用該別名。

## 使用 DB2 Connect 時, SNA 與 TCP/IP 之間的差異

使用 SNA 連接到 OS/390 系統時,主機 VTAM® 層會在新連線建立時自動串流確定。 自動確定會讓主機端執行緒狀態成為非作用中,而執行緒會立刻成為非作用中。

但是,使用 TCP/IP 連接到 OS/390 系統時,不會有自動確定。應用程式本身必須在連 線之後串流明確確定,以容許執行緒在主機上成為非作用中。如果沒有明確確定,執 行緒就會隨閒置執行緒逾時而定。

我們所建議的暫行解決方法是,重新撰寫應用程式,讓它在連線閒置之後執行明確確 定。

## 文件更新

### 管理:實作

### 自動儲存體

由於已變更了儲存區的名稱格式,所以也變更了表格空間 ID 及儲存區 ID。新的格式如  $\top$  :

```
<儲存體路徑>/<實例>/NODE####
/T#######
/C#######.<EXT>
```
其中:

- /T####### 是表格空間 ID。例如,T0000003。
- /C####### 是儲存區 ID。例如,C0000012。

#### 在現存的表格上定義產生的直欄

從 DB2<sup>®</sup> Universal Database 8.2.2 版 (相當於 8.1 版 FixPak 9) 開始, 可以在唯一索 引中使用產生的直欄。

不可以在限制、參照限制、主要鍵及廣域暫時表格中使用產生的直欄。利用 LIKE 及具 體化概略表建立的表格不會繼承產生的直欄內容。

### 聚隼登錄變數

當設定了 DB2WORKLOAD=SAP 時,並不會自動建立使用者表格空間 SYSTOOLSPACE 及使用者暫時表格空間 SYSTOOLSTEMPSPACE。這些表格空間是用於下列精靈、公用 程式或函數自動建立的表格:

- 自動維護
- 設計顧問
- 控制中心資料庫資訊畫面
- SYSINSTALLOBJECTS 儲存程序,如果未指定表格空間輸入參數的話
- GET DBSIZE INFO 儲存程序

如果沒有 SYSTOOLSPACE 及 SYSTOOLSTEMPSPACE 表格空間,您將無法使用這些 精靈、公用程式或函數。

若要能夠使用精靈、公用程式或函數,請執行下列一項:

• 手動建立 SYSTOOLSPACE (只在型錄節點上,如果使用 DPF 的話)。例如:

CREATE REGULAR TABLESPACE SYSTOOLSPACE IN IBMCATGROUP MANAGED BY SYSTEM USING ('SYSTOOLSPACE')

• 呼叫 SYSINSTALLOBJECTS,為下列每一個工具名稱建立物件並指定有效的表格空 間: DB2AC、POLICY 及 STMG\_DBSIZE\_INFO

在完成至少一個這些選項後,請建立使用者暫時表格空間 (也只在型錄節點上,如果使 用 DPF 的話)。例如:

CREATE USER TEMPORARY TABLESPACE SYSTOOLSTMPSPACE IN IBMCATGROUP MANAGED BY SYSTEM USING ('SYSTOOLSTMPSPACE')

一旦建立了表格空間 SYSTOOLSPACE 及暫時表格空間 SYSTOOLSTEMPSPACE,就 可以使用稍早提到的精靈、公用程式或函數。

#### 遠端用戶端的鑑別注意事項

鑑別類型 DATA ENCRYPT CMP 的目的設計在於容許不支援資料加密的舊版用戶端, 使用 SERVER\_ENCRYPT 鑑別代替 DATA\_ENCRYPT 來連接至伺服器。當下列三個 陳述為真時,這個鑑別將無法運作:

- 用戶端層次為 7.2 版。
- 閘道層次為第 8 版 FixPak 7 或更新版本。
- 伺服器為第 8 版 FixPak 7 或更新版本。

在這種情況下,用戶端無法連接至伺服器。若要容許連線,您必須將用戶端升級至第 8 版,或讓閘道層次為第 8 版 FixPak 6 或更舊版本。

## 直接 I/O (DIO) 及並行 I/O (CIO) 支援

直接 I/O (DIO) 可以增進記憶體效能,因為它略過檔案系統層次中的快取。這種程序會 減少 CPU 額外的負荷,並挪出更多記憶體供資料庫實例使用。

並行 I/O (CIO) 包括 DIO 的優點,同時也會解除寫入權的序列化。

DB2 Universal Database (UDB) 在 AIX 上支援 DIO 和 CIO; 在 HP-UX、「Solaris 作業環境」、 Linux 及 Windows 上則支援 DIO。

關鍵字 NO FILE SYSTEM CACHING 及 FILE SYSTEM CACHING 是 CREATE 及 ALTER TABLESPACE SQL 陳述式的一部份,可讓您指定 DIO 或 CIO 是否要與每一 個表格空間搭配使用。當 NO FILE SYSTEM CACHING 生效時, DB2 UDB 會嘗試 儘可能使用並行 I/O。在不支援 CIO 的情況中 (例如,如果使用 JFS 的話),將改用  $DIO^{\circ}$ 

如需詳細資訊,請參閱位於下列 URL 的 『Improve database performance on file system containers in IBM DB2 UDB Stinger using Concurrent I/O on AIX』 這篇文章:

http://www.ibm.com/developerworks/db2/library/techarticle/dm-0408lee/

#### 分配器技術及自動用戶端重新遞送

下列資訊是Administration Guide: Implementation 附錄 B Using automatic client rerouting 的一部份:

DB2 Universal Database for Linux、UNIX 及 Windows 自動用戶端重新遞送特性,容 許用戶端應用程式回復失去的伺服器通訊,方法為自動重建從用戶端至伺服器的資料 庫連線,以便應用程式可以繼續工作,將連線岔斷的情形降至最低。

當用戶端至伺服器的連線失敗時,分配器或配送器 (如 WebSphere EdgeServer) 會將用 戶端的重新連線要求分送至已定義的系統集。

您可能正在如下的環境中使用「分配器技術」:

用戶端 --> 分配器技術 --> (DB2 Connect 伺服器 1 或 DB2 Connect 伺服器 2) --> DB2 z/OS

其中:

- 「分配器技術」元件具有 TCP/IP 主機名稱 DThostname
- 「DB2 Connect 伺服器 1」具有 TCP/IP 主機名稱 GWYhostname1
- 「DB2 Connect 伺服器 2」具有 TCP/IP 主機名稱 GWYhostname2
- DB2 z/OS 伺服器具有 TCP/IP 主機名稱 zOShostname

用戶端係使用 DThostname 來編目,以便能夠使用分配器技術,來存取任一個 「DB2 Connect 伺服器」。中間介入的分配器技術會做出使用 GWYhostname1 或 GWYhostname2 的決定。一旦做出決定,用戶端將具有這兩個 DB2 Connect 閘道之一 的直接 Socket 連線。一旦對選擇的 DB2 Connect 伺服器建立 Socket 連線,您將具有 一個典型用戶端,與 DB2 Connect 伺服器和 DB2 z/OS 連線。

例如,假設分配器選擇 GWYhostname2。會產生下列環境:

用戶端 --> DB2 Connect 伺服器 2 --> DB2 z/OS

如果有任何通訊失效,分配器將不會重試任何一個連線。如果您想要對這類環境中的 資料庫啓用「自動用戶端重新遞送」特性,則「DB2 Connect 伺服器」 (「DB2 Connect 伺服器 1」或「DB2 Connect 伺服器 2」) 中的一或多個相關資料庫的替代伺服器應該 設為分配器 (DThostname)。然後,如果「DB2 Connect 伺服器 1」基於任何理由而鎖 定,將觸發「自動用戶端重新遞送」,並利用同時作為主要及替代伺服器的分配器來 重試用戶端連線。這個選項可讓您利用「DB2 自動用戶端重新遞送」特性,來結合及維 護分配器功能。將替代伺服器設為分配器主機名稱外的主機時,仍將為用戶端提供 「自動用戶端重新遞送」特性。但是,用戶端將建立已定義替代伺服器的直接連線, 並略過分配器技術,如此會消除分配器及其帶來的值。

「自動用戶端重新遞送」將截取下列 sqlcode:

- $\cdot$  sqlcode -20157
- sqlcode  $-1768$  (原因碼 = 7)

## 在 DB2 Connect 伺服器上編目時的自動用戶端重新遞送注意事項

請考慮下列兩個項目,其中包括與 DB2 Connect 伺服器的替代伺服器連線:

- 第一個注意事項包括使用 DB2 Connect 伺服器,代表遠端及本端用戶端提供主機或 iSeries 資料庫的存取權限。在這樣的狀況下,可能會在系統資料庫目錄項目中的替代 伺服器連線資訊方面產生混淆。若要使這種混淆降至最低,請考慮在系統資料庫目 錄中編目這兩個項目,來代表相同的主機或 iSeries 資料庫。編目一個項目代表遠端 用戶端,編目另一個項目代表本端用戶端。
- 其次, 從目標伺服器傳回的替代伺服器資訊僅會保留在快取中。如果 DB2 程序遭到 終止,將失去快取資訊,因而也將失去替代伺服器資訊。

## 本端系統帳戶支援 (Windows)

所有 Windows 平台 (Windows ME 除外) 都支援在本端系統帳戶 (LSA) 環境定義下執 行的應用程式。

## 兩部分使用者 ID 支援

CONNECT 陳述式及 ATTACH 命令支援兩部分使用者 ID。 SAM 相容使用者 ID 的 限定元是 NetBIOS 樣式名稱,其最大長度為 15 個字元。 Windows ME 不支援這個 特性。

### **Kerberos 鑑別明細**

#### Kerberos 及用戶端主體:

在 UNIX® 及 Linux™ 作業系統上,您可以置換 DB2® Universal Database (UDB) 伺 服器所使用的 Kerberos 伺服器主要名稱。請將 DB2\_KRB5\_PRINCIPAL 環境變數設為 想要的完整伺服器主要名稱。由於在執行 **db2start** 之後,只有 DB2 UDB 能夠辨識伺 服器主要名稱,因此必須重新啓動實例。

## Kerberos 支援的附加資訊

#### Linux 先決條件:

文件中並未精確地報告出 Linux Kerberos 支援的先決條件。 Red Hat Enterprise Linux Advanced Server 3 (含 IBM Network Authentication Service (NAS) 1.4 用戶端) 支援 所提供的 DB2 Kerberos 機密保護外掛程式。

#### $\overline{\mathsf{z}}$ Series 相容性:

若要能夠連線至 zSeries 及 iSeries,資料庫必須利用 AUTHENTICATION KERBEROS 參數來編目,而且必須明確地指定 TARGET PRINCIPAL 參數名稱。

zSeries 及 iSeries 全都不支援相互鑑別。

#### **Windows 問題:**

- 由於 Windows 偵測及報告部份錯誤所用的方式,因此下列狀況會導致非預期的用戶 端機密保護外掛程式錯誤 (SQL30082N,rc=36):
	- 到期的帳戶
	- 無效的密碼
	- 到期的密碼
	- 管理員強制變更密碼
	- 停用的帳戶

此外,在所有狀況中,DB2 管理日誌或 db2diag.log 將指出「登入失敗」或「拒絕登 入」。

• 如果網域帳戶也定義在本端,則明確地指定網域名稱及密碼的連線將失敗,錯誤如  $\top$ :

無法連絡「本端機密保護權限」
這個錯誤是最先尋找本端使用者之 Windows 的結果。解決方案就是完整限定連線字 串中的使用者。例如:

name@DOMAIN.IBM.COM

- Windows 帳戶無法在它們的名稱中包括 @ 字元,因為這個字元已被 DB2 Kerberos 外掛程式假設為網域分隔字元。
- 與非 Windows 平台交互作業時,請確定所有 Windows 網域伺服器帳戶及所有 Windows 用戶端帳戶都配置為使用 DES 加密。如果用來啓動 DB2 服務的帳戶未配 置為使用 DES 加密,則 DB2 伺服器將無法接受 Kerberos 環境定義。尤其,DB2 Universal Database 將失敗並發生非預期的伺服器外掛程式錯誤,而且將記載 AcceptSecurityContext API 傳回了 SEC\_I\_CONTINUE\_NEEDED (0x00090312L)。

若要判定 Windows 帳戶是否配置為使用 DES 加密,請於<mark>作用中目錄</mark>中之**帳戶内容** 下查看。如果變更了帳戶內容,可能需要重新啓動。

• 如果用戶端及伺服器同時位在 Windows,則 DB2 服務可以在本端系統帳戶下啓動。 但是,如果用戶端及伺服器位於不同網域,則連線可能失敗並發生無效的目標主體 名稱錯誤。暫行解決方法就是使用完整伺服器主機名稱及完整網域名稱<sub>(</sub>以下列格式 表示),在用戶端上明確地編目目標主體名稱:

host/*<server hostname>*@*<server domain name>*

例如:

host/myhost.domain.ibm.com@DOMAIN.IBM.COM

否則,您必須在有效網域帳戶下啓動 DB2 服務。

# 管理:效能

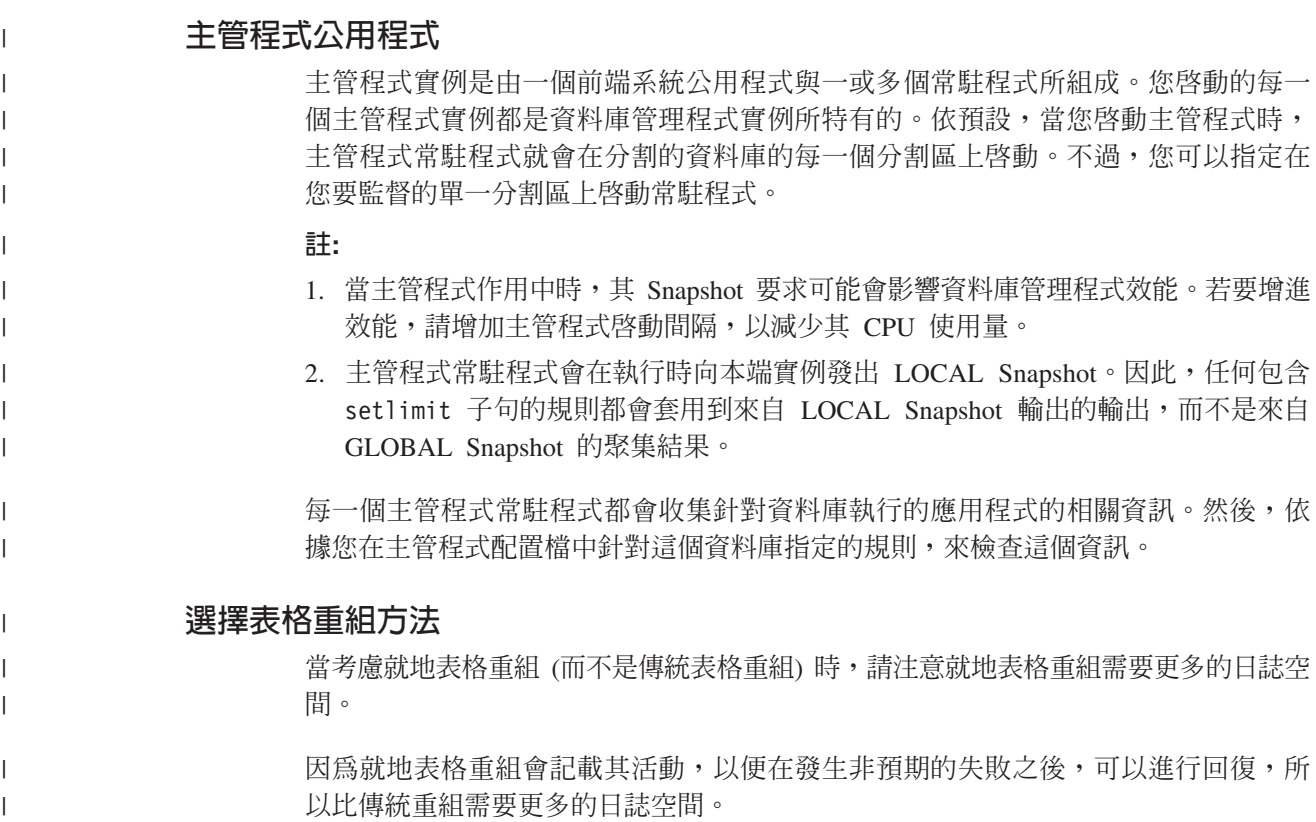

就地重組將需要相當於所重組表格七倍大小的日誌空間是有可能的。所需的空間數量 視移動的列數及表格上的索引數及索引大小而定。

建議:為 24x7 作業選擇就地表格重組,並將維護視窗縮至最小。

DMS 表格的線上表格重組容許啓動表格空間的線上備份作業,因為當發生重組時,表格 位於這個表格空間。在截斷階段期間,可能有重組作業的鎖定等待。

如需執行這些表格重組方法的詳細資訊,請參閱 REORG TABLE 語法說明。

# **FCM** 記憶體的大型頁面支援 (AIX 5L 64 位元)

在 AIX® 5L 64 位元上,DB2\_LARGE\_PAGE\_MEM 登錄變數現在支援關鍵字 FCM。

依預設,在 AIX 5L™ 64 位元上,FCM 記憶體位於 DBMS 記憶體集。不過,當啓用 登錄變數 DB2\_FORCE\_FCM\_BP 時,FCM 記憶體位於自己的記憶體集。在 AIX 5L 64 位元上,DB2 LARGE PAGE MEM 支援指定 DBMS 記憶體集。當 FCM 記憶體位於 DBMS 記憶體集,且已對該記憶體集啓用大型頁面支援時, FCM 記憶體將位於大型頁 面。當 FCM 記憶體位於自己的記憶體集時, FCM 關鍵字必須新增到 DB2\_LARGE\_PAGE\_MEM 登錄變數的值,才能啓用 FCM 記憶體的大型頁面。

# DB2\_RESOURCE\_POLICY 登錄變數接受新的元素

從 DB2 Universal Database™ (UDB) 8.2.2 版 (相當於 8.1 版 FixPak 9) 開始, DB2\_RESOURCE\_POLICY 登錄變數指定的配置檔可以接受 SCHEDULING\_POLICY 元 素。在部份平台上,您可以使用 SCHEDULING POLICY 元素來選取:

- DB2 UDB 伺服器所使用的作業系統排程原則
	- 註: 現在 DB2 for AIX® 能夠設定作業系統排程原則。先前,只有 DB2 UDB for Windows® 能夠使用 DB2NTPRICLASS 登錄變數來設定它。
- 個別 DB2 伺服器代理程式所使用的作業系統優先順序

登錄變數 DB2PRIORITIES 及 DB2NTPRICLASS 可以個別用來控制作業系統排程原則 及設定 DB2 代理程式優先順序。

不過,資源原則配置檔中的 SCHEDULING\_POLICY 元素規格提供了單一的地方,來同 時指定排程原則及相關的代理程式優先順序。

#### 範例 1:

藉由提高 db2 日誌寫出器及讀取器程序的優先順序來選取 AIX SCHED\_FIFO2 排程原 **則:** 

```
<RESOURCE_POLICY>
   <SCHEDULING_POLICY>
      <POLICY_TYPE>SCHED_FIFO2</POLICY_TYPE>
     <PRIORITY_VALUE>60</PRIORITY_VALUE>
     <EDU_PRIORITY>
         <EDU_NAME>db2loggr</EDU_NAME>
         <PRIORITY_VALUE>56</PRIORITY_VALUE>
      </EDU_PRIORITY>
      <EDU_PRIORITY>
         <EDU_NAME>db2loggw</EDU_NAME>
```
| |

|

| |

|

| |

| | | | | |

```
<PRIORITY_VALUE>56</PRIORITY_VALUE>
     </EDU_PRIORITY>
   </SCHEDULING_POLICY>
</RESOURCE_POLICY>
```
### 範例 2:

置換 Windows 上的 DB2NTPRICLASS=H

```
<RESOURCE_POLICY>
   <SCHEDULING_POLICY>
      <POLICY_TYPE>HIGH_PRIORITY_CLASS</POLICY_TYPE>
   </SCHEDULING_POLICY>
</RESOURCE_POLICY>
```
# 新的系統環境變數 (Linux)

FixPak 8 中已新增 DB2\_MAPPED\_BASE 及 DB2DBMSADDR 系統環境變數。

這些登錄變數只建議進階使用者使用。

#### **DB2\_MAPPED\_BASE:**

#### 變數名稱

DB2\_MAPPED\_BASE

値 值 31 位元及 32 位元位址範圍 OR NULL (未設定) 中的 0 OR (十六進位) 虛 

#### 作業系統

Linux on  $x86 \nbox{ }\mathcal{B}$  Linux on  $z$ Series (31 位元)

說明 您可以使用 DB2\_MAPPED\_BASE 登錄變數,來增加 DB2 Universal Database (UDB) 程序可用的連續虛擬位址空間數量,方法為重新定位特定程序的共用檔 案庫的連接位址。若要將 DB2 UDB 可用的資料庫共用記憶體數量增至最大, 需要連續虛擬位址空間。分送時,在程序檔案系統的程序識別目錄中併入 mapped\_base 檔,這個變數才有效。

如果未設定這個變數,DB2 UDB 將嘗試把共用檔案庫重新定位至虛擬位址  $0x10000000$ 

登錄變數也可以設為 31 與 32 位元位址空間範圍中的任何虛擬位址 (十六進 位)。

註: 不正確的位址可能導致 DB2 UDB 發生嚴重的問題,範圍從無法啓動 DB2 UDB 至無法連接資料庫。不正確位址即是與記憶體中某個區域起衝突的位 址,這個區域已在使用,或預定給其他項目使用。若要處理這個問題,請 使用下列命令,將 DB2\_MAPPED\_BASE 變數重設為 NULL:

db2set DB2\_MAPPED\_BASE=

在 db2diag.log 檔中,下列訊息可能出現多次,因為每一個邏輯節點需要這個變 更一次:

ADM0506I DB2 has automatically updated the "mapped\_base" kernel parameter from "0x40000000(hex) 1073741824(dec)" to the recommended value "0x10000000(hex) 268435456(dec)".

只有在順利設定登錄變數時,這則訊息才會出現,而且它將包括共用檔案庫重 新定位的位址。

#### **DB2DBMSADDR:**

#### 變數名稱

DB2DBMSADDR

値 範圍 0x09000000 至 0xB0000000 中的虛擬位址,增量單位為 0x10000

#### 作業系統

Linux on  $x86$  及 Linux on zSeries (31 位元)

- 說明 以十六進位格式指定預設資料庫共用記憶體位址。
	- 註: 不正確的位址可能導致 DB2 UDB 發生嚴重的問題, 範圍從無法啓動 DB2 UDB 至無法連接資料庫。不正確位址的範例即是與記憶體中某個區域起衝 突的位址,這個區域已在使用,或預定給其他項目使用。若要處理這個問 題,請使用下列命令,將 DB2DBMSADDR 變數重設為 NULL:

db2set DB2DBMSADDR=

這個變數可以結合 DB2\_MAPPED\_BASE 一起設定或單獨設定,來調整 DB2 UDB 程序的位址空間佈置。這個變數會變更實例共用記憶體的位置,從其在虛 擬位址 0x20000000 的現行位置變更為新的給定值。

### 新的通訊登錄變數

8.2 版已新增 DB2TCP\_CLIENT\_RCVTIMEOUT 登錄變數。

表 12. 通訊變數

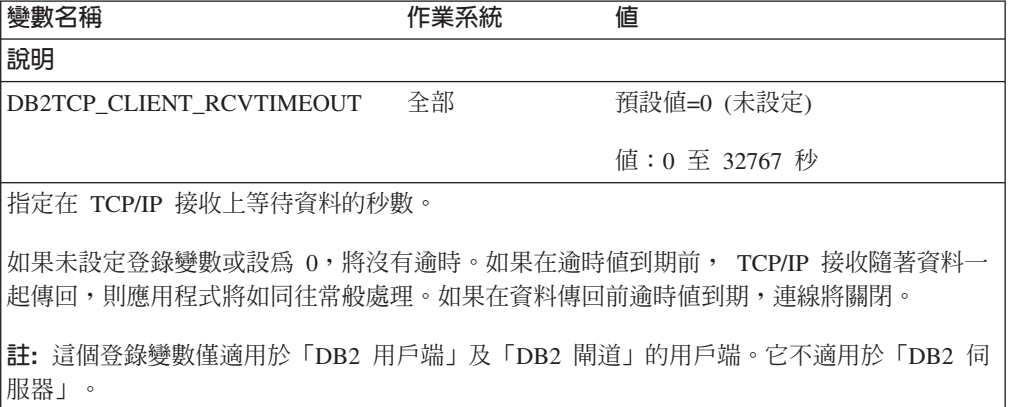

# 新的效能變數

8.2 版已新增 DB2\_LARGE\_PAGE\_MEM 效能變數。

表 13. 效能變數

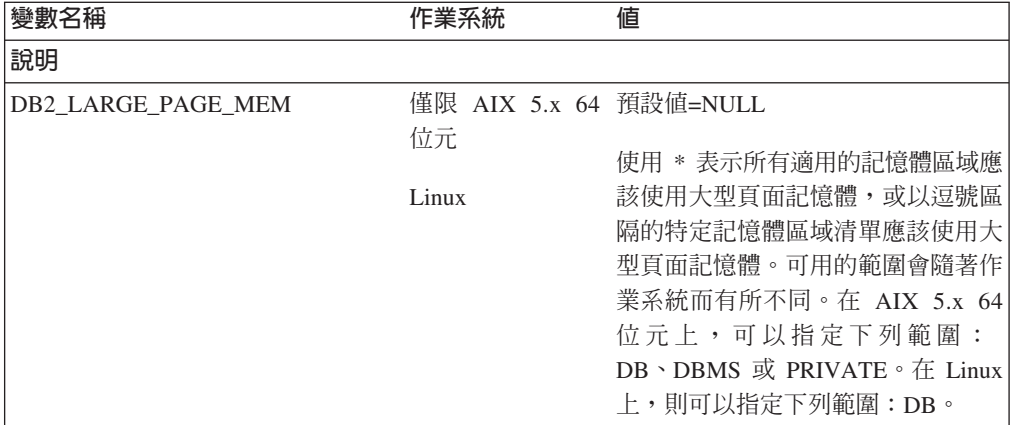

表 13. 效能變數 (*繼續)* 

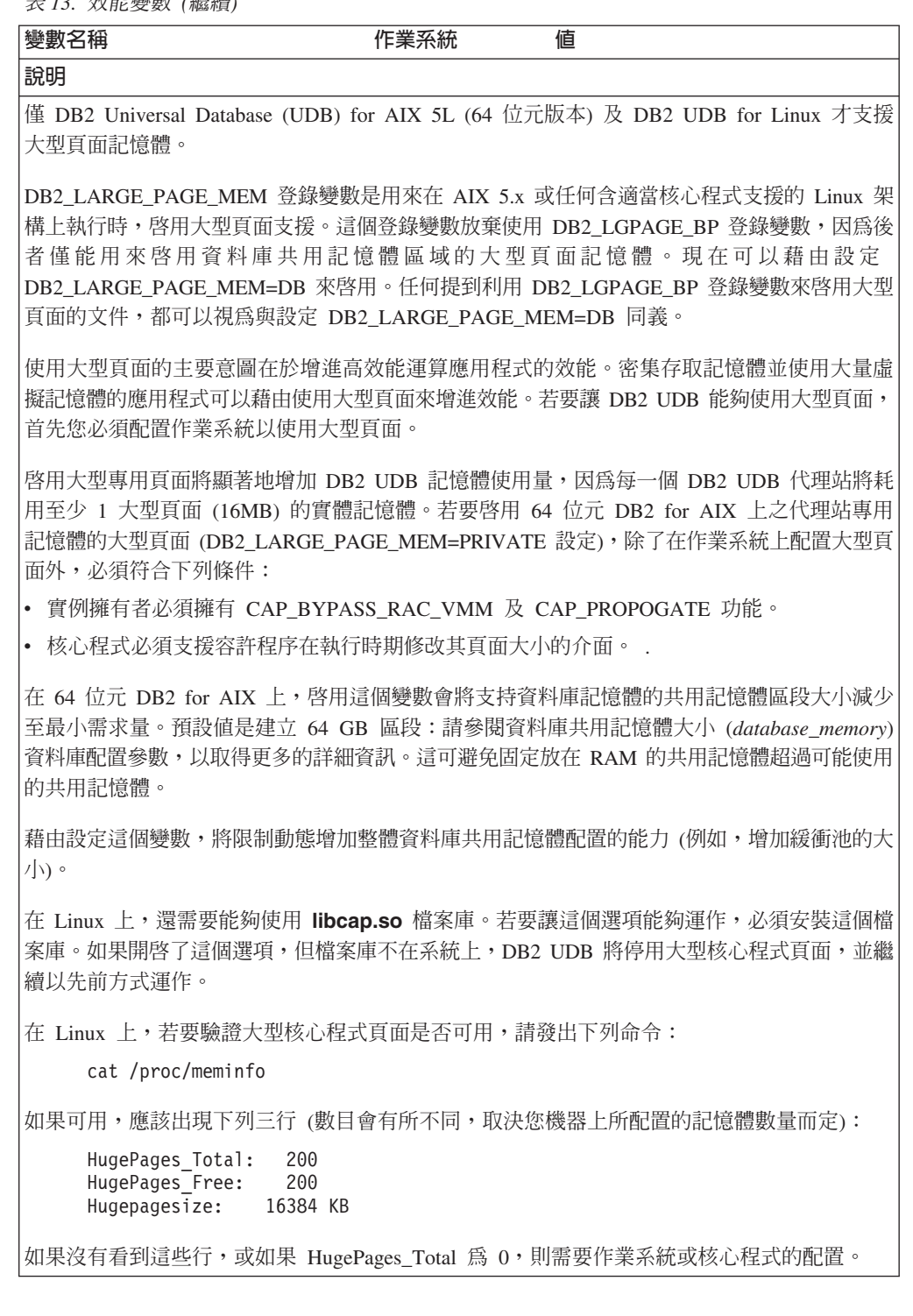

# SQL 編譯器變數

下列更新適用於管理手冊:效能附錄 A「DB2 登錄及環境變數」中的「SQL 編譯器變 數」此主題:

當 DB2 編譯器變數 DB2\_MINIMIZE\_LISTPREFETCH 及 DB2\_INLIST\_TO\_NLJN 任 一個或兩者設為 ON 時,即使指定了 REOPT(ONCE),它們仍然保持作用中。

## 配置參數更新

下列是配置參數文件的更新:

### 鑑別 - 鑑別類型

「鑑別」類型 (鑑別) 資料庫管理程式配置參數也接受下列値:

• DATA ENCRYPT

伺服器接受已加密的 SERVER 鑑別方案,以及使用者資料的加密。鑑別的運作方式 完全與 SERVER ENCRYPT 相同。

當使用這個鑑別類型時,下列使用者資料就會加密:

- SQL 陳述式。
- SQL 程式變數資料。
- 來自處理 SQL 陳述式之伺服器的輸出資料,其中包括資料的說明。
- 查詢所產生的部份或全部回答集資料。
- 大型物件 (LOB) 資料串流。
- SOLDA 描述子。
- DATA ENCRYPT CMP

伺服器接受已加密的 SERVER 鑑別方案,以及使用者資料的加密。此外,這個鑑別 類型也容許與不支援 DATA\_ENCRYPT 鑑別類型的舊版產品相容。這些產品被允許 與 SERVER\_ENCRYPT 鑑別類型連接,而且不需將使用者資料加密。支援新鑑別類 型的產品必須使用它。這個鑑別類型只在伺服器的資料庫管理程式配置檔中有效, 但在 CATALOG DATABASE 命令上使用時無效。

### **util impact lim - 實例影響原則**

從 DB2 Universal Database 8.2 版開始, 實例影響原則 (*util impact lim*) 資料庫管理程 式配置參數的預設值從 100 變更為 10。

# **sysadm\_group**B**sysmaint\_group**B**sysctrl\_group**B **sysmon\_group**

在所有平台上,下列資料庫管理程式配置參數全都可以接受 30 個 (或更少) 位元組的 群組名稱:

- 系統管理權限群組名稱 sysadm\_group)
- 系統維護權限群組名稱 (sysmaint\_group)
- 系統控制群組權限名稱 (sysctrl\_group)
- 系統監督程式權限群組名稱 (sysmon\_group)

主題「資料庫管理程式配置參數摘要」中的表格,包含這些資料庫管理程式配置參數 的不正確資料類型。所有情況中的正確値是 char(30)。

### **estore seg sz - 擴展儲存體記憶體區段大小**

在 Windows 型平台上,**擴展儲存體記憶體區段大小資料庫** (estore\_seg\_size) 配置參數 的大小上限為 16 777 216。

# **hadr\_timeout - HADR** 逾時値

HADR 逾時值 (hadr\_timeout) 資料庫配置參數的正確上限為 4 294 967 295。

### **locklist - 鎖定清單的最大儲存體**

<mark>鎖定清單的最大儲存體</mark> (locklist) 資料庫配置參數的文件,陳述只爲本端用戶端服務的 Windows 64 位元及 32 位元伺服器,其上限值為 60 000。此值不正確,應為 524 288。

# num\_db\_backups - 資料庫備份數目

資料庫備份數目 (num\_db\_backups) 資料庫配置參數的值範圍不正確。正確範圍是 0 - $32767$ 

# SQLDBCONF 資料庫配置參數檔案

從 DB2 Universal Database (UDB) 8.1 版移轉至 8.2 版後,DB2 UDB 會使用新的 16 KB 資料庫配置參數檔案,名為 SQLDBCONF。(在 8.1 版中,資料庫配置參數檔案只 是 4 KB 且名為 SOLDBCON)。

# 變更為 DB2\_HASH\_JOIN 預設値

從 8.1 版開始,登錄變數 DB2\_HASH\_JOIN 將預設為 ON。

應該使用「雜湊-結合」變數,但需要調整它才能得到最佳效能。

如果您可以避免雜湊迴圈及磁碟溢位,「雜湊-結合」效能即是最好的。若要調整「雜 湊-結合」效能,請估計 sheapthres 參數可用的記憶體數量上限,然後調整 sortheap 參數。請增加此值,直到儘可能避開許多雜湊迴圈及磁碟溢位,但請不要達到 sheapthres 參數指定的限制。

如需詳細資訊,請參閱管理手冊:效能手冊中的「結合方法」主題。

# DB2NTNOCACHE 登錄變數即將棄用

先前透過 DB2NTNOCACHE 達成的功能也可以在表格空間層次達成,方法為在 CREATE TABLESPACE 或 ALTER TABLESPACE 陳述式上, 指定 NO FILE SYSTEM CACHING 子句。請參閱 SQL Reference,以取得用法的詳細資訊。未來版次將除去 DB2NTNOCACHE 登錄變數。

## 解譯資訊的解譯表格及組織

解譯表格可能為多個使用者所共用。但是,解譯表格可定義給一個使用者,而別名可 定義給每一個使用相同名稱以指向已定義表格的其他使用者。另外,解譯表格可以定 義在 SYSTOOLS 綱目下面。如果在動態 SQL 的使用者階段作業 ID 下,或在靜態 SQL 的陳述式授權 ID 下,找不到任何其他解譯表格或別名,「解譯」機能將預設為 SYSTOOLS 綱目。每一個共用相同解譯表格的使用者都必須對那些表格具有插入權。共 用解譯表格的讀取權也應該予以限制,尤其是分析解譯資訊的使用者。

#### 擷取解譯資訊的指引

當編譯 SQL 陳述式時,如果您要要求解譯資料,即會擷取它。請考慮當您要求解譯資 料時預期如何使用所擷取的資訊。

#### 擷取解譯表格中的資訊:

• 動態 SQL 陳述式:

在下列任何情況中都會擷取解譯表格資訊:

- CURRENT EXPLAIN MODE 特別暫存區設為:
	- YES:SQL 編譯器擷取解譯資料並執行 SQL 陳述式。
	- EXPLAIN:SQL 編譯器擷取解譯資料,但不執行 SQL 陳述式。
	- RECOMMEND INDEXES:SOL 編譯器擷取解譯資料且建議的索引置於 ADVISE INDEX 表格,但不執行 SQL 陳述式。
	- EVALUATE INDEXES : SOL 編譯器使用使用者置於 ADVISE INDEX 表格的 索引來進行評估。在 EVALUATE INDEXES 模式中,所有動態陳述式都會進行 解譯,好似這些虛擬索引都是可用的。然後,如果虛擬索引可以增進陳述式的 效能, SOL 編譯器將選擇使用這些虛擬索引。否則,編譯器會忽略這些索引。 若要瞭解所建議的索引是否有用,請複查解譯結果。
	- REOPT:當主變數、特別暫存區或參數記號的實際值可用時, SQL 編譯器會在 陳述式於執行時重新最佳化期間擷取靜態或動態 SQL 陳述式的「解譯」資料。
- EXPLAIN ALL 選項已在 BIND 或 PREP 命令上指定。即使 CURRENT EXPLAIN MODE 特別暫存區設為 NO,SOL 編譯器也會在執行時期擷取動態 SOL 的解譯 資料。SQL 陳述式也會執行並傳回查詢的結果。

### 來自 db2CfgGet API (collate\_info 參數) 的其他回覆碼

僅能使用 db2CfgGet API 來顯示對照資訊參數。**無法**透過命令行處理器或控制中心來顯 示它。

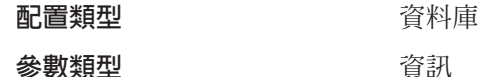

這個參數提供 260 個位元組的資料庫對照資訊。前面 256 個位元組指定資料庫對照順 序,其中位元組 『n』 包含字碼點的排序權重,這個字碼點的基礎小數表示法是資料庫 字碼百中的 『n』。

最後 4 個位元組包含關於對照順序類型的內部資訊。 collate info 的最後 4 個位元組 是整數。整數會區分平台的 Endian 次序。可能值如下:

- 0 順序包含非唯一權重
- 1 順序包含所有唯一的權重
- 2 順序是身分順序,其字串是位元組對位元組比較。
- 3 順序是 NLSCHAR,用於排序 TIS620-1 (字碼頁 874) 泰文資料庫中的字元。
- 4 順序是 IDENTITY 16BIT,它會實作「Unicode 技術報告 #26」(可在 Unicode Technical Consortium 網站 http://www.unicode.org 取得) 中指定的 "CESU-8 Compatibility Encoding Scheme for UTF-16: 8-Bit" 演算法。
- X'8001' 順序是 UCA400\_NO,它會實作以 Unicode Standard 4.00 版為基礎的 UCA (Unicode 對照演算法), 而且正常化會隱含地設為 ON。
- X'8002' 順序是 UCA400 LTH, 它會實作以 Unicode Standard 4.00 版為基礎的 UCA (Unicode 對照演算法),並按照「王室泰文字典」次序來排序所有泰文字元。
- X'8003' 順序是 UCA400 LSK,它會實作以 Unicode Standard 4.00 版為基礎的 UCA (Unicode 對照演算法),並適當地排序所有斯洛伐克文的字元。

如果使用這個內部類型資訊,則在不同平台上擷取資料庫的資訊時,您需要考慮位元 組反轉技術。

您可以在建立資料庫時指定對照順序。

## 自動設定預設的預先提取大小及更新預設値

從 DB2 Universal Database (UDB) 8.2 版開始,您可以對表格空間使用 AUTOMATIC 預先提取大小。當表格空間的儲存區數目變更時, DB2 UDB 會自動更新預先提取大  $\frac{1}{\sqrt{2}}$ 

為了辨識具有不同 I/O 平行性質的儲存區,已擴充 DB2\_PARALLEL\_IO 登錄變數的語 法。透過擴充的語法,不同表格空間的儲存區可以具有不同的 I/O 平行性質。當指定 AUTOMATIC 預先提取大小給表格空間時,就會使用每一個表格空間的 I/O 平行性質。 如果啓用了 DB2\_PARALLEL\_IO 登錄變數,但未使用針對表格空間識別特定 I/O 平行 性質的擴充語法,將採用預設並行化層次。預設層次是 RAID 5 (6+1)。

只在發出變更表格空間的預先提取大小,或變更儲存區數目 (使用 ADD/DROP/BEGIN NEW STRIPE SET/ADD TO NEW STRIPE SET) 的 ALTER TABLESPACE 陳述式 時,才會重新整理最佳化工具所使用的預先提取大小資訊。如果每一個儲存區登錄設 定的實體磁碟數目有所變更,則應該發出 ALTER TABLESPACE <table space name> PREFETCHSIZE AUTOMATIC 陳述式,重新整理最佳化工具資訊 (除非已發 出重新整理最佳化工具資訊的 ALTER TABLESPACE 陳述式)。

如果表格空間重新導向為或復置為使用不同的儲存區數目,請發出 ALTER **TABLESPACE <table space name> PREFETCHSIZE AUTOMATIC** 陳述式,來重 新整理最佳化工具資訊。如果表格空間內有多個等量集,將使用等量集之間的儲存區 數目上限,來計算預先提取大小。如果算出的預先提取大小超出大小上限 (32 767 頁), 將使用小於上限的最大儲存區數的倍數來作為預先提取大小。

在 DB2 UDB Enterprise Server Edition 環境中,如果表格空間使用 AUTOMATIC 預 先提取大小,則在不同資料庫分割區上可能有不同的預先提取大小。這種狀況可能存 在,因為不同的資料庫分割區可以具有不同的儲存區數目,用於計算預先提取大小。 若要產生查詢存取計劃,最佳化工具會從資料庫分割區群組中的第一個分割區使用預 先提取大小。

## 管理:規劃

### 範圍叢集化表格

無法在具有多個分割區的資料庫中建立範圍叢集化表格。

## 型錄表格空間設計

當建立資料庫時,即會定義三個表格空間,包括系統型錄表格的 SYSCATSPACE 表格 空間。當建立資料庫時所設定的頁面大小將變成所有表格空間的預設値。如果選擇了 大於 4096 或 4 K 的頁面大小,則型錄表格的頁面大小將限制為橫列大小,這是如果 型錄表格空間具有 4 K 的頁面大小時它將具有的橫列大小。預設資料庫頁面大小將儲 存為資訊資料庫配置參數,稱為 pagesize。

## 支援的專屬區字碼及字碼頁

在管理手册:規劃的附錄 B「國家語言支援 (NLS)」中,稱為「支援的專屬區字碼及字 碼頁」的主題具有每一個專屬區的表格。這兩個表格需要更新:

## **l**简體中文 (PRC),專屬區 ID: CN

「簡體中文 (PRC),專屬區 ID:CN」表格中 Linux GBK 一列的字碼頁應該從 1383 變 更為 1386。

亦即,此列現在應該讀成:

1386 D-4 GBK 86 zh CN.GBK Linux

## **日文,專屬區 ID: JP**

已修訂「日文,專屬區 ID:JP」的表格。

下列語言環境名稱應該除去:

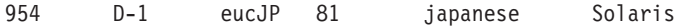

底下是已修訂的表格:

表 14. 日文, 專屬區 ID: JP

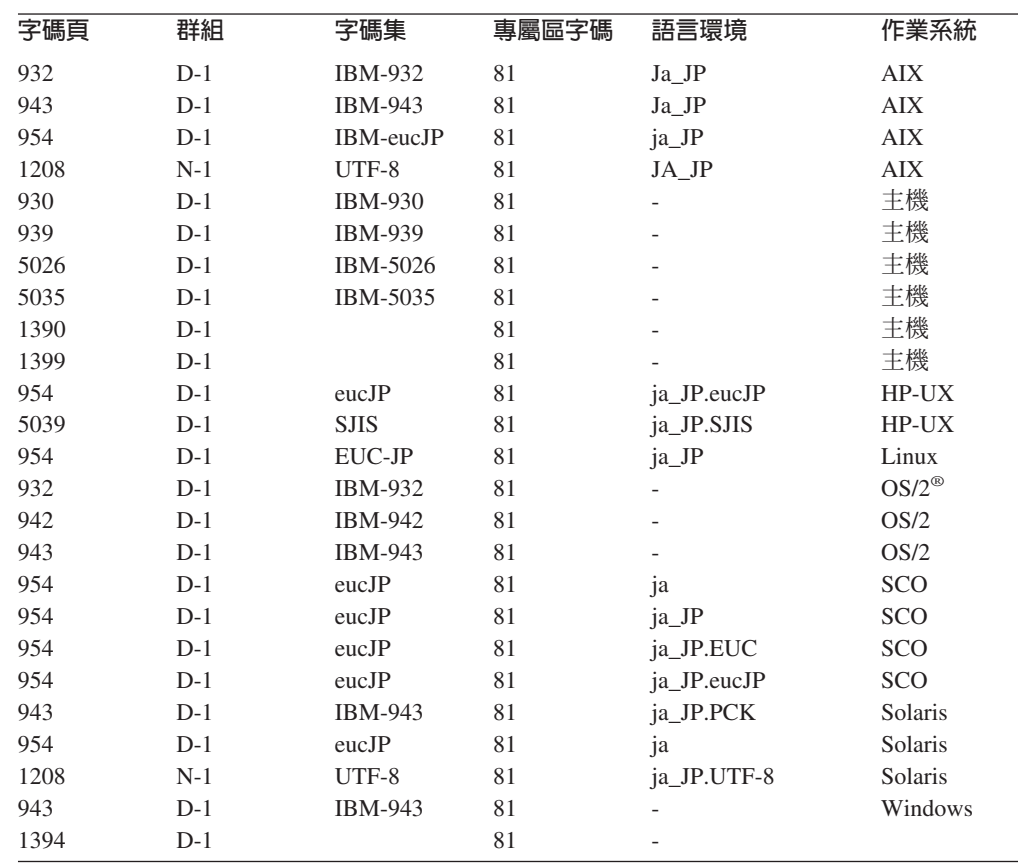

# **DB2 Universal Database 支援的 XA 函數**

DB2 Universal Database (UDB) Σ *X/Open CAE Specification Distributed Transaction* Processing: The XA Specification 中定義的 XA91 規格,但有下列例外:

• 非同步服務

XA 規格容許介面使用非同步服務,以便可以在稍後檢查要求的結果。資料庫管理程 式需要在同步模式中呼叫要求。

• 登錄

XA 介面容許兩種登錄 RM 的方法:靜態登錄及動態登錄。 DB2 UDB 同時支援動 態及靜態登錄。DB2 UDB 提供兩個開關:

- db2xa switch 用於動態登錄

値

- db2xa\_switch\_static 用於靜態登錄
- 關聯移轉

DB2 UDB 不支援控制執行緒之間的交易移轉。

### XA 開關用法及位置

由於 XA 介面需要,資料庫管理程式提供了類型為 xa switch t 的 db2xa switch 及 db2xa\_switch\_static 外部 C 變數,將 XA 開關結構傳回至 TM。除了各種 XA 函數的 位址外, 還傳回下列欄位:

欄位

名稱 資料庫管理程式的產品名稱。例如, DB2 UDB for AIX。

若爲設定 db2xa switch TMREGISTER | TMNOMIGRATE 旗標

> 明確地陳述 DB2 UDB 使用動態登錄,以及 TM 不應該使用關聯移 轉。隱含地陳述不支援非同步作業。

若爲設定 db2xa switch static TMNOMIGRATE

明確地陳述 DB2 UDB 使用動態登錄,以及 TM 不應該使用關聯移 轉。隱含地陳述不支援非同步作業。

版本 必須為零。

### 使用 DB2 Universal Database XA 開關

XA 架構需要「資源管理程式 (RM)」提供一個開關,讓「XA 交易管理程式 (TM)」能 夠存取 RM 的 **xa**\_ 常式。 RM 開關使用稱為 xa\_switch\_t 的結構。這個開關包含 RM 名稱、指向 RM 的 XA 進入點的非 NULL 指標、旗標,以及版本號碼。

Linux 及 UNIX- 型系統: 您可以透過下列兩種方法之一,來取得 DB2 Universal Database (UDB) 的開關:

· 透過某個其他的間接層次。在 C 程式中,做法為定義巨集:

#define db2xa switch (\*db2xa switch) #define db2xa switch static (\*db2xa switch)

後,再使用 db2xa\_switch 或 db2xa\_switch\_static。

• 藉由呼叫 db2xacic 或 db2xacicst

DB2 UDB 提供這些 API,它們會傳回 db2xa\_switch 或 db2xa\_switch\_static 結構的 位址。這個函數原型化後如下:

struct xa\_switch\_t \* SQL\_API\_FN db2xacic() struct  $xa$  switch  $t * SQL$   $API$   $FN$  db2xacicst()

不管利用哪一種方法,您都必須讓應用程式與 libdb2 一起鏈結。

Windows NT: 指向 xa\_switch 結構、db2xa\_switch 或 db2xa\_switch\_static 的指標會 匯出為 DLL 資料。這暗示正在使用這種結構的 Windows NT 應用程式必須以下列三 種方法之一來參照它:

• 诱過某個其他的間接層次。在 C 程式中,做法為定義巨集:

```
#define db2xa switch (*db2xa switch)
#define db2xa_switch_static (*db2xa_switch)
```
後,再使用 db2xa switch 或 db2xa switch static。

• 如果使用 Microsoft Visual C++ 編譯器,則 db2xa switch 或 db2xa switch static 可 以定義爲:

extern declspec(dllimport) struct xa switch t db2xa switch extern declspec(dllimport) struct xa switch t db2xa switch static

• 藉由呼叫 db2xacic 或 db2xacicst

DB2 UDB 提供這個 API,它會傳回 db2xa\_switch 或 db2xa\_switch\_static 結構的位 址。這個函數原型化後如下:

struct xa switch  $t * SQL API FN db2xacic()$  $struct xa$   $\_switch_t * SQL_API$   $\_FN$  db2xacicst()

不管利用哪一種方法,您都必須讓應用程式與 db2api.lib 一起鏈結。

範例 C 程式碼: 下列程式碼說明幾種不同的方法,指出您可以在任何 DB2 UDB 平 台上,透過 C 程式存取 db2xa\_switch 或 db2xa\_switch\_static。請確定鏈結您的應用程 式與適當的檔案庫。

```
#include <stdio.h>
   #include <xa.h>
  struct xa_switch_t * SQL_API_FN db2xacic();
   #ifdef DECLSPEC DEFN
   extern _declspec(dllimport) struct xa switch t db2xa switch;
   4015P#define db2xa_switch (*db2xa_switch)
   extern struct xa switch t db2xa switch;
   #endif
main()\{struct xa_switch_t *foo;
      printf (\overline{\mathbb{I}}\s \n", db2xa_switch.name );
      foo = db2xacic();printf ( "%s \n", foo->name );
      return ;
   \}
```
### 已針對 xa\_open 字串格式更新的 TPM 及 tp\_mon\_name 值

已更新下列表格中的「內部」設定直欄,來反映控制執行緒 (TOC) 的設定。

TOC 是與所有 DB2 UDB XA 連線結合的實體:

- 當設為 T 值時,所有在特殊 OS 執行緒下構成的 DB2 UDB XA 連線都是該執行 緒特有的連線。多個執行緒無法共用 DB2 UDB 連線。每一個 OS 執行緒都必須構 成自己的 DB2 UDB XA 連線集。
- 當設為 P 值時,所有 DB2 UDB XA 連線都是 「OS 程序」 特有的連線,而且所有 XA 連線都可以在 OS 執行緒之間共用。

| TPM 值              | TP 監督程式產品                                | 内部設定                                                                                                    |
|--------------------|------------------------------------------|----------------------------------------------------------------------------------------------------|
| $CICS^{\circledR}$ | <b>IBM TxSeries CICS</b>                 | AXLIB=libEncServer (適用於 Windows)<br>=/usr/lpp/encina/lib/libEncServer<br>(適用於 Linux 及 UNIX 系統)<br>HOLD_CURSOR=T<br>CHAIN END=T<br>SUSPEND_CURSOR=F<br>$TOC = T$                                                                                                    |
| <b>ENCINA</b>      | IBM TxSeries Encina <sup>®</sup><br>監督程式 | AXLIB=libEncServer (適用於 Windows)<br>=/usr/lpp/encina/lib/libEncServer<br>(適用於 Linux 及 UNIX 系統)<br>HOLD CURSOR=F<br>CHAIN END=T<br>SUSPEND CURSOR=F<br>$TOC = T$                                                                                                    |
| MQ                 | IBM MQSeries®                            | AXLIB=mqmax<br>(適用於 Windows)<br>=/usr/mqm/lib/libmqmax r.a<br>(適用於 AIX 執行緒應用程式)<br>=/usr/mqm/lib/libmqmax.a<br>(適用於 AIX 非執行緒應用程式)<br>=/opt/mqm/lib/libmqmax.so<br>(適用於 Solaris)<br>$=$ /opt/mqm/lib/libmqmax_r.sl<br>(適用於 HP 執行緒應用程式)<br>$=$ /opt/mqm/lib/libmqmax.sl<br>(適用於 HP 非執行緒應用程式)<br>=/opt/mqm/lib/libmqmax_r.so<br>(適用於 Linux 執行緒應用程式)<br>=/opt/mqm/lib/libmqmax.so<br>(適用於 Linux 非執行緒應用程式)<br>HOLD CURSOR=F<br>CHAIN END=F<br>SUSPEND CURSOR=F<br>$TOC = P$ |
| CВ                 |                                          | IBM Component Broker AXLIB=somtrx1i (適用於 Windows)<br>$=$ libsomtrx1<br>(適用於 Linux 及 UNIX 系統)<br>HOLD CURSOR=F<br>CHAIN END=T<br>SUSPEND CURSOR=F<br>$TOC = T$                                                                                                    |
| <b>SF</b>          | IBM San Francisco                        | $AXLIB = i bmsfDB2$<br>HOLD CURSOR=F<br>CHAIN END=T<br>SUSPEND_CURSOR=F<br>$TOC = T$                                                                                                    |
| TUXEDO             | <b>BEA</b> Tuxedo                        | AXLIB=libtux<br>HOLD CURSOR=F<br>CHAIN END=F<br>SUSPEND CURSOR=F<br>$TOC = T$                                                                                                    |
| <b>MTS</b>         | Server                                   | Microsoft Transaction 不需要配置 DB2 UDB for MTS。DB2 UDB<br>的 ODBC 驅動程式會自動偵測 MTS。                                                                                                    |
| <b>JTA</b>         | Java Transaction API                     | 不需要配置 DB2 UDB for Enterprise Java<br>Servers (EJS), 如 IBM WebSphere。DB2 UDB<br>的 JDBC Driver 會自動偵測這個環境。因此,<br>系統不會處理這個 TPM 值。                                                                                                    |

表 15. TPM 與 tp\_mon\_name 的有效值

# 啓動字碼頁 923 與 924 的轉換表

下表包含所有字碼頁轉換表檔案的清單,這些檔案與字碼頁 923 及 924 相關。每一個 檔案的格式為 XXXXYYYY.cnv 或 ibmZZZZZZ.ucs,其中 XXXXX 是來源字碼頁號碼, 而 YYYY 則是目標字碼頁號碼。檔案 ibmZZZZZ.ucs 支援字碼頁 ZZZZZ 與 Unicode 之間的轉換。

#### 程序:

若要啓動特殊的字碼頁轉換表,請更名或複製該轉換表檔案至第二欄中所顯示的新名 稱。

例如,若要在 8859-1/15 (拉丁文 1/9) 用戶端連接至 Windows 1252 資料庫時,支援歐 元符號,您需要更名或複製下列位於 sqllib/conv/ 目錄的字碼頁轉換表檔案:

- 09231252.cnv  $\overline{\oplus}$  08191252.cnv
- 12520923.cnv  $\overline{\pm}$  12520819.cnv
- ibm00923.ucs  $\overline{\pm}$  ibm00819.ucs

表 16. 字碼頁 923 與 924 的轉換表檔案

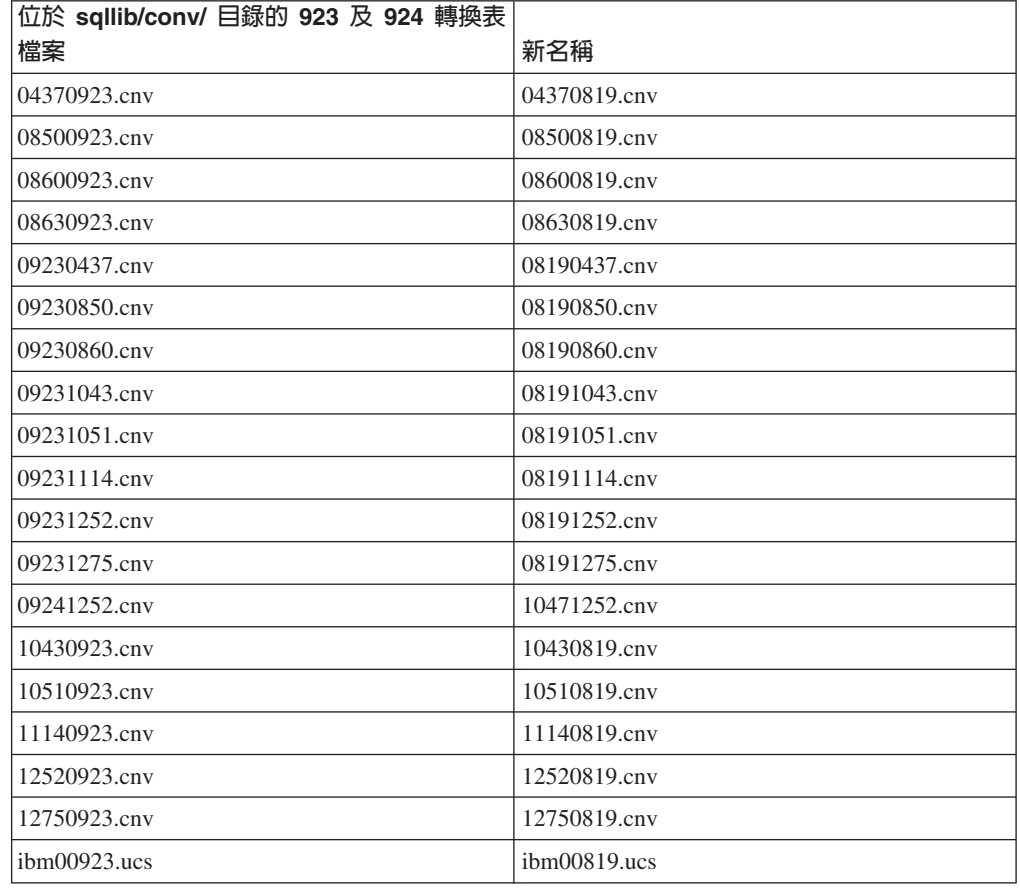

## 啓用歐元之字碼頁的轉換表檔案

下表列出已被加強來支援歐元貨幣符號的轉換表清單。如果您想要停用歐元符號支 援,請下載標題名稱爲「轉換表檔案」的直欄中所指出的轉換表檔案。

# 阿拉伯文:

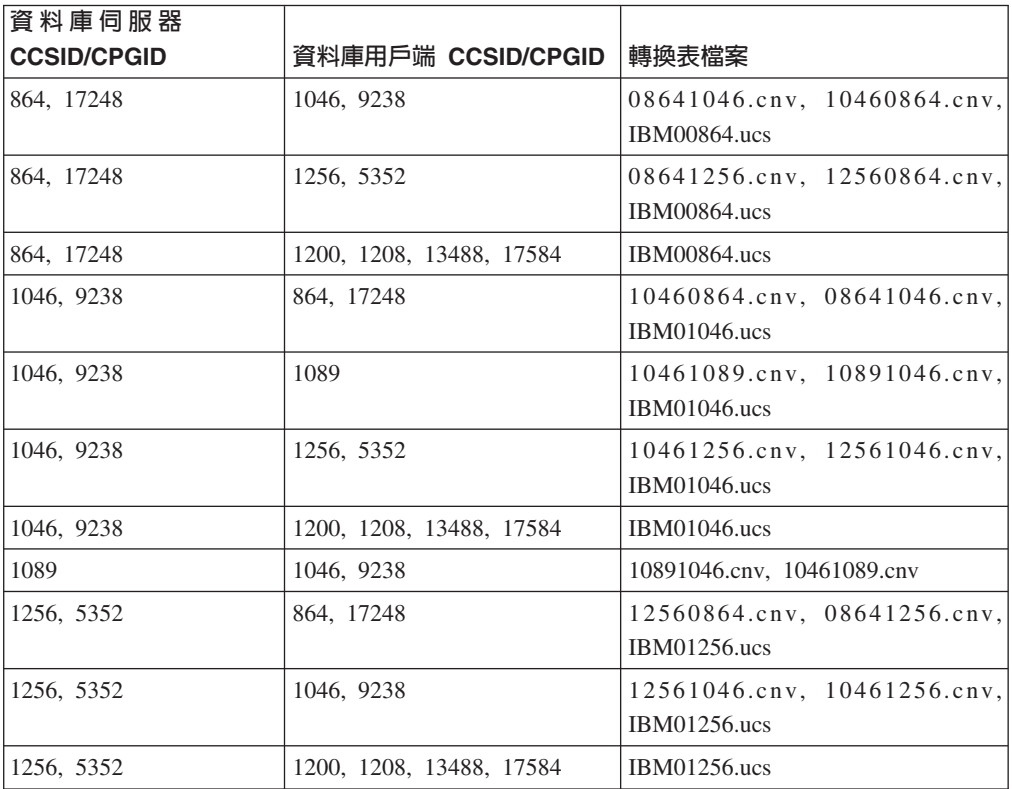

### 波羅的海文:

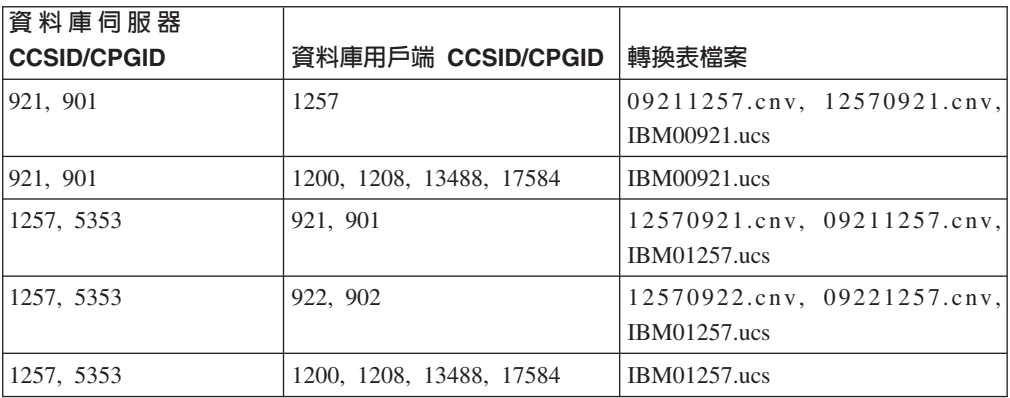

# 白俄羅斯文:

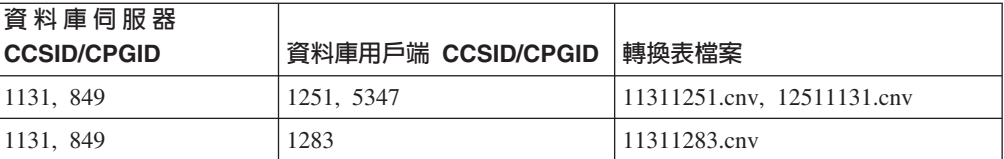

# 斯拉夫語:

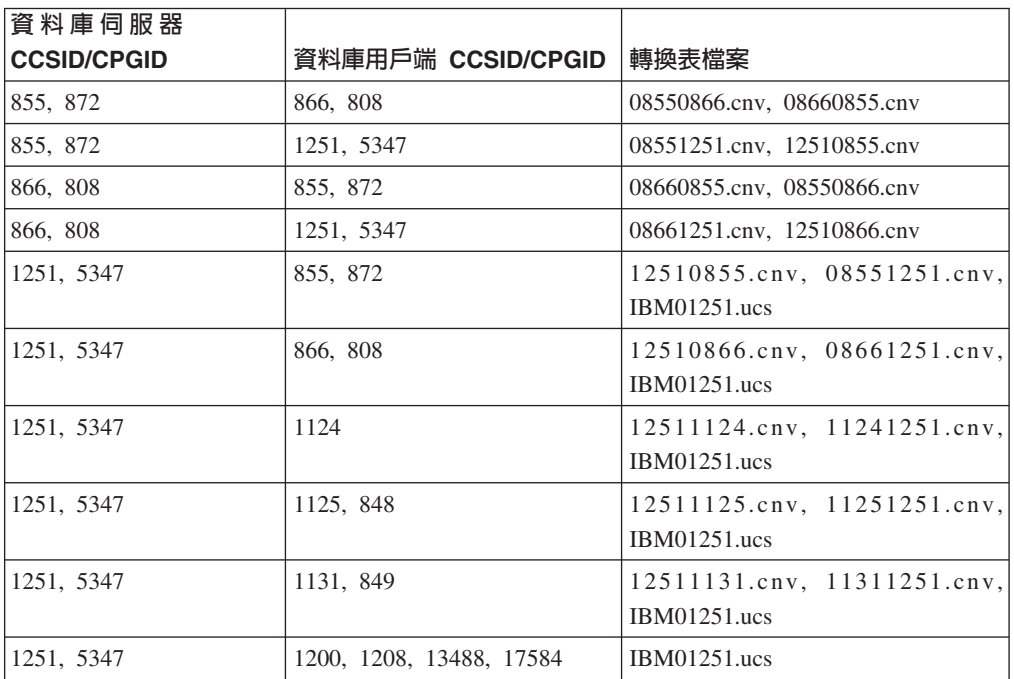

# 愛沙尼亞文:

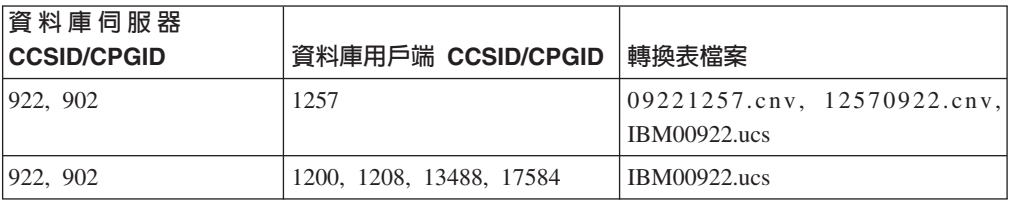

### 希臘文:

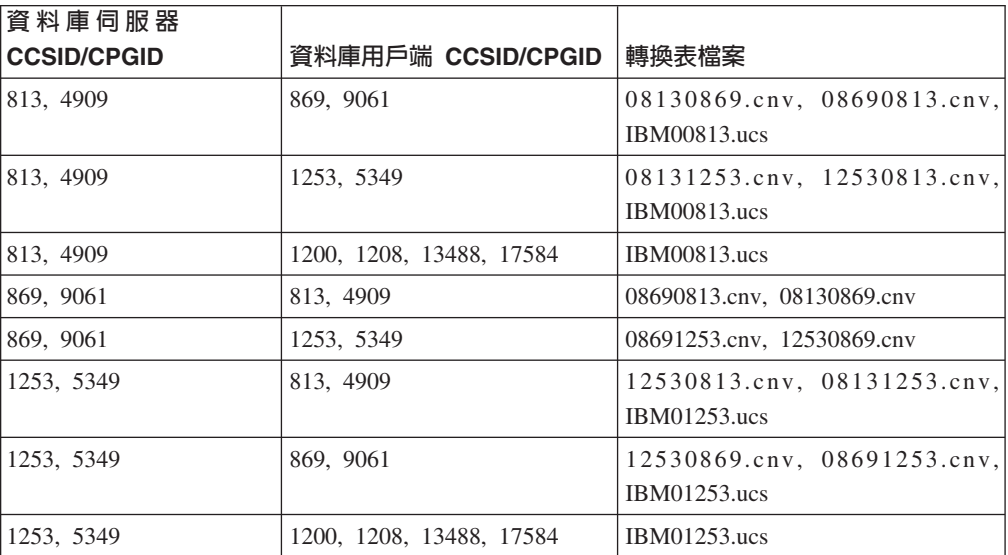

# 希伯來文:

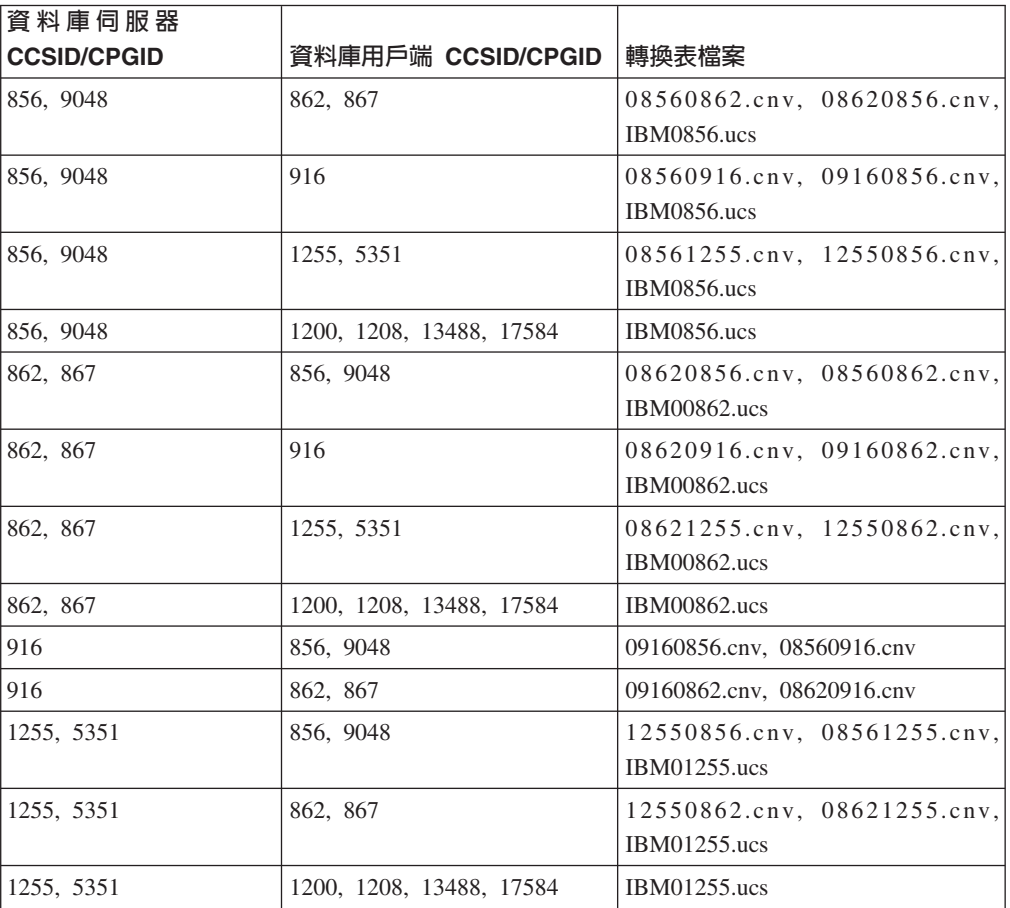

## Bσ**-1:**

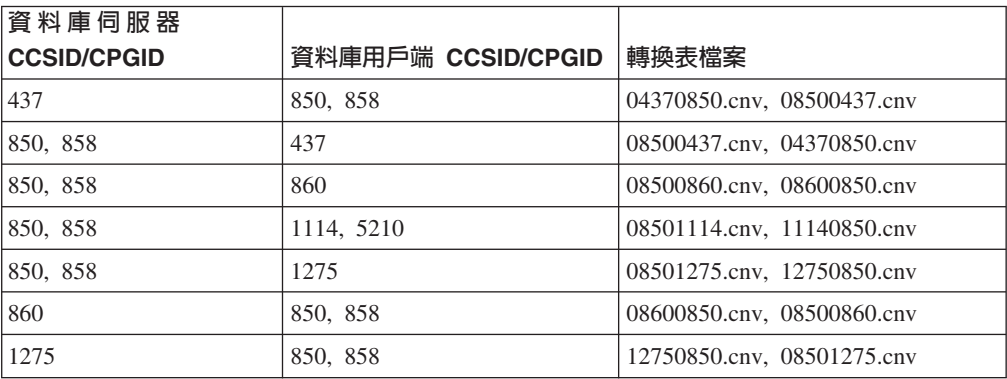

# Bσ**-2:**

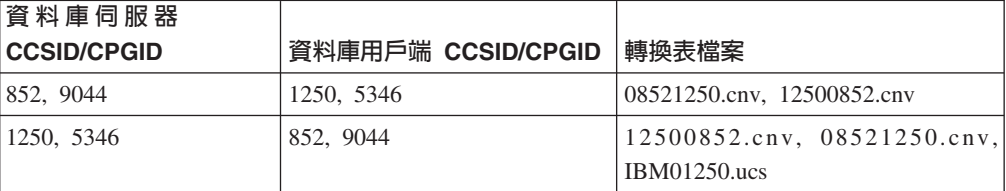

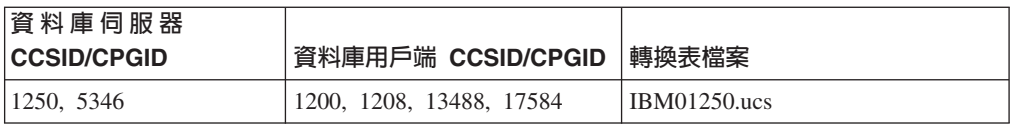

# 簡體中文:

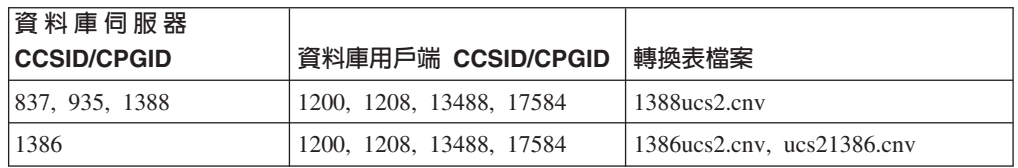

# 繁體中文:

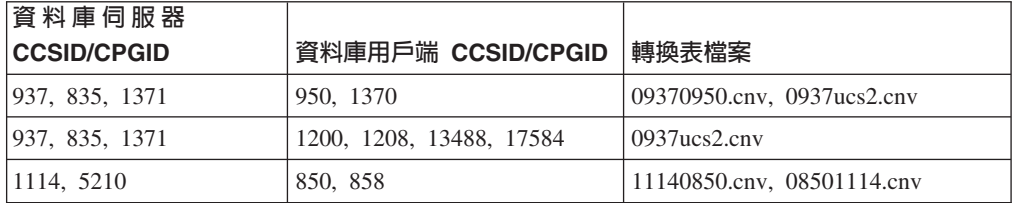

# ⌡σ**:**

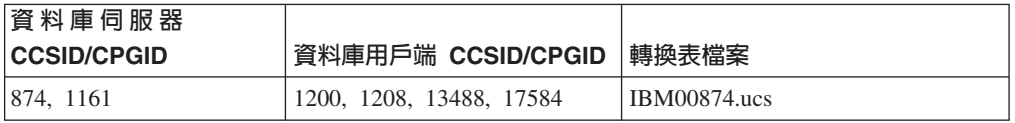

# 土耳其文:

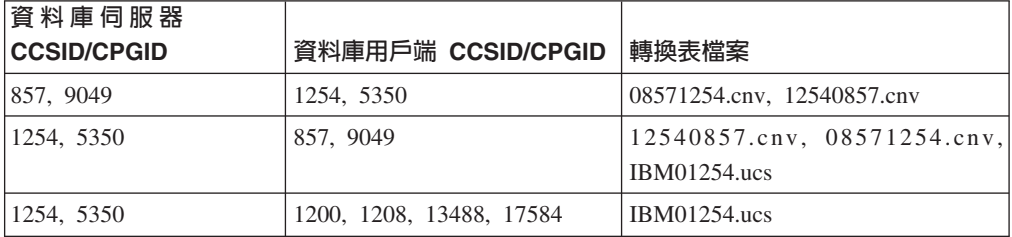

# 烏克蘭文:

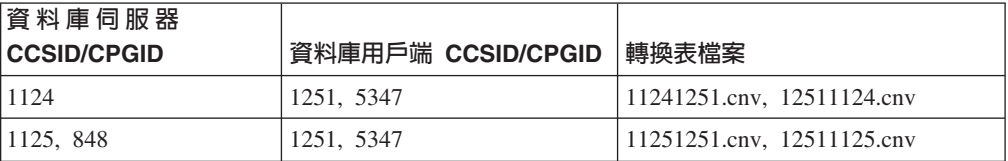

### Unicode:

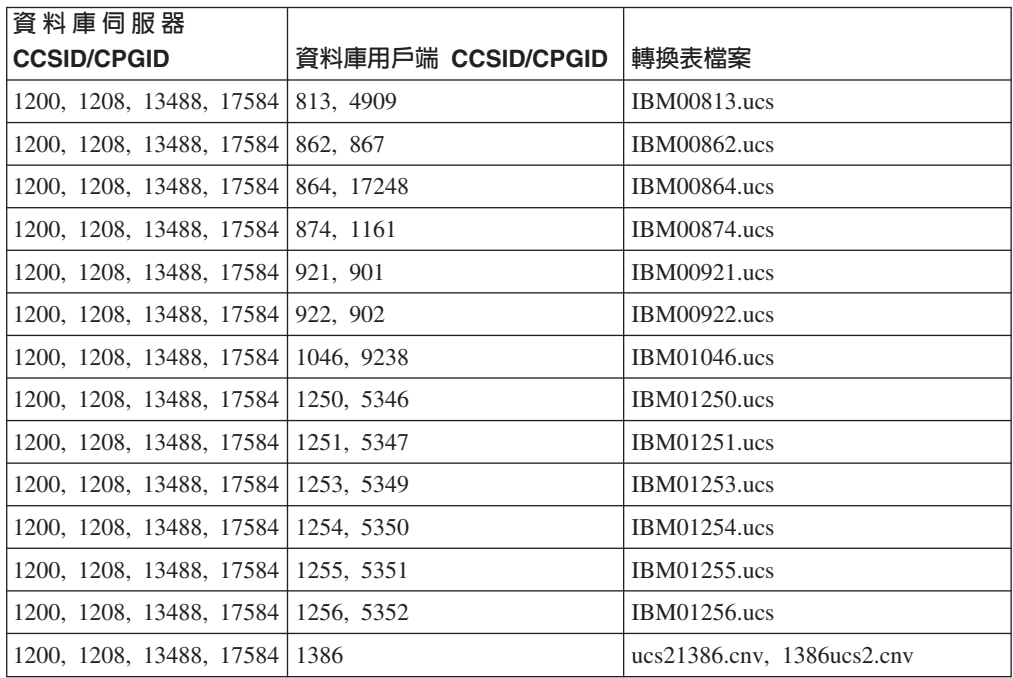

## 越南文:

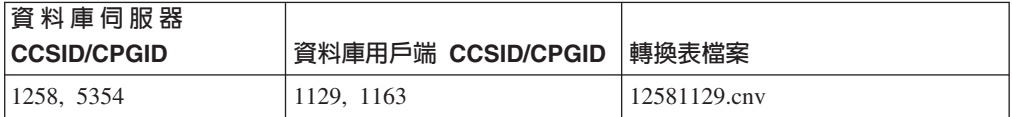

## API 參考資料

# SYNCPOINT 選項支援

從第 8 版開始,系統不會處理 sqlesetc、sqleqryc 及 sqlaprep API 的 SYNCPOINT 選 項;它只是為了舊版相容性而使用。

## SQLEDBDESC 結構的新欄位

在 sqlecrea API 中,已加入新的欄位來支援「直接 I/O」。

### 欄位名稱

無正負號的字元 sqlfscaching

說明 檔案系統快取

値

- 開啓現行表格空間的檔案系統快取  $\mathbf 0$
- $1 -$ 關閉現行表格空間的檔案系統快取
- 其它 開啓現行表格空間的檔案系統快取

## 更正 SQLB-TBSPQRY-DATA 結構中的新欄位

已在 SQLB-TBSPQRY-DATA 結構中加入新欄位 (無正負號的字元 fsCaching)。這個新 欄位支援「直接 I/O」。雖然保留位元的大小描述成 32 位元,但正確大小是 31 位元。

## 應用程式開發:建置及執行應用程式

 $\overline{\phantom{a}}$ 

 $\overline{1}$ 

 $\mathbf{I}$ 

 $\overline{1}$  $\overline{1}$  $\overline{\phantom{a}}$  $\overline{\phantom{a}}$  $\overline{1}$  $\overline{1}$  $\mathbf{I}$  $\mathbf{I}$  $\overline{1}$ 

 $\mathsf{I}$ 

 $\mathbf{I}$ 

## 動態重新配置範例 (AIX)

DB2 Universal Database™ (UDB) 8.2 版 FixPak 3 (相當於 V8.1 Fixpak 10) 提供有新 的範例檔 ibm\_db2\_s1n\_upart\_smt。下表顯示範例檔的名稱及說明。

表 17. 動態重新配置範例 Script

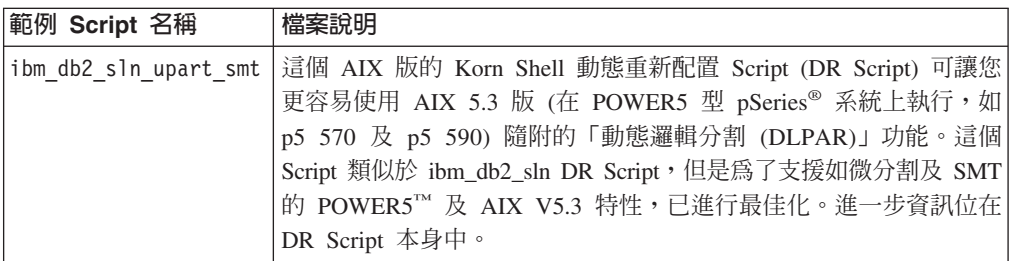

ibm\_db2\_sln\_upart\_smt 範例 Script 位於 DB2 UDB for AIX 上的 sqllib/samples/DLPAR 目錄。

## Linux 支援的開發軟體

如需安裝明細,請參閱 DB2 UDB 8.2.2 版版本注意事項中的 「Linux 2.6 核心程式安 裝映像檔」(本版次新增的功能一節)。

下表說明當推出 FixPak 9 時支援的 DB2 Linux 架構。請檢查之前的驗證網站,以取 得這個支援的更新:

http://www.ibm.com/db2/linux/validate

表 18. Linux on Intel® x86 (32 位元)

| 發行版                                | 核心程式             | 檔案庫              | 註解                     |
|------------------------------------|------------------|------------------|------------------------|
| Conectiva Linux Enterprise Edition | 2.4.19           | glibc $2.2.5$    | 以 United Linux 1.0 驅   |
| (CLEE)                             |                  |                  | 動                      |
| LINX Rocky Secure Server 2.1       | 2.4.21           | glibc $2.2.5$    |                        |
| Red Flag Advanced Server 4.0       | $2.4.21 - as.2$  | glibc            |                        |
|                                    |                  | $2.2.93 - 5$     |                        |
| Red Flag Function Server 4.0       | $2.4.20 - 8$ smp | glibc            |                        |
|                                    |                  | $2.2.93 - 5$     |                        |
| Red Hat Enterprise Linux 2.1       | $2.4.9 - e16$    | glibc $2.2.4$    |                        |
| AS/ES/WS                           |                  |                  |                        |
| Red Hat Enterprise Linux (RHEL) 3  | $2.4.21 - 7.EL$  | glibc- $2.3.2$ - |                        |
| AS/ES/WS                           |                  | 95.3             |                        |
| Red Hat Enterprise Linux (RHEL) 4  | 2.6.9            | glibc- $2.3.3$   | 也需要                    |
|                                    |                  |                  | compat-libstdc++-33 套件 |

表 18. Linux on Intel<sup>®</sup> x86 (32 位元) (繼續)

| 發行版                                 | 核心程式     | 檔案庫            | 註解                   |
|-------------------------------------|----------|----------------|----------------------|
| SCO Linux 4.0                       | 2.4.19   | glibc $2.2.5$  | 以 United Linux 1.0 驅 |
|                                     |          |                | 動                    |
| SuSE Pro 8.0                        | 2.4.18   | glibc $2.2.5$  |                      |
| SuSE Pro 8.1                        | 2.4.19   | glibc $2.2.5$  |                      |
| SuSE Linux Enterprise Server (SLES) | 2.4.7    | glibc $2.2.2$  |                      |
| 7                                   |          |                |                      |
| SuSE Linux Enterprise Server (SLES) | 2.4.19   | glibc $2.2.5$  | 已驗證至 SuSE Service    |
| 8                                   |          |                | Pack 2 層次            |
| SuSE Linux Enterprise Server (SLES) | 2.6.5    | glibc- $2.3.3$ |                      |
| 9                                   |          |                |                      |
| Turbolinux 7 Server                 | 2.4.9    | glibc $2.2.4$  |                      |
| Turbolinux 8 Server                 | 2.4.18-5 | glibc $2.2.5$  |                      |
| Turbolinux Enterprise Server 8      | 2.4.19   | glibc $2.2.5$  |                      |
| United Linux 1.0                    | 2.4.19   | glibc $2.2.5$  |                      |

表 19. Linux on Intel<sup>®</sup> x86 (32 位元) 非企業發行版 (供應商不再支援)

| 發行版         | 核心程式          | 檔案庫           | 註解 |
|-------------|---------------|---------------|----|
| Red Hat 7.2 | $2.4.9 - 34$  | glibc $2.2.4$ |    |
| Red Hat 7.3 | 2.4.18        | glibc $2.2.5$ |    |
| Red Hat 8.0 | $2.4.18 - 14$ | glibc         |    |
|             |               | $2.2.93 - 5$  |    |
| SuSE $7.3$  | 2.4.10        | glibc $2.2.4$ |    |

表 20. Linux on s/390 及 zSeries<sup>®</sup> (s/390 上支援 31 位元核心程式版本; zSeries 上則支援 64 位元)

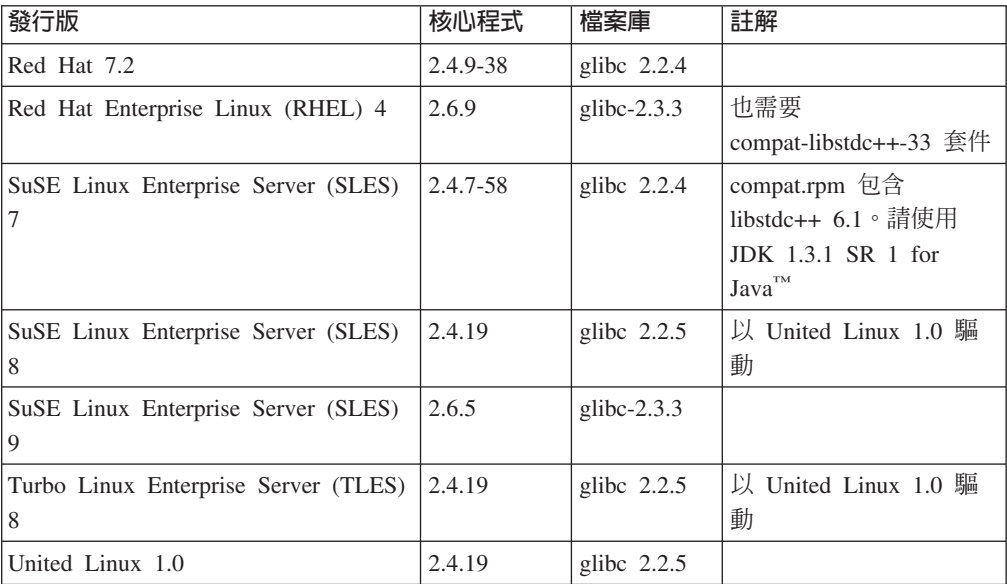

ϕ *21. Linux on x86-64*

| 發行版                                 | 核心程式            | 檔案庫              | 註解                     |
|-------------------------------------|-----------------|------------------|------------------------|
| Red Hat Enterprise Linux (RHEL) 3   | $2.4.21 - 7.EL$ | glibc- $2.3.2$ - |                        |
| AS/ES/WS                            |                 | 95.3             |                        |
| Red Hat Enterprise Linux (RHEL) 4   | 2.6.9           | glibc- $2.3.3$   | 也需要                    |
|                                     |                 |                  | compat-libstdc++-33 套件 |
| SuSE Linux Enterprise Server (SLES) | 2.4.19-SMP      | glibc            |                        |
| 8.0                                 |                 | $2.2.5 - 16$     |                        |
| SuSE Linux Enterprise Server (SLES) | 2.6.5           | glibc- $2.3.3$   |                        |
| 9                                   |                 |                  |                        |

ϕ *22. Linux on POWER™ (iSeries pSeries®)*

| 發行版                                 | 核心程式            | 檔案庫              | 註解                     |
|-------------------------------------|-----------------|------------------|------------------------|
| Red Hat Enterprise Linux (RHEL) 3   | $2.4.21 - 7.EL$ | glibc- $2.3.2$ - |                        |
| AS                                  |                 | 95.3             |                        |
| Red Hat Enterprise Linux (RHEL) 4   | 2.6.9           | glibc- $2.3.3$   | 也需要                    |
|                                     |                 |                  | compat-libstdc++-33 套件 |
| SuSE Enterprise Server (SLES) 8     | 2.4.19-16       | glibc $2.2.5$    | 以 United Linux 1.0 驅   |
|                                     |                 |                  | 動                      |
| SuSE Linux Enterprise Server (SLES) | 2.6.5           | glibc- $2.3.3$   |                        |
| 9                                   |                 |                  |                        |
| Turbolinux Enterprise Server 8      | 2.4.19-16       | glibc $2.2.5$    | 以 United Linux 1.0 驅   |
|                                     |                 |                  | 動                      |
| United Linux 1.0                    | 2.4.19          | glibc $2.2.5$    |                        |

ϕ *23. Linux on IA64*

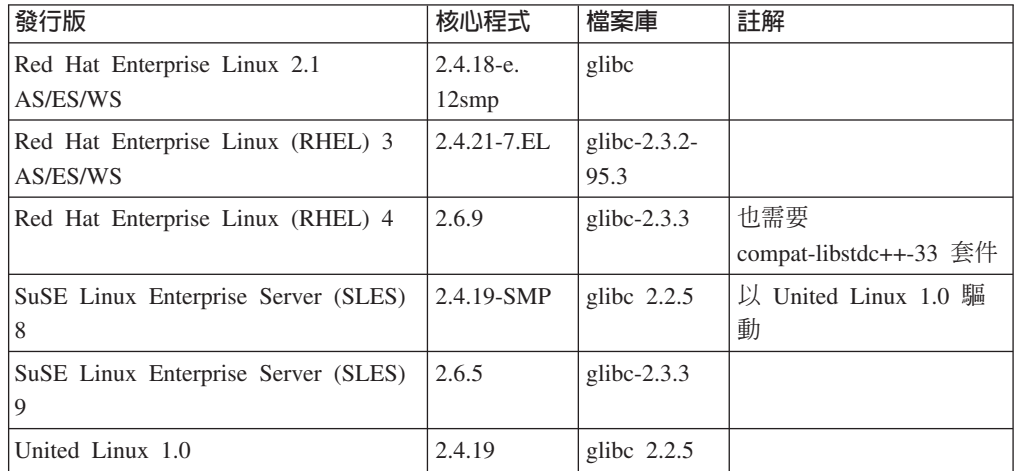

**DB2 UDB for Linux 2.6 核心程式型 Linux 發行版 (適用於 Intel x86)** 支援下列程 式設計語言及編譯器:

**C** GNU/Linux gcc 3.3 版

**C++** GNU/Linux g++ 3.3

#### **COBOL**

Micro Focus COBOL Server Express 2.2 版 (含 Service Pack 1)

- **Java**<sup>™</sup> IBM<sup>®</sup> Developer Kit and Runtime Environment for Linux  $\cdot$  Java 2 Technology Edition, 1.3.1 及 1.4.1 版 Service Release 1, 32 位元版本
	- 註: 如果未安裝最新支援版本的開發者套件,DB2 UDB 將安裝它,除非 DB2 UDB 安裝只是用來更新先前的 DB2 UDB 第 8 版安裝。如果更新先前的 DB2 UDB 第 8 版安裝,則必須從 CD-ROM 以手動方式安裝支援的開發 者套件。
- **Perl** Perl 5.004\_04 或更新版本、DBI 0.93 或更新版本
- **PHP** PHP 4.3.4 或更新版本
- **REXX** Object REXX Interpreter for Linux 2.1 版

**DB2 UDB for Linux 2.6 核心程式型 Linux 發行版 (用於 x86-64) 上的 32 位元實** 例支援下列程式設計語言及編譯器:

- **C** GNU/Linux gcc 3.3  $\overline{M}$ 
	- 註: "-m32" 編譯器選項必須用來產生 32 位元應用程式或常式 (儲存程序及使 用者定義的函數)。
- **C++** GNU/Linux g++ 3.3

-**:**

- 1. 這些 GNU/Linux g++ 編譯器版本並不接受某些 fstream 函數的整數參數。 如需詳細資訊,請參閱編譯器文件。
- 2. "-m32" 編譯器選項必須用來產生 32 位元應用程式或常式 (儲存程序及使用 者定義的函數)。
- **Java** IBM Developer Kit and Runtime Environment for Linux x86, Java 2 Technology Edition,1.3.1 版 Service Release 4,32 位元版本,以及 1.4.1 版 Service Release 1,32 位元版本。
	- 註: 如果未安裝最新支援版本的開發者套件,DB2 UDB 將安裝它,除非 DB2 UDB 安裝只是用來更新先前的 DB2 UDB 第 8 版安裝。如果更新先前的 DB2 UDB 第 8 版安裝,則必須從 CD-ROM 以手動方式安裝支援的開發 者套件。
- **Perl** Perl 5.8
- **PHP** PHP 4.3.4 或更新版本

**DB2 UDB for Linux 2.6** 核心程式型 Linux 發行版 (適用於 Linux on x86-64) 上 的 64 位元實例支援下列程式設計語言及編譯器:

- **C** GNU/Linux gcc 3.3  $\overline{M}$
- **C++** GNU/Linux g++ 3.3
	- 註: 這些 GNU/Linux g++ 編譯器版本並不接受某些 fstream 函數的整數參數。 如需詳細資訊,請參閱編譯器文件。
- **Java** DB2 UDB 目前不支援任何 64 位元 Java Developer Kit for Linux on x86-64。

**Perl** Perl 5.8

**PHP** PHP 4.3.4 或更新版本

# 自訂 SQL 程序的前置編譯及連結選項

您可以利用下列命令來設定全實例的 DB2 登錄變數 DB2\_SQLROUTINE\_PREPOPTS, 以自訂 SQL 程序的前置編譯及連結選項:

db2set DB2\_SQLROUTINE\_PREPOPTS=<options>

除了 8.2 版中所說明的選項外,也容許 REOPT 選項: BLOCKING {UNAMBIG | ALL | NO} DATETIME {DEF | USA | EUR | ISO | JIS | LOC} DEGREE {1 | degree-of-parallelism | ANY} DYNAMICRULES {BIND | RUN} EXPLAIN {NO | YES | ALL} EXPLSNAP {NO | YES | ALL} FEDERATED {NO | YES} INSERT {DEF | BUF} ISOLATION {CS | RR | UR | RS | NC} QUERYOPT optimization-level REOPT {ALWAYS | NONE | ONCE} VALIDATE {RUN | BIND}

# 需要 C/C++ 編譯選項 (Linux on POWER 64 位元)

當使用 gcc/g++,為 DB2 Universal Database for Linux on POWER 上的 64 位元實例 建置 C/C++ 應用程式及常式時,需要編譯器選項 "-m64"。

當使用 xlc/xlC,為 DB2 Universal Database for Linux on POWER 上的 64 位元實例 建置 C/C++ 應用程式及常式時,需要編譯器選項 "-q64"。

# $Micro$  Focus COBOL 儲存程序的 compile 及 link 命令 (HP-UX)

關於在 HP-UX 上使用 Micro Focus COBOL 來建置儲存程序 DB2 Universal Database 8.2 版文件中顯示的 compile 及 link 命令不正確。實際 Script sqllib/samples/cobol\_mf/bldrtn 內含的 compile 命令是正確的。現在,compile 及 link 命令會組合成單一命令,使用 -y 選項,來指定想要的輸出是共用檔案庫。

## 最低支援的 Micro Focus COBOL 版本 (HP-UX)

HP-UX 上最低支援的 Micro Focus COBOL 編譯器及執行時期版本是 Micro Focus Server *Express 2.2 - Service Pack 1* [W Fix Pack *Fixpack22.02\_14 for HP-UX PA-RISC 11.x* (32/64bit)。這個 Fix Pack 可以從 Micro Focus Support Line 網站取得,其網址為 <http://supportline.microfocus.com> o

# 設定 Micro Focus COBOL 儲存程序的環境變數 (Windows)

為了能夠在 Windows 上執行 Micro Focus COBOL 外部常式,需要確定 Micro Focus COBOL 環境變數已永久地設為系統變數。

#### 程序:

若要將環境變數設為系統變數:

- 1. 開啓「控制台」
- 2. 選取系統
- 3. 選取進階標籤
- 4. 按一下環境變數
- 5. 新增變數至系統變數清單

在**使用者變數**清單、在命令提示或在 Script 中設定環境變數是不夠的。

# 應用程式開發:呼叫層次介面 (CLI)

SQLDescribeParam 函數的診斷表格更新 (CLI)  $\overline{1}$ SQLDescribeParam() 函數會傳回與已執行 PREPARE 的 SQL 陳述式相關聯的參數記  $\overline{\phantom{a}}$ 號的說明。  $\overline{1}$ 已利用 SOLSTATE HYC00 更新了診斷表格。  $\mathbf{I}$ 診斷:

| 表 24. SQLDescribeParam SQLSTATEs

 $\mathbf{I}$ 

 $\mathbf{I}$ 

 $\overline{1}$ 

 $\mathbf{I}$ 

 $\overline{1}$ 

 $\mathbf{I}$ 

 $\mathbf{I}$ 

 $\mathbf{I}$ 

 $\mathbf{I}$ 

 $\mathbf{I}$ 

 $\overline{1}$ 

 $\mathbf{I}$ 

 $\mathbf{I}$ 

 $\mathbf{I}$ 

 $\mathbf{I}$  $\mathbf{I}$ 

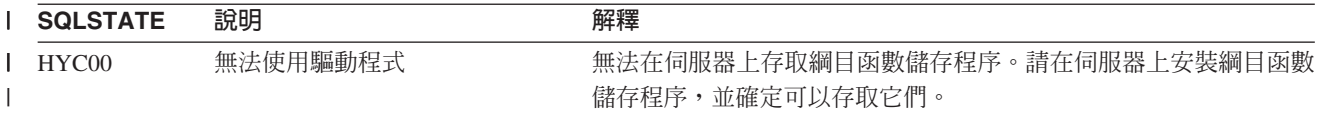

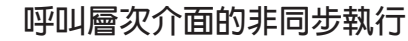

「DB2 呼叫層次介面 (DB2 CLI)」可以非同步執行函數子集。在呼叫函數之後,但在該 函數已完成執行之前, DB2 CLI 驅動程式會將控制項傳回給應用程式。每次呼叫函數, 函數就會傳回 SQL STILL EXECUTING,直到它完成執行,這時它會傳回不同的值 (例 如,SQL\_SUCCESS)。

非同步執行只有利於單一執行緒作業系統。在多重執行緒作業系統上執行的應用程式 應該在個別執行緒上執行函數。對於那些涌常傳送要求到伺服器,然後等待同應的函 數,才能進行非同步執行。非同步執行的函數不是等待,而是將控制項傳回給應用程 式。然後,應用程式可以執行其它作業,或將控制項傳回給作業系統,並使用岔斷來 反覆地輪詢函數,直到傳回不是 SQL STILL EXECUTING 的回覆碼為止。

從 8.2 版 FixPak 1 (相當於 8.1 版 FixPak 8) 開始,支援非同步執行 CLI 已併入 DB2 Universal Database (UDB)。如需這個特性的文件,請參閱 DB2 UDB 第 7 版的「資訊 中心」,網址爲:http://publib.boulder.ibm.com/infocenter/db2v7luw/index.jsp。第 7 版文 件中的所有資訊都適用於 8.2 版 FixPak 1 (相當於 8.1 版 FixPak 8) 及更新版本。 DB2 第 8 版的「資訊中心」不包含這種特性的任何文件。

### SQL ATTR PING DB 連線屬性

#### SQL ATTR PING DB (DB2 CLI v8.2):

SQL ATTR PING DB 是一種 32 位元整數,與 SQLGetConnectAttr() 函數搭配使用, 以取得 DB2 UDB 用戶端與 DB2 UDB 伺服器之間的現存連線的網路回應時間。所報 告的回應時間是以微秒為單位。

如果先前已建立連線,但已被資料庫捨棄,將報告 0 值。如果應用程式已關閉連線,將 報告 08003 的 SOLSTATE。這個連線屬性可由 SOLGetConnectAttr() 傳回,但無法由 SQLSetConnectAttr() 設定。任何設定這個屬性的嘗試都將導致 HYC00 的 SQLSTATE (無法使用驅動程式)。

## **SQLBindParameter 函數 (CLI)**

在 SOLBindParameter 函數的文件中,「輸入」參數一節中的說明不正確。正確的說明 如下:

#### 輸入參數

 $\mathbf{I}$  $\overline{1}$ 

 $\overline{1}$ 

 $\mathsf{I}$ 

 $\overline{1}$ 

 $\overline{1}$ 

 $\mathbf{I}$ 

 $\overline{1}$ 

 $\overline{1}$ 

 $\mathbf{I}$ 

 $\overline{1}$  $\overline{1}$ 

 $\overline{1}$ 

 $\overline{1}$ 

 $\mathsf{I}$  $\overline{1}$ 

 $\mathbf{I}$ 

 $\mathbf{I}$ 

 $\mathbf{I}$ 

 $\overline{1}$ 

 $\overline{1}$ 

 $\mathbf{I}$ 

 $\overline{1}$ 

 $\overline{1}$ 

0 ColumnSize 表示 DB2 CLI 將對所提供的 SQL 類型使用最大長度,做為直 欄或儲存程序參數的大小。DB2 CLI 將使用這個大小執行任何必要的轉換。

## **SQLMoreResults 函數 (CLI)**

在 SQLMoreResults 函數的文件中,不正確地參照 SQL\_ATTR\_ROW\_ARRAY\_SIZE 陳 述式屬性。正確的陳述式屬性是 SQL\_ATTR\_PARAMSET\_SIZE。「用法」一節的內容 應該如下:

這個函數是用來在執行下列查詢時,循序傳回多個結果集:

• 含輸入參數值陣列 (利用 SQL\_ATTR\_PARAMSET\_SIZE 陳述式屬性與 SQLBindParameter() 指定) 的已參數化查詢

### 其他環境屬性

除了成為 CLI 連線屬性外,也支援下列屬性作為 CLI 環境屬性:

- · SOL ATTR INFO ACCTSTR
- · SQL\_ATTR\_INFO\_APPLNAME
- · SQL\_ATTR\_INFO\_USERID
- · SQL\_ATTR\_INFO\_WRKSTNNAME

如需這些屬性的相關資訊,請參閱「DB2 資訊中心」或 CLI Guide and Reference Volume 2 中的 CLI 連線屬性文件。

## 動態可捲動游標需求

若要在動熊可捲動游標的結果集中對橫列執行更新及刪除, UPDATE 或 DELETE 陳 述式必須包括基本表格中至少一個唯一鍵的所有直欄。這可以是主要鍵或任何其它唯 一鍵。

## RetCatalogAsCurrServer CLI/ODBC 配置關鍵字

#### 關鍵字說明:

型錄函數會對型錄直欄傳回 CURRENT SERVER 值,而不是空值。

#### db2cli.ini 關鍵字語法:

RetCatalogAsCurrServer= 0 | 1

#### 預設値:

如果目標 DBMS 對型錄直欄傳回空值,將不會替代 CURRENT SERVER 值。

用法附註:

| | | | |

| | |

| |

|

如果目標 DBMS 的型錄函數對型錄直欄傳回空值,將 RetCatalogAsCurrServer 設為 1 反而會導致 DBMS 傳回 CURRENT SERVER 値。

- 0 = 型錄函數對型錄直欄傳回空值 (預設值)。
- 1 = 型錄函數對型錄直欄傳回 CURRENT SERVER 值,而不是空值。

例如,假設型錄函數 SQLTables() 傳回結果集,其中的 TABLE\_CAT 直欄値 是空值。將 RetCatalogAsCurrServer 設為 1 會導致 DBMS 在 TABLE CAT 直 欄中傳回 CURRENT SERVER 值。

註: DB2 UDB for Linux、UNIX<sup>®</sup> 及 Windows® 8.2 版 FixPak 3 (相當於 8.1 版 FixPak 10) 及更新版本支援這個關鍵字。

### **ReceiveTimeout CLI/ODBC 配置關鍵字**

#### 關鍵字說明:

指定在已建立連線時,於終止嘗試並產生通訊逾時錯誤之前,等待伺服器回覆 的時間 (以秒為單位)。

#### db2cli.ini 關鍵字語法:

ReceiveTimeout = **0** | **1** | **2** | ... | **32767**

#### 預設値:

在已建立連線時,用戶端無限等待伺服器的回覆。

#### 相等的陳述式屬性:

SQL\_ATTR\_RECEIVE\_TIMEOUT

#### 用法附註:

預設値 0 指出用戶端無限等待回覆。在建立連線期間,接收逾時沒有任何作 用;只有 TCP/IP 支援它,任何其它通訊協定則會忽略它。

# **SQL\_ATTR\_RECEIVE\_TIMEOUT** 陳述式屬性

### **SQL\_ATTR\_RECEIVE\_TIMEOUT (DB2 CLI v8)**

這是 32 位元整數值,代表在已建立連線時,於終止嘗試並產生通訊逾時錯誤之 前,用戶端等待伺服器回覆的秒數。預設值 0 指出用戶端無限等待回覆。在建 立連線期間,接收逾時沒有任何作用;只有 TCP/IP 支援它,任何其它通訊協定 則會忽略它。支援値是從 0 至 32767 的整數。

#### **Reopt CLI/ODBC** 配置關鍵字

#### 關鍵字說明:

啓用具有特別暫存區或參數記號之 SQL 陳述式的查詢最佳化或重新最佳化。

#### db2cli.ini 關鍵字語法:

 $Reopt = 2 | 3 | 4$ 

#### 預設値:

在查詢執行時間,不會發生任何查詢最佳化。編譯器所選擇的預設估計値是用 於特別暫存區或參數記號。

#### 相等的陳述式屬性:

SQL\_ATTR\_REOPT

#### 用法附註:

發生最佳化的方式為使用在查詢執行時間可對特別暫存區或參數記號使用的 值,代替編譯器所選擇的預設估計值。關鍵字的有效值如下:

- 2 = SQL\_REOPT\_NONE。這是預設値。在查詢執行時間,不會發生任何查 詢最佳化。編譯器所選擇的預設估計値是用於特別暫存區或參數記號。預設 "NULLID" 資料包集是用來執行動態 SQL 陳述式。
- 3 = SQL\_REOPT\_ONCE。當第一次執行查詢時,會在查詢執行時間發生查 詢最佳化一次。這時會使用利用 REOPT ONCE 連結選項所連結的 "NULLIDR1" 資料包集。
- 4 = SQL\_REOPT\_ALWAYS。每次執行查詢,就會在查詢執行時間發生杳詢 最佳化或重新最佳化。這時會使用利用 REOPT ALWAYS 連結選項所連結的 "NULLIDRA" 資料包集。

"NULLIDR1" 及 "NULLIDRA" 是保留的資料包集名稱,而且在使用時,分別 暗示 REOPT ONCE 及 REOPT ALWAYS。您必須利用下列命令來明確地建立 這些資料句集:

db2 bind db2clipk.bnd collection NULLIDR1 db2 bind db2clipk.bnd collection NULLIDRA

如果同時指定了 Reopt 及 CurrentPackageSet 關鍵字,將優先採用 CurrentPackageSet 。

## **SQL ATTR REOPT 陳述式屬性**

### **SQL\_ATTR\_REOPT (DB2 CLI v8)**

這是 32 位元整數值,用來對包含特別暫存區或參數記號的 SQL 陳述式啓用查 詢最佳化。發生最佳化的方式為使用在查詢執行時間可對特別暫存區或參數記 號使用的値,代替編譯器所選擇的預設估計値。屬性的有效値如下:

- 2 = SQL\_REOPT\_NONE。這是預設值。在查詢執行時間,不會發生任何查 詢最佳化。編譯器所選擇的預設估計値是用於特別暫存區或參數記號。預設 "NULLID" 資料包集是用來執行動態 SQL 陳述式。
- 3 = SQL\_REOPT\_ONCE。當第一次執行查詢時,會在查詢執行時間發生查 詢最佳化一次。這時會使用利用 REOPT ONCE 連結選項所連結的 "NULLIDR1" 資料包集。
- 4 = SOL REOPT ALWAYS。每次執行查詢,就會在查詢執行時間發生查詢 最佳化或重新最佳化。這時會使用利用 REOPT ALWAYS 連結選項所連結的 "NULLIDRA" 資料包集。

"NULLIDR1" 及 "NULLIDRA" 是保留的資料包集名稱,而且在使用時,分別 暗示 REOPT ONCE 及 REOPT ALWAYS。您必須利用下列命令來明確地建立 這些資料句集:

db2 bind db2clipk.bnd collection NULLIDR1 db2 bind db2clipk.bnd collection NULLIDRA

SQL\_ATTR\_REOPT  $\&$  SQL\_ATTR\_CURRENT\_PACKAGE\_SET  $\overline{A}$   $\overline{F}$  ,  $\overline{B}$   $\overline{F}$  ,  $\overline{B}$   $\overline{F}$  , 如果設定了其中一個,就不容許設定另外一個。

## **CurrentPackageSet CLI/ODBC** 配置關鍵字

#### 關鍵字說明:

在每次連線後發出 SET CURRENT PACKAGESET 陳述式。

#### **db2cli.ini** 關鍵字語法:

CurrentPackageSet = *schema name*

#### 預設値:

不添加子句。

#### 相等的連線屬性:

SQL\_ATTR\_CURRENT\_PACKAGE\_SET

#### 用法附註:

在每次連線至資料庫後,這個選項會發出帶有 CurrentPackageSet 值的 SET CURRENT PACKAGESET SQL 陳述式。依預設,不添加這個子句。

SET CURRENT PACKAGESET SQL 陳述式設定綱目名稱 (集合 ID),用來選 取要對後續 SQL 陳述式使用的資料包。

CLI/ODBC 應用程式發出動態 SQL 陳述式。您可以使用這個選項,來控制用 來執行這些陳述式的專用權:

- 選擇從 CLI/ODBC 應用程式執行 SQL 陳述式時將使用的綱目。
- 確定綱目中的物件具有想要的專用權,然後照著重新連結。
- 將 CurrentPackageSet 選項設為這個綱目。

現在,來自 CLI/ODBC 應用程式的 SQL 陳述式將在指定的綱目下執行,並使 用那裡定義的專用權。

下列是保留的資料包集名稱:"NULLID "、"NULLIDR1"、"NULLIDRA"。

如果同時指定了 Reopt 及 CurrentPackageSet 關鍵字,將優先採用 CurrentPackageSet 。

# **SQL\_ATTR\_CURRENT\_PACKAGE\_SET** 連線屬性

#### SQL\_ATTR\_CURRENT\_PACKAGE\_SET (DB2 CLI v5)

這是以空值終止的字串,指出將使用哪一個綱目名稱 (集合 ID) 來選取後續 SQL 陳述式的資料包。設定這個屬性將導致發出 SET CURRENT PACKAGESET SOL 陳述式。如果在連線之前設定了這個屬性,將在連線時間 發出 SET CURRENT PACKAGESET SOL 陳述式。

CLI/ODBC 應用程式發出動態 SQL 陳述式。您可以使用這個連線,來控制用 來執行這些陳述式的專用權:

- 選擇從 CLI/ODBC 應用程式執行 SQL 陳述式時將使用的綱目。
- 確定綱目中的物件具有想要的專用權,然後照著重新連結。這通常表示將使 用 COLLECTION <collid> 選項來連結 CLI 資料包 (sqllib/bnd/db2cli.lst)。 如需進一步明細,請參閱 BIND 命令。
- 將 CURRENTPACKAGESET 選項設為這個綱目。

現在,來自 CLI/ODBC 應用程式的 SQL 陳述式將在指定的綱目下執行,並使 用那裡定義的專用權。

設定 CLI/ODBC 配置關鍵字 CURRENTPACKAGESET 是指定綱目名稱的替代 方法。

下列是保留的資料包集名稱:"NULLID "、"NULLIDR1"、"NULLIDRA"。

SQL ATTR REOPT  $\&$  SQL ATTR CURRENT PACKAGE SET  $\overline{\mathcal{I}}\mathcal{F}\cdot\mathbb{R}\mathcal{H}$ 如果設定了其中一個,就不容許設定另外一個。

## **MapBigintCDefault CLI/ODBC** 配置關鍵字

#### 關鍵字說明:

指定預設 C 類型的 BIGINT 直欄及參數記號。

#### db2cli.ini **關鍵字語法**:

 $MapBigintCDefault = 0 | 1 | 2$ 

#### 預設値:

BIGINT 資料的預設 C 類型表示法為 SQL\_C\_BIGINT。

#### 用法附註:

MapBigintCDefault 控制當 SQL\_C\_DEFAULT 指定給 BIGINT 直欄及參數記號時所使 用的 C 類型。這個關鍵字應該主要與無法處理 8 位元組整數的 Microsoft 應用程式 (如 Microsoft Access) 搭配使用。請設定如下的 MapBigintCDefault:

- 0 代表預設 SQL\_C\_BIGINT C 類型表示法
- 1 代表 SQL\_C\_CHAR C 類型表示法
- 2 代表 SQL\_C\_WCHAR C 類型表示法

這個關鍵字會影響 CLI 函數的行為,在這裡 SQL\_C\_DEFAULT 必須指定為 C 類型, 如 SQLBindParameter()、SQLBindCol() 及 SQLGetData()。

### **DescribeOutputLevel CLI/ODBC 配置關鍵字**

#### 關鍵字說明:

設定在提出準備或說明要求期間, CLI 驅動程式所要求之輸出直欄說明資訊的層 次。

#### db2cli.ini 關鍵字語法:

DescribeOutputLevel =  $0 \mid 1 \mid 2 \mid 3$ 

#### 預設値:

要求第 94 頁的表 [25](#page-103-0) 第二層中列出的說明資訊。

#### 用法附註:

這個關鍵字控制 CLI 驅動程式在準備或說明要求上所要求的資訊數量。依預設,當伺服 器收到一個說明要求時,它會傳回結果集直欄的第 94 頁的表 25 第 2 層中包含的資訊。 但是,應用程式可能不需要此資訊的全部,或可能需要額外的資訊。

將 DescribeOutputLevel 關鍵字設為符合用戶端應用程式需求的層次,可以增進效能,因 為用戶端與伺服器之間傳送的說明資料會限制為應用程式所需的最少數量。如果

<span id="page-103-0"></span>DescribeOutputLevel 設定太低,它可能會影響應用程式的功能 (取決於應用程式的需求 而定)。在這種情況下,擷取說明資訊的 CLI 函數可能不會失敗,但是傳回的資訊可能 不完整。

支援的 DescribeOutputLevel 設定如下:

- 0 沒有說明資訊傳回至用戶端應用程式
- 1 歸類在第 1 層 (請參閱表 25) 的說明資訊將傳回至用戶端應用程式
- 2 (預設値) 歸類在第 2 層 (請參閱表 25) 的說明資訊將傳回至用戶端應用程式
- 3 歸類在第 3 層 (請參閱表 25) 的說明資訊將傳回至用戶端應用程式

下表列出構成說明資訊的欄位,當伺服器收到準備或說明要求時,即會傳回這個說明 資訊。這些欄位將分組成幾個層次群組,而且 DescribeOutputLevel CLI/ODBC 配置關 鍵字會控制 CLI 驅動程式可以要求哪些層次的說明資訊。

註: 並非所有 DB2 伺服器都支援所有層次的說明資訊。下列 DB2 伺服器支援所有層 次的說明資訊:DB2 Universal Database (UDB) for Linux、UNIX 及 Windows 第 8 版及更新版本、DB2 UDB for z/OS 第 8 版及更新版本,以及 DB2 UDB for iSeries 5.3 版及更新版本。所有其他 DB2 伺服器僅支援 DescribeOutputLevel 的 2 或 0 設定。

ϕ *25.* íΩT-h

| 第1層                                                                                                    | 第 2 層                                                                                                    | 第 3 層                                                                                                    |
|----------------------------------------------------------------------------------------------------|----------------------------------------------------------------------------------------------------|----------------------------------------------------------------------------------------------------|
| SQL DESC COUNT<br>SQL COLUMN COUNT<br>SQL DESC TYPE<br>SQL DESC CONCISE TYPE<br>SQL COLUMN LENGTH<br>SQL DESC OCTET LENGTH<br>SQL DESC LENGTH<br>SQL DESC PRECISION<br>SQL COLUMN PRECISION<br>SQL DESC SCALE<br>SQL COLUMN SCALE<br>SQL DESC DISPLAY SIZE<br>SQL DESC NULLABLE<br>SQL COLUMN NULLABLE<br>SQL DESC UNSIGNED<br>SQL DESC SEARCHABLE<br>SQL DESC LITERAL SUFFIX<br>SQL DESC LITERAL PREFIX<br>SQL DESC CASE SENSITIVE<br>SQL DESC FIXED PREC SCALE | 第 1 層的所有欄位,以及:<br>SQL DESC NAME<br>SQL DESC LABEL<br>SQL COLUMN NAME<br>SQL DESC UNNAMED<br>SQL DESC TYPE NAME<br>SQL DESC DISTINCT TYPE<br>SQL DESC REFERENCE TYPE<br>SQL DESC STRUCTURED TYPE<br>SQL DESC USER TYPE<br>SQL DESC LOCAL TYPE NAME<br>SQL DESC_USER_DEFINED<br>TYPE CODE | 第 1 層及第 2 層的所有欄位<br>,以及:<br>SQL DESC BASE COLUMN NAME<br>SQL DESC UPDATABLE<br>SQL DESC AUTO UNIQUE VALUE<br>SQL DESC SCHEMA NAME<br>SQL DESC CATALOG NAME<br>SQL DESC TABLE NAME<br>SQL DESC BASE TABLE NAME |

## 應用程式開發:設計用戶端應用程式

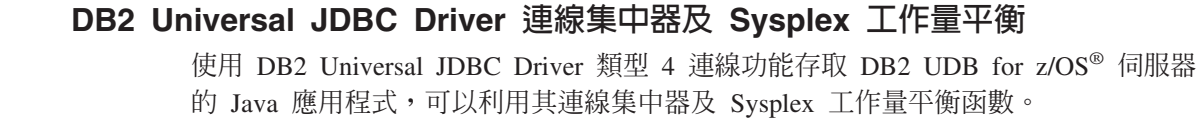

這些函數類似於 DB2 Connect 的連線集中器及 Sysplex 工作量平衡函數。

| | |

|

DB2 Universal JDBC Driver 連線集中器可以減少 DB2 UDB for z/OS 資料庫伺服器 支援大量用戶端應用程式所需的資源,因為它可讓許多連線物件使用相同的實體連 線,因而減少資料庫伺服器的實體連線總數。

DB2 Universal JDBC Driver Sysplex 工作量平衡可以增進資料共用群組的可用性,因為 驅動程式會取得有關資料共用群組的成員的經常狀態資訊。驅動程式會使用這個資 訊,判定下一個交易應該遞送到哪一個資料共用成員。利用 Sysplex 工作量平衡,DB2 UDB for z/OS 伺服器及 Workload Manager for z/OS (WLM) 可確保工作有效地分佈 在資料共用群組的成員之間,以及確保如果有一個成員失敗,工作將傳送給資料共用 群組的另一個成員。

DB2 Universal JDBC Driver 使用傳輸物件及廣域傳輸物件儲存區,支援連線集中器及 Sysplex 工作量平衡。資料庫伺服器的每一個實體連線都有一個傳輸物件。當啓用連線集 中器及 Sysplex 工作量平衡時,您可以藉由設定最大的傳輸物件數目,來設定資料庫伺 服器在任何時間點的最大實體連線數目。

在驅動程式層次中,您可以使用 DB2 Universal JDBC Driver 配置內容,對傳輸物件數 目設定限制。

在連線層次中,您可以啓用及停用 DB2 Universal JDBC Driver 連線集中器及 Sysplex 工作量平衡,並使用 DataSource 內容對傳輸物件數目設定限制。

您可以利用下列任一方式, 監督廣域傳輸物件儲存區:

- 使用您利用 DB2 Universal JDBC Driver 配置內容啓動的追蹤
- 使用應用程式設計介面

| | |

| | | | | |

| | | |

| |

| |

| | |

| | | | | | | | | | | | | | | | |

| | |

# 驅動程式連線集中器及 Sysplex 工作量平衡的 DB2 Universal **JDBC Driver** 配置内容

下列每一個配置內容都是用於連線集中器及 Svsplex 工作量平衡

#### **db2.jcc.dumpPool**

除了寫入的摘要統計資料之外,指定要對廣域傳輸儲存區事件寫入的統計資料類 型。廣域傳輸儲存區會用於連線集中器及 Sysplex 工作量平衡。

db2.jcc.dumpPool 的資料類型是整數 (int.)。在寫入任何統計資料之前,也須設定 db2.jcc.dumpPoolStatisticsOnSchedule 及 db2.jcc.dumpPoolStatisticsOnScheduleFile 配 置內容,才能寫入統計資料。

您可以利用 db2.jcc.dumpPool 內容,指定下列一或多種類型的統計資料:

- DUMP REMOVE OBJECT (十六進位: X'01'、十進位: 1)
- DUMP GET OBJECT (十六進位:X'O2'、十進位:2)
- DUMP WAIT OBJECT (十六進位:X'04'、十進位:4)
- DUMP SET AVAILABLE OBJECT (十六進位:X'08'、十進位:8)
- DUMP CREATE OBJECT (十六進位:X'10'、十進位:16)
- DUMP SYSPLEX MSG (十六進位: X'20'、十進位: 32)
- DUMP POOL ERROR (十六進位:X'80'、十進位:128)

若要追蹤多種類型的事件,請新增代表您要追蹤的事件類型的值。例如,假設您要 追蹤 DUMP\_GET\_OBJECT 及 DUMP\_CREATE\_OBJECT 事件。這些值的數字對 等項目是 2 與 16,所以指定 18 作為 db2.jcc.dumpPool 值。

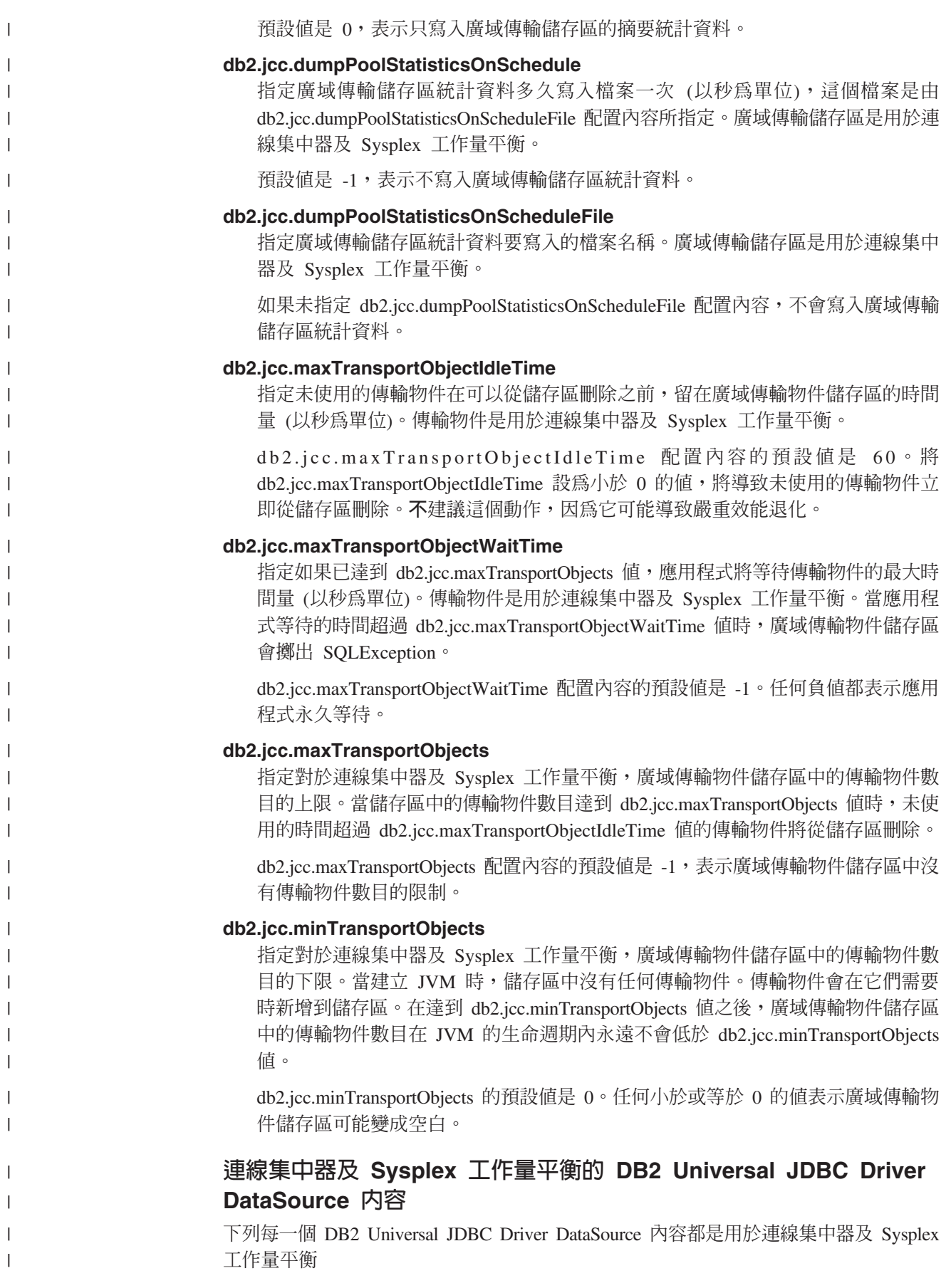

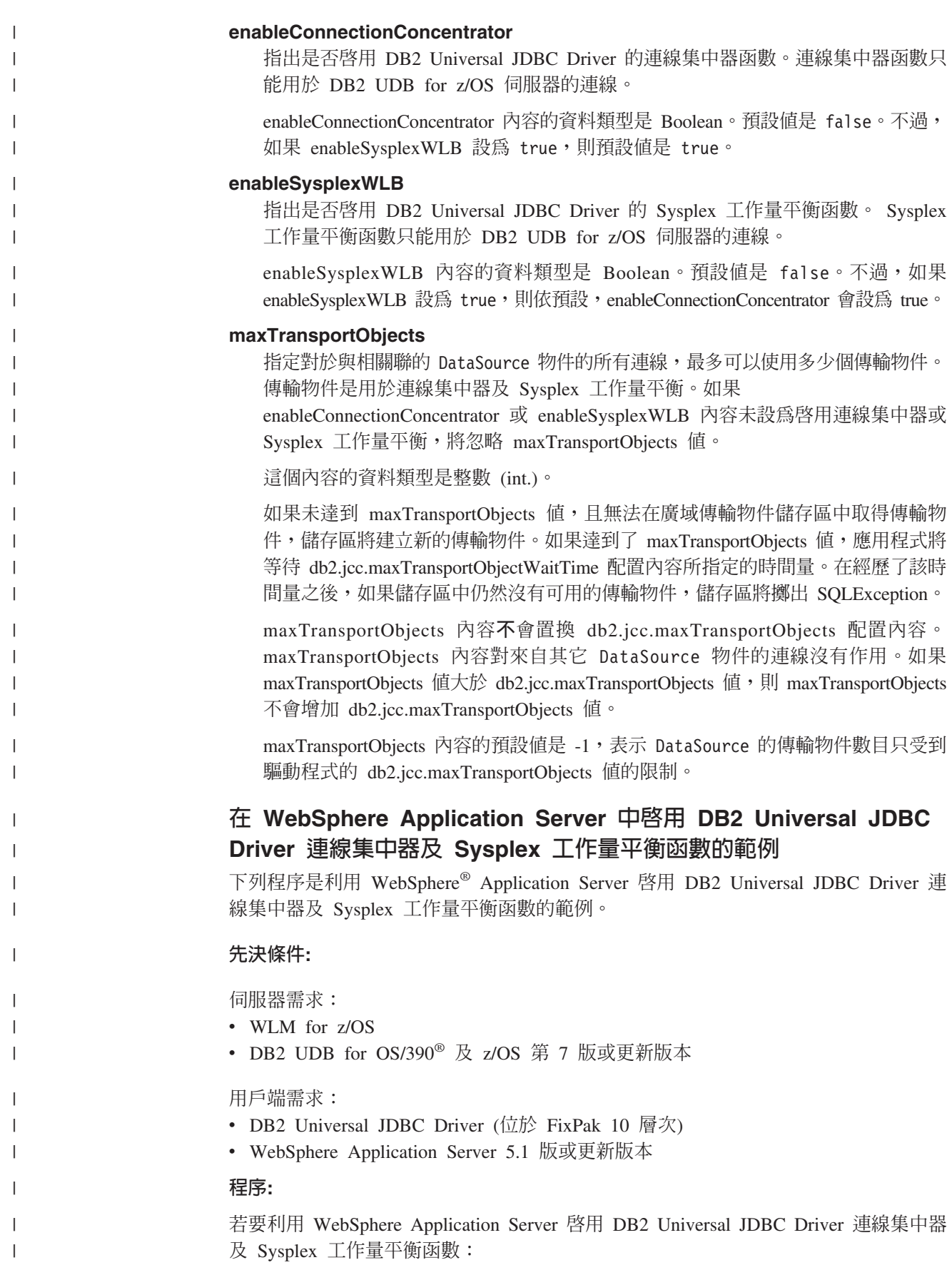

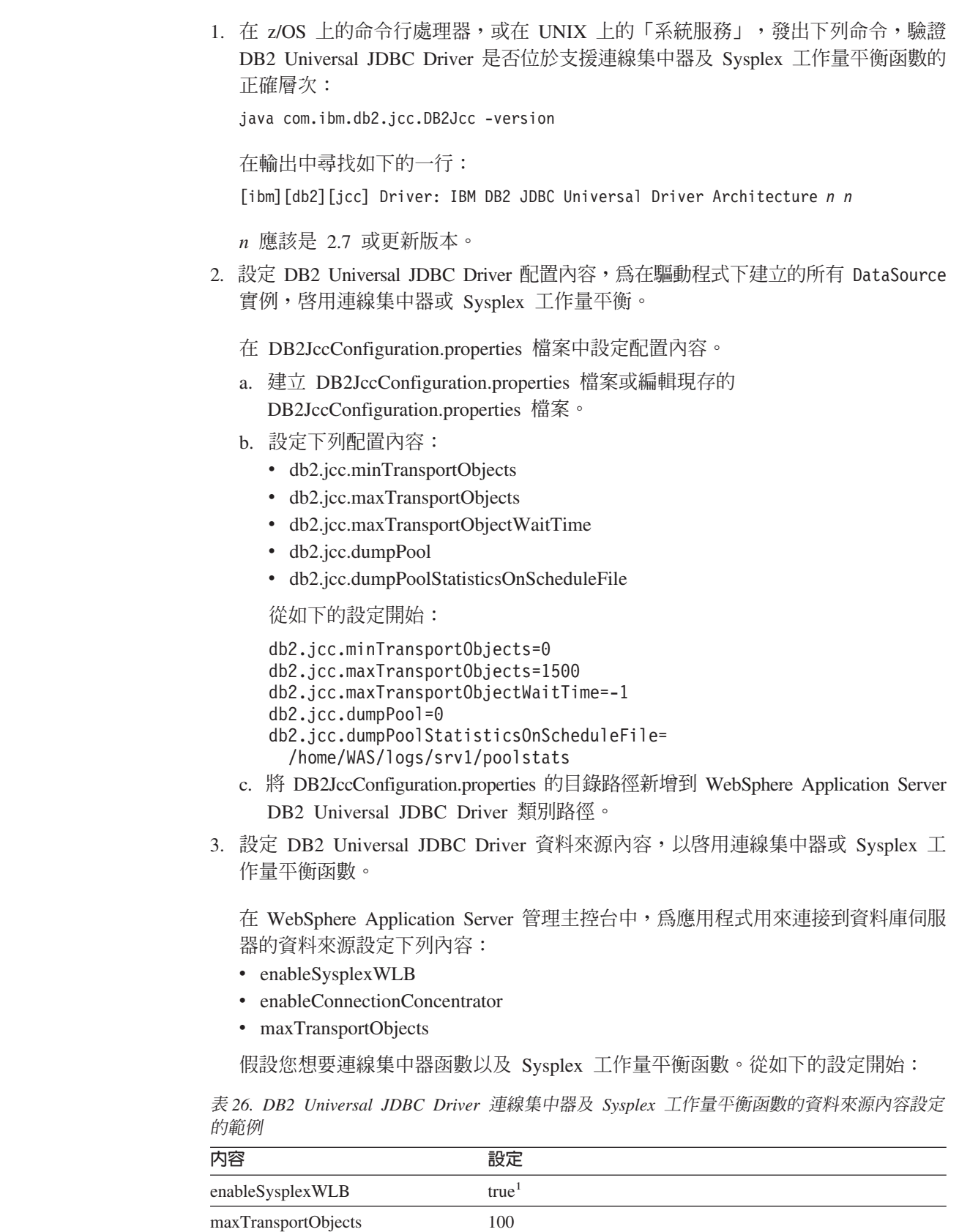

 $\,$   $\,$  $\overline{\phantom{a}}$ | |

| |

| | |

| | | | | | | | | | | |  $\perp$ | | | | | | |

| | | | | |

 $\overline{\phantom{a}}$ 

| |

|||

 $\mathbf{I}$  $\mathbf{I}$  $\mathsf I$
表 26. DB2 Universal JDBC Driver 連線集中器及 Sysplex 工作量平衡函數的資料來源內容設定 的範例 *(繼續)* 

e ]w

-**:**

| | |

> | | | | |

> | | | | | |

| | |

| | | | |

| | |

|

||

I I

| | | |

|||

 $\mathbf{I}$ I

 $\overline{1}$ 

|

||

 $\overline{1}$ I

| | |

- 1. 依預設,enableConnectionConcentrator 內容會設為 true,因為 enableSysplexWLB 內容設為 true $\circ$
- 4. 重新啓動 WebSphere Application Server。

# **監督 DB2 Universal JDBC Driver 連線集中器及 Sysplex 工作量平** 衡函數的方法

若要監督 DB2 Universal JDBC Driver 連線集中器及 Sysplex 工作量平衡函數,您需 要監督廣域傳輸物件儲存區。您可以利用下列任一方式,監督廣域傳輸物件儲存區:

- 使用您設定 DB2 Universal JDBC Driver 配置內容而啓動的追蹤
- 使用應用程式設計介面

## 監督廣域傳輸物件儲存區的配置内容:

db2.jcc.dumpPool \ db2.jcc.dumpPoolStatisticsOnSchedule 及 db2.jcc.dumpPoolStatisticsOnScheduleFile 配置內容可控制廣域傳輸物件儲存區的追蹤。

例如,下列一組配置內容設定會導致 Sysplex 錯誤訊息及傾出儲存區錯誤訊息每隔 60 秒寫入名為 /home/WAS/logs/srv1/poolstats 的檔案:

db2.jcc.dumpPool=DUMP\_SYSPLEX\_MSG|DUMP\_POOL\_ERROR db2.jcc.dumpPoolStatisticsOnSchedule=60 db2.jcc.dumpPoolStatisticsOnScheduleFile=/home/WAS/logs/srv1/poolstats

儲存區統計資料檔案中的項目看起來像這樣:

*time* Scheduled PoolStatistics npr:2575 nsr:2575 lwroc:439 hwroc:1764 coc:372 aooc:362 rmoc:362 nbr:2872 tbt:857520 tpo:10

欄位的意義如下:

- **npr** 從建立儲存區後,DB2 Universal JDBC Driver 已對儲存區提出的要求總數。
- **nsr** 從建立儲存區後,DB2 Universal JDBC Driver 已對儲存區提出的成功要求數 目。成功要求表示儲存區傳回了物件。
- lwroc 已重覆使用但不在儲存區的物件數目。如果連線物件在交易界限釋放傳輸物 件,就可能會發生這種情況。如果連線物件稍後需要傳輸物件,而且任何其它 連線物件未使用原始傳輸物件,則連線物件可以使用該傳輸物件。
- hwroc 已從儲存區重覆使用的物件數目。
- **coc** 從建立儲存區後,DB2 Universal JDBC Driver 已建立的物件數目。
- **aooc** 超出 db2.jcc.maxTransportObjectIdleTime 配置內容所指定的閒置時間,而從儲 存區刪除的物件數目。
- **rmoc** 從建立儲存區從,已從儲存區刪除的物件數目。

**nbr** DB2 Universal JDBC Driver 已向儲存區提出,但因為儲存區已達到其最大容量 而遭儲存區封鎖的要求數目。在超出 db2.jcc.maxTransportObjectWaitTime 配置 值並擲出異常狀況之前,如果物件傳回到儲存區,則遭封鎖的要求可能會成 功。

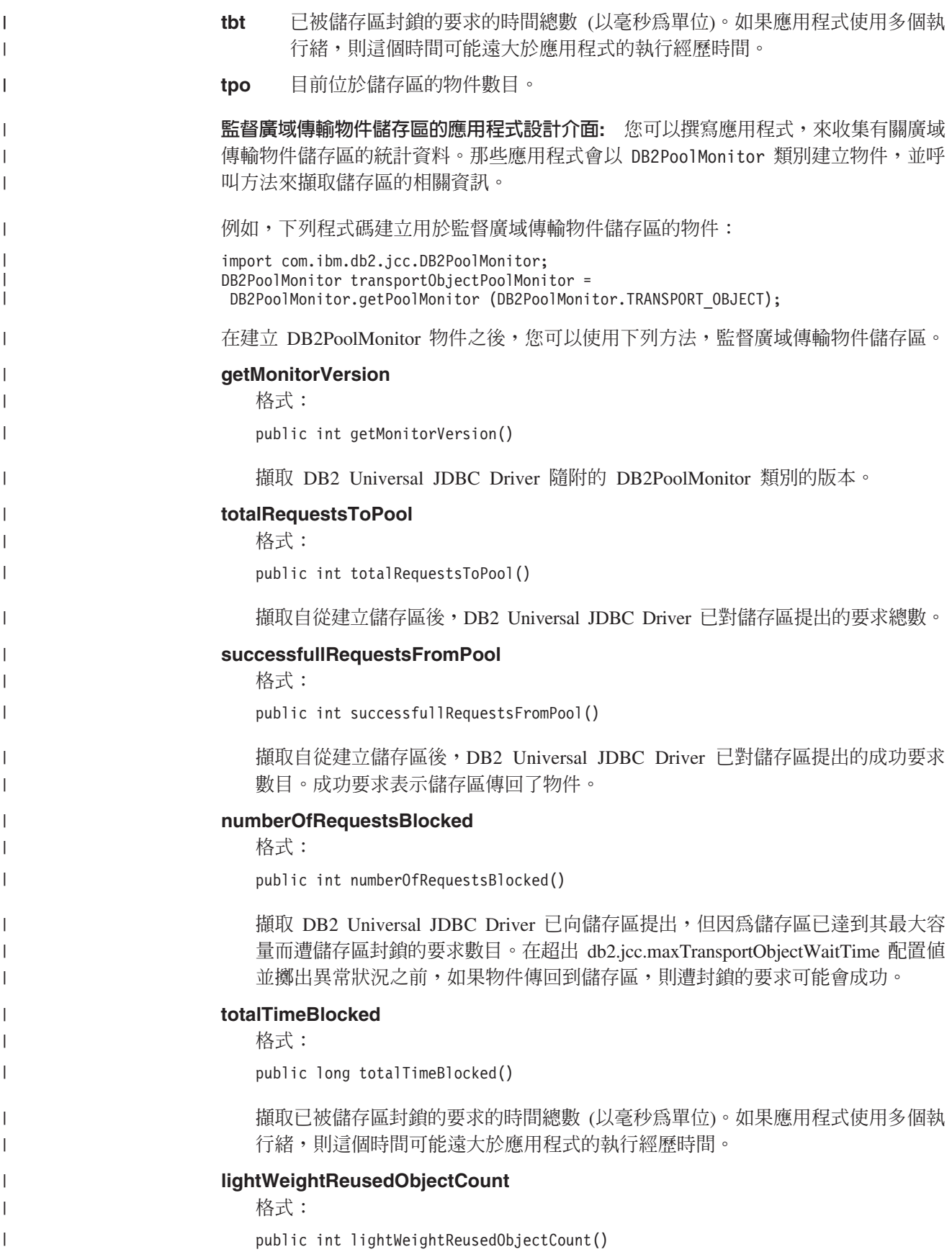

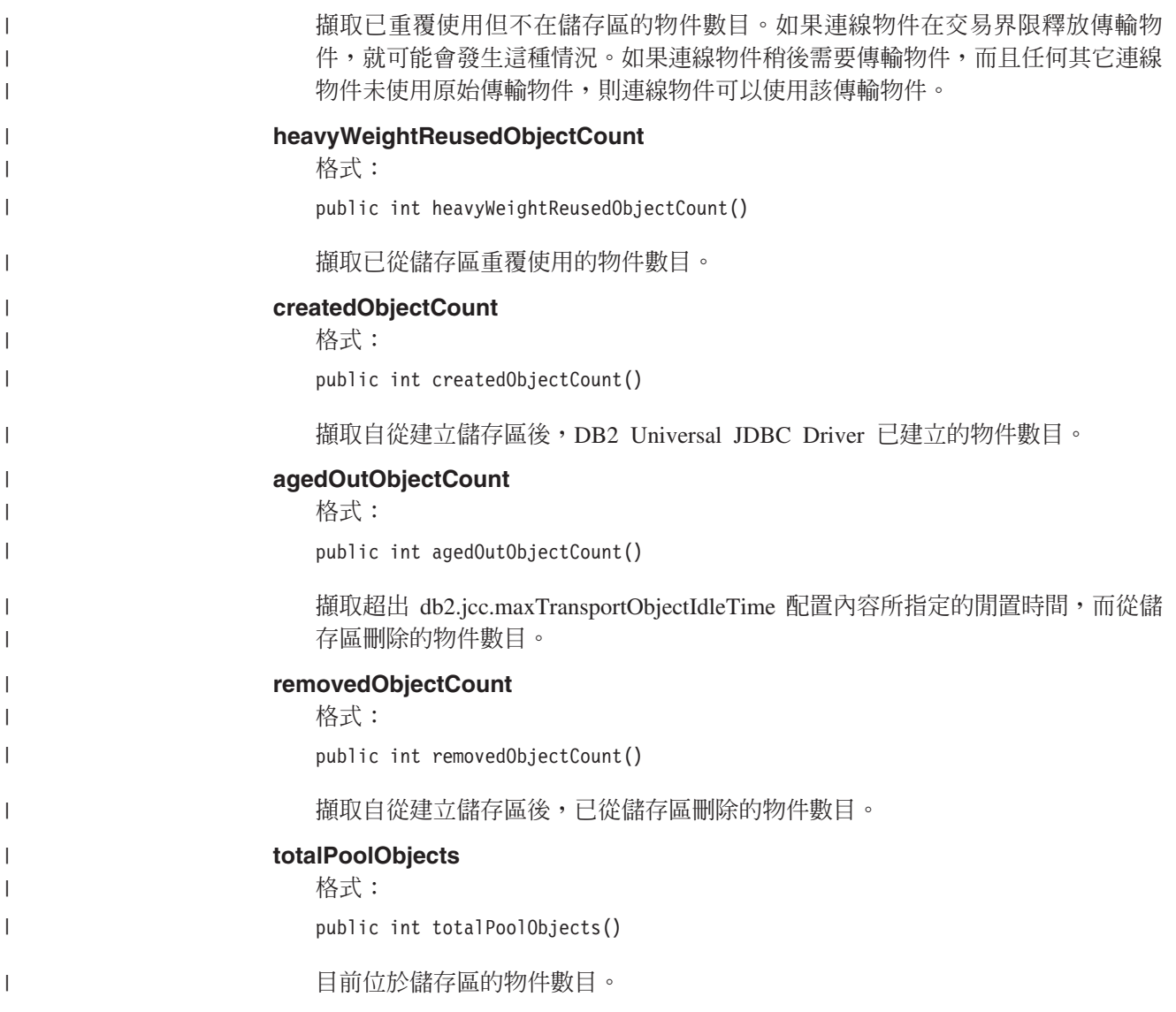

# OleDbReportIsLongForLongTypes CLI/ODBC 配置關鍵字

下列資料庫伺服器支援 OleDbReportIsLongForLongTypes 關鍵字:

- DB2 UDB for z/OS 第 6 版 (含 PTF UQ93891)
- DB2 UDB for z/OS 第 7 版 (含 PTF UQ93889)
- DB2 UDB for z/OS 第 8 版 (含 PTF UQ93890)
- DB2 UDB for Linux、UNIX 及 Windows 8.2 版 (相當於 8.1 版 FixPak 7) 及更新 版本

關鍵字說明:

利用 DBCOLUMNFLAGS\_ISLONG 使 OLE DB 旗標成為 LONG 資料類型。

db2cli.ini 關鍵字語法:

OleDbReportIsLongForLongTypes = **0** | **1**

相等的陳述式屬性:

SQL\_ATTR\_REPORT\_ISLONG\_FOR\_LONGTYPES\_OLEDB

#### 預設値:

LONG 類型 (LONG VARCHAR、LONG VARCHAR FOR BIT DATA、LONG VARGRAPHIC 及 LONG VARGRAPHIC FOR BIT DATA) 沒有 DBCOLUMNFLAGS\_ISLONG 旗標集,這可能導致 WHERE 子句中使用直欄。

## 用法附註:

OLE DB 的用戶端游標引擎及 OLE DB .NET Data Provider 的 CommandBuilder 產 生更新,並刪除以 IBM DB2 OLE DB Provider 提供的直欄資訊為基礎的陳述式。如 果所產生的陳述式在 WHERE 子句中包含 LONG 類型,則陳述式將失敗,因為無法在 具有等號運算子的搜尋中使用 LONG 類型。將關鍵字 OleDbReportIsLongForLongTypes 設為 1,將使得 IBM DB2 OLE DB Provider 報告成為 DBCOLUMNFLAGS ISLONG 旗標集的 LONG 類型 (LONG VARCHAR、LONG VARCHAR FOR BIT DATA、LONG VARGRAPHIC 及 LONG VARGRAPHIC FOR BIT DATA)。這將防止在 WHERE 子 句中使用長直欄。

## **OleDbSQLColumnsSortByOrdinal CLI/ODBC** 配置關鍵字

下列資料庫伺服器支援 OleDbSQLColumnsSortByOrdinal 關鍵字:

- DB2 UDB for z/OS 第 6 版 (含 PTF UQ93891)
- DB2 UDB for z/OS 第 7 版 (含 PTF UQ93889)
- DB2 UDB for z/OS 第 8 版 (含 PTF UQ93890)
- DB2 UDB for Linux、UNIX 及 Windows 8.2 版 (相當於 8.1 版 FixPak 7) 及更新 版本

#### 關鍵字說明:

使得 OLE DB 的 IDBSchemaRowset::GetRowset(DBSCHEMA\_COLUMNS) 傳 回 ORDINAL\_POSITION 直欄排序的橫列集。

#### **db2cli.ini** 關鍵字語法:

OleDbSQLColumnsSortByOrdinal = **0** | **1**

#### 相等的陳述式屬性:

SQL\_ATTR\_SQLCOLUMNS\_SORT\_BY\_ORDINAL\_OLEDB

#### 預設値:

IDBSchemaRowset::GetRowset(DBSCHEMA\_COLUMNS) 傳回直欄 TABLE\_CATALOG \ TABLE\_SCHEMA \ TABLE\_NAME \ COLUMN\_NAME 所排序的横列集。

## 用法附註:

Microsoft OLE DB 規格需要 IDBSchemaRowset::GetRowset(DBSCHEMA COLUMNS) 傳回直欄 TABLE\_CATALOG、 TABLE\_SCHEMA、TABLE\_NAME、COLUMN\_NAME 所排序的横列集。 IBM DB2 OLE DB Provider 符合規格。然而,使用 Microsoft ODBC Bridge 提供者 (MSDASQL) 的應用程式通常已編寫為取得 ORDINAL\_POSITION 所排 序的横列集。將 OleDbSQLColumnsSortByOrdinal 關鍵字設為 1 將使得提供者傳回 ORDINAL\_POSITION 所排序的横列集。

## IBM DB2 OLE DB Provider 的 DB2 資料來源内容群組

IBM DB2 OLE DB Provider 已新增新的內容群組:「DB2 資料來源」。 「DB2 資料 來源」的內容集是 DBPROPSET DB2DATASOURCE。

內容集的 GUID 是  $\{0x8a80412a, 0x7d94, 0x4fec, \{0x87, 0x3e, 0x6c, 0xd1, 0xcd, 0x42, 0x0d, 0xcd\}\}$ 

DBPROPSET DB2DATASOURCE 具有三個內容:

- DB2PROP REPORTISLONGFORLONGTYPES
- DB2PROP\_RETURNCHARASWCHAR
- DB2PROP\_SORTBYORDINAL

#### **DB2PROP REPORTISLONGFORLONGTYPES:**

#define DB2PROP REPORTISLONGFORLONGTYPES 4 Property group: DB2 Data Source Property set: DB2PROPSET DATASOURCE Type: VT BOOL Typical R/W: R/W Description: Report IsLong for Long Types

OLE DB 的用戶端游標引擎及 OLE DB .NET Data Provider 的 CommandBuilder 產 生更新,並刪除以 IBM DB2 OLE DB Provider 提供的直欄資訊為基礎的陳述式。如 果所產生的陳述式在 WHERE 子句中包含 LONG 類型,則陳述式將失敗,因為無法在 具有等號運算子的搜尋中使用 LONG 類型。

表 27. DB2PROP\_REPORTISLONGFORLONGTYPES 值

| 値                    | 意義                                              |
|----------------------|-------------------------------------------------|
| <b>VARIANT TRUE</b>  | 將使得 IBM DB2 OLE DB Provider 報告成為                |
|                      | DBCOLUMNFLAGS_ISLONG 旗標集的 LONG 類型               |
|                      | (LONGVARCHAR \ LONG VARCHAR FOR BIT DATA \ LONG |
|                      | VARGRAPHIC 及 LONG VARGRAPHIC FOR BIT DATA)。這將防  |
|                      | 止在 WHERE 子句中使用長直欄。                              |
| <b>VARIANT FALSE</b> | DBCOLUMNFLAGS_ISLONG 不是針對 LONG VARCHAR、LONG     |
|                      | VARCHAR FOR BIT DATA、LONG VARGRAPHIC 及 LONG     |
|                      | VARGRAPHIC FOR BIT DATA 設定。這是預設値。               |

### **DB2PROP RETURNCHARASWCHAR:**

#define DB2PROP RETURNCHARASWCHAR 2 Property group: DB2 Data Source Property set: DB2PROPSET DATASOURCE Type: VT\_BOOL Typical  $\overline{R}/W$ :  $R/W$ Description: Return Char as WChar

表 28. DB2PROP\_RETURNCHARASWCHAR 值

| 値                   | 意義                                             |
|---------------------|------------------------------------------------|
| <b>VARIANT TRUE</b> | OLE DB 將類型 CHAR、VARCHAR、LONG VARCHAR 或 CLOB    |
|                     | 的直欄說明為 DBTYPE WSTR。 ISequentialStream 中暗示之資料的字 |
|                     | 碼頁將是 UCS-2。這是預設值。                              |

表 28. DB2PROP\_RETURNCHARASWCHAR 值 (繼續)

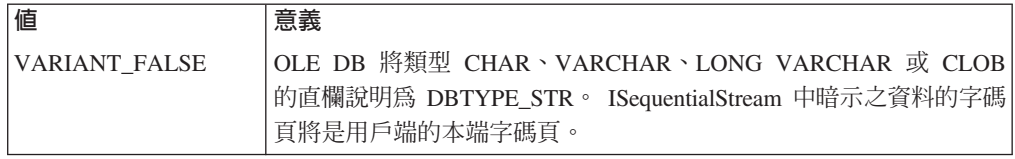

#### DB2PROP\_SORTBYORDINAL:

#define DB2PROP\_SORTBYORDINAL 3<br>Property group: DB2 Data Source Property set: DB2PROPSET DATASOURCE Type: VT\_BOOL Typical  $\overline{R}/W$ :  $R/W$ Description: Sort By Ordinal

Microsoft OLE DB 規格需要 IDBSchemaRowset::GetRowset(DBSCHEMA\_COLUMNS) 傳回直欄 TABLE\_CATALOG、 TABLE\_SCHEMA、TABLE\_NAME、COLUMN\_NAME 所排序的横列集。 IBM DB2 OLE DB Provider 符合規格。然而, 使用 Microsoft ODBC Bridge 提供者 (MSDASQL) 的應用程式通常已編寫爲取得 ORDINAL\_POSITION 所排 序的横列集。

表 29. DB2PROP\_SORTBYORDINAL 值

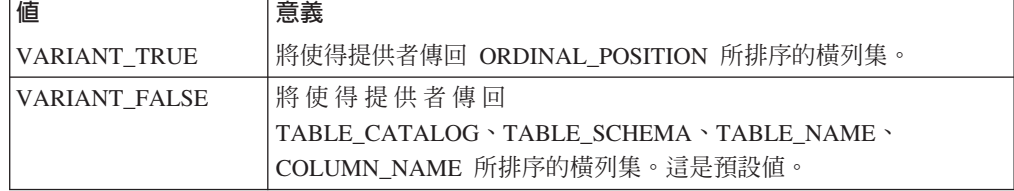

# DB2Binder 語法圖中的不正確 URL 語法

在主題「安裝 DB2 Universal JDBC Driver」中,DB2Binder 語法圖不正確地定義 DB2 Universal JDBC Driver 的 URL 語法。下列圖解顯示 DB2Binder 的 URL 語法的正確 表示法:

#### DB2Binder 語法:

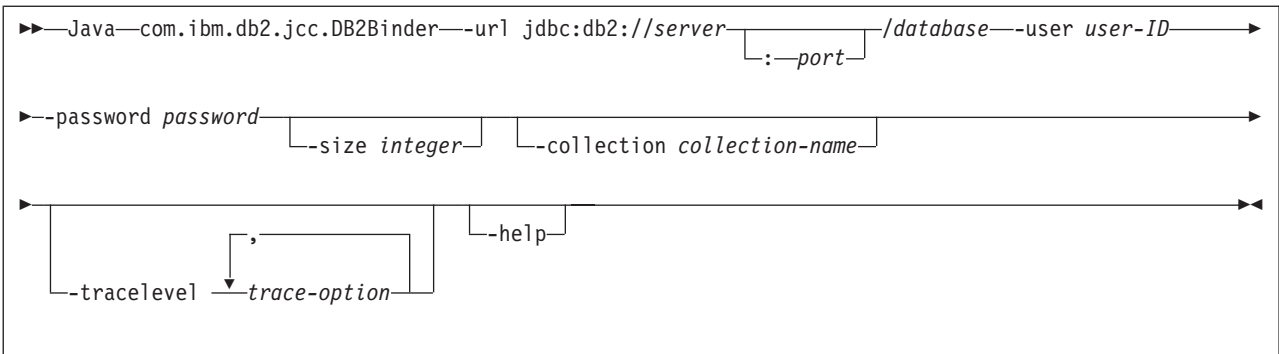

# 重新遞送 DB2 Universal JDBC Driver 用戶端

DB2 Universal Database (UDB) for Linux、UNIX 及 Windows 中的自動用戶端重新遞 送特性,容許用戶端應用程式從與伺服器失去通訊的情況下回復,以便它們可以繼續 工作,將連線岔斷的情形降至最低。

每當伺服器鎖定時,每一個連接至該伺服器的用戶端都會收到一個通訊錯誤,指出終 止連線並導致應用程式錯誤。當可用性是重要時,您應該考慮具有備份設定或失效接 手支援。(失效接手就是伺服器能夠在另一個伺服器失敗時接管作業的功能。) 在任一種 情況中, DB2 Universal JDBC Driver 用戶端都會嘗試重新建立與新伺服器的連線,或 與原始伺服器 (可能正在失效接手節點上執行的伺服器) 的連線。當重新建立連線時,應 用程式將收到 SQLException,通知它交易失敗,但是應用程式可以繼續處理下一個交 易。

### 限制:

- 僅對於使用 javax.sql.DataSource 介面的連線,才能使用 DB2 Universal JDBC Driver 用戶端重新遞送支援。
- 在用戶端應用程式可以從失去通訊的情況下回復之前,必須在伺服器中指定替代伺 服器位置。資料庫管理員利用 UPDATE ALTERNATE SERVER FOR DATABASE 命 令來指定替代伺服器。

## 程序:

在資料庫管理員於伺服器實例中的特殊資料庫上指定了替代伺服器位置後,主要與替 代伺服器位置會在連接時傳回至用戶端。DB2 Universal JDBC Driver 會建立「可參照」 物件 DB2ClientRerouteServerList 的實例,並將該實例儲存在它的暫時記憶體中。如果失 去通訊, DB2 Universal JDBC Driver 會嘗試使用從伺服器傳回的伺服器資訊,來重新 建立連線。

clientRerouteServerListJNDIName DataSource 內容在用戶端中提供其他的用戶端重新遞 送支援; clientRerouteServerListJNDIName 具有兩個函數:

- 它容許替代伺服器資訊跨 JVM 持續存在
- 它提供替代伺服器位置,以防第一個資料庫伺服器連線失敗

在替代伺服器資訊的 JNDI 儲存庫中,clientRerouteServerListJNDIName 識別 DB2ClientRerouteServerList 實例的 JNDI 參照。在順利連線至主要伺服器後,來自伺服 器的資訊就會改寫 clientRerouteServerListJNDIName 所提供的替代伺服器資訊。如果定 義了 clientRerouteServerListJNDIName 內容,則在失效接手後,DB2 Universal JDBC Driver 會嘗試將已更新的資訊傳達至 JNDI 儲存庫。如果指定了

clientRerouteServerListJNDIName,將使用 DB2ClientRerouteServerList 中指定的主要伺 服器資訊來進行連線。如果未指定主要伺服器,將使用資料來源上指定的 serverName 資 訊。

DB2ClientRerouteServerList 是序列讀取 Java Bean,具有四個內容:

- v alternateServerName
- alternatePortNumber
- primaryServerName
- primaryPortNumber

提供了存取這些內容的 Getter 及 Setter 方法。 DB2ClientRerouteServerList 類別的定義 如下:

```
package com.ibm.db2.jcc;
public class DB2ClientRerouteServerList
  implements java.io.Serializable,
 javax.naming.Referenceable
{
 public String[] alternateServerName;
 public synchronized void
    setAlternateServerName(String[] alternateServer);
  public String[] getAlternateServerName();
 public int[] alternatePortNumber;
  public synchronized void
   setAlternatePortNumber(int[] alternatePortNumberList);
  public int[] getAlternatePortNumber();
 public synchronized void
   setPrimaryServerName (String primaryServerName);
  public String getPrimaryServerName ();
 public synchronized void setPrimaryPortNumber (int primaryPortNumber)
 public int getPrimaryPortNumber ();
}
```
新建的失效接手連線是利用原始資料來源內容來配置,但伺服器名稱及埠號除外。此 外,在失效接手連線時,DB2 Universal Driver JDBC Driver 將重新建立任何在原始連 線期間所修改的 DB2 UDB 特別暫存區。

當發生通訊失敗時,DB2 Universal JDBC Driver 首先會嘗試回復至主要伺服器。如果 回復失敗,驅動程式將嘗試連接至替代位置 (失效接手)。在重新建立連線之後,驅動程 式即會擲出一個含 SQLCODE -4498 的 java.sql.SQLException 至應用程式,向應用程 式指出已自動重新建立替代伺服器的連線。然後,應用程式可以重試交易。

### 使 DB2ClientRerouteServerList 持續存在的程序:

若要設定儲存體使 DB2ClientRerouteServerList 持續存在,請遵循下列步驟:

1. 建立 DB2ClientRerouteServerList 的實例並將該實例連結至 JNDI 登錄。例如:

```
// 建立具名作業的開始環境定義
InitialContext registry = new InitialContext();
// 建立 DB2ClientRerouteServerList 物件
DB2ClientRerouteServerList address=new DB2ClientRerouteServerList();
// 設定主要伺服器的埠號及伺服器名稱
address.setPrimaryPortNumber(50000);
address.setPrimaryServerName("mvs1.sj.ibm.com");
// 設定替代伺服器的埠號及伺服器名稱
```
int[] port = {50002};

```
String[] server = {"mvs3.sj.ibm.com"};
address.setAlternatePortNumber(port);
address.setAlternateServerName(server);
```
registry.rebind("serverList", address);

2. 將 DB2ClientRerouteServerList 物件的 JNDI 名稱指定給 DataSource 內容 clientRerouteServerListJNDIName。例如:

datasource.setClientRerouteServerListJNDIName("serverList");

# **白訂 DB2 Universal JDBC Driver 配置内容**

DB2 Universal JDBC Driver 配置內容可讓您設定具有全驅動程式範圍的內容值。那些 設定適用於所有應用程式及 DataSource 實例。您可以變更這些設定,而不需變更應用程 式原始碼或 DataSource 性質。

每一個 DB2 Universal JDBC Driver 配置內容設定都具有下列格式:

*property*=value

如果配置內容是以 db2.jcc.override 開始,則配置內容適用於所有連線,並將任何 Connection 或 DataSource 內容置換成相同的內容名稱。如果配置內容是以 db2.jcc 或 db2.jcc.default 開始,則配置內容值是預設值。 Connection 或 DataSource 內容設定會 置換該值。

### 程序:

若要設定配置內容:

• 將配置內容設為 Java 系統內容。那些設定會置換任何其他設定。

對於獨立式 Java 應用程式而言,您可以在執行 **java** 命令時,為每一個配置內容指 定 -Dproperty=value,將配置內容設為 Java 系統內容。

• 在您於 db2.jcc.propertiesFile Java 系統內容中指定其名稱的資源中設定配置內容。例 如,您可以指定 db2.jcc.propertiesFile 值的絕對路徑名稱。

對於獨立式 Java 應用程式而言,您可以在執行 java 命令時,指定 -Ddb2.jcc.propertiesFile=path 選項,來設定配置內容。

• 在名為 DB2JccConfiguration.properties 的資源中設定配置內容。標準 Java 資源搜尋 是用來尋找 DB2JccConfiguration.properties。僅在您沒有設定 db2.jcc.propertiesFile Java 系統內容時, DB2 Universal JDBC Driver 才會搜尋這個資源。

DB2JccConfiguration.properties 可以是獨立式檔案,或它可以併入在 JAR 檔。

如果 DB2JccConfiguration.properties 是獨立式檔案,則 DB2JccConfiguration.properties 的路徑必須位於 CLASSPATH 連接中。

如果 DB2JccConfiguration.properties 位於 JAR 檔,則 JAR 檔案必須位於 CLASSPATH 連接中。

您可以設定下列 DB2 Universal JDBC Driver 配置內容。所有內容都是選用的。

#### **db2.jcc.override.traceFile**

為 Java 驅動程式碼啓用 DB2 Universal JDBC Driver 追蹤,並指定追蹤檔名 稱所依據的名稱。

指定 db2.jcc.override.traceFile 內容值的完整檔名。

db2.jcc.override.traceFile 內容會置換 Connection 或 DataSource 物件的 traceFile 內容。

例如, 指定下列設定給 db2.jcc.override.traceFile, 可對名為 /SYSTEM/tmp/jdbctrace 的檔案啓用 DB2 Universal JDBC Driver Java 程式碼 的追蹤:

db2.jcc.override.traceFile=/SYSTEM/tmp/jdbctrace

您應該依照「IBM 軟體支援中心」的指示,來設定追蹤內容。

#### db2.jcc.sqljUncustomizedWarningOrException

指定當不是自訂的 SOLJ 應用程式執行時,DB2 Universal JDBC Driver 所採 取的動作。 db2.jcc.sqljUncustomizedWarningOrException 可以具有下列值:

- 當不是自訂的 SQLJ 應用程式執行時, DB2 Universal JDBC Driver 不  $\mathbf{0}$ 會產生「警告」或「異常狀況」。這是預設值。
- 當不是自訂的 SOLJ 應用程式執行時,DB2 Universal JDBC Driver 會  $\blacksquare$ 產生「警告」。
- 當不是自訂的 SQLJ 應用程式執行時, DB2 Universal JDBC Driver 會  $\overline{2}$ 產生「異常狀況」。

## 已除去 db2secFreeToken 函數

函數 (符記所保留的可用記憶體) 不再是  $db2secFreeToken$ db2secGssapiServerAuthFunctions\_1 使用者鑑別外掛程式 API 的一部份。

## 小心地部署自訂機密保護外掛程式

如果沒有充分地編寫、複查及測試機密保護外掛程式的部署,則可能會危及 DB2 Universal Database (UDB) 安裝的完整性。DB2 UDB 會採取預防措施來防範許多常見 的失敗類型,但是當使用者撰寫的機密保護外掛程式進行部署時,它無法保證是否完 整。

## 機密保護外掛程式

如果使用的是您自訂的機密保護外掛程式,則您可以在透過 CLP 或動態 SOL 陳述式 發出的 connect 陳述式上, 使用最多 255 個字元的使用者 ID。

## 機密保護外掛程式 API

若爲 db2secGetGroupsForUser、db2secValidatePassword 及 db2secGetAuthIDs API, 輸 入參數 dbname 可以是 NULL,而且其對應長度輸入參數 dbnamelen 將設為 0。

## 機密保護外掛程式命名慣例 (Linux 及 UNIX)

在所有 Linux 及 UNIX 平台上,現在可接受 .so 作為使用者撰寫之機密保護外掛程式 檔案庫的副檔名。

在 AIX 上,機密保護外掛程式檔案庫可以具有副檔名 .a 或 .so。如果這兩個版本的外 掛程式檔案庫存在,將使用 .a 版本。

若為 HP-UX on PA-RISC,機密保護外掛程式檔案庫可以具有副檔名 .sl 或 .so。如果 這兩個版本的外掛程式檔案庫存在,將使用.sl版本。

在所有其他 Linux 及 UNIX 平台上,so 是機密保護外掛程式檔案庫唯一支援的副檔 名。

## 機密保護外掛程式檔案庫上的限制

在 AIX 上,機密保護外掛程式檔案庫可以具有副檔名 .a 或 .so。用來尋找外掛程式檔 案庫的機制取決於使用哪一個副檔名而定:

### 副檔名為 .a 的外掛程式檔案庫

副檔名爲 .a 的外掛程式檔案庫將假設爲包含共用物件成員的保存檔。這些成員 的名稱必須是 shr.o (32 位元) 或 shr64.o (64 位元)。單一保存檔可以同時包 含 32 位元及 64 位元成員,因此容許它部署在這兩種類型的平台上。

例如,若要建立 32 位元保存檔樣式外掛程式檔案庫:

xlc\_r -qmkshrobj -o shr.o MyPlugin.c -bE:MyPlugin.exp ar rv MyPlugin.a shr.o

#### 副檔名為 .so 的外掛程式檔案庫

副檔名為 .so 的外掛程式檔案庫將假設為可動態載入的共用物件。這樣的物件 是 32 位元或 64 位元,取決於當建置它時所使用的編譯器及鏈結器選項而定。 例如,若要建立 32 位元外掛程式檔案庫:

xlc r -qmkshrobj -o MyPlugin.so MyPlugin.c -bE:MyPlugin.exp

在 AIX 除外的所有平台上,機密保護外掛程式檔案庫永遠都會假設為可動態載入的共 用物件。

## GSS-API 機密保護外掛程式不支援多串流鑑別

GSS-API 鑑別已被限制為只能將一個符記從用戶端串流至伺服器,以及將一個符記從伺 服器串流至用戶端。這些符記取自於用戶端上的 gss init sec context(),及伺服器上 的 gss accept sec context()。嘗試額外串流的 GSS-API 外掛程式,將產生機密保護 外掛程式的非預期錯誤,導致連線失敗。

## GSS-API 機密保護外掛程式不支援訊息加密及簽名

GSS-API 機密保護外掛程式中無法使用訊息加密及簽名。

### 在獨立式應用程式中隱含地結束交易

不管使用哪一種作業系統,所有應用程式終止 (正常及異常) 都會隱含地 Rollback 未執 行的工作單元。

## 分散式交易支援

在 DB2 Universal Database (UDB) 8.2 版的 「新增功能」文件中,DB2 Universal JDBC Driver 改善一節中的「分散式」交易支援資訊具有不正確資訊。此節的最後一句不正 確。正確資訊如下:

從 8.2 版開始, DB2 UDB 提供符合 XA 規格之分散式交易處理的支援。這個支援會 實作 Java 2 Platform Enterprise Edition (J2EE) Java Transaction Service (JTS) 及 Java Transaction API (JTA) 規格。

# 應用程式開發:設計伺服器應用程式

# 多個結果集共同語言執行時期 (CLR) 程序

共同語言執行時期 (CLR) 程序最多可以傳回多少個結果集是有限制的。這個限制是由 DB2DataReader 物件數上限所決定,這個上限指出 DB2 .NET 資料提供者可以同時支 援在一個連線開啓多少個這樣的物件。並行作用中資料讀取器支援可讓您在一個連線 內開啓多個 DB2DataReader 物件。因此,可以從 CLR 程序傳回多個結果集。

# 共同語言執行時期 (CLR) 常式執行控制模式 (EXECUTION CONTROL 子句)

身為資料庫管理員或應用程式開發人員,您可能想要藉由限制常式在執行時期的動 作,來保護與 DB2 Universal Database (UDB) 外部常式相關的組件,避免發生不受歡 迎的竄改。 DB2 .NET CLR 常式支援指定執行控制模式,來識別哪些類型的動作容許 常式在執行時期執行。在執行時期,DB2 UDB 可以偵測常式是否嘗試執行超出其指定 之執行控制模式範圍的動作,這在判定是否危及了組件時可能很有用。

若要設定 CLR 常式的執行控制模式,請在常式的 CREATE 陳述式中指定選用的 EXECUTION CONTROL 子句。有效模式如下:

- $\cdot$  SAFE
- v FILEREAD
- FILEWRITE
- NETWORK
- UNSAFE

若要修改現存 CLR 常式中的執行控制模式,請執行 ALTER PROCEDURE 或 ALTER FUNCTION 陳述式。

如果未指定 EXECUTION CONTROL 子句給 CLR 常式,則依預設 CLR 常式會使用 最有限制性的執行控制模式 (SAFE) 來執行。利用這個執行控制模式建立的常式僅能存 取資料庫管理程式所控制的資源。較沒有限制性的執行控制模式容許常式存取本端檔 案系統 (FILEREAD 或 FILEWRITE) 或網路上的檔案。執行控制模式 UNSAFE 指定 將沒有任何限制置於常式的行為上。利用 UNSAFE 執行控制模式定義的常式可以執行 二進位程式碼。

這些控制模式代表可容許動作的階層結構,而且較高階模式包括階層結構中在它之下 所容許的動作。例如,執行控制模式 NETWORK 容許常式存取網路上的檔案,本端檔 案系統上的檔案、以及資料庫管理程式所控制的資源。儘可能使用最有限制性的執行 控制模式,並避使用 UNSAFE 模式。

如果 DB2 UDB 在執行時期偵測到 CLR 常式正在嘗試超出其執行控制模式範圍外的動 作,則 DB2 UDB 將傳回一個錯誤 (SQLSTATE 38501)。

EXECUTION CONTROL 子句僅能指定給 LANGUAGE CLR 常式。 EXECUTION CONTROL 子句的適用範圍限制為 .NET CLR 常式本身,而且不擴充至它可能呼叫的 任何其他常式。

# 共同語言執行時期 (CLR) 常式中的最大小數精準度及小數位數

DB2 Universal Database (UDB) 中的 DECIMAL 資料類型是以 31 個精準度位數及 28 個小數位數來表示。 .NET CLR System.Decimal 資料類型限制為 29 個精準度位數及

28 個小數位數。因此, DB2 UDB 外部 CLR 常式不得指定大於 (2^96)-1 (這是可以 使用 29 個精準度位數及 28 個小數位數來表示的最高值) 的值給 System.Decimal 資料 類型變數。如果發生這樣的指定,DB2 UDB 將產生一個執行時期錯誤 (SQLSTATE 22003, SQLCODE -413) °

當執行常式 CREATE 陳述式時,如果定義了小數位數大於 28 的 DECIMAL 資料類型 參數, DB2 UDB 將產生一個錯誤 (SQLSTATE 42611, SQLCODE -604)。

## 命令參照

|

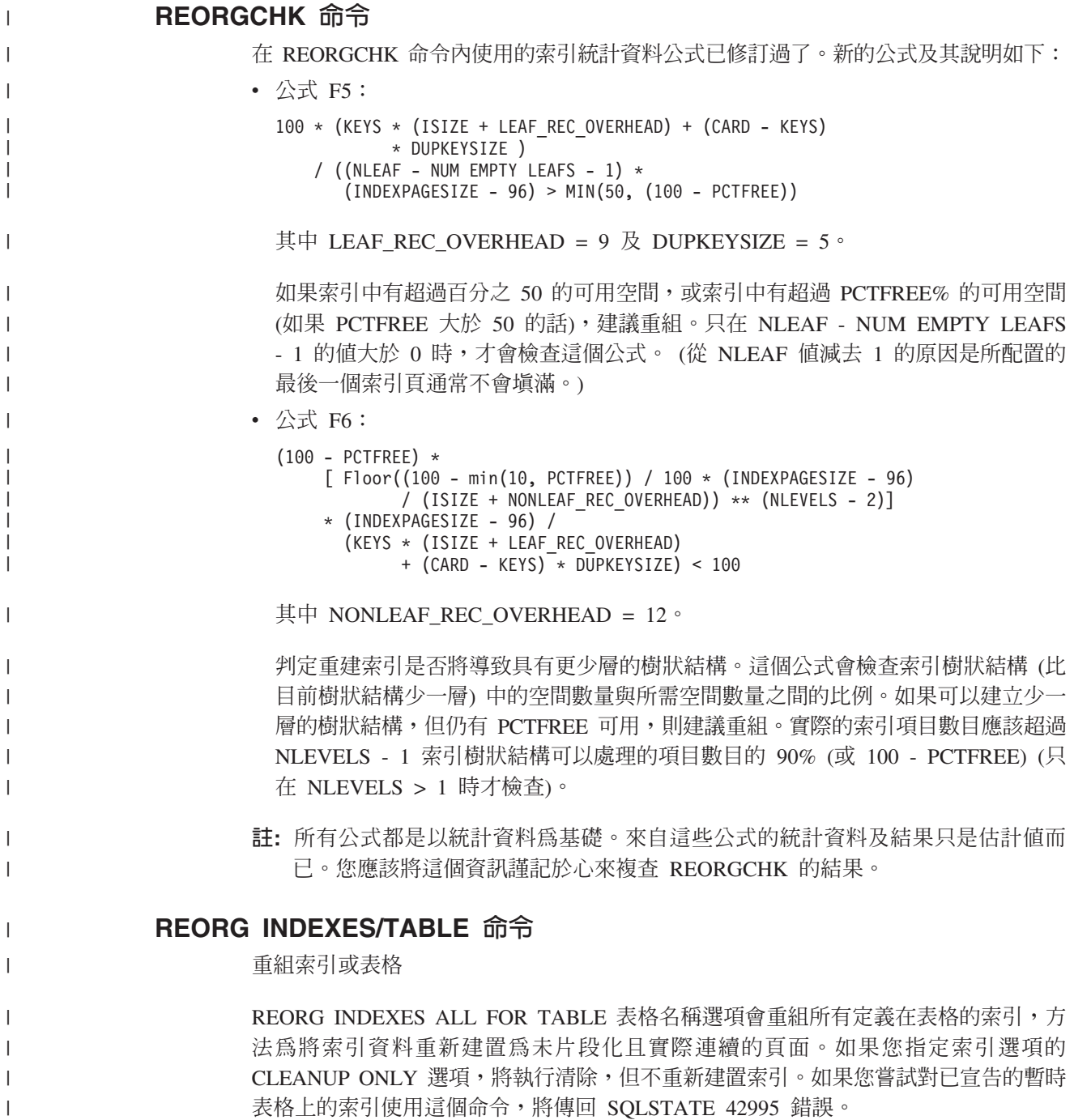

REORG TABLE 表格名稱選項會透過重新建構橫列來消除已片段化的資料,以及透過壓 縮資訊,來重組表格。表格重組是以這兩種方法之一來完成:

- 傳統 **統** 在第一個重組階段只容許對資料具有有限的唯讀權。
- **就地** 容許在整個重組中存取資料,但無法確保資料能完全照原來的順序排列。只在 具有類型 2 索引且沒有擴充索引的表格上,才容許就地表格重組。

當您選擇任一類型的重組時,在重組表格之後,就會重新建置表格的索引。不過,利 用就地方法,將無法完全正確地重組索引,而且可能需要您稍後重組索引,以減少索 引片段化並收回索引物件空間。

#### 範例:

| |

||

 $\mathbf{I}$  $\mathbf{I}$ 

|

| | |

|

| | | |

|

|

| | | |

| | | |

| | |

|

| | | | | | | | | | |

若為傳統 (離線) REORG TABLE (如 DB2 Universal Database (UDB) 第 7 版中的預 設值),請輸入下列命令

db2 reorg table employee index empid allow no access indexscan longlobdata

註: 在 DB2 UDB 第 8 版中會有不同的預設值。

### 用法注意事項:

DB2 UDB 提供兩種重組表格的方法:傳統及就地。通常,傳統表格重組較快,但只在 您的應用程式在重組期間沒有表格的寫入權時,才應使用這種重組。如果您的環境不 容許這個限制,雖然就地重組較慢,但是當正常資料存取繼續時,它可以在背景中進 行。

傳統表格重組提供最快的表格重組,尤其是在您不需要重組 LOB 或 LONG 資料的時 候。此外,在重組表格之後,將按完全正確的次序重新建置索引。唯讀應用程式可以 存取表格的原始複本,但最後重組階段期間除外,因為在這個期間,永久表格將置換 表格的陰影複本,而且將重新建置索引。

就地表格重組較慢,而且無法確保資料能完全照正確的順序排列,但是它可以容許應 用程式在重組期間存取表格。此外,就地表格重組可以暫停,並在稍後可以由任何具 有適當權限的使用者,利用綱目及表格名稱來回復重組。

#### **已更新的限制:**

REORG 公用程式不支援使用暱稱。

- 已宣告的暫時表格不支援 REORG TABLE 命令。
- 無法在概略表上使用 REORG TABLE 命令。
- 表格重組與範圍叢集化表格不相容,因為表格的範圍區域永遠保持叢集化。
- 離線表格重組不容許啓動表格空間的線上備份作業,因為當發生重組時,表格位於 這個表格空間。
- SMS 表格的線上表格重組不容許啓動表格空間的線上備份作業,因為當發生重組時, 表格位於這個表格空間。
- DMS 表格的線上表格重組的確容許啓動表格空間的線上備份作業,因為當發生重組 時,表格位於這個表格空間。在截斷階段期間,可能有重組作業的鎖定等待。
- REORG TABLE 無法使用以索引擴充為基礎的索引。

### 用法注意事項:

請注意下列限制:

- 當相同表格空間內的表格正在進行線上重組時,容許啓動 DMS 表格空間的線上備份 作業。在截斷階段期間,可能有重組作業的鎖定等待。
- 當相同表格空間內的表格正在進行線上重組時,不容許啓動 SMS 表格空間的線上備 份作業。這兩個作業都需要專用鎖定。

## 移轉資料庫

|

|

| | | | |

### 限制:

第 8 版文件含糊不清地陳述,如果資料庫已移轉至 DB2 UDB 第 8 版 FixPak 層次, 則不需要任何資料庫移轉。明確的意思是一旦資料庫位於第 8 版層次 (8.1 或 8.2 版, 或是後續的 fixpak),則 fixpak 之間不需要資料庫移轉。由於 8.2 版中的資料庫目錄檔 結構發生變更,所以當您從第 7 版或 8.1 版移至 8.2 版時,將會自動為您執行移轉。 不過,如果您從 8.2 版回到 8.1 版,則必須執行 **db2demigdbd** 來復置資料庫目錄檔 結構。如果失敗,則在嘗試存取資料庫時,將導致錯誤 SQL10004。

# db2inidb - 起始設定鏡映的資料庫命令

請不要在發出 db2inidb *database* as mirror 命令之前,發出 db2 connect to *database* 命令。

在起始設定分割的鏡映資料庫之前,若嘗試連接至這個資料庫,將消除 RollForward 回 復所需的日誌檔。

此連接會將您的資料庫設回當您先前暫停資料庫時它的狀態。如果資料庫在暫停時標 示為一致,則 DB2 Universal Database 會斷定不需要捐毀回復,因此會清空日誌以供未 來使用。如果發生這種狀況,嘗試 RollForward 會導致 SQL4970 錯誤。

# db2iupdt 命令的用法注意事項

從 8.2 版開始,當利用 **db2iupdt** 命令更新 DB2 Universal Database 實例時,首先您 必須停止任何針對該實例執行的 DB2 程序。

# db2sqljcustomize 命令的新參數

db2sqljcustomize 命令具有新的參數。

### db2sqljcustomize - DB2 SQLJ 設定檔自訂器命令:

### **-storebindoptions**

將 -bindoptions 及 -staticpositioned 值儲存在已序列化的設定檔中。當呼 叫 dbsqljbind 工具時,如果未指定這些值,將使用已序列化的設定檔中所儲存 的值。當利用 .grp 檔呼叫「自訂器」時,值會儲存在每一個別的 .ser 檔中。 您可以使用 db2sqljprint 工具來檢視這些儲存值。

# $\mathsf{sgl}$ j 命令的新參數

sqlj 命令具有新的參數。

#### **sqlj - DB2 SQLJ** 轉換程式命令:

#### **-db2optimize**

指定 SQLJ 轉換程式為連線環境定義類別產生要對 DB2 Universal Database 最 佳化的程式碼。這個選項是將使用者定義的環境定義的程式碼最佳化,而不是 預設環境定義的程式碼。當您利用這個選項執行 SQLJ 轉換程式時,DB2 Universal JDBC Driver 檔案 db2jcc.jar 必須位於 CLASSPATH,才能編譯所 產生的 Java 應用程式。

# 監督及疑難排解命令 (db2pd) 更新

監督及疑難排解 DB2 命令 (db2pd) 可從 DB2 UDB 記憶體集擷取資訊。 db2pd 系統 命令已利用下列方式來加強:

## 新的 -hadr 參數

已在 8.2 版 (相當於 8.1 版 FixPak 7) 中引進,-hadr 參數可報告 「高可用性災禍回復」 資訊。每一個報告的元素的說明都可以在 System Monitor Guide and Reference 的 High availability disaster recovery 一節中找到。

# **新的 -utilities 參數**

已在 8.2 版 (相當於 8.1 版 FixPak 7) 中引進,-utilities 參數可報告「公用程式」資訊。 每一個報告的元素的說明都可以在 System Monitor Guide and Reference 的 Utilities 一 節中找到。

### 新的 -activestatements 參數

已在 8.2.2 版 (相當於 8.1 版 FixPak 9) 中引進,-activestatements 參數可傳回作用中 陳述式的相關資訊。傳回的資訊如下:

### **AppHandl**

使用作用中陳述式的應用程式控點,包括節點及索引。

## **UOW-ID**

對於與 AppHandl 相關的應用程式,這是陳述式將在其中變成作用中的工作單 元ID。

### **StmtID**

工作單元內的陳述式 ID。

#### **AnchID**

資料包快取動態 SQL 雜湊錨點的 ID。

### **StmtUID**

雜湊錨點內資料包快取動態 SQL 陳述式獨有的 ID。

## **EffISO**

陳述式的有效隔離層次。

### **EffLockTOut**

陳述式的有效鎖定逾時値。

#### **EffDegree**

陳述式的有效並行化程度。

#### **StartTime**

陳述式的啓動時間。

## **LastRefTime**

應用程式上次參照陳述式的時間。

# -locks 參數的新 wait 選項

從 8.2.2 版 (相當於 8.1 版 FixPak 9) 開始, 您可以指定 wait 選項與 -locks 參數, 來只傳回具有等待狀態的鎖定,以及正在等待的鎖定。

# -applications 參數所傳回的新欄位

從 8.2.2 版 (相當於 8.1 版 FixPak 9) 開始,-applications 參數會傳回四個新的欄位:

#### **C-AnchID**

這個新欄位是現行陳述式之資料包快取動態 SQL 雜湊錨點的 ID。如果現行陳 述式不存在,則這個欄位值為零。只在應用程式正在執行與陳述式相關的要求 (如游標上的 FETCH 要求) 時,才會移入現行雜湊錨點 ID。一旦完成要求處理 程序,這些值便會設為 0。靜態 SQL 陳述式的值也會設為 0。

### **C-StmtUID**

這個新欄位是資料包快取動態 SQL 陳述式唯一 ID,位於現行陳述式的雜湊錨 點內。如果現行陳述式不存在,則這個欄位值為零。只在應用程式正在執行與 陳述式相關的要求時,才會移入現行陳述式唯一 ID。一旦完成要求執行,這些 值便會設為 0。靜態 SQL 陳述式的值也會設為 0。

#### **L-AnchID**

這個新欄位是應用程式上次執行之陳述式的資料包快取動態 SQL 雜湊錨點 ID。如果上次執行的陳述式不存在 (如在執行任何動態 SQL 陳述式之前), 則 這個欄位值為零。靜態 SQL 陳述式的值也會設為 0。在完成每一個要求執行之 後,就會移入上一個錨點雜湊 ID,而且會一直存在,直到完成下一個相關的要 求為止。

### **L-StmtUID**

這個新欄位是資料包快取動態 SOL 陳述式唯一 ID,位於應用程式上次執行之 陳述式的雜湊錨點內。如果上次執行的陳述式不存在,或如果上次執行的陳述 式是靜態 SOL,則這個欄位值為零。在完成現行要求之後,就會移入上一個陳 述式 ID,而且會一直存在,直到完成下一個要求為止。

## **SET CLIENT 命令的更新**

 $SET^{\pi}$  CLIENT 命令指定後端程序的連線設定。

從第 8 版開始,將忽略這個命令的命令參數 SYNCPOINT。為了舊版相容性,將繼續併  $\lambda$  SYNCPOINT ·

### **PRECOMPILE** 命令的更新

PRECOMPILE 命令處理一個包含內嵌式 SQL 陳述式的應用程式來源檔。已產生一個已 修改的來源檔,其中包含 SQL 的主機語言呼叫,而且會依預設在資料庫中建立資料包。

從第 8 版開始,將忽略這個命令的命令參數 SYNCPOINT。為了舊版相容性,將繼續併 入 SYNCPOINT。

## UPDATE HISTORY FILE 命令的更新

更新歷程檔案項目中的位置、裝置類型或註解。

命令參數 STATUS 指定新的項目狀態。

舊版文件不正確地陳述 STATUS 命令參數可以具有 『I』 値,將項目標示為非作用中。 有效值如下:

- 將項目標示為作用中。  $\blacktriangle$
- E. 將項目標示為到期。

## EXPORT 與 IMPORT 命令的更新

EXPORT 與 IMPORT 命令的完整「必要的連線」子區段如下:

#### 必要的連線:

資料庫。如果啓用了隱含連接,將建立預設資料庫的連線。 Linux、UNIX 或 Windows 資料庫伺服器從 Linux、UNIX 或 Windows 用戶端存取公用程式時,必須是透過引擎 而不是透過 DB2 Connect 閘道或迴圈的直接連線。

## LOAD 命令的更新

INDEXING MODE 參數的 AUTOSELECT 值的完整資訊如下:

## **INDEXING MODE:**

## **AUTOSELECT**

載入公用程式將自動在 REBUILD 或 INCREMENTAL 模式之間做出決定。這 個決定是以正要載入的資料量及索引樹狀結構的深度為基礎。與索引樹狀結構 深度相關的資訊儲存在索引物件中。不需要 RUNSTATS 即可移入此資訊。 AUTOSELECT 是預設檢索模式。

## 載入公用程式的檔案類型修飾元

已更新 『generatedoverride』 修飾元說明中的 SET INTEGRITY 命令。

同時,也已更新 『usedefaults』 修飾元的說明。

更新如下:

## 表 30. 適用於載入的有效檔案類型修飾元:所有檔案格式

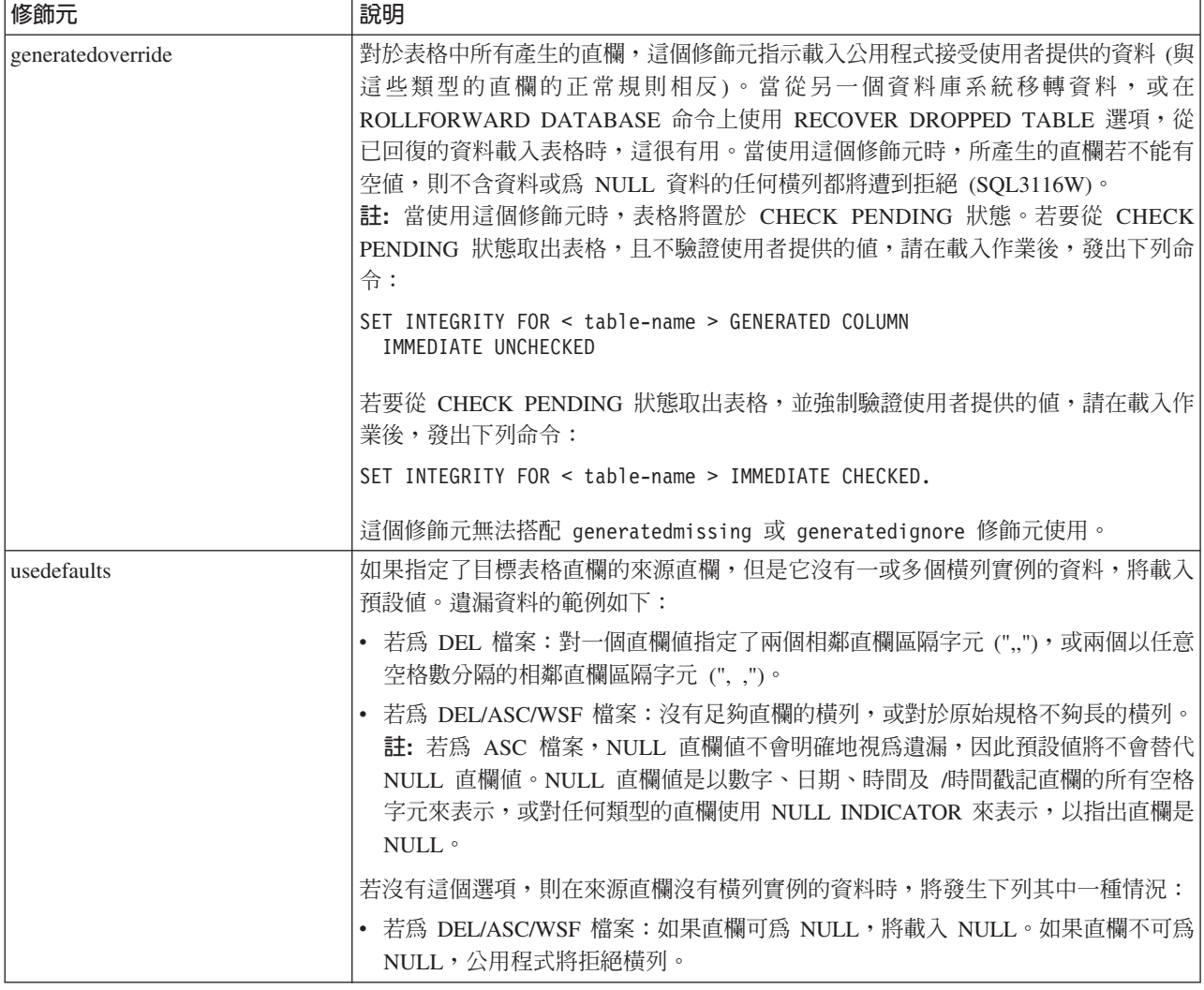

# 匯入公用程式的檔案類型修飾元

『usedefaults』 與 『codepage=x』 修飾元的說明已更新如下:

### 表 31. 適用於匯入的有效檔案類型修飾元:所有檔案格式

| 修飾元         | 說明                                                                                                    |
|-------------|----------------------------------------------------------------------------------------------------|
| usedefaults | 如果指定了目標表格直欄的來源直欄,但是它沒有一或多個橫列實例的資料,將載入<br>預設値。潰漏資料的範例如下:                                                                                                    |
|             | • 若為 DEL 檔案:對一個直欄值指定了兩個相鄰直欄區隔字元 (",,"),或兩個以任意<br>空格數分隔的相鄰直欄區隔字元 (", ,")。                                                                                                    |
|             | • 若為 DEL/ASC/WSF 檔案:沒有足夠直欄的橫列,或對於原始規格不夠長的橫列。<br>註: 若為 ASC 檔案,NULL 直欄值不會明確地視為遺漏,因此預設值將不會替代 <br>NULL 直欄值。NULL 直欄値是以數字、日期、時間及 /時間戳記直欄的所有空格<br>字元來表示,或對任何類型的直欄使用 NULL INDICATOR 來表示,以指出直欄是<br>NULL <sub>o</sub> |
|             | 若沒有這個選項,則在來源直欄沒有橫列實例的資料時,將發生下列其中一種情況:                                                                                                    |
|             | • 若為 DEL/ASC/WSF 檔案:如果直欄可為 NULL,將載入 NULL。如果直欄不可為<br>NULL,公用程式將拒絕橫列。                                                                                                    |

表 32. 適用於匯入的有效檔案類型修飾元: ASCII 檔案格式 (ASC/DEL)

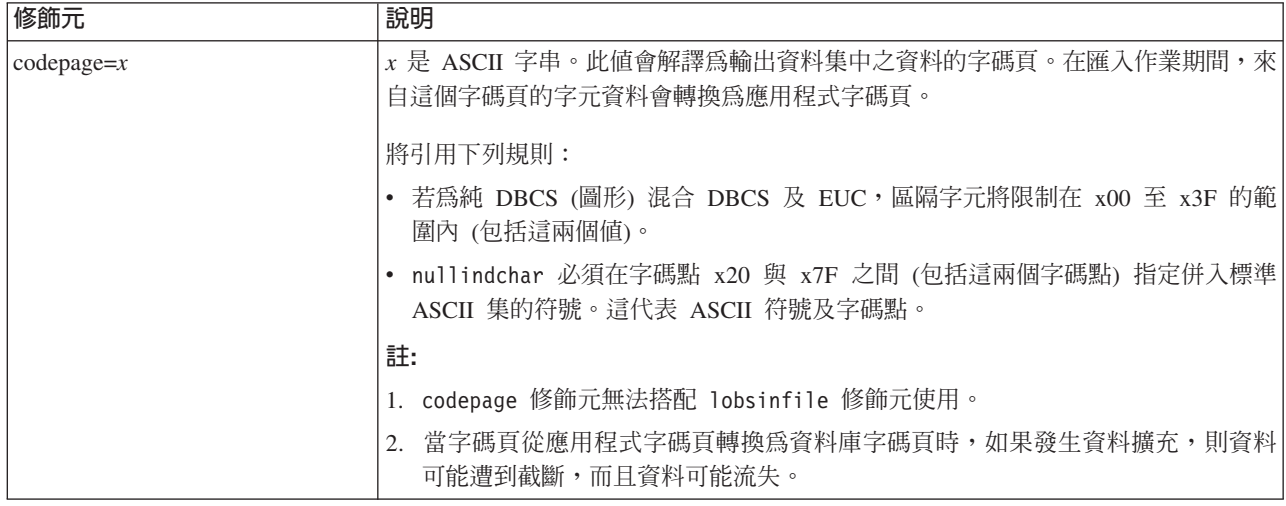

# **ATTACH 命令**

ATTACH 命令的 USER 參數指定鑑別 ID。當連接至 Windows 作業系統上的 DB2 Universal Database UDB 實例時, 必須以與 Microsoft Windows NT Security Account Manager (SAM) 相容的格式指定使用者名稱。限定元必須是 NetBIOS 樣式名稱,其最 大長度為 15 個字元。例如, domainname\username。

# **RECOVER DATABASE 命令**

在 8.2 版文件的 「RECOVER DATABASE 命令」的「範例」一節中,時間戳記的格式 yyyy:mm:dd:hh:mm:ss 是不正確的。

正確格式是 yyyy-mm-dd-hh.mm.ss

## **UPDATE HISTORY FILE 命令**

UPDATE HISTORY FILE 命令更新歷程檔項目中的位置、裝置類型、註解或狀態。

#### 更新的命令語法:

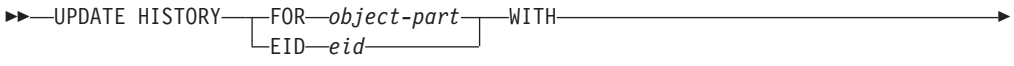

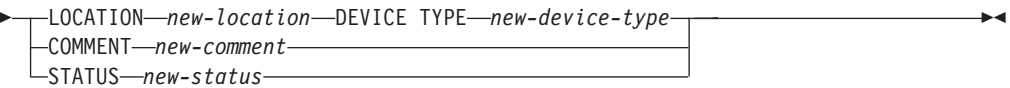

## 更新的命令參數:

**FOR** *object-part*

指定要更新之歷程項目的 ID。它是時間戳記,含有從 001 至 999 的選用序 號。

註: 無法用來更新項目狀態。若要更新項目狀態,請改為指定 EID。

### **STATUS** *new-status*

指定項目的新狀態。僅備份項目才能更新其狀態。有效値如下:

- A 作用中。大部份項目都是作用中。
- Ⅰ 非作用中。不再位於現行日誌鏈的備份映像檔會變成非作用中。
- **E** 已到期。因為有 NUM\_DB\_BACKUPS 個以上的作用中映像檔而不再需 要的備份映像檔會標示為已到期。
- **D** 不再能夠用於回復的備份映像檔應該標示為已刪除。

# db2updv8 - 將資料庫更新為第 8 版現行層次的命令

這個命令會利用下列方法,更新資料庫中的系統型錄以支援現行層次:

- 引進現行資料庫管理程式隨附的新常式
- 編目 ODBC/CLI/JDBC 綱目程序作為信任程序,以增進效能及延展性
- 修正 SYSPROC.SNAPSHOT\_QUIESCERS 表格函數的回覆參數中的兩個印刷錯誤:
	- OUIESCER\_TBS\_ID 更正為 QUIESCER\_TBS\_ID
	- OUIESCER STATE 更正為 QUIESCER STATE
- 修正 LOB 直欄的直欄描述子,以便「已記載」位元與型錄表格一致
- 建立 SYSIBM.SYSREVTYPEMAPPINGS 概略表
- 更新 SYSSTAT.COLUMNS 及 SYSSTAT.TABLES 的概略表定義
- · 將 SYSCOLDIST.DISTCOUNT 直欄更新為可更新的直欄
- 更新 SYSINDEXES.TBSPACEID 直欄,以便不設定直欄旗標
- 修正 17 個表格函數的參數長度。請參閱 8.2 版版本注意事項的文**件更新 I SQL** 管 理常式 一節中的 Snapshot UDF 的直欄擴充主題,以取得完整的函數清單
- 將 33 個 SYSPROC Snapshot UDF 變更為 THREADSAFE:
	- SNAPSHOT\_DBM
	- SNAPSHOT\_FCM
	- SNAPSHOT\_FCMNODE
	- SNAPSHOT\_SWITCHES
	- SNAPSHOT\_APPL\_INFO
	- SNAPSHOT\_APPL
	- SNAPSHOT\_STATEMENT
- SNAPSHOT\_LOCKWAIT
- SNAPSHOT\_AGENT
- SNAPSHOT\_SUBSECT
- SNAPSHOT\_DATABASE
- SNAPSHOT\_BP
- SNAPSHOT\_LOCK
- SNAPSHOT\_TABLE
- SNAPSHOT\_DYN\_SQL
- SNAPSHOT\_TBS
- SNAPSHOT\_TBS\_CFG
- SNAPSHOT\_QUIESCERS
- SNAPSHOT\_CONTAINER
- SNAPSHOT\_RANGES
- SNAPSHOT\_TBREORG
- HEALTH\_DBM\_INFO
- HEALTH\_DBM\_HI
- HEALTH\_DBM\_HI\_HIS
- HEALTH\_DB\_INFO
- HEALTH\_DB\_HI
- HEALTH\_DB\_HI\_HIS
- HEALTH\_TBS\_INFO
- HEALTH\_TBS\_HI
- HEALTH\_TBS\_HI\_HIS
- HEALTH\_CONT\_INFO
- HEALTH\_CONT\_HI
- HEALTH\_CONT\_HI\_HIS

# 授權:

sysadm

## **必要的連線:**

資料庫。這個命令自動建立與指定之資料庫的連線。

### 命令語法:

 $\rightarrow$ db2updv8--d-database-name-

--u—*userid*—-p—*password*—<sup>|</sup> L<sub>-h</sub>\_J

 $\blacktriangleright$ 

### 命令參數:

#### **-d database-name**

指定要更新之資料庫的名稱。

### **-u userid**

指定使用者 ID。

#### **-p password**

指定使用者的密碼。

**-h** 顯示說明資訊。當指定這個選項時,將忽略所有其它選項,而且僅顯示說明資 訊。

## 範例:

在安裝現行層次 (FixPak 或新版本) 之後,發出下列命令來更新範例資料庫中的系統型 錄:

db2updv8 -d sample

### 用法注意事項:

- 1. 僅在執行 DB2 Universal Database 8.1.2 版或更新版本的資料庫上才能使用這個命令。 如果發出這個命令多次,將不會報告任何錯誤,而且每一個型錄更新僅套用一次。
- 2. 若要啓用新的內建函數,所有應用程式都必須與資料庫中斷連線,而且如果已啓動 資料庫,則必須停止它。

# 製作設陷檔案的格式 (Windows)

有一個新的工具 db2xprt.exe 可讓您製作設陷檔案 (\*.TRP) 的格式。這個工具可將 DB2 Universal Database 的二進位設陷檔案製作成一般人可讀取的 ASCII 檔案。依預設,設 陷檔案位於實例目錄 (DB2INSTPROF),或如果設定了 DIAGPATH 資料庫管理程式配 置參數,則位於診斷資料目錄。

### 授權:

您必須具有 DIAGPATH 目錄的存取權限。

### 命令語法:

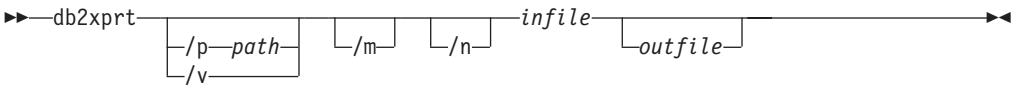

## 命令參數:

#### **/p** *path*

分號 (;) 區隔的路徑,指向二進位檔案及 PDB 檔案所在的位置。

**/v** 顯示版本資訊。

**/m** 製作記憶體傾出的格式,以及設陷檔案其餘部份的格式。

**/n** 製作資料的格式,不考慮行號資訊。

*infile* 指定輸入檔。

*outfile* 指定輸出檔。

# 連結匯出、匯入及載入公用程式所使用的檔案

稱為 db2uImpInsUpdate.bnd 的新連結檔案已新增至匯入公用程式,其預設隔離層次為 「讀取穩定性 (RS)」。只在 INSERT UPDATE 期間, 「匯入公用程式」才會使用這個 連結檔案。匯入公用程式的 INSERT、REPLACE 及 CREATE 選項仍使用 db2uimpm.bnd 檔案。

無法利用 INSERT BUF 選項來連結 db2uImpInsUpdate.bnd 連結檔案。當利用 INSERT BUF 來連結 db2uImpInsUpdate.bnd 時,如果嘗試執行 IMPORT INSERT UPDATE, 將導致匯入公用程式失敗,並發生下列錯誤:

SQL3525: "INSERT\_UPDATE" 選項與 "INSERT BUF BIND ON DB2UIMPINSUPDATE.BND" 選項不相容。

## 使用匯入與緩衝區插入搭配

8.2 版的 Data Movement Utilities Guide and Reference 陳述:

如果在匯入作業中指定了 INSERT UPDATE 參數,將無法使用緩衝區插入特性與 這些作業結合。已引進新的連結檔案 (db2uimpm2.bnd) 來加強這個限制。

由於引進新的連結檔案,所以陳述應該是:

如果在匯入作業中指定了 INSERT UPDATE 參數,將無法使用緩衝區插入特性與 這些作業結合。已引進新的連結檔案 (db2uImpInsUpdate.bnd) 來加強這個限制。

## 當使用匯入公用程式時遺失索引資訊

您可以使用匯入公用程式,重建已透過匯出公用程式儲存的表格。

資料移動主題「使用匯入來重建匯出的表格」概述不會保留原始表格的屬性。除了已 說明的屬性之外,不會保留下列屬性:

- 索引資訊:
	- 併入直欄 (如果有的話)
	- 索引名稱,如果索引是主要鍵索引的話
	- 降序,如果索引是主要鍵索引的話 (升序是預設値)

## 資料回復及高可用性

 $\overline{\phantom{a}}$ 

 $\mathbf{I}$  $\mathbf{I}$ 

 $\overline{1}$ 

## 備份槪觀

請注意下列限制:

- 當相同表格空間內的表格正在進行線上重組時,容許啓動 DMS 表格空間的線上備份 作業。在截斷階段期間,可能有重組作業的鎖定等待。
- 當相同表格空間內的表格正在進行線上重組時,不容許啓動 SMS 表格空間的線上備 份作業。這兩個作業都需要專用銷定。

## 使用備份

| | | | | | | | | | | | | | | | | | |

下列限制適用於備份公用程式:

- 即使包含不同表格空間,也無法同時執行表格空間備份作業及表格空間還原作業。
- 如果想要能夠在分割的資料庫環境中執行 RollForward 回復,您必須定期備份節點清 單上的資料庫,而且您必須對系統中的其餘節點 (即使沒有包含該資料庫的使用者資 料的節點也包括在內) 具有至少一個備份映像檔。有兩種情況需要資料庫分割區伺服 器中的資料庫分割區 (沒有包含資料庫的使用者資料) 的備份映像檔。
	- 在取得最後備份之後,您已將資料庫分割區伺服器新增到資料庫系統,而且您<mark>需</mark> 要在這個資料庫分割區伺服器上進行 Forward 回復。
	- 使用時間點回復,這需要系統中的所有資料庫分割區都處於 RollForward 擱置狀 能。
	- DMS 表格空間的線上備份作業與下列作業不相容:
		- 載入
		- 重組 (只限離線);(雖然在重組作業的截斷階段期間可能有鎖定等待,但是可以 使用正在備份的表格空間中的表格線上重組)。
		- 除去表格空間
		- 表格截斷
		- 索引建立
		- 最初未記載 (與 CREATE TABLE 及 ALTER TABLE 陳述式搭配使用)

## 高可用性災禍回復概觀

當執行 START HADR、STOP HADR 或 TAKEOVER HADR 命令時,可能會產生對 應錯誤碼:SQL01767N、SQL01769N 或 SQL01770N,內含原因碼 98。原因碼指出在 執行命令的伺服器上沒有安裝 HADR 的授權。若要更正問題,請使用 db2licm 來安 裝有效的 HADR 授權,或安裝其中含有一個有效 HADR 授權的伺服器版本,作為其 分送的一部份。

## 跨平台的備份及復置支援

DB2 Universal Database (UDB) 支援跨平台的備份及復置作業。

您可以將 DB2 UDB 第 8 版 32 位元 Windows 上建立的資料庫,復置至 DB2 UDB 第 8 版 64 位元 Windows 平台,反之亦可。

您可以將 DB2 UDB 第 8 版 32 位元 Linux x86 上建立的資料庫,復置至 DB2 UDB 第 8 版 64 位元 Linux x86-64 或 IA64 平台,反之亦可。

您可以將 DB2 UDB 第 8 版 AIX、HP-UX、Linux PPC、Linux zSeries 或 「Solaris 作 業環境」平台 (32 位元或 64 位元) 上建立的資料庫,復置至 DB2 UDB 第 8 版 AIX、HP-UX、Linux PPC、Linux zSeries 或 「Solaris 作業環境」平台 (32 位元或 64 位元)。

# 備份至磁帶 (Linux)

Linux 上之 3480 與 3490 磁帶裝置的最大區塊大小限制是 61 440 個位元組

表 33. Linux 上之 3480 與 3490 磁帶裝置的最大區塊大小限制

| 裝置   | 連接   | 區塊大小限制    | DB2 緩衝區大小限制<br>(以 4-KB 頁表示) |
|------|------|-----------|-----------------------------|
| 3480 | s370 | 440<br>61 |                             |
| 3490 | s370 | 440<br>61 |                             |

### **Tivoli Storage Manager**

當呼叫 BACKUP DATABASE 或 RESTORE DATABASE 命令時,您可以指定要使用 Tivoli Storage Manager (TSM) 產品,來管理資料庫或表格空間的備份或復置作業。最 低所需的 TSM 用戶端 API 層次是 4.2.0 版,但在下列項目上除外:

- 需要 TSM 用戶端 API 4.2.1 版的 64 位元 Solaris 系統。
- 需要 TSM 用戶端 API 5.1 版的 64 位元 Windows NT 作業系統。
- 至少需要 TSM 用戶端 API 5.1.5 版的 32 位元 Linux for iSeries 及 pSeries®
- 至少需要 TSM 用戶端 API 5.3 版的 64 位元 Linux for iSeries 及 pSeries
- 至少需要 TSM 用戶端 API 5.2.0 版的 64 位元 Linux on AMD 作業系統。
- 至少需要 TSM 用戶端 API 5.2.2 版的 Linux for zSeries 64 位元。

# HADR 本端主機及本端服務參數的値限制

當準備 update database configuration 命令時,如果指定高可用性災禍回復 (HADR) 本端主機及本端服務參數 (HADR\_LOCAL\_SVC 及 HADR\_REMOTE\_SVC) 的值,則 這些値必須為不是任何其它服務正在使用的埠。如果正在使用 Linux 或 UNIX 命令行 來配置參數,也應該在 /etc/services 檔中設定這些值。

## 高可用性災禍回復的其他系統需求

如果您在主要資料庫上建立一個表格空間,但是因為沒有可用的儲存區而無法在備用 資料庫上重播日誌,則主要資料庫不會收到錯誤訊息,指出無法重播日誌。

若要檢查是否有日誌重播錯誤,您必須在建立新的表格空間時,監督備用資料庫上的 db2diag.log 及管理日誌。

如果發生接管作業,將無法在新的主要資料庫上使用您所建立的新表格空間。若要從 這種情況下回復,請從備份映像檔復置新主要資料庫上的表格空間。

在下列範例中,表格空間 MY\_TABLESPACE 會在作為主要資料庫之前,先復置在資料  $\overline{\text{F}}$  MY DATABASE  $\perp$ :

- 1. db2 connect to my\_database
- 2. db2 list tablespaces show detail
	- 註: 執行 db2 list tablespaces show detail 命令以顯示所有表格空間並取得步 驟 5 所需的表格空間 ID 號碼。
- 3. db2 stop hadr on database my\_database
- 4. db2 "restore database my database tablespace (my tablespace) online redirect"
- 5. db2 "set tablespace containers for my\_tablespace\_ID\_# ignore rollforward container operations using (path '/my\_new\_container\_path/')"
- 6. db2 "restore database my\_database continue"

|

- 7. db2 rollforward database my\_database to end of logs and stop tablespace "(my\_tablespace)"
- 8. db2 start hadr on database my database as primary

## 高可用性災禍回復的非抄寫作業

8.2 版文件陳述:

BLOB 及 CLOB 不會進行抄寫;但是,將在待用資料庫上配置它們的空間。

這個陳述應該改為:

未記載的 BLOB 及 CLOB 不會進行抄寫;但是,將在待用資料庫上配置它們的空間。

# **HADR 不支援原始日誌**

高可用性災禍回復 (HADR) 不支援對資料庫日誌檔案使用原始 I/O (直接磁碟存取)。如 果以 START HADR 命令啓動 HADR,或如果以配置的 HADR 重新啓動資料庫,且 偵測到原始日誌,則相關的命令將失敗,並出現 SQL1768N 原因碼 "9"。

# 資料倉儲中心

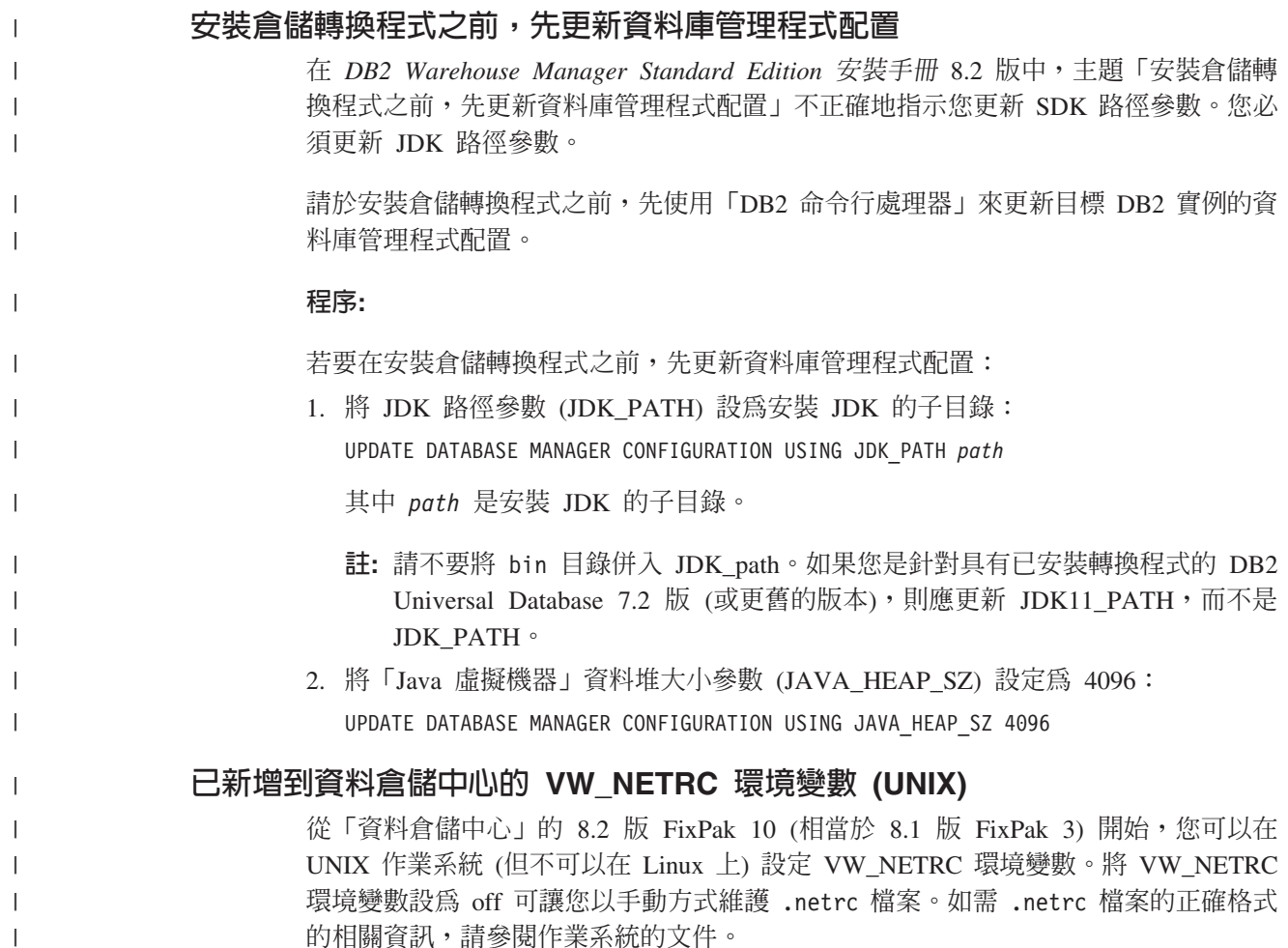

執行並行 FTP 使用者定義的程式可能會毀損 .netrc 檔案。如果想要執行並行 FTP 使 用者定義的程式步驟,您可以將 VW\_NETRC 環境變數設為 off (VW\_NETRC=OFF)。 將這個環境變數新增到代理站常駐程式設定檔 (若為遠端代理站), 以及新增到 IWH.environment 檔案 (若為預設値或本端代理站)。

# DB2 資料倉儲中心需要 Unicode 格式的資料庫

在安裝 DB2 Universal Database 8.1 版 FixPak 7 (或更新版本) 之後,您必須執行「倉 儲控制資料庫管理」工具來建立新的 Unicode 格式倉儲控制資料庫。

### 先決條件:

| | | |

> 若要建立及儲存現存倉儲控制資料庫的複本,您的工作站必須要有足夠的磁碟空間以 儲存此複本,另外還需要倉儲控制資料庫所需的兩倍空間,以便儲存暫存檔。例如, 若現存的倉儲控制資料庫爲 10 MB,則在與現存倉儲控制資料庫相同的實例中,總共必 須要有 30 MB 的可用空間。

### 程序:

請遵循下列步驟,以 Unicode 格式建立新的倉儲控制資料庫:

- 1. 執行「倉儲控制資料庫管理」工具:
	- 在 Windows 上:按一下開始,依序選取程式集 → IBM DB2→ 設定工具 → 倉儲 控制資料庫管理。
	- 在 AIX 上:執行 db2wcdbm Script。
- 2. 輸入現存倉儲控制資料庫的名稱。接著系統會提示您輸入新的倉儲控制資料庫名 稱。如此即會建立新的 Unicode 倉儲控制資料庫。

# 定義 DB2 倉儲來源及目標

下列更新反映兩個「資料倉儲中心」主題:

- 定義 DB2 倉儲來源
- 定義倉儲目標

依預設,當您定義倉儲來源或倉儲目標時,傳回的表格數是 250。但是,您可以使用新 的環境變數 VWS\_MAX\_TABLELIST,來設定傳回的表格數。可以傳回的表格數上限為 40 000。這個數目可能更少,取決於清單中表格名稱的大小而定。建議您指定遠比 40 000 還要小的數目。

#### **Business Intelligence 教學指導的更新**

## 驗證是否已利用 ODBC 登錄 DWCTBC 及 TBC\_MD 資料庫:

在第 8 版中,教學指導中使用的控制資料庫 TBC\_MD 不需要是系統 ODBC 資料來 源。但是,目標資料庫或資料庫來源 DWCTBC 必須是系統 ODBC 資料來源。

#### 開啓「定義倉儲來源」筆記本:

已變更爲「教學指導關聯式來源」開啓「定義倉儲來源」筆記本的程序。

### 程序:

若要爲「教學指導關聯式來源」開啓「定義倉儲來源」筆記本:

1. 從「資料倉儲中心」視窗以滑鼠右鍵按一下**倉儲來源**資料夾。

2. 按一下定義 --> **ODBC --> DB2 --> DB2** 系列。

這時會開啓「定義倉儲來源」筆記本。

#### 開啓「定義倉儲目標」筆記本:

已變更開啓「定義倉儲目標」筆記本的程序。

### 程序:

若要開啓「定義倉儲目標」筆記本:

1. 從「資料倉儲中心」視窗以滑鼠右鍵按一下倉儲目標資料夾。

2. 按一下定義 --> ODBC --> DB2 --> DB2 系列。

這時會開啓「定義倉儲目標」筆記本。

# 設定倉儲日誌檔的清除限制

日誌檔會保留記錄,直到達到指定的計數限制。預設計數限制是 1000 筆記錄。通常, 每一項您執行的工作都會建立 12 到 15 筆日誌記錄。更新「倉儲內容」頁面的「伺服 器」標籤上的**當記録總數等於下列時清除記録**欄位,將清除限制設為符合您需求的數  $\Box$ 

# CURSOR 載入的「資料倉儲中心」支援

「DB2 Universal Database 載入」步驟現在容許將概略表或表格作為步驟來源,因此產 生了 LOAD FROM CURSOR。

為了對映精靈中 CURSOR 載入的直欄,必須選取**依照輸入檔案中的直欄位置來對映直** 欄圓鈕。

# Unicode 倉儲控制資料庫移轉及限制

從 8.2 版 「資料倉儲中心」 開始,倉儲控制資料庫必須是 Unicode 資料庫。如果您具 有來自 8.2 版前的 「資料倉儲中心」 版本的 Unicode 倉儲控制資料庫,您仍然必須使 用「倉儲控制資料庫管理」工具,來建立新的 Unicode 控制資料庫。

當您移轉來自 8.2 版前的「資料倉儲中心」版本的 Unicode 倉儲控制資料庫時,「資 料倉儲中心控制資料庫管理」工具會執行 **db2move** 命令,將資料移至新的 Unicode 控 制資料庫。進行這個程序期間,畫面上會出現幾個視窗,顯示 db2move 命令的進度。 這個移轉路徑僅會發生一次。

在 Sybase 伺服器上,「資料倉儲中心」不支援 Unicode。

### 變更已修改直欄的日期格式

在主要「資料倉儲中心」視窗的明細檢視畫面中,已更新了**已修改**直欄中的日期格 式。**已修改**直欄中的日期以語言環境的格式顯示並包括時間。日期格式的變更確保**已** 修改直欄上的物件能夠適當地排序。這個更新適用於「導引器」及「明細」檢視畫面 中所顯示的大部份「資料倉儲中心」物件清單,如:

- $\cdot$   $\dagger$
- 程序
- 倉儲綱目
- 倉儲代理站位置
- 程式
- 步驟
- 資料資源
- 使用者
- 使用者群組

# 在「資料倉儲中心」中定義統計値轉換程式

若要對您的資料執行統計値變換,請定義您要使用的統計値轉換程式。

## 程序:

若要定義統計值轉換程式:

- 1. 開啓「程序模型」視窗。
- 2. 按一下轉換程式圖示,然後從可用的轉換程式清單選取一個轉換程式。
- 3. 將您選取的轉換程式鏈結至該轉換程式規則所需的倉儲來源及倉儲目標。

每一個轉換程式都有特定的規則,規定它必須如何鏈結至倉儲來源及倉儲目標。請參 閱每一個轉換程式的文件,以取得其他資訊。

# **iSeries** 倉儲代理站的先決條件

若要在 V5R2 及 V5R3 系統上對 DB2 Warehouse Manager 使用 iSeries 倉儲代理站, 需要下列 PTF:

PTF SI13558

這個資料庫 PTF 可讓 iSeries 上的 CLI 處理 Unicode 資料。

# **DB2 .NET Data Provider**

# 並行作用中資料讀取器支援

「DB2 .NET 資料提供者」現在支援使用並行作用中資料讀取器。這表示您可以同時從 多個使用相同 DB2Connection 實例的 DB2DataReader 實例存取資料。每一個 DB2DataReader 實例必須與自己的 DB2Command 實例相關。為了能夠基於任何其它目 的來使用相關的 DB2Command 實例,您必須明確地呼叫 DB2DataReader.Close 方法。

## **DB2Connection.ConnectionString** 内容

DB2Connection.ConnectionString 內容有一個額外的關鍵字:

## **CurrentSchema**

順利連線後將使用的綱目。順利連線後, SET CURRENT SCHEMA 陳述式即 會傳送至 DB2 伺服器。這容許應用程式命名 SQL 物件,而不必藉由綱目名稱 來限定它們。

## **DB2 Connect**

## 透過閘道的鑑別類型協議變更

從 DB2 Connect™ 8.2.2 版 (相當於 8.1 版 FixPak 9) 開始,在鑑別協議期間, 閘道不 再是被動參與者。閘道將改採主動角色。在閘道的資料庫目錄項目中指定的鑑別類型 會置換用戶端中編目的鑑別類型。用戶端、閘道及伺服器必須全都指定相容的類型。 如果未在資料庫目錄項目中指定閘道中編目的鑑別類型,SERVER 鑑別將成為伺服器的 預設要求類型。不過,如果伺服器不支援 SERVER 鑑別,用戶端與伺服器之間仍將進 行協議。這種行為與如果未指定鑑別類型時將預設為 SERVER\_ENCRYPT 的用戶端形 成對比。

如果已在用戶端中設定「設定用戶端 API」的 DB2NODE 或 SQL\_CONNECT\_NODE 選項,將不使用閘道中編目的鑑別類型。在這些情況下,用戶端與伺服器之間的協議 仍受到嚴格限制。

在資料庫管理程式配置中 SERVER\_ENCRYPT 指定為鑑別類型的伺服器,不再接受要 求 SERVER 鑑別之用戶端的連線或連接。

## 新的機密保護實務

已對 APPC 連線新增了機密保護實務:

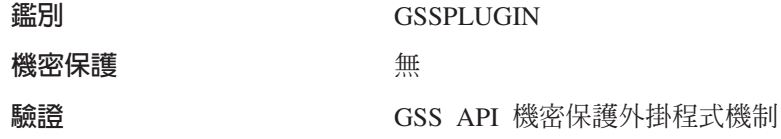

## 圖解的更正

下列 DB2 Connect Enterprise Edition 主題具有不正確的圖解:

- 使用 DB2 Connect Enterprise Edition 存取主機或 iSeries DB2 資料
- 使用 Java 從 Web 存取 DB2 資料

下表概述「使用 DB2 Connect Enterprise Edition 存取主機或 iSeries DB2 資料」主題 中圖解的更正。

表 34. 「使用 DB2 Connect Enterprise Edition 存取主機或 iSeries DB2 資料」 主題中圖解的 更正

| 主題内的位置    | 更正                                                                          |
|-----------|-----------------------------------------------------------------------------|
| 所有四個圖解的圖註 | 參照 "DB2 for OS/390 V5R1" 應該是 "DB2 for OS/390 V6 或<br>更新版本"。                 |
|           | 參照 "DB2 for AS/400 <sup>®</sup> V4R2" 應該是 "DB2 for iSeries V5R1<br>或更新版本"。  |
|           | 第一個圖解 (圖 1:DB2   所有對 "APPC" 及 "SNA Communications Support" 的參照都不正           |
|           | Connect Enterprise Edition) 確。DB2 Linux、Unix 及 Windows 伺服器 (包括 DB2 Connect) |
|           | Enterprise Edition) 不支援 SNA/APPC 作為「DB2 執行時期用戶<br>端」的入埠通訊協定。                |

## 下表概述 「使用 Java 從 Web 存取 DB2 資料」 主題中圖解的更正。

表 35. 「使用 Java 從 Web 存取 DB2 資料」 主題中圖解的更正

| 主題内的位置 | 更正                                                            |
|--------|---------------------------------------------------------------|
| 圖註     | 參照 "DB2 for OS/390 V5R1" 應該是 "DB2 for OS/390 V6 或<br>更新版本"。   |
|        | 參照 "DB2 for AS/400 V4R2" 應該是 "DB2 for iSeries V5R1<br>或更新版本"。 |

## 開發中心

# DB2 開發中心 8.2 版需要層次 9.2.9 的分散式除錯器

「DB2 開發中心」8.2 版現在需要 9.2.9 版的「IBM 分散式除錯器」。如果未安裝 9.2.9 版的「分散式除錯器」,將無法使用「開發中心」,對 Java 儲存程序進行除錯。

9.2.9 版的「分散式除錯器」不再支援 Solaris 作業環境。

如需「分散式除錯器」的詳細資訊,請造訪「分散式除錯器」網站,網址為: <http://www.ibm.com/software/awdtools/debugger> 。

# DB2 開發中心變更變數範圍視窗中的長度限制

當您正要使用「DB2 開發中心」中的「變更變數範圍」對話框,來變更變數長度時,最 大長度為 1024 個位元組。目前只以英文訊息說明這個限制。

# **DB2 Universal 第 2 類型及第 4 類型驅動程式的限制**

在 8.2 版中,已加入支援,以容許使用者從「開發中心」內使用 DB2 Universal 第 2 類型及第 4 類型驅動程式連接至 DB2 Universal Database (UDB) 資料庫。但是,如果 您嘗試使用這些驅動程式的其中一個來連接至 iSeries 伺服器,或連接至 8.1 版或更舊 版本的 DB2 UDB 伺服器,您將看到下列錯誤訊息:

連線至 <database> 失敗。 找不到 IBM DB2 Universal 驅動程式 (JCC)。

請參閱「DB2 資訊中心」中標題為 JDBC Driver 的主題,以取得關於使用哪些驅動程 式,以便能夠避免這個錯誤的其他資訊。

# **GUI 工具**

## 修改陳述式終止字元

從 DB2 Universal Database (UDB) 8.2 版 FixPak 1 (相當於 8.1 版 FixPak 8) 開始, 您可以在開始於命令行處理器 (CLP) 或「命令編輯器」中執行的 Script 內,修改陳述 式終止字元。這個同時修改類似於目前在 DB2 UDB for OS/390 中使用的方法。下列 範例顯示如何在每一個陳述式後面變更終止字元:

connect to gilroy user newton using password; select \* from newton.department; --#SET TERMINATOR : select \* from newton.employee: --#SET TERMINATOR @ select \* from newton.department@

--#SET TERMINATOR ; select \* from newton.department; --#SET TERMINATOR & terminate&

當 Script 包含複合陳述式時,需要變更終止字元的能力。在下列範例中,DB2 UDB 假 設它在複合 CREATE TRIGGER 陳述式中遇到的第一個;字元,是整個 CREATE TRIGGER 陳述式的終止字元。然而,情況不是如此。它只是代表複合 CREATE TRIGGER 陳述式內其中一個陳述式的終止字元。

```
CONNECT TO SAMPLE;
  DROP TRIGGER newton.NWTTRIGGER;
  CREATE TRIGGER newton.NWTTRIGGER AFTER DELETE
  ON newton.NWTTABLE FOR EACH ROW MODE DB2SQL
  BEGIN ATOMIC
     insert into newton.nwttable values(0,'0');
     insert into newton.nwttable values(-1, -1);
  END;
  CONNECT RESET;
  TERMINATE;
```
下列範例顯示如何在 Script 內修改陳述式終止字元,以達到想要的結果。

```
CONNECT TO SAMPLE;
  DROP TRIGGER newton.NWTTRIGGER;
   --#SET TERMINATOR @
  CREATE TRIGGER newton.NWTTRIGGER AFTER DELETE
  ON newton.NWTTABLE FOR EACH ROW MODE DB2SQL
  BEGIN ATOMIC
     insert into newton.nwttable values(0,'0');
     insert into newton.nwttable values(-1, -1);
  END@
   --#SET TERMINATOR ;
  CONNECT RESET;
```
如果您不需要 Script 在 DB2 for OS/390 本端上執行,或 DB2 UDB Script 不要連接 至 OS/390, 則使用 --#SET TERMINATOR 不是修改陳述式終止字元的建議方法。您應 該改用現存的 -tdX 或 ;-- 選項。

-tdX 選項可讓您在使用 CLP 命令呼叫 Script 時,指定終止字元。 'X' 代表正要作為 陳述式終止字元的字元。例如,在下列命令中:

db2 -tvf test.txt -td&

在 test.txt 檔中執行 Script 時,& 將作為陳述式終止字元。如果該 Script 包含複合 CREATE TRIGGER 陳沭式,它應該寫成:

```
CONNECT TO SAMPLE&
  DROP TRIGGER newton.NWTTRIGGER&
  CREATE TRIGGER newton.NWTTRIGGER AFTER DELETE
  ON newton.NWTTABLE FOR EACH ROW MODE DB2SQL
  BEGIN ATOMIC
     insert into newton.nwttable values(0,'0');
     insert into newton.nwttable values(-1, -1);
  END&
  CONNECT RESET&
  TERMINATE&
```
註: 「命令編輯器」中無法使用 -tdX 選項。

也可以使用 ;-- 選項重寫包含複合 CREATE TRIGGER 陳述式的 Script,如下所示:

```
CONNECT TO SAMPLE;
  DROP TRIGGER newton.NWTTRIGGER;
  CREATE TRIGGER newton.NWTTRIGGER AFTER DELETE
  ON newton.NWTTABLE FOR EACH ROW MODE DB2SQL
  BEGIN ATOMIC
     insert into newton.nwttable values(0,'0');--
     insert into newton.nwttable values(-1, -1);-1END;
  CONNECT RESET;
  TERMINATE;
```
# 「控制中心」的資料庫明細窗格中資料庫無法使用狀態

您可以使用「控制中心」的明細窗格來檢視資料庫的相關資訊。在物件樹或內容窗格 中選取資料庫,即會顯示其狀態的摘要。在某些狀況下,可能無法使用資料庫資訊。 下表說明無法使用資料庫資訊的部份原因。

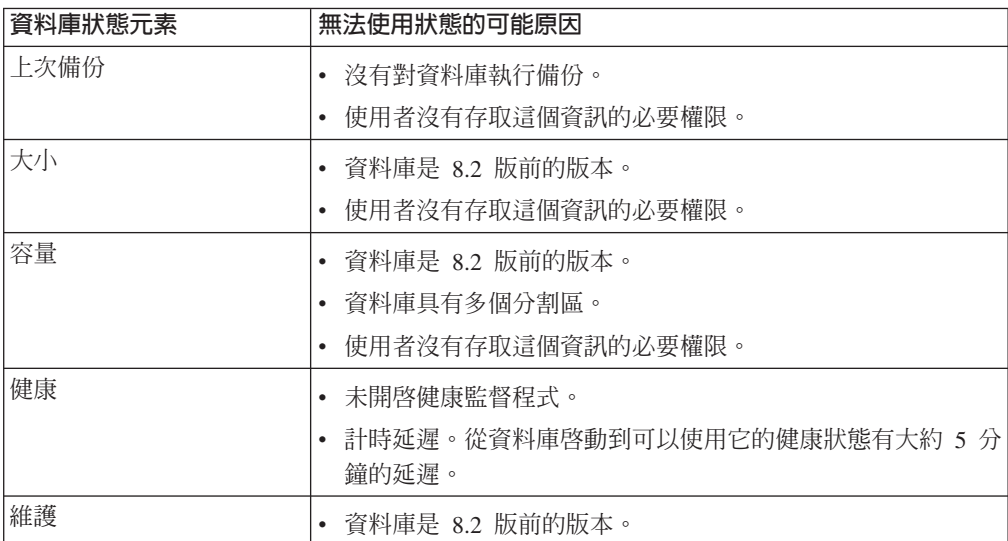

表 36. *資料庫狀態爲無法使用的原因* 

# 產生預設寫入至表格輸出 (建立事件監督程式)

有一個**產生**按鈕已新增至「輸出」選項對話框,這個對話框是從「建立事件監督程 式」視窗啓動的。按一下「產生」按鈕即會產生預設寫入至表格輸出選項。這個輸出 同於 db2evtbl 命令所產生的語法。

所產生的選項會告訴使用者,當建立事件監督程式時將併入哪些表格及資料元素。使 用者可以修改命令以符合他們的需求。

所產生的語法是以「建立事件監督程式」視窗中所指定的事件監督程式名稱及事件類 型為基礎。在產生輸出選項語法前,指定事件監督程式名稱及事件類型。

在產生輸出選項後,變更了事件監督程式名稱及事件類型,將顯示一個訊息,提醒使 用者在建立事件監督程式前重新產生輸出選項。如果未重新產生輸出選項,將根據先 前指定的事件監督程式名稱來產生事件表格。

# **配置範例 Script**

ICCConfig.jacl 及 ICCConfig.properties 範例 Script 是隨著 DB2 Embedded Application Server 的 Web 型 「資訊型錄中心」一起提供。您可以利用這些範例 Script, 配置 WebSphere Application Server 5 的 Web 型 「資訊型錄中心」。這些 Script 位於 sqllib\samples\icweb  $\boxplus$ 錄中。

## **Web** 伺服器配置

當配置 DB2 Embedded Application Server 的 Web 型 「資訊型錄中心」時,如果您的 中間資料包含在伺服器上存取檔案的 URL,則您必須在 Web 伺服器配置中使用別名, 將 URL 對映至正確的位置。您也須對映說明及著作權鏈結。如果您使用 DB2 Embedded Application Server,則 Web 伺服器必須正確配置並正在執行中,以便即使您不需要外 掛至 Web 伺服器,這些鏈結也能運作。

## 安裝與配置補充資料

DB2 節點配置檔 - db2nodes.cfg 只在 AIX、HP-UX、Solaris 作業環境及 Linux 支援 resourcesetname 參數。 在 Linux 作業系統上,resourcesetname 直欄定義對應於系統上「非一致記憶體存取 (NUMA)」節點的數字。除了支援 NUMA 原則的 2.6 核心程式外,也必須可以使用 numactl 系統公用程式。如需 Linux 作業系統支援 NUMA 的相關資訊,請參閱 numact1 的 man 頁。 在 Linux 作業系統上使用 resourcesetname 的範例: 這個範例顯示如何設定四個節點 NUMA 電腦,每一個邏輯節點都與 NUMA 節點相關 聯。 程序: 1. 確定 NUMA 功能存在於您的系統。 2. 發出下列命令: \$ numactl --hardware 顯示類似下列內容的輸出: available: 4 nodes (0-3) node 0 size: 1901 MB node 0 free: 1457 MB node 1 size: 1910 MB node 1 free: 1841 MB node 2 size: 1910 MB node 2 free: 1851 MB node 3 size: 1905 MB node 3 free: 1796 MB 3. 在這個範例中,系統上有四個 NUMA 節點。依下列編輯 db2nodes.cfg 檔案,使每 一個「多重邏輯節點 (MLN)」與系統上的 NUMA 節點產生關聯: | | | | | | | | | | | | | | | | | | | | | | | | |

0 hostname 0 hostname 0 1 hostname 1 hostname 1

| | | |

|

2 hostname 2 hostname 2

3 hostname 3 hostname 3

# DB2NOLIOAIO 登錄變數已換成 DB2LINUXAIO (Linux)

從 8.2.2 版 (相當於8.1 版 FixPak 9) 開始,即將棄用 DB2 Universal Database (UDB) 登錄變數 DB2NOLIOAIO。若為 Linux 使用者,DB2NOLIOAIO 登錄變數已換成 DB2LINUXAIO ·

• 若要在 Linux 上啓用非同步 I/O (AIO) 支援,請執行下列命令: db2set DB2LINUXAIO=true

然後重新啓動 DB2 UDB。

- 註: 若要使用 AIO, 使用者必須安裝 libaio-0.3.98 或更新版本, 並具有支援 AIO 的 核心程式。
- 若要在 Linux 上停用 AIO 支援,請執行下列命令:

db2set DB2LINUXAIO=false

然後重新啓動 DB2 UDB。

## **DB2 UDB 的應用程式伺服器**

DB2 Universal Database (UDB) 的應用程式伺服器不再支援遠端管理或儲存程序。

更新的主題如下:

## 啓用 DB2 UDB 的應用程式伺服器

啓用資料庫可執行下列動作:

- 連接至指定的資料庫
- 建立並移入中間資料表格
- 更新 DBM CFG 參數、JDK PATH 及 JAVA HEAP SZ
- 安裝「DB2 Web 服務應用程式」。

## 先決條件:

在 Linux 上,於安裝應用程式伺服器後,及啓用應用程式伺服器前,您必須設定 Linux Java 環境。請參閱 Application Development Guide: Building and Running Applications 一書,以取得設定 Linux Java 環境的詳細資訊。

### 程序:

若要啓用 DB2 UDB 的應用程式伺服器,請執行下列動作:

- 1. 在 Linux 或 UNIX 作業系統上,以 root 身份登入 DB2 伺服器;或在 Windows 作業系統上,以具有**管理員**專用權的使用者身份登入 DB2 伺服器。
- 2. 若為 Linux 及 UNIX- 型作業系統,請執行下列命令:

. /*db2instance\_path*/sqllib/db2profile

其中 *db2instance\_path* 是建立 DB2 UDB 實例的位置。

- 3. 執行下列命令之一:
	- 若為 Linux 及 UNIX 作業系統:
- AppServer install path/bin/enable.sh -db db alias -user  $\overline{d}b$  user  $-p$ assword  $db$  password -db2path path to sqllib -instance instance name -easpath path to eas -fencedid fenced userid
- 若為 Windows 作業系統:

AppServer install path\bin\enable -db db alias -user  $\overline{d}b$  user -password db\_password -db2path path to sqllib -instance instance name -easpath path\_to\_eas

其中:

- db alias 是要啓用的資料庫別名。
- db user 是連接到資料庫時使用的使用者 ID。
- db\_password 是與連接到資料庫的使用者 ID 搭配使用的密碼。
- path to sqllib 是 DB2 UDB 實例 SQLLIB 目錄的路徑。此路徑可用來以必要的 JAR 檔案更新 DB2EAS。
- instance name 是 DB2 UDB 實例的名稱。
- path\_to\_eas 是內含的應用程式伺服器的路徑。
- fenced\_userid 是隔離使用者的使用者 ID。

一日啓用了 DB2 UDB 的應用程式伺服器,就會自動啓動應用程式伺服器。

#### 在本端啓動 DB2 UDB 的應用程式伺服器

應該使用在 .NET 環境中建立 Web 服務之系統的隔離使用者 ID,或僅執行 「XML 中 間資料登錄 (XMR)」之系統的隔離使用者 ID,來啓動應用程式伺服器。

### 從遠端啓動 DB2 UDB 的應用程式伺服器

我們已除去本節。DB2 UDB 的應用程式伺服器不再支援遠端管理。

### 在本端停止 DB2 UDB 的應用程式伺服器

應該使用在 .NET 環境中建立 Web 服務之系統的隔離使用者 ID,或僅執行 「XML 中 間資料登錄 (XMR)」之系統的隔離使用者 ID,來停止應用程式伺服器。

### 從遠端停止 DB2 UDB 的應用程式伺服器

我們已除去本節。DB2 UDB 的應用程式伺服器不再支援遠端管理。

### 解除安裝 DB2 UDB 的應用程式伺服器

我們已除去本節。DB2 UDB 的應用程式伺服器不再支援遠端管理。

### DB2 Embedded Application Server 啓用套件

DB2 Embedded Application Server 啓用的資料庫必須位於 32 位元實例中。任何從 DB2 Embedded Application Server 存取的資料庫,都可以位於 32 位元或 64 位元實例中。

## 部署 DB2 Web 工具

使用 JDK 1.4 的應用程式伺服器不再需要在「DB2 Web 工具」部署期間自訂 CLASSPATH 變數。所有相依關係 (包括 XML 剖析器及轉換程式的相依關係) 現在都 隨著 Web 模組一起部署,而且預期根據 J2EE 規格,從 WEB-INF\lib 目錄載入。這個 變更僅影響兩個資訊主題:

- 在 WebLogic 應用程式伺服器上部署 「DB2 Web 工具」
- 在其它應用程式伺服器上部署「DB2 Web 工具」

更新的主題如下:

### 在 WebLogic 應用程式伺服器上部署 DB2 Web 工具

本作業說明如何在 BEA WebLogic 7.0 上部署及配置 「DB2 Web 工具」 (包括 「Web 命 令中心」及「Web 健康中心」)。這些工具會當作 Web 伺服器上的 Web 應用程式來執 行,以透過 Web 瀏覽器提供 DB2 伺服器的存取權限。

### 先決條件:

在 WebSphere 上安裝 「DB2 Web 工具」之前,請確定您有:

- BEA WebLogic 7.0 應用程式伺服器。
- IBM DB2 Administration Client 第 8 版。
- 符合 HTML 4.0 標準的 Web 瀏覽器。
	- 註: 「DB2 Web 工具」已經過 Netscape 4.x、Netscape 6.x、Netscape 7.x、Mozilla 1.x • Internet Explorer 5.x • Opera 6.x • Konqueror 3.x (Linux)  $\&$  EudoraWeb 2.x (Palm OS) 的測試。若要使用某些未經測試的 Web 瀏覽器,將需要在 servlet 配 置中新增明確的參照。

### 限制:

下列限制滴用於「DB2 Web 工具」部署:

- 不支援中間層與 DB2 伺服器之間的多重語言及字碼頁轉換。雖然,伺服器的語言就 是用於顯示的語言,部份字元可能無法正確地出現。
- 若要能夠看到「Web 健康中心」中資料庫、表格空間及表格空間儲存區的健康警示, 您需要確定資料庫已在 Web 應用程式伺服器上編目。
- 使用「DB2 Web 工具」時,不支援使用 Web 瀏覽器按鈕 (停止、 上一頁、歷程)。
- 如果您正在使用 Netscape Navigator 4 與 「DB2 Web 工具」搭配,則您的瀏覽器顯 示畫面可能無法正確地重新整理。如果您遭遇這個問題,您可以將視窗縮至最小, 再放至最大,來重新整理顯示畫面。您也可以將瀏覽器視窗隱藏在另一個視窗之 下,然後重新將它帶至前景,來重新整理顯示畫面。
- 若要指定您自己的別名給任何 DB2 Universal Database (UDB) 系統、實例節點或資 料庫,您必須在應用程式伺服器上,使用「DB2 配置輔助程式」或「DB2 控制中 心」,明確地來編目它。
- 比起後續的啓動,「DB2 Web 工具」在第一次啓動時將需要更久的時間來起始設定。 這個等待時間大部份都是由於自動編目程序所致。如果您不想要使用自動編目功 能,您可以透過 servlet 配置來關閉自動編目,縮短您必須等待的時間。
- 註: 您可以在部署描述子檔案 web.xml 中使用 servlet 配置參數。參數名稱及預設值 會隨著每一個版次而變化。部份應用程式伺服器可能容許透過它們的介面,或 直接編輯 web.xml 檔案,來變更這些參數。
- 使用桌上型或膝上型瀏覽器時,輸出 (結果) 緩衝區的絕對大小上限都是 1MB,即使 它的配置容量更大,也是這個值。若為 PDA Web 瀏覽器,則限制為 1KB。
- 在 Linux、UNIX 及 Windows 作業系統上,「DB2 Web 工具」會自動在與應用程 式伺服器相同的 TCP/IP 網路上,探索任何系統,並加以編目。在相同 TCP/IP 網路 上的系統,其 IP 位址前三碼皆相同。這些工具會嘗試使用原始的遠端 TCP/IP 主機 名稱來將 DB2 UDB 系統節點編目。如果有重複的名稱,該工具會隨機指定專屬的名 稱。您必須明確地將應用程式伺服器上任何其他的 DB2 管理伺服器編目,才能加以 存取。其包含在與應用程式伺服器不同之 TCP/IP 網路上使用 TCP/IP 的任何伺服器, 以及不使用 TCP/IP 的任何伺服器。
- 在 Linux、UNIX 及 Windows 作業系統上,「DB2 Web 工具」會嘗試自動探索位 在已編目之 DB2 UDB 系統上的任何 DB2 UDB 實例及資料庫,並加以編目。針對 多重通訊協定來配置一個遠端實例是有可能的,因此,針對自動編目之實例所支援 的每一個通訊協定,型錄都會包含個別的節點登錄項目。如果有重複的名稱,該工 具會隨機指定專屬的名稱。

### 程序:

若要在 WebLogic 應用程式伺服器上安裝 「DB2 Web 工具」,請:

- 1. 藉由完成下列動作,即可透過 WebLogic 管理主控台來部署「DB2 Web 工具」:
	- a. 啓動 WebLogic 管理主控台。
	- b. 按一下視窗左窗格中的**網域 -> 部署 -> Web 應用程式**。
	- c. 按一下配置新的 Web 應用程式鏈結,以安裝「DB2 Web 工具」 Web 應用程式。
	- d. 瀏覽檔案系統的清單,以尋找 Sqllib\tools\web\db2wa.war。
	- e. 按一下 db2wa.war 檔名旁邊的**選取**。
	- f. 從可用的伺服器清單中選擇一個伺服器,為「DB2 Web 工具」提供一個位置,選 取伺服器並按一下箭頭,以將伺服器移至目標伺服器。

註: 保留原始名稱 db2wa 是必要的,因為「DB2 Web 工具」已將它寫在程式 內。

- $g$ . 按一下配置及部署。
- h. 等到應用程式伺服器重新整理選取伺服器上的 Web 應用程式之部署狀態為止。 如果成功,它應該會顯示 **Deployed=true**
- 2. 呼叫位於下列位置的「DB2 Web 工具」 Web 應用程式:

http://*server\_name*:*app\_server\_port\_number*/db2wa

 $\sqrt[m]{m}$ , http://*server\_name*:7001/db2wa。

## 在其它應用程式伺服器上部署 DB2 Web 工具

本作業說明如何在其他應用程式伺服器 (如 Tomcat 4.0 及 Macromedia JRun 4.0) 上部 署及配置 「DB2 Web 工具」(包括 「Web 命令中心」及 「Web 健康中心」)。這些工具 會當作 Web 伺服器上的 Web 應用程式來執行,以透過 Web 瀏覽器提供 DB2 伺服 器的存取權限。

先決條件:

安裝 「DB2 Web 工具」之前,請確定您有:

- 應用程式伺服器,如:
	- Tomcat 4.0 Servlet/JSP 儲存區 [\(http://jakarta.apache.org/tomcat/\)](http://jakarta.apache.org/tomcat/)
	- Macromedia JRun 4.0
- IBM DB2 Administration Client 第 8 版。
- 符合 HTML 4.0 標準的 Web 瀏覽器。

#### 限制:

下列限制適用於「DB2 Web 工具」部署:

- 不支援中間層與 DB2 伺服器之間的多重語言及字碼頁轉換。雖然,伺服器的語言就 是顯示的語言,部份字元可能無法正確地出現。
- 若要能夠看到「Web 健康中心」中資料庫、表格空間及表格空間儲存區的健康警示, 您需要確定資料庫已在 Web 應用程式伺服器上編目。
- 使用「DB2 Web 工具」時,不支援使用 Web 瀏覽器按鈕 (停止、 上一頁、歷程)。
- 如果您正在使用 Netscape Navigator 4 與 「DB2 Web 工具」搭配,則您的瀏覽器顯 示畫面可能無法正確地重新整理。如果您遭遇這個問題,您可以將視窗縮至最小, 再重新回復它,來重新整理顯示畫面。您也可以將瀏覽器視窗隱藏在另一個視窗之 下,然後重新將它帶至前景,來重新整理顯示畫面。
- 若要指定您自己的別名給任何 DB2 UDB 系統、實例節點或資料庫,您必須在應用程 式伺服器上,使用「DB2 配置輔助程式」或「DB2 控制中心」,明確地來編目它。
- 比起後續的啓動,「DB2 Web 工具」在第一次啓動時將需要更久的時間來起始設定。 這個等待時間大部份都是由於自動編目程序所致。如果您不想要使用自動編目功 能,您可以透過 servlet 配置來關閉自動編目,縮短您必須等待的時間。
	- 註: 您可以在部署描述子檔案 web.xml 中使用 servlet 配置參數。參數名稱及預設值 會隨著每一個版次而變化。部份應用程式伺服器可能容許透過它們的介面,或 直接編輯 web.xml 檔案,來變更這些參數。
- 使用桌上型或膝上型瀏覽器時,輸出 (結果) 緩衝區的絕對大小上限都是 1MB,即使 它的配置值更大,也是這個值。若為 PDA Web 瀏覽器,則限制為 1KB。
- 在 Linux、UNIX 及 Windows 作業系統上,「DB2 Web 工具」會自動在與應用程 式伺服器相同的 TCP/IP 網路上,探索任何系統,並加以編目。在相同 TCP/IP 網路 上的系統,其 IP 位址前三碼皆相同。這些工具會嘗試使用原始的遠端 TCP/IP 主機 名稱來將 DB2 UDB 系統節點編目。如果有重複的名稱,該工具會隨機指定專屬的名 稱。您必須明確地將應用程式伺服器上任何其他的 DB2 管理伺服器編目,才能加以 存取。其包含在與應用程式伺服器不同之 TCP/IP 網路上使用 TCP/IP 的任何伺服器, 以及不使用 TCP/IP 的任何伺服器。
- 在 Linux、UNIX 及 Windows 作業系統上,「DB2 Web 工具」會嘗試自動探索位 在已編目之 DB2 UDB 系統上的任何 DB2 UDB 實例及資料庫,並加以編目。針對 多重通訊協定來配置一個遠端實例是有可能的,因此,針對自動編目之實例所支援 的每一個通訊協定,型錄都會包含個別的節點登錄項目。如果有重複的名稱,該工 具會隨機指定專屬的名稱。

### 程序:

下列是使用應用程式伺服器 (如 Tomcat 4.0 或 Macromedia JRun 4.0) 來安裝「DB2 Web 工具」的程序:

#### **Tomcat 4.0**

- 1. 完成下列動作,以準備 Tomcat 4.0 配置檔 (CLASSPATH):
	- a. 建立新的環境/系統變數 CATALINA HOME, 以包含至 Tomcat 4.0 的 (根目錄) 路徑。例如,D:\jakarta-tomcat-4.0.3。
	- b. 請確認 Tomcat Servlet/JSP 儲存區的功能正常:
		- 1) 從 Tomcat 的 bin 目錄執行 startup.bat,以啓動 Tomcat。
		- 2) 透過 Web 瀏覽器來存取主要網頁 http://localhost:8080/。
- 2. 尋找「DB2 Web 工具」安裝路徑 (例如,Sqllib\tools\web\db2wa.war), 並將 db2wa.war 複製到 Tomcat 的部署目錄 (例如 Tomcat 的 webapps 目 錄),以將 「DB2 Web 工具」 部署至 「Tomcat Servlet/JSP 儲存區」 中。
- 3. 完成下列動作,以在「Tomcat Servlet/JSP 儲存區」上呼叫「DB2 Web 工 具」:
	- a. 開啓「DB2 命令視窗」,並將目錄變更為 Tomcat 的 bin 目錄。
	- b. 使用 startup.bat 並確認新目錄 (db2wa) 已新增至 webapps 目錄中, 以啓動 Tomcat。
		- 註: 從「指令提示」視窗執行 startup.bat 將不會設定 DB2PATH。為 了啓用正要設定的 DB2PATH,必需變更 CLASSPATH 行,以明確 地參考 DB2 UDB 安裝路徑,而非 %DB2PATH% 環境變數。
	- c. 「DB2 Web 工具」企業應用程式是位在 http://localhost:8080/db2wa 中,日可使用符合 HTML 4.0 標準的 Web 瀏覽器來存取。

#### **JRun**

1. 藉由完成下列作業,來為「DB2 Web 工具」準備新的應用程式伺服器:

#### 建議:

建議您建立新的應用程式伺服器,但這不是必要的。針對測試目的,可能 會使用預設伺服器,而且只需要 JVM 類別路徑的配置及部署。

- a. 啓動「JRun 管理主控台」,並以應用程式伺服器管理員身分登入。
- b. 使用位在主頁面右上方的**建立新的伺服器**,以建立新的應用程式伺服 器。請不要從 localhost 變更主機名稱選項。
- c. 輸入新的伺服器名稱 (DB2WebToolsServer), 然後按一下「JRun 伺服 器目錄」。即會自動填寫此值。
- d. 按一下**建立伺服器**按鈕。
- e. 針對下列各項,記錄產生的值或輸入新的值:
	- · JNDI Provider URL
	- Web 伺服器埠號。這將是「DB2 Web 工具」的 URL 中要使用的值 (例如 http://localhost: web server port numer/db2wa)
	- Web 接頭虛擬埠號
- f. 若有必要, 按一下更新埠號, 並關閉視窗。
- 2. 藉由完成下列作業,在 JRun 應用程式伺服器上部署 「DB2 Web 工具」:
	- a. 啓動選取的應用程式伺服器,以主控「DB2 Web 工具」Web 應用程式 (DB2WebToolsServer、預設值或除了管理之外的任何其他程式)。
	- b. 按一下 Web 應用程式,然後按一下新增。
	- c. 瀏覽部署檔案區段,以選取 DB2 UDB 安裝路徑中的 Sqllib\tools\web\db2wa.war 檔案。
- d. 按一下部署,並確認環境定義路徑是 /db2wa。
- e. 選取應用程式伺服器,並確認「DB2 Web 工具」應用程式出現在 Web 應用程式區段中。請勿在此頁面上按一下套用。
- f. 從主頁面的左上方畫面中,選取**首頁**鏈結。
- g. 從包含「DB2 Web 工具」(DB2WebToolsServer)的首頁檢視畫面中, 重新啓動應用程式伺服器。

「DB2 Web 工具」企業應用程式是位在

http://localhost:your web server port numer/db2wa, 且可使用符合 HTML 4.0 標準的 Web 瀏覽器來存取。

## 區塊裝置上的直接 I/O (Linux)

Linux 發行版 (含 2.6 核心程式) 的檔案系統及區塊裝置上現在支援「直接 I/O」。區 塊裝置上的「直接 I/O」是一種替代方法,用來指定直接磁碟存取裝置的儲存區,或原 始 I/O 的儲存區。「直接 I/O」的效能同於原始字元裝置方法。當 CREATE TABLESPACE 陳述式指定儲存區路徑的區塊裝置名稱時,如果開啓表格空間,DB2 Universal Database (UDB) 將啓用 「直接 I/O」。先前,我們已使用原始 I/O 方法來達 成相同的效能,這種方法需要使用 raw 公用程式,將區塊裝置連結至字元裝置。

表 37. 比較直接 I/O 與原始 I/O

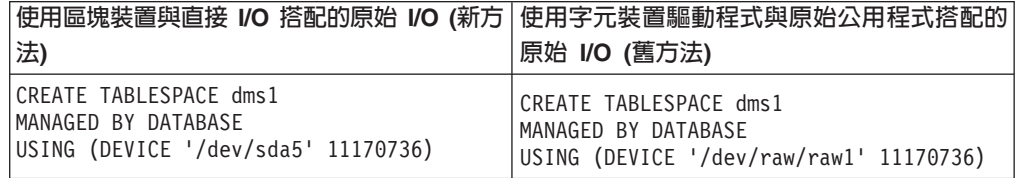

雖然 DB2 UDB 仍然支援對原始 I/O 使用原始公用程式的方法,但是最新的發行版已 即將棄用這個特性,而且可能在未來除去它。最好直接指定裝置來使用新方法。

#### 建議:

如果您想要利用直接磁碟存取,請使用「直接 I/O」來建立 DMS 儲存區,以避免未來 的移轉問題。

註: Linux/390 上的 DB2 UDB 不支援「直接 I/O」。

## DB2 資訊中心常駐程式 (Linux 及 UNIX)

「DB2 資訊中心」常駐程式負責控制 DB2 文件伺服器。這個常駐程式是「DB2 資訊 中心」安裝的一部份, 包括兩個檔案:

- db2icd 起始設定 Script
- db2ic.conf 配置檔

這些檔案安裝在下列位置:

**AIX**  $/etc/dh2icd$ 

/var/db2/v81/db2ic.conf

**HP** /sbin/init.d/db2icd

/var/opt/db2/v81/db2ic.conf

#### Solaris 作業環境

/etc/init.d/db2icd

/var/db2/v81/db2ic.conf

Linux /etc/init.d/db2icd

/var/db2/v81/db2ic.conf

## 啓動或停止資訊中心常駐程式 (AIX、Solaris 作業環境、HP、Linux)

當您想要變更常駐程式的配置變數時,就是您應該以手動方式啓動或停止常駐程式的 唯一時機。通常,在系統啓動時,常駐程式會根據安裝「DB2 資訊中心」期間所建立的 執行層次來啓動。

### 程序:

若要停止及啓動「資訊中心」常駐程式:

1. 如果常駐程式已在執行中,請中止它。在命令行中,輸入: INIT DIR/db2icd stop

其中 INIT DIR 是先前列出之 db2icd 檔的安裝目錄。

- 2. 編輯 db2ic.conf 檔來變更常駐程式的任何變數。目前,您可以修改有可用文件的 TCP 埠號,以及常駐程式執行時所使用之暫時工作區的位置。
- 3. 啓動常駐程式。在命令行中,輸入:

INIT\_DIR/db2icd start

其中 INIT DIR 是先前列出之 db2icd 檔的安裝目錄。

當常駐程式啓動時,它將使用新的環境變數。

也有一個選項,可用來立即關閉及重新啓動常駐程式。在命令行中,輸入:

INIT DIR/db2icd restart

其中 INIT\_DIR 是先前列出之 db2icd 檔的安裝目錄。

您可以隋時檢杳常駐程式的狀態。在命令行中,輸入:

INIT DIR/db2icd status

其中 INIT DIR 是先前列出之 db2icd 檔的安裝目錄。常駐程式會傳回現行狀態,而且 如果常駐程式程序正在作用中,則會顯示一或多個常駐程式程序的 ID。

#### 回應檔關鍵字與範例檔

若要使用回應檔來安裝「DB2 資訊中心」8.2 版,請使用下列資訊:

#### 回應檔關鍵字 (PROD)

INFORMATION CENTER

### 回應檔名稱

db2doce.rsp

## 回應檔安裝錯誤碼

下列錯誤碼僅適用於 Windows,不適用於 Linux 及 UNIX 作業系統。

3010 安裝成功,但是要完成安裝,則需要重新啓動系統。

### 安裝 DB2 伺服器所需的使用者帳戶 (Windows)

### 增加配額

在 Windows XP 及 Windows Server 2003 作業系統上, 增加配額使用者權利 已變更爲調整程序的記憶體配額。

#### DB2 安裝程式所授與的使用者權利 - 除錯程式

DB2 安裝程式並未授與「除錯程式」使用者權利。 DB2 安裝程式授與下列使 用者權利:

- 作爲作業系統的一部份
- 建立記號物件
- 鎖定記憶體中的頁面
- 以服務方式登入
- 增加配額
- 更換程序層記號

### 非同步 I/O 支援 (Linux)

Linux (2.6 及部份 2.4 核心程式) 上現在提供原始裝置及 O DIRECT 檔案系統的非同 步 I/O (AIO) 支援。 AIO 增進頁面清除器效能。您可以發出 db2set 命令,啓用或停 用 Linux 上的 AIO。

若要使用 AIO,使用者必須安裝 libaio-0.3.98 或更新版本,並具有支援 AIO 的核心程 式。使用者也須執行 db2set DB2LINUXAIO=true 命令並重新啓動 DB2 Universal Database<sup>o</sup>

### 已修改 db2In 命令來建立 DB2 UDB 64 位元檔案庫鏈結 (Linux 及 UNIX)

在 DB2 Universal Database (UDB) 第 8 版的先前層次中, db2ln 命令已在 /usr/lib 及 /usr/include 下建立某些 DB2 鏈結。在同時支援 32 位元與 64 位元 DB2 UDB 實例 的平台上,這些鏈結會依預設指向 DB2DIR/lib64 或 DB2DIR/include64 下的檔案庫檔 案或併入檔,其中 DB2DIR 是安裝 DB2 UDB 第 8 版的目錄。如果預設值不是想要 的,您可以執行 db2ln 命令搭配 -w 旗標,來指定位元寬度:

 $db21n -w 32164$ 

在某些平台上,這會防止 DB2 UDB 32 位元實例與 64 位元實例同時存在。

從 DB2 UDB 8.2 版開始,db2ln 命令會在那些平台的適當目錄中建立 DB2 64 位元 檔案庫鏈結。在這種情況中,-w 旗標只用於將資料移入 /usr/include。當 **db2ln** 命令建 立 DB2 UDB 檔案庫檔案的鏈結時,在支援的平台上會建立 32 位元與 64 位元鏈結。 這容許 32 位元實例與 64 位元實例同時存在與同時執行。

在某些 Linux 發行版上,libc 開發 rpm 隨附於 /usr/lib/libdb2.so 或 /usr/lib64/libdb2.so 檔案庫。這個檔案庫是用於實作 Sleepvcat Software 的 Berkeley DB,與 IBM 的 DB2 UDB 不相關。但是,這個檔案會防止 db2ln 命令與 db2rmln 命令運作。db2ln 命令 不會改寫檔案,而且 db2rmln 命令不會除去檔案。在這種情況中,若要使用 DB2 UDB 來編譯應用程式,編譯及鏈結程序需要對 DB2 UDB 的標頭與檔案庫分別提供完整路 徑。這是建議的方法,因為它容許對相同電腦上的多個 DB2 UDB 版次進行編譯及鏈 結。

請參閱 DB2 UDB 8.2 版安裝與配置手冊,以取得有關使用 db2ln 命令之限制的詳細 資訊。

## **Query Patroller**

## 查詢類別行為更新

當透過 「Query Patroller 中心」或 Query Patroller 命令行來執行下列其中一項作業時, 將傳回一則警告訊息:

- 新增查詢類別
- 除去查詢類別
- 更新查詢類別的最大查詢成本

警告訊息如下:

DQP1024W 直到重新啓動 Query Patroller 伺服器後,建立、變更或除去查詢類別才會生效。

同樣地, DB2 Query Patroller<sup>™</sup> Guide: Installation, Administration, and Usage 8.2 版 指出,在建立、變更或除去查詢類別後,您必須重新啓動 Query Patroller 伺服器,變更 才能生效。

手冊中的訊息及陳述式不再正確。除非有置於佇列的查詢,或有執行中的查詢,否則 先前列出的三項查詢類別作業將立即生效。如果有置於佇列的查詢,或有執行中的查 詢,包括新提出的查詢,則在置於佇列的查詢或執行中的查詢完成時,查詢類別變更 將生效。如果您不想要等待所有置於佇列的查詢及執行中的查詢完成,則必須重新啓 動 Ouery Patroller 伺服器。

註: 如同舊版 Query Patroller 一般,更新查詢類別的查詢數上限一定會立即生效。

### 受管理查詢狀態的定義更新

已取消及完成杳詢狀態意義更新如下:

- 已取消 管理員、提出者或其設定檔具有 MONITORING 專用權 (含編輯權限) 的操作 員,已透過「Query Patroller 中心」或 Query Patroller 命令行取消了查詢。只 有執行中、已保留、已釋放及已置於佇列的查詢才能予以取消。
- 完成 已順利完成查詢。
	- 註: 雖然查詢本身已完成且沒有發生任何錯誤,但是如果外部事件 (如 DB2 強 **制終止**應用程式) 導致了完成,應用程式可能會收到錯誤。

## 執行 Query Patroller 歷程資料產生器前建立「解譯」表格

執行 Query Patroller 的歷程資料產生器時,如果沒有「解譯」表格,產生器就會為您建 立這些表格。但是,我們強烈建議您在執行歷程資料產生器之前,先建立「解譯」表 格。當您建立「解譯」表格時,請確實將它們建立在相同的分割區上。主動將「解 譯」表格建立在相同的分割區上,可增進「解譯」機能的效能。這項改進可增加歷程 資料產生器的效能。

## 檢查歷程分析的 Query Patroller 日誌檔

如果 Query Activity over Time (歷程分析) 報告的 Explain Run 直欄顯示查詢的狀態 為 Ran unsuccessfully,就表示尚未針對該查詢產生歷程分析。因此,查詢將不會出 現在任何歷程分析報告或圖形中。如第 8 版所述,若要判定查詢失敗的原因,請檢查 qpuser.log 檔案。

除了檢查 qpuser.log 檔案之外,您也應該檢查 qpdiag.log 檔案。

## 異常關閉歷程資料產生器

如果您執行歷程資料產生器並以異常方法關閉它,則在下次嘗試執行歷程資料產生器 時,您將收到一個錯誤。異常關閉的範例包括:

- DB2 Universal Database 異常停止
- 發出 db2stop force 命令
- 發出 killdb2 命令

當歷程資料產生器異常關閉時,您必須在嘗試重新執行歷程資料產生器之前,發出下 列命令:

qp -d *database* generate historical\_data stop

其中 database 識別正在對哪一個資料庫執行命令。

## 動態查詢類別更新

某些查詢類別作業不再需要 Query Patroller 停止並重新啓動,即可生效。

在底下的表格中,作用中查詢即是其狀態為「執行中」或「已置於佇列」的查詢。

| 變更的本質                              | 變更生效的條件                                                        |
|------------------------------------|----------------------------------------------------------------|
| 新增、除去或更新杳詢類別。                      | 如果沒有作用中查詢,變更將立即生效。                                             |
| 杳詢類別的更新,僅包括 <b>最大查詢數目</b> 的變<br>更。 | 即使有作用中查詢,依然立即生效。                                               |
| 杳詢類別的更新,僅包括 <b>最大查詢成本</b> 的變<br>更。 | 如果有作用中查詢,則在發生下列情況時,更<br>新即會生效:                                 |
|                                    | Query Patroller 停止並重新啓動。                                       |
|                                    | 再也沒有作用中杳詢。<br>$\bullet$                                        |
|                                    | 註: 當對最大查詢成本有一個擱置的變更時,<br>則後續任何種類的查詢類別更新將不會生效,<br>直到符合先前兩個條件之一。 |
| 新增或除去查詢類別。                         | 如果有作用中查詢,則在發生下列情況時,新<br>增或除去即會生效:                              |
|                                    | Query Patroller 停止並重新啓動。                                       |
|                                    | 再也沒有作用中杳詢。                                                     |

表 38. 查詢類別變更生效的條件

## 巢狀杳詢行為

巢狀查詢無法置於佇列中。相反地,如果巢狀查詢超出正常情況下將導致它置於佇列 的臨界值時,將立即執行。

## 按 SQL 陳述式類型的限制

與先前的文件相反,具有下列陳述式的查詢可以置於佇列:

- 包含靜態 SOL (具有主變數) 的查詢
- 包含身分值函數 (IDENTITY VAL LOCAL) 或順序值函數 (如 NEXT VALUE FOR 或 PREVIOUS VALUE FOR) 的查詢

### 使用「終端機服務用戶端」時的解析度限制

以解析度 640x480 使用 「終端機服務用戶端」,來連接至正在執行 「Ouery Patroller 中 心」的遠端桌上管理程式時,「提出喜好設定」視窗可能會出現一片空白。若要能夠 適當地顯示「提出喜好設定」視窗,您必須使用高於 640x480 的解析度。

### 支援新群組提出杳詢

從 8.2 版開始, DB2 Universal Database (UDB) 支援作業系統群組以外的使用者群組。 因此,在「Ouery Patroller 中心」的「查詢提出喜好設定」視窗中,**要使用的提出者設** 定檔下拉清單中有稍微的變更。

如果您登入,但沒有 DBADM 權限或 「編輯」 專用權來進行 Query Patroller 使用者管 理,則您僅能爲自己新增或更新提出喜好設定。在這種情況下,**要使用的提出者設定** 檔下拉清單將包含您所屬的 DB2 UDB 群組的現存提出者設定檔,而不只是您所屬的作 業系統群組。

如果您登入,而且有 DBADM 權限或 「編輯」 專用權來進行 Query Patroller 使用者管 理,則您可以爲其它使用者新增或更新提出喜好設定。在這種情況下,**要使用的提出** 者設定檔下拉清單包含所有現存的群組提出者設定檔。

#### Query Patroller 排程限制

在「Query Patroller 中心」使用排程時,您可以使用「排程」視窗,將排程儲存至檔案, 並在稍後匯入它們。如果您具有一個已使用 FixPak 6 或更舊版本來儲存的排程,將無 法使用 8.2 版或更新版本來匯入排程。這個限制是因為 DB2 UDB 8.2 版已在 JDK 層 次之間的序列化中引進了變更。

## 使用 RUN IN BACKGROUND QUERY 命令所需的授權

若要執行 RUN IN BACKGROUND OUERY 命令,您必須是原先提出查詢的提出者。

### 建立結果表格的別名

如同 Ouery Patroller 8.1 版 FixPak 5 一般, Ouery Patroller 已在符合查詢提出者之授 權 ID 的綱目中停止建立結果表格。 Query Patroller 已改爲在共同結果表格綱目中開始 建立結果表格。若要容許使用提出者的綱目來參照結果表格,Query Patroller 8.2 版引 進一個選項,它會自動為 Query Patroller 所建立的每一個新結果表格建立一個別名。結 果表格建立在 DB2QPRT 綱目中,而別名則建立在符合提出者授權 ID 的綱目中。

若要開啓或關閉這個選項,請利用 CREATE\_RESULT\_TABLE\_ALIASES 選項,來發出 UPDATE QP SYSTEM 命令:

DEFAULT-

CREATE\_RESULT\_TABLE\_ALIASES----'Y'- $\sqcup_{N'}\sqcup$ 

## 除去孤項的結果表格別名

當捨棄結果表格時,會自動捨棄 CREATE\_RESULT\_TABLE\_ALIASES 選項所建立的別 名。但是,有兩種情況,可能捨棄結果表格,但不會捨棄對應的別名。

- 以手動方式捨棄結果表格,但不使用 qp 命令行或 「Query Patroller 中心」時
- 以不是查詢提出者且沒有 DBADM 權限之操作員的權限,使用 qp 命令行或「Query Patroller 中心」來捨棄結果表格時。

為了清除沒有對應結果表格的別名,已建立了新的 **REMOVE** RESULT\_TABLE\_ALIASES。每當清除結果表格,作為 Query Patroller 排定的結果表格 清除程序的一部份時,即會自動執行這個命令。 REMOVE RESULT\_TABLE\_ALIASES 命令會使用下列查詢,來取得要清除的別名清單:

```
with a as (select tabschema, tabname from syscat.tables
          where type = 'A' and tabname like 'QUERY% RESULTS'),
     t as (select tabname from syscat.tables
          where type = 'T' and tabname like 'QUERY%_RESULTS')
 select all tabschema, tabname from a
 where not exists (select * from t where t.tabname=a.tabname)
```
#### 先決條件:

您必須具有 DBADM 權限。

### 程序:

1. 發出 REMOVE RESULT\_TABLE\_ALIASES 命令

這個命令會除去在捨棄其對應結果表格後存在的所有別名。這些別名原先是由結果表 格的 Query Patroller 所建立的。

### 命令語法:

**REMOVE RESULT TABLE ALIASES-**

註: 如需使用命令行介面輸入 Query Patroller 命令的相關資訊, 以及 Query Patroller 命 令的一般語法,請參閱 Query Patroller 命令行介面。

## 隔離使用者 ID 需要 qpdiag.log 檔及路徑的寫入權

Query Patroller 使用一些隔離儲存程序,它們可能會將項目記載至 qpdiag.log 檔。因此, 隔離使用者 ID 必須具有 qpdiag.log 檔及路徑 (qpdiag.log 檔所在的位置) 的寫入權。

## 快速入門

記憶體需求 DB2 Universal Database (UDB) 最少需要 256 MB 的 RAM。系統若只是執行 DB2 UDB 及 DB2 GUI 工具,最少需要 512MB 的 RAM。不過,若要增進效能,建議使用 1GB 的 RAM 記憶體。這些需求並不包括在系統上執行的其它軟體所需的額外記憶體。 當判定記憶體需求時,請注意下列事項: • 若要支援 DB2 用戶端,這些記憶體需求必須是 5 個並行用戶端連線的基礎。每 5 個 用戶端連線都另外需要 16 MB 的 RAM。 | | | | | | |

• 影響記憶體需求的因素有資料庫系統的大小及複雜性,以及資料庫活動的範圍及存 取系統的用戶端數目。 • 在 Linux 作業系統上,建議 SWAP 空間至少是 RAM 數量的兩倍,但不是必要的。 | | |

## DB2 UDB 用戶端支援的說明

8.1 版 DB2 用戶端快速入門手冊中的「DB2 用戶端」主題有如下的陳述:

DB2 用戶端可以連接至比用戶端版次晚兩個版次或早一個版次的 DB2 伺服器, 以及連接至同一版次的伺服器。

該陳述的修正如下:

儘管在某些環境中從第 N 版用戶端至第 N + 2 版伺服器的連線是可能的,但是 只有第 N 版在服務範圍內時,這個連線才是支援的配置。一旦從服務撤銷第 N 版,將不再支援這個配置。

不再支援 DB2 第 7 版用戶端連接到 DB2 第 8 版伺服器,因為已從服務撤銷 DB2 第7版。

## ∩{í- **(Linux)**

安裝 DB2 UDB 之前,您應該考慮更新您的 Linux 核心程式參數。 DB2 Universal Database (UDB) 可視需要自動提高 IPC 限制。您可能想要根據特殊需要來提高這些限 制。

#### 先決條件:

您必須具有 root 權限才能修改核心程式參數。

程序:

若要更新核心程式參數,請:

### Red Hat 及 SuSE

使用 2.4.x 系列核心程式的系統具有訊息佇列參數 (msgmni) 的預設值,該預設 值僅容許幾個同時至 DB2 UDB 的連線。也必須變更號誌陣列參數以使 DB2 UDB 順利執行。若要檢查共用記憶體區段、號誌陣列及訊息佇列限制,請發出 ipcs -l 命令。

下列是 ipcs -l 命令的輸出。

# ipcs -l

```
------ Shared Memory Limits --------
   max number of segments = 4096 // SHMMNI
max seg size (kbytes) = 262144 // SHMMAX
max total shared memory (kbytes) = 8388608 // SHMALL
  min seg size (bytes) = 1------ Semaphore Limits --------
  max number of arrays = 1024 // SEMMNI
  max semaphores per array = 250
max semaphores system wide = 256000
  max ops per semop call = 32
  semaphore max value = 32767
  ------ Messages: Limits --------
```
max queues system wide = 1024 // MSGMNI max size of message (bytes) = 65535 // MSGMAX default max size of queue (bytes) = 16384 // MSGMNB

其中

max semaphores system wide = max number of arrays x max semaphores/array

若為 32 位元 Linux 核心程式,請將下列項目新增至預設系統控制配置檔 (/etc/sysctl.conf),來修改核心程式參數:

kernel.msgmni = 1024 kernel.sem = "250 256000 32 1024" kernel.shmmax=268435456

若為 64 位元 Linux 核心程式,請將下列項目新增至預設系統控制配置檔 (/etc/sysctl.conf),來修改核心程式參數:

kernel.msgmni = 1024 kernel.sem = "250 256000 32 1024" kernel.shmmax=1073741824

執行 sysctl (含 -p 參數),從預設檔案 /etc/sysctl.conf 載入 sysctl 設定: sysctl -p

網路起始設定 Script 會在啓動期間讀取來自 sysctl.conf 檔案的登錄。

在部份發行版上,您可能需要在其中一個系統起始設定檔案 (如 rc.local) 中 新增 sysctl -p,以便每次重新啓動之後都會設定核心程式參數。

## 修改核心程式參數 (Solaris 作業環境)

下列資訊是 DB2 伺服器快速入門手冊中 "修改核心程式參數 (Solaris 作業環境)" 主題 的修改:

若要讓 DB2 Universal Database (UDB) 能夠適當地操作,建議您更新系統的核心程式 配置參數。您可以使用 **db2osconf** 公用程式,來建議核心程式參數。

若要使用 **db2osconf** 命令,首先您必須安裝 DB2 UDB。 **db2osconf** 公用程式只能 從 \$DB2DIR/bin 執行。

修改核心程式參數之後,您必須重新啓動系統。

### $\overline{\text{U}}$ 下載 DB2 Universal Database Express Edition 8.2 版 Basics 手冊

IBM DB2 Universal Database Express (DB2 UDB Express) 是 DB2 Universal Database 第 8 版產品系列的最新成員。它結合了 IBM 獲獎的 DB2 UDB 關聯式資料庫的力量、 功能及可靠性,並簡化了包裝、安裝及部署程序,因此能以最低的投資成本來符合中 小企業的資料管理需求。

DB2 UDB Express 的設計主要針對略懂自用資料庫 (in-house database) 技巧的客戶, 因為他們需要易於安裝的資料庫,整合至其應用軟體解決方案。它是多使用者版本的 DB2 UDB,支援獨立式及區域網路 (LAN) 環境中的本端及遠端應用程式。

如需 DB2 UDB Express 的進一步資訊,請從 DB2 UDB 資訊手冊網頁 (網址為 [http://www.ibm.com/software/data/db2/udb/support/manualsv8.html\)](http://www.ibm.com/software/data/db2/udb/support/manualsv8.html) 下載 *Quick Beginnings for DB2 Express Edition 及 DB2 Universal Database Express Edition Version 8.2 Basics* 

## 驗證您的資料庫是否準備好進行移轉

下列先決條件一節已描述於 8.2 版的主題中,用來說明如何驗證您的資料庫是否準備好 淮行移轉:

#### 先決條件

確定在實例擁有者的起始目錄中找到的 migration.log 檔包含下列文字: Version of DB2CKMIG being run: VERSION 8 °

這個先決條件事實上是在程序結束時所執行的後置移轉步驟。

### **DB2 UDB 的共同準則認證**

「共同準則」認證過的 DB2 UDB 配置的權限資訊可以在 [http://niap.nist.gov/cc-scheme](http://niap.nist.gov/cc-scheme/) 找到。

## **Spatial Extender**

### **驗證 Spatial Extender 安裝**

runGseDemo 範例程式可以用來熟悉 DB2 Spatial Extender 的應用程式設計。如需範例 程式建立啓用空間的資料庫,並對該資料庫中的資料執行空間分析時所執行之步驟的 說明,請參閱標題爲「DB2 Spatial Extender 範例程式」的主題。這個主題位於「資訊 中心」及 Spatial Extender and Geodetic Extender User's Guide and Reference<sup>o</sup>

DB2 Spatial Extender 提供另一個範例程式 seBankDemoRunBankDemo,示範如何新增 空間功能至現存的資訊系統。

如需範例程式的相關資訊,請參閱下列目錄中的 README 檔:

#### **Windows**

∼\sqllib\samples\spatial ∼\sqllib\samples\spatial\bank

### Linux 及 UNIX

∼/sqllib/spatial ∼/sqllib/spatial/bank

## **SQL 管理常式**

## SNAP\_GET\_DYN\_SQL 表格函數的結果集中說明了不正確的直欄名稱

「DB2 資訊中心」 8.2.2 版 (相當於 8.1 版 FixPak 9) 中的 「SNAP\_GET\_DYN\_SQL 表 格函數」主題不正確地說明 SNAP\_GET\_DYN\_SQL 表格函數的結果集。

其中一個直欄被不正確地當作 STMT\_TXT 來說明。

輸出直欄的正確名稱是 STMT\_TEXT。

## Snapshot 監督程式表格函數具有版本特有的概略表

版本特有的概略表已定義在下列 Snapshot 監督程式表格函數,這些表格函數是在 DB2 Universal Database 8.2.2 版 (相當於 8.1 版 FixPak 9) 引進的:

- SNAP GET CONTAINER
- SNAP\_GET\_DB
- SNAP\_GET\_DYN\_SQL
- SNAP\_GET\_STO\_PATHS
- SNAP\_GET\_TAB
- SNAP GET TBSP
- v SNAP\_GET\_TBSP\_PART

版本特有的概略表如下:

- SYSCATV82.SNAPCONT
- SYSCATV82.SNAPDB
- SYSCATV82.SNAPDYNSQL
- SYSCATV82.SNAPSTOPATHS
- SYSCATV82.SNAPTAB
- SYSCATV82.SNAPTBSPACE
- SYSCATV82.SNAPTBSPACEPART

因為並未保證來自 snapshot 監督程式表格函數的結果表格在不同版次中仍將保持不變, 所以建議您如果想要保證的結果表格,請使用版本特有的概略表。每一個概略表包含 的直欄全都來自其相關 snapshot 監督程式表格函數的結果表格。

## $GET_D$ B\_CONFIG 程序需要至少 8K 頁面大小供使用者暫時表格空間使用

GET\_DB\_CONFIG 程序需要使用者暫時表格空間具有至少 8K 的頁面大小。

顯示您如何使用 GET\_DB\_CONFIG 程序的說明範例應該換成下列範例。

使用命令行處理器 (CLP),變更 logretain 及 userexit 資料庫配置參數的值。呼叫 GET\_DB\_CONFIG 程序來擷取原始 (在磁碟上) 及更新的 (在記憶體中) 値。

**UPDATE DB CFG USING** LOGRETAIN RECOVERY USEREXIT YES **CALL SYSPROC.GET\_DB\_CONFIG()**

下列是這個程序呼叫的部份輸出範例。

Result set 1 -------------- DBCONFIG\_TYPE ... LOGRETAIN ... USEREXIT... ------------- ----------- ----------- 0 1 1 1 0 0

2 record(s) selected.

```
Return Status = 0
```
## EXPLAIN DIAGNOSTIC: 新的解譯表格

EXPLAIN\_DIAGNOSTIC 表格將包含一個項目,代表針對 EXPLAIN\_STATEMENT 表 格中解譯陳述式的特殊實例所產生的每一則診斷訊息。

EXPLAIN\_GET\_MSGS 表格函數會查詢 EXPLAIN\_DIAGNOSTIC 及 EXPLAIN DIAGNOSTIC DATA 解譯表格,並傳回已格式化的訊息。

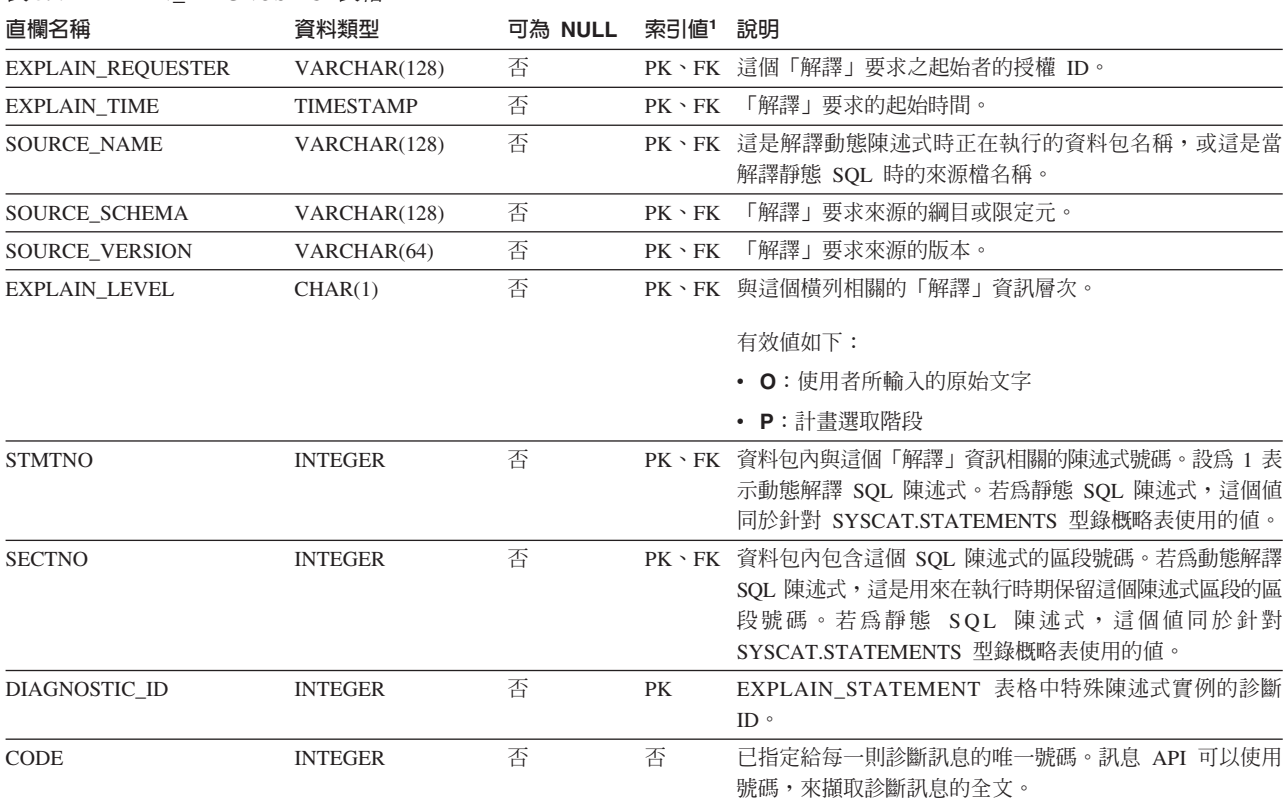

表 39. EXPLAIN DIAGNOSTIC 表格

1. PK 表示直欄是主要鍵的一部份; FK 則表示直欄是外來鍵的一部份。

## EXPLAIN DIAGNOSTIC DATA: 新的解譯表格

EXPLAIN\_DIAGNOSTIC\_DATA 表格包含特定診斷訊息 (已記錄在 EXPLAIN\_DIAGNOSTIC 表格) 的訊息記號。這些訊息記號提供了其他資訊,這是執行 產生訊息之 SQL 陳述式時所特有的資訊。

EXPLAIN\_GET\_MSGS 表格函數會查詢 EXPLAIN\_DIAGNOSTIC 及 EXPLAIN DIAGNOSTIC DATA 解譯表格,並傳回已格式化的訊息。

表 40. EXPLAIN\_DIAGNOSTIC\_DATA 表格

| 直欄名稱                     | 資料類型             | 可為 NULL 索引値1 |    | 說明                  |
|--------------------------|------------------|--------------|----|---------------------|
| <b>EXPLAIN REQUESTER</b> | VARCHAR(128)     |              | FK | 這個「解譯」要求之起始者的授權 ID。 |
| <b>EXPLAIN TIME</b>      | <b>TIMESTAMP</b> | 否            | FK | 「解譯」要求的起始時間。        |

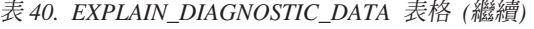

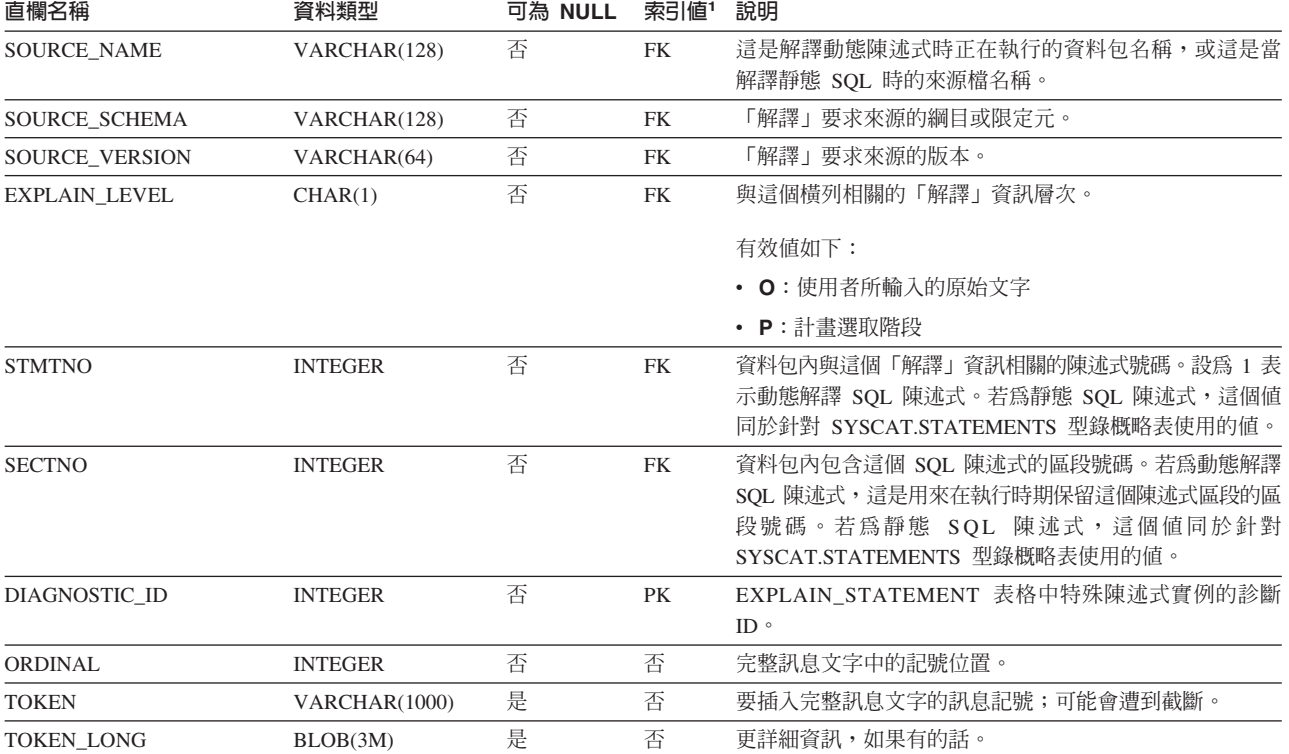

1. PK 表示直欄是主要鍵的一部份;FK 則表示直欄是外來鍵的一部份。

## 「解譯」機能所使用的綱目

當「解譯」機能限定它正要移入的「解譯」表格時,它會使用下列 ID 作為綱目:

- 動態 SQL 的階段作業授權 ID
- · 靜態 SOL 的陳述式授權 ID

綱目可以與「解譯」表格集產生關聯,或與指向「解譯」表格集 (位於不同綱目下) 的別 名產生關聯。

如果在綱目下找不到任何「解譯」表格,則「解譯」機能會在 SYSTOOLS 綱目下檢查 是否有「解譯」表格,並嘗試使用那些表格。

## 日期時間値的字串表示法

#### 時間字串:

時間的字串表示法是一個以數字開始的字串,而且其長度至少有 4 個字元。可能包括尾 端空白;可能省略時間的小時部份中的前導零,而且可能整個省略秒的部份。如果省 略秒的部份,將採用隱含的規格 (0 秒)。因此,13:30 等於 13:30:00。

下表中列出時間的有效字串格式。每一個格式都是以名稱及相關縮寫來加以識別。

表 41. 時間的字串表示法格式

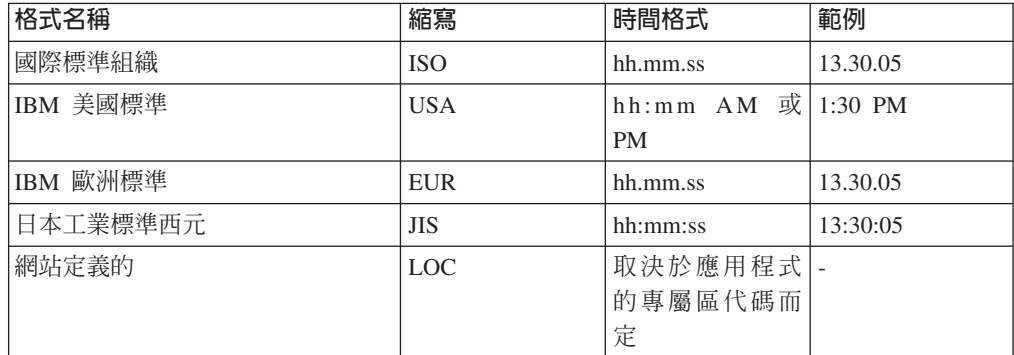

從 8.2 版開始,"AM" 及 "PM" 可以小寫或大寫字體表示。

## 系統監督程式

### 健康指示符摘要

在 8.2.2 版 (相當於 8.1 版 FixPak 9) 「DB2 資訊中心」的「健康指示符摘要」主題中, 「資料庫」自動儲存體使用率健康指示符的 ID 被不正確地描述成 *db.db\_auto\_storage\_util* °

「資料庫」自動儲存體使用率健康指示符的正確 ID 是 db.auto\_storage\_util。

### 沒有啓用連線集中器的退耦應用程式清單

即使沒有啓用連線集中器,當發出 list applications 命令時,仍有可能看到退耦應用 程式。

## 監督執行時期 Rollback 程序的進度

監督執行時期 Rollback 的進度使用應用程式 Snapshot,來提供 Rollback 事件的進度資 訊。Rollback 事件有兩種類型:

## 工作單元 Rollback

包括整個交易的明確 (使用者呼叫) 及隱含 (強制) Rollback。

## **儲存點 Rollback**

包括陳述式及應用程式層次儲存點。巢狀儲存點被視為使用最外層儲存點的單 一單元。

所提供的資訊是 Rollback 事件的開始時間、將執行的工作總計,以及已完成的工作。工 作公制的計量單位是位元組。

「工作單元總計」是日誌串流中需要交易或儲存點 Rollback 的範圍。

「已完成工作單元」顯示日誌串流中已 Rollback 的相對位置。

處理完每一筆日誌記錄後,就會更新「已完成工作」。因為日誌記錄大小有所不同, 所以不會均衡地執行更新。

### **巫自 GET SNAPSHOT FOR ALL APPLICATIONS 命令的範例輸出:**

Application Snapshot

Application handle  $\begin{array}{rcl} = & 6 \\ \text{Application status} & = \text{Rollback Active} \end{array}$ Application status<br>Start Time Start Time = 02/20/2004 12:49:27.713720<br>Completed Work = 1024000 bytes  $Completed Work$  = 1024000 bytes<br>  $Total Work$  = 4084000 bytes  $= 4084000$  bytes Application Snapshot Application handle  $= 10$ <br>Application status  $= Ro$  $\begin{array}{lll} \text{Station status} & = \text{Rollback to Savepoint} \\ \text{Start Time} & = \frac{02}{20}{2004} \ \text{12:49:32.83} \end{array}$ Start Time =  $02/20/2004$  12:49:32.832410<br>Completed Work =  $102400$  bytes  $Completed Work$  = 102400 bytes<br>Total Work = 2048000 bytes  $= 2048000$  bytes

註: 如果 Snapshot 期間 Rollback 不是作用中,將不會顯示 Rollback 元素。

## **XML Extender**

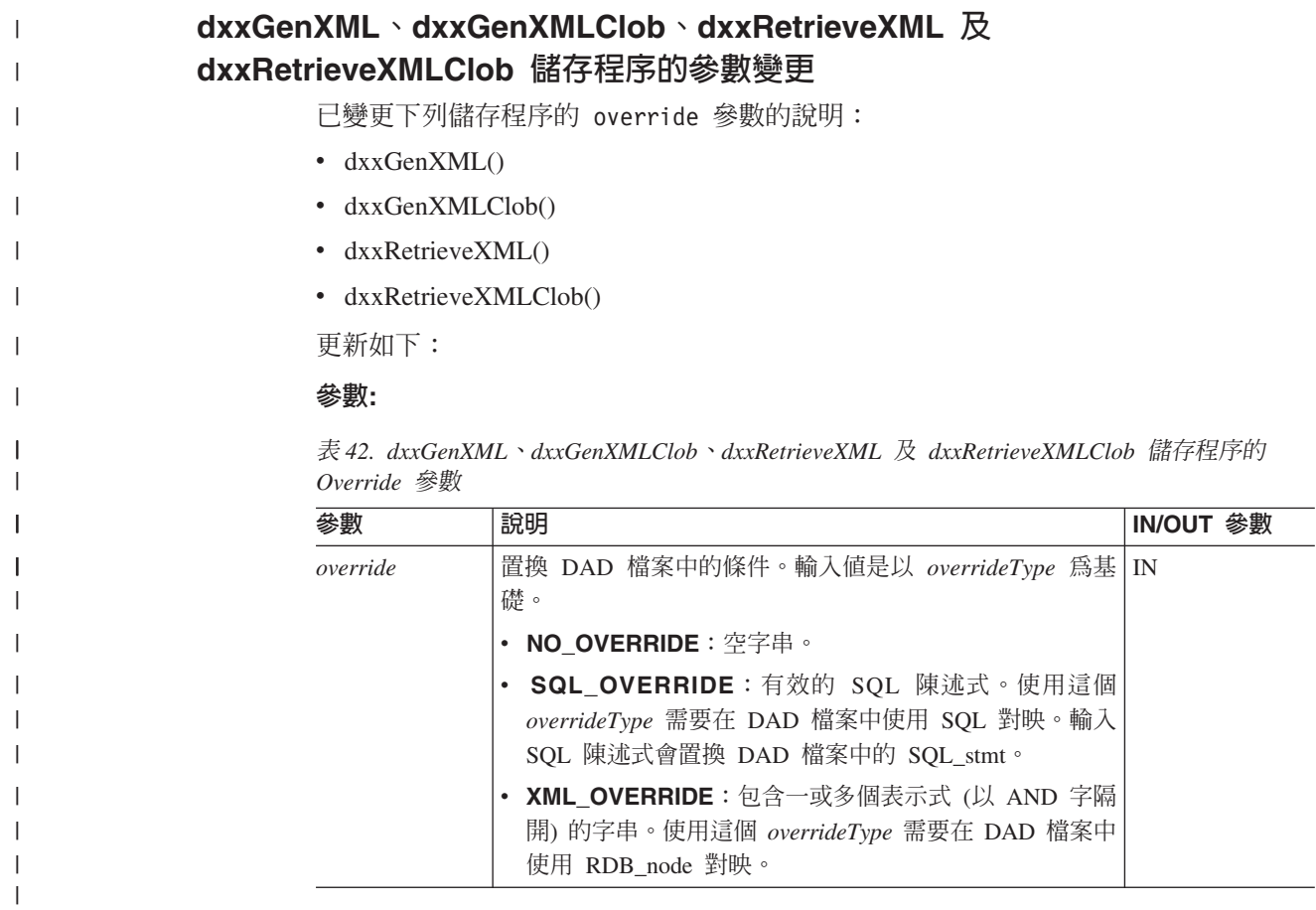

## 將 XML 文件分解為 DB2 UDB 資料

分解表格大小限制:

 $\|$ 

|

分解會使用 RDB\_node 對映,指定 XML 文件如何分解成 DB2 UDB 表格,方法為取 出元素及屬性値,然後將它們儲存在表格橫列。來自每一個 XML 文件的值都會儲存在 一或多個 DB2 UDB 表格中。每一個表格最多可以具有已從每一個文件分解的 10240 列。

比方說,如果 XML 文件已分解成五個表格,則每一個表格最多可以具有該特定文件的 10240 列。如果表格具有多個文件的橫列,它最多可以具有每一個文件的 10240 列。

使用多次出現的元素 (位置路徑可以在 XML 結構中出現多次的元素) 會影響列數。例 如,包含的元素 <Part> 出現 20 次的文件可以分解為表格中的 20 列。當使用多次出 現的元素時,請考慮最多可有 10240 列從單一文件分解為一個表格。

## 分解大於 1 MB 的文件

| | | |

| |

| | |

> 您不需要捨棄並重建儲存程序 dxxShredXML,來分解大於 1 MB 的文件。若要分解大於 1 MB 的文件,請呼叫儲存程序 dxxShredXML100MB,它可以將文件最多解構至 100 MB。雖然 dxxShredXML100MB 可以處理大型文件,但是您可能需要增加其它資源,儲存 程序才能順利完成。若要透過範例程式 dxxshrd 來呼叫儲存程序,請使用新的旗標 "-large"。例如:

dxxshrd -large mydb xxx.xml

如果您的 DB2 Universal Database 版本早於第 8 版 FixPak 6,則您必須執行 dxxMigv, 將 XML Extender 移轉至現行層次,才能執行新的儲存程序。

## 利用 XML Extender 配置 MQ XML UDF

您必須配置並啓用 MQ XML 使用者定義的函數 (UDF) 後,才能使用它們。

#### 先決條件:

遵循「安裝 DB2 WebSphere MQ 函數」主題中的程序來安裝 UDF,您可以在「資訊 中心」或在 IBM DB2 Information Integrator Application Developer's Guide 中找到這 個丰題。

## 程序:

若要利用 XML Extender 配置並啓用 MO XML UDF:

- 1. 開啓 DB2 命令提示視窗。
- 2. 輸入下列命令,連接至將使用 MQ XML UDF 的資料庫:

db2 connect to *<database>*

- 3. 切換至路徑內已安裝 DB2 Universal Database 的 bnd 目錄,如:
	- SQLLIB/bnd (Linux  $R$  UNIX)
	- v C:\Program Files\IBM\SQLLIB\bnd (Windows)
- 4. 使用下列命令,將資料庫連結至 XML Extender:

db2 bind @dbxxbind.lst

- 5. 使用下列命令,連結 XML Extender 的資料庫以使用 MQ XML UDF: db2 bind mqxml.bnd
- 6. 使用下列命令,將資料庫連結至 CLI: db2 bind @db2cli.lst

## $\,$ XML Extender 環境變數 DB2DXX\_MIN\_TMPFILE\_SIZE

DB2 XML Extender 可以將大型文件置於暫存檔,以避免在處理期間使用大量的記憶體。 在具有大量實體記憶體的系統上,您可以避免將文件移到暫存檔,來減少「輸入/輸 出」活動的數量。環境變數 DB2DXX\_MIN\_TMPFILE\_SIZE 指示 XML Extender 使用 記憶體緩衝區,而不是暫存檔,來處理比指定値還要小的文件。這個變數僅適用於伺 服器上。如果有多個實體節點參與分割的環境,則可以在每一個電腦上以不同方式設 定變數,精確地反映每一個節點上所安裝的記憶體數量。如果未設定環境變數,大於 128 KB 的文件將在處理期間自動放入暫存檔。小於 128K 的文件則將在記憶體中處理。

## 重新定義 DB2XML.XMLVarchar UDT

您可以將使用者定義的類型 (UDT) DB2XML.XMLVarchar 重新定義為最高 32 KB。若 要變更 XMLVarchar UDT 的大小,請在啓用 XML Extender 的資料庫前,建立 UDT。

如需詳細資訊,請參閱 DB2 XML Extender Administration and Programming。

# 附錄 A. DB2 UDB FixPak CD 目錄結構

### Windows 作業系統

FixPak CD 上的檔案位置如下:

表 43. Windows 檔案

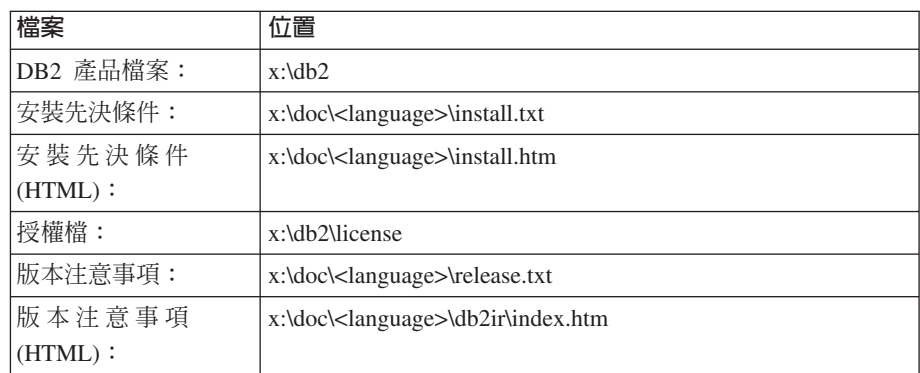

其中:

- x: 是指您的光碟機
- <language> 是指語言目錄,由五個字元的字碼所組成,這個字碼對應於表 45 的其中一個語言:

### **UNIX** 作業系統

FixPak CD 上的檔案位置如下

表 44. UNIX 檔案

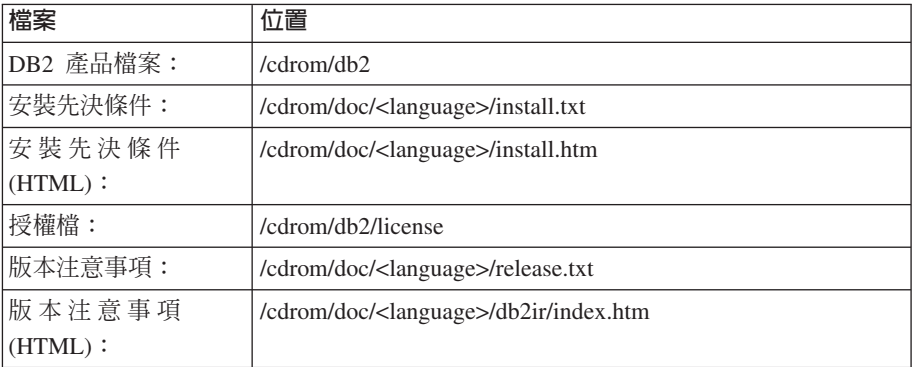

其中:

- /cdrom 是指您的裝載點
- <language> 是指語言目錄,由五個字元的字碼所組成,這個字碼對應於表 45 的其中一個語言:

下表概述語言目錄名稱及其對應語言。

表 45. 目錄名稱及其對應語言

| 目錄       | 語言    |
|----------|-------|
| ar AA    | 阿拉伯文  |
| $bg\_BG$ | 保加利亞文 |

表 45. 目錄名稱及其對應語言 (繼續)

| 目錄                         | 語言     |
|----------------------------|--------|
| $cs_CZ$                    | 捷克文    |
| da_DK                      | 丹麥文    |
| $de$ <sub>DE</sub>         | 德文     |
| $el_GR$                    | 希臘文    |
| en_US                      | 英文     |
| es_ES                      | 西班牙文   |
| $fi_FI$                    | 芬蘭文    |
| $fr_F$ R                   | 法文     |
| $hr_HR$                    | 克羅埃西亞文 |
| hu_HU                      | 匈牙利文   |
| $it_I$                     | 義大利文   |
| $iw$ <sub>IL</sub>         | 希伯來文   |
| ja_JP                      | 日文     |
| ko_KR                      | 韓文     |
| nl_NL                      | 荷蘭文    |
| no_NO                      | 挪威文    |
| pl_PL                      | 波蘭文    |
| pt_BR                      | 巴西葡萄牙文 |
| pt_PT                      | 葡萄牙文   |
| ro_RO                      | 羅馬尼亞文  |
| ru_RU                      | 俄文     |
| $\mathrm{sk}\_\mathrm{SK}$ | 斯洛伐克文  |
| sl_SI                      | 斯洛維尼亞文 |
| sv_SE                      | 瑞典文    |
| $\mbox{tr\_TR}$            | 土耳其文   |
| zh_CN                      | 簡體中文   |
| $zh_TW$                    | 繁體中文   |

## 註

- 1. 目錄名稱可能爲大寫或小寫字體,根據您的作業系統而定。
- 2. 之前清單中的所有目錄可能不會出現在這片 CD,因為並非所有 CD 上都提供所有 語言目錄。
- 3. 從 8.2 版開始,「安裝注意事項」是「版本注意事項」中的一節。

# **Ki**  $\frac{1}{2}$  **B.** 洽詢 IBM

在美國,請撥以下其中一個電話來連絡 IBM:

- 1-800-IBM-SERV (1-800-426-7378),客戶支援中心
- 1-888-426-4343,取得可用服務選項的資訊
- 1-800-IBM-4YOU (426-4968), DB2 市場銷售

在加拿大,請撥以下其中一個電話來連絡 IBM:

- 1-800-IBM-SERV (1-800-426-7378), 客戶支援中心
- 1-800-465-9600,取得可用服務選項的資訊
- 1-800-IBM-4YOU (1-800-426-4968),DB2 市場銷售

若要尋找您所在之國家或地區的 IBM 辦事處,請查閱位於 <http://www.ibm.com/planetwide> 網站的 「IBM 全球聯絡站名錄 (Directory of Worldwide Contacts)」

## 產品資訊

您可以藉由電話或透過全球資訊網 (WWW) http://www.ibm.com/software/data/db2/udb, 取得 DB2 Universal Database 產品的相關資訊。

該網站包含了技術圖書庫、訂購書籍、產品下載、新聞群組、修正檔案、新聞及 Web 資 源鏈結等最新資訊。

如果您住在美國當地,請撥下列一組電話號碼:

- 1-800-IBM-CALL (1-800-426-2255), 訂購產品或取得一般資訊。
- 1-800-879-2755, 訂購出版品。

關於如何聯絡美國以外地區的 IBM 的資訊,請查閱 [www.ibm.com/planetwide](http://www.ibm.com/planetwide) IBM Worldwide 頁面。

# 附録 C. 注意事項

在其它國家中,IBM 可能不會提供本書中所提的各項產品、服務或功能。要知道您所在 區域是否可用到這些產品與服務時,請向當地的 IBM 業務代表查詢。本書在提及 IBM 產品、程式或服務時,不表示或默示只能使用 IBM 的產品、程式或服務。只要未侵害 IBM 的智慧財產權,任何功能相當的產品、程式或服務都可以取代 IBM 的產品、程式 或服務。不過,其它非 IBM 產品、程式或服務在運作上的評價與驗證,其責任屬於使 用者。

在這本書或文件中可能包含著 IBM 所擁有之專利或專利申請案。本書使用者並不享有 前述專利之任何授權。 您可以用書面方式來查詢授權,來函請寄到:

IBM Director of Licensing IBM Corporation North Castle Drive Armonk, NY 10504-1785  $U.S.A.$ 

若要查詢有關二位元組 (DBCS) 資訊的授權事宜,請聯絡您國家或地區的 IBM 智慧財 產部門,或者用書面方式寄到:

IBM World Trade Asia Corporation Licensing 2-31 Roppongi 3-chome, Minato-ku Tokyo 106, Japan

下列段落若與該國或地區之法律條款抵觸,即視為不適用: IBM 僅以現狀提供本書, 而不提供任何明示或默示之保證 (包括但不限於可售性或符合特定效用的保證)。若有些 地區在某些交易上並不允許排除上述保證,則該排除無效。

本書中可能會有技術上或排版印刷上的訛誤。因此,IBM 會定期修訂;並將修訂後的內 容納入新版中。同時,IBM 得隨時改進並 (或) 變動本書中所提及的產品及 (或) 程式。

本書對於非 IBM 網站的援引只是為了方便而提供,並不對這些網站作任何認可。該些 網站上的內容並非本 IBM 產品內容的一部份,用戶使用該網站時應自行承擔風險。

當您提供資訊給 IBM 時,您即授權予 IBM 以其認為適當的方式來使用或分送資訊, 而不必對您負起任何責任。

本程式之獲授權者若希望取得相關資料,以便使用下列資訊者可洽詢 IBM。其下列資訊 指的是: (1) 獨立建立的程式與其它程式 (包括此程式) 之間交換資訊的方式 (2) 相互 使用已交換之資訊方法。若有任何問題請聯絡:

IBM Canada Limited Office of the Lab Director 8200 Warden Avenue Markham, Ontario L6G 1C7 **CANADA** 

上述資料的取得有其特殊要件,在某些情況下必須付費方得使用。

本書所描述的任何程式及其所有可用的授權著作是由 IBM 所提供,並受到「IBM 客戶 合約」、「IBM 國際程式授權合約」或雙方之間任何同等合約條款之規範。

此間所含之任何效能資料,皆是得自控制的環境之下;因此不同作業環境之下所得的 結果,可能會有很大的差異。部份測量可能是在開發中的系統上執行,因此不保證可 以從一般的系統獲致相同的結果。甚至有部份的測量,是利用插補法而得的估計值, 其實際結果可能會有所不同。本書的使用者應根據其特有的環境,驗證出適用的資 料。

本書所提及之非 IBM 產品資訊,係由產品的供應商,或其出版的聲明或其它公開管道 取得。IBM 並未測試過這些產品,也無法確認這些非 IBM 產品的執行效能、相容性、 或任何對產品的其它主張是否完全無誤。如果您對非 IBM 產品的性能有任何的疑問, 請逕向該產品的供應商查詢。

有關 IBM 未來動向的任何陳述,僅代表 IBM 的目標而已,並可能於未事先聲明的情 況下有所變動或撤回。

本書中含有日常商業活動所用的資料及報告範例。為了提供完整的說明,這些範例包 括個人、公司、廠牌和產品的名稱。這些名稱全屬虛構,若與任何公司的名稱和住址 雷同,純屬巧合。

著作權授權:

本書包含原始語言的範例應用程式,用以說明各種作業平台上的程式設計技術。您可 以基於研發、使用、銷售或散佈符合作業平台 (用於執行所撰寫的範例程式) 之應用程式 設計介面的應用程式等目的,以任何形式複製、修改及散佈這些範例程式,而無需付 費給 IBM。但這些範例皆未經過完整的測試。因此,IBM 不會保證或默示這些程式的 穩定性、服務能力或功能。

這些範例程式或是任何衍生著作的每一份拷貝或任何部份,都必須具有下列的著作權 聲明:

© (your company name) (year). Portions of this code are derived from IBM Corp. Sample Programs. © Copyright IBM Corp. \_enter the year or years\_. All rights reserved.

## 商標

下列術語是 IBM 公司在美國及 (或) 其它國家的商標,且至少已被用於 DB2 UDB 文 件圖書庫的其中一份文件中。

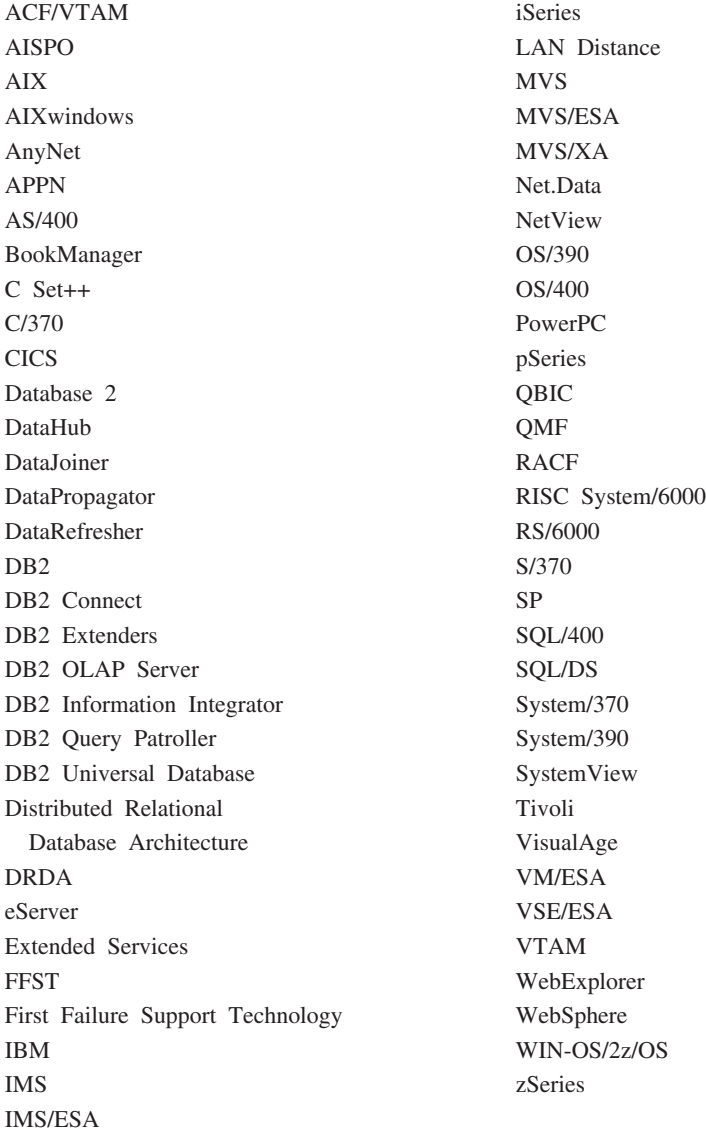

下列術語是其它公司的商標或註冊商標,且至少已被用於 DB2 UDB 文件圖書庫的其中 一份文件中:

Microsoft、Windows、Windows NT 以及 Windows 商標是 Microsoft Corporation 在美 國及 (或) 其它國家的商標。

Intel 及 Pentium 商標是 Intel Corporation 在美國及 (或) 其它國家的商標。

Java 以及所有與 Java 有關的商標是 Sun Microsystems, Inc. 在美國及 (或) 其它國家 的商標。

UNIX 是 The Open Group 在美國及其它國家的註冊商標。

Linux 是 Linus Torvalds 在美國及 (或) 其它國家的商標。

其它公司、產品或服務名稱可能是其它公司的商標或服務標誌。

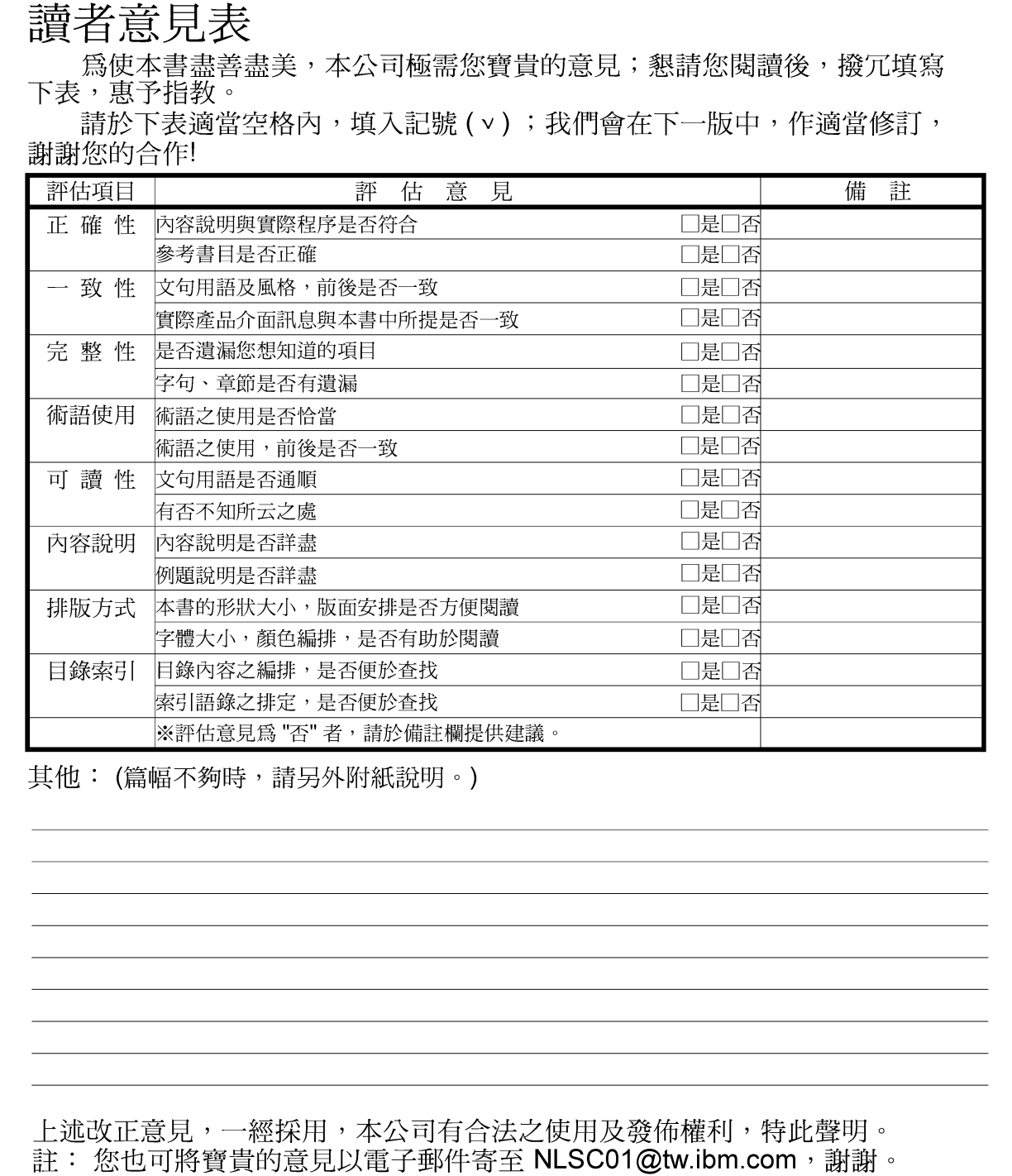

IBM DB2 Universal Database

# 版本注意事項

8.2 版 FixPak 3 (相當於 8.1 版 Fixpak 10)

11台北市信義區松仁路 7號3樓

--------

大中華研發中心 軟體國際部臺灣國際商業機器股份有限公司 战

折疊線

-折疊線

 $\begin{array}{cccccccccc} - & - & - & - & - \end{array}$ 

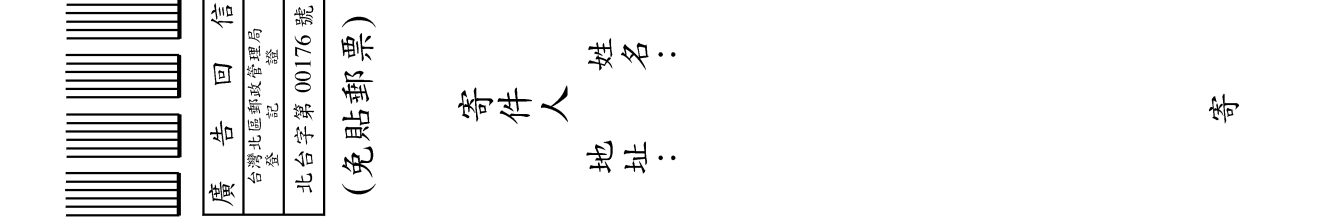

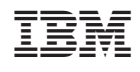